# **POWERbot**

## Руководство пользователя

#### Серия SR20K9350W✴

- • Перед использованием данного устройства внимательно прочтите инструкцию.
- • Устройство предназначено исключительно для использования в помещении.

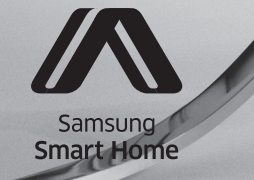

**SAMSUNG** 

## Содержание 03 Меры предосторожности

#### 08 Установка

Принадлежности / Примечание относительно установки

#### 10 Зарядка

Автоматическая подзарядка / Подзарядка / Низкий уровень заряда («Lo» (Низкий))

- **12 Установка модуля Virtual guard** Перечень элементов модуля Virtual guard / Установка батарей
- 14 Использование пылесоса **POWERbot**

Выбор режима уборки

## 16 Использование пульта ДУ

Питание / Подзарядка / Пуск/Стоп / Сила всасывания / Дополнительные функции / Режим уборки Ручной и направление движения / Точечная уборка

- 18 Перечень деталей Сверху / Снизу / Дисплей
- 19 Настройка времени/расписания Установка времени / Настройка расписания
- 20 Чистка и обслуживание устройства Очистка пылесборника / Очистка датчиков и камеры / Очистка щетки для уборки шерсти животных / Очистка ведущего колеса
- 22 Приложение Samsung Smart Home Подготовка сети / Использование приложения Samsung Smart Home
- 30 Примечания и предупреждения Зарядка / Использование / Чистка и обслуживание / Информация о батарее / Сведения об инфракрасном датчике
- 32 Информационные коды
- 33 Устранение неисправностей
- 36 Уведомление об открытом исходном коде
- 37 Технические характеристики

## Меры предосторожности

## Меры предосторожности

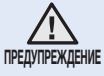

• Перед началом эксплуатации устройства внимательно прочитайте данное руководство и сохраните его для дальнейшего использования.

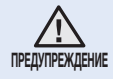

• Поскольку данная инструкция по эксплуатации охватывает разные модели, технические характеристики приобретенного пылесоса могут несколько отличаться от характеристик, приведенных в этом руководстве.

#### ПРЕДОСТЕРЕГАЮЩИЕ/ПРЕДУПРЕЖДАЮЩИЕ СИМВОЛЫ, ИСПОЛЬЗУЕМЫЕ В РУКОВОДСТВЕ

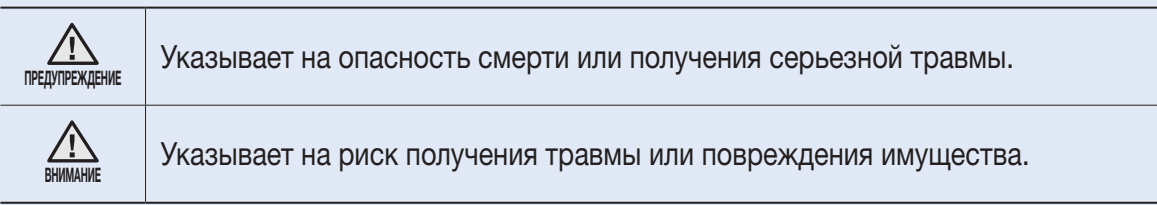

### ДРУГИЕ ИСПОЛЬЗУЕМЫЕ СИМВОЛЫ

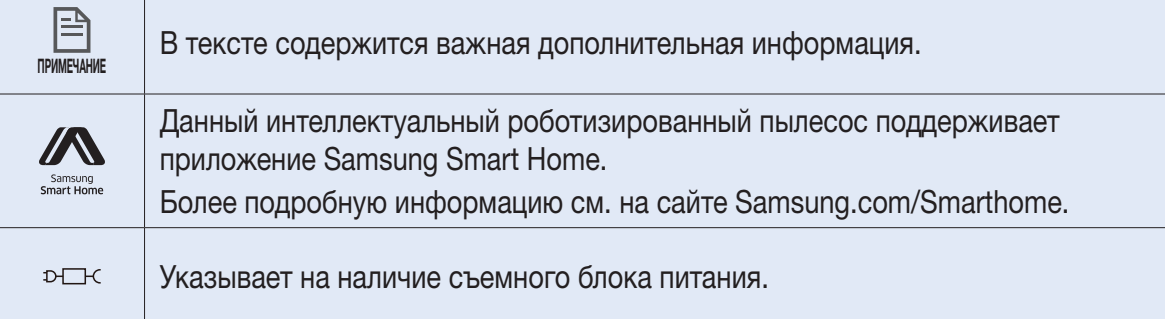

## Меры предосторожности

### Важные инструкции по безопасности

При использовании электрического устройства необходимо соблюдать основные меры предосторожности, в том числе описанные ниже.

#### ПЕРЕД ИСПОЛЬЗОВАНИЕМ ПЫЛЕСОСА POWERbot ПРОЧТИТЕ ВСЕ ИНСТРУКЦИИ.

Когда пылесос не используется, а также перед выполнением обслуживания, отключайте его от розетки электропитания.

#### ПРЕДУПРЕЖДЕНИЕ: чтобы снизить риск возникновения пожара, поражения электрическим током или получения травм, следуйте приведенным далее мерам предосторожности.

#### ОБЩИЕ СВЕДЕНИЯ

- Используйте устройство только в соответствии с данным руководством.
- Не используйте пылесос POWERbot или зарядное устройство/док-станцию при наличии каких-либо повреждений.
- Если пылесос не работает должным образом, падал, поврежден, находился некоторое время на улице или в воде, доставьте его в центр поддержки покупателей.
- Не прикасайтесь к зарядному устройству/док-станции или пылесосу POWERbot мокрыми руками.
- • Используйте устройство только в помещении и только на сухой поверхности.
- Данное устройство может использоваться детьми от 8 лет и старше, лицами с ограниченными физическими, сенсорными или умственными возможностями, а также лицами с ограниченным опытом или знаниями, если они находятся под присмотром либо проинструктированы о мерах безопасности при использовании устройства и осознают возможные риски.
- • Детям запрещается играть с устройством. Не позволяйте детям осуществлять чистку и техническое обслуживание устройства без контроля со стороны взрослых.

#### ЗАРЯДНОЕ устройство/док-станция

- Не вносите изменения в конструкцию поляризованной вилки для подключения к неполяризованной розетке или удлинителю.
- Не используйте устройство на улице или на влажной поверхности.
- Отключайте зарядное устройство/док-станцию от розетки, когда оно не используется, а также перед выполнением обслуживания устройства.
- Для подзарядки используйте только зарядное устройство/док-станцию, предоставленную производителем.
- Не используйте поврежденный кабель питания, вилку или незакрепленную сетевую розетку.
- Не тяните за кабель питания, не используйте его для переноски устройства, не зажимайте кабель дверью, не натягивайте его вокруг острых краев или углов. Держите кабель питания вдали от нагретых поверхностей.

- Не используйте удлинители и розетки с недостаточной предельно допустимой нагрузкой по току.
- При отключении от розетки не тяните за кабель питания. Чтобы отключить устройство от розетки, возьмитесь за вилку, а не за кабель.
- Не разбирайте батареи и не сжигайте их, поскольку воздействие высокой температуры может привести к взрыву батарей.
- • Не пытайтесь самостоятельно открыть зарядное устройство/док-станцию. Ремонт должен осуществляться только квалифицированными специалистами центра поддержки покупателей.
- Не подвергайте зарядное устройство/док-станцию воздействию высокой температуры, влажности и не допускайте контакта зарядного устройства/док-станции с водой.

### POWERbot

- Не собирайте с помощью устройства твердые или острые предметы, например стекло, гвозди, винты, монеты и т. д.
- Не используйте пылесос без фильтра. Ввиду риска случайного включения пылесоса, не помещайте пальцы и другие предметы в отсек вентилятора во время обслуживания.
- Не вставляйте в отверстия посторонние предметы. Не используйте устройство, если его отверстия заблокированы, не допускайте попадания в отверстия пыли, ворса, волос и других предметов, которые могут препятствовать потоку воздуха.
- Не собирайте с помощью устройства токсичные материалы (хлорный отбеливатель, аммиак, очиститель канализационных труб и т. д.).
- Не собирайте с помощью устройства горящие и дымящиеся предметы, например сигареты, спички или горячий пепел.
- Не собирайте с помощью устройства легковоспламеняемые или горючие вещества, например бензин, а также не используйте пылесос в местах их возможного наличия.
- В местах, где на полу стоят свечи или настольные лампы.
- В местах, где есть источники огня, оставленные без присмотра (огонь или тлеющие угли).
- В местах, где находится спирт, растворитель, пепельницы с зажженными сигаретами и т. д.
- Не используйте пылесос POWERbot в закрытых помещениях, в которых воздух содержит высокую концентрацию паров масляной краски, растворителя, веществ для уничтожения насекомых, легковоспламеняющейся пыли либо других взрывчатых или токсичных испарений.
- • При интенсивном использовании и под воздействием экстремальных температурных условий в батареях могут возникать утечки. Если жидкость из батарей попала на кожу, как можно быстрее смойте ее водой. Если жидкость попала в глаза, тщательно промывайте их чистой водой в течение не менее 10 минут. Обратитесь к врачу.

## Меры предосторожности

### ПРЕДУПРЕЖДЕНИЕ Электропитание

- ▶ Во избежание возгорания или поражения электрическим током следует соблюдать приведенные ниже правила использования.
	- Не допускайте повреждения кабеля питания.
	- Не следует тянуть за кабель питания или прикасаться к вилке кабеля питания мокрыми руками.
	- Подключайте устройство исключительно к источникам питания с напряжением 100–240 В. Не подсоединяйте устройство к розетке с помощью переходника, к которому подключено несколько устройств одновременно. (Не оставляйте кабель питания на полу.)
	- Не следует использовать поврежденные кабель питания или вилку, а также плохо закрепленные сетевые розетки.
- ▶ Удаляйте посторонние вещества или пыль с контактов вилки кабеля питания.
	- В противном случае возможно возникновение неисправности или поражение электрическим током.

### ПРЕДУПРЕЖДЕНИЕ Перед использованием

- ▶ Не используйте пылесос POWERbot рядом с горючими веществами.
	- Не используйте устройство вблизи зажженных свечей, настольных ламп, каминов или горючих веществ, таких как бензин, спирт, растворители и т. д.
- ▶ Пылесос POWERbot предназначен для эксплуатации исключительно в домашних условиях, поэтому его не следует использовать в таких помещениях, как чердаки, подвалы, склады, промышленные помещения, отдельные помещения за пределами основного здания, помещения с высокой влажностью (например, ванные комнаты и прачечные), а также на таких поверхностях, как столы или полки.
	- Возможно повреждение пылесоса POWERbot или появление неисправностей.
- ▶ Установите модуль Virtual guard (Виртуальный ограничитель) перед областью, где возможно повреждение пылесоса или столкновение с другими объектами (например, перед ступеньками или перилами).
- Из соображений безопасности следует регулярно очищать окно датчика края горизонтальной поверхности.
- ▶ Убедитесь, что пылесос POWERbot не контактирует с какими-либо жидкостями во время движения.
	- Это может привести к загрязнению помещения вследствие контакта колес с жидкостью, а также сильному повреждению устройства POWERbot.
- ▶ Не допускайте попадания жидкости на докстанцию.
	- В противном случае возможно возгорание или поражение электрическим током.
- ▶ Док-станцию следует использовать исключительно по прямому назначению.
	- В противном случае возможно возгорание или сильное повреждение док-станции.
- ▶ Из соображений безопасности следует регулярно очищать окно датчика края горизонтальной поверхности.

## ПРЕДУПРЕЖДЕНИЕ Использование

▶ При обнаружении необычных звуков, запаха или дыма, исходящего от пылесоса POWERbot во время его работы, следует незамедлительно выключить аварийный переключатель в нижней части пылесоса POWERbot и обратиться в сервисный центр.

## ПРЕДУПРЕЖДЕНИЕ Чистка и обслуживание

- ▶ Для замены поврежденного кабеля питания следует обратиться в сервисный центр, где замену произведет квалифицированный специалист.
	- В противном случае возможно возгорание или поражение электрическим током.
- ▶ Для замены батарей следует обратиться за консультацией в сервисный центр компании Samsung Electronics.
	- Использование батарей от других устройств может привести к неисправности пылесоса.

## ВНИМАНИЕ Перед использованием

- ▶ Перед использованием пылесоса POWERbot необходимо вставить пылесборник.
- ▶ Для выполнения уборки следует открыть двери во все помещения, а также установить модуль Virtual guard (Виртуальный ограничитель) перед входной дверью, балконом, ванной и другими участками, где возможно падение пылесоса POWERbot.
- ▶ Для надлежащего осуществления автоматической подзарядки следует принять во внимание следующие примечания.
	- Питание док-станции должно быть всегда включено.
	- Установите док-станцию в легкодоступном для пылесоса POWERbot месте.
	- Перед док-станцией не должно быть посторонних предметов.
- ▶ Не оставляйте кабель питания на полу после установки док-станции, т. к. он может препятствовать перемещению пылесоса POWERbot.
- ▶ Не используйте пылесос POWERbot для чистки пола с черной поверхностью.
	- В таком случае работа пылесоса POWERbot может быть нарушена.
- ▶ Не поднимайте пылесос POWERbot, держась за держатель пылесборника.
- ▶ Не располагайте какие-либо предметы в пределах 0,5 м по бокам и 1 м впереди док-станции.
- ▶ Убедитесь в отсутствии повреждений или сторонних веществ на контактах док-станции.
- ▶ Не устанавливайте док-станцию на полу с темной поверхностью.
	- Это может препятствовать осуществлению подзарядки.
- ▶ Перед выполнением уборки удалите все предметы, которые могут препятствовать перемещению пылесоса POWERbot (например, детские качели или горки).

### ВНИМАНИЕ Использование

▶ При использовании пылесоса POWERbot на толстом ковре возможно повреждение и пылесоса POWERbot, и ковра.

- Ковровое покрытие толщиной более 1 см является препятствием для перемещения пылесоса POWERbot.
- ▶ Не используйте пылесос POWERbot на столах или других высоко расположенных поверхностях.
	- В противном случае возможно повреждение устройства вследствие падения.
- ▶ При работе пылесос POWERbot может ударяться о ножки стульев и столов, поэтому для ускорения и повышения эффективности его работы следует убрать такие предметы.
- ▶ Во время работы пылесоса POWERbot не поднимайте его и не переносите в другое место.
- ▶ Не переносите пылесос POWERbot, держась за ведущие колеса.
- ▶ Не кладите на пылесос POWERbot никакие предметы, т. к. это может привести к неисправности устройства.
- ▶ Во время уборки при помощи пылесоса POWERbot незамедлительно удаляйте крупные фрагменты бумаги и пластиковые пакеты, поскольку данные предметы могут препятствовать входному потоку воздуха.
- ▶ Не направляйте лазерный указатель на людей или животных.

## ВНИМАНИЕ Чистка и обслуживание

- ▶ Во избежание повреждения пылесоса POWERbot соблюдайте следующие меры предосторожности.
	- При очистке пылесоса POWERbot не распыляйте воду непосредственно на устройство, а также не используйте для чистки бензол, растворитель, ацетон или спирт.
- ▶ Не разбирайте и не пытайтесь ремонтировать пылесос POWERbot. Данные операции должны выполняться только квалифицированным специалистом.
- ▶ Регулярно очищайте окно датчика препятствий и датчика края горизонтальной поверхности.
	- Накопление на них сторонних частиц может привести к неисправности датчиков.

## Установка

Питание док-станции должно быть постоянно включено.

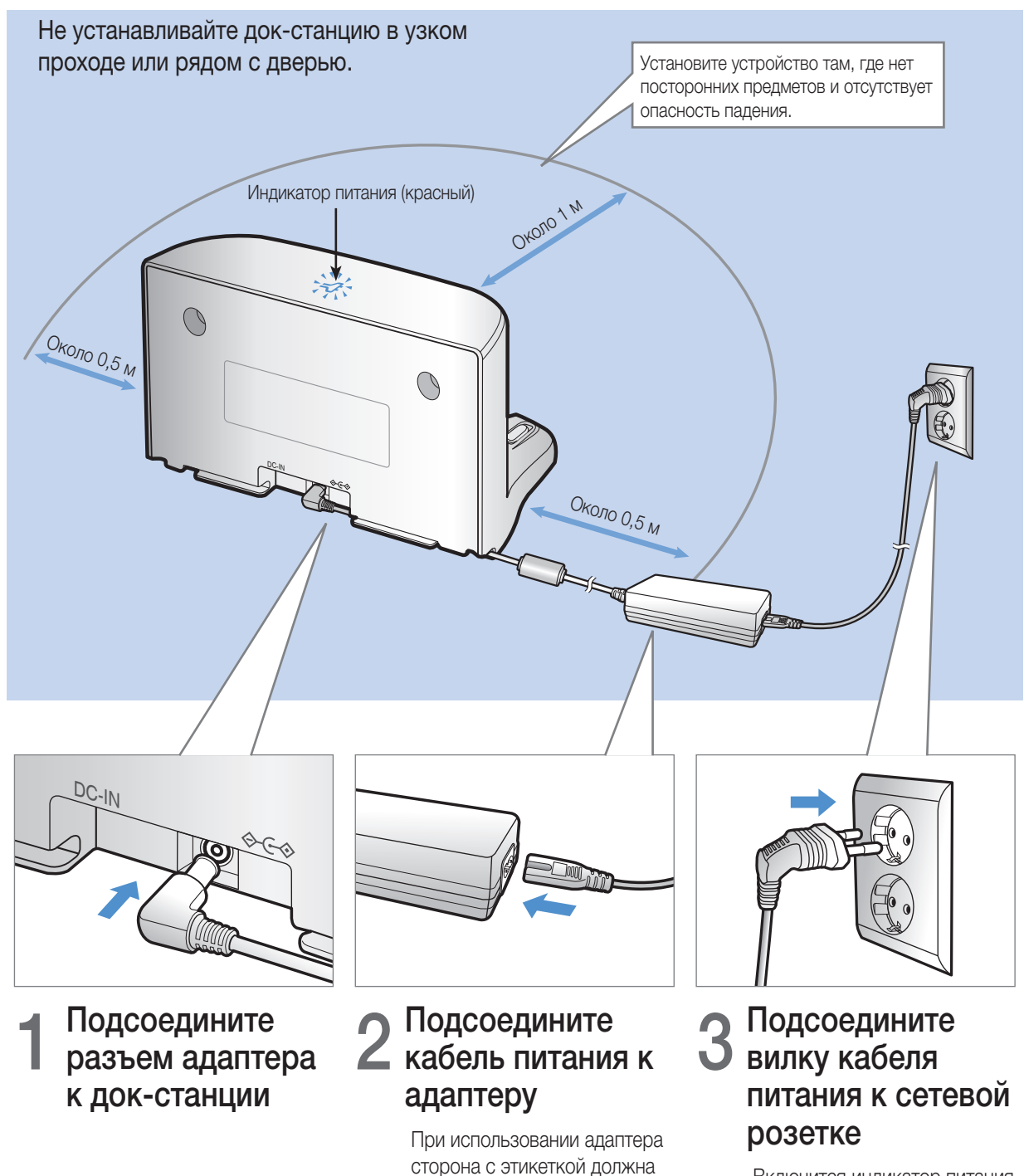

Включится индикатор питания (красный).

быть направлена вниз.

## Принадлежности

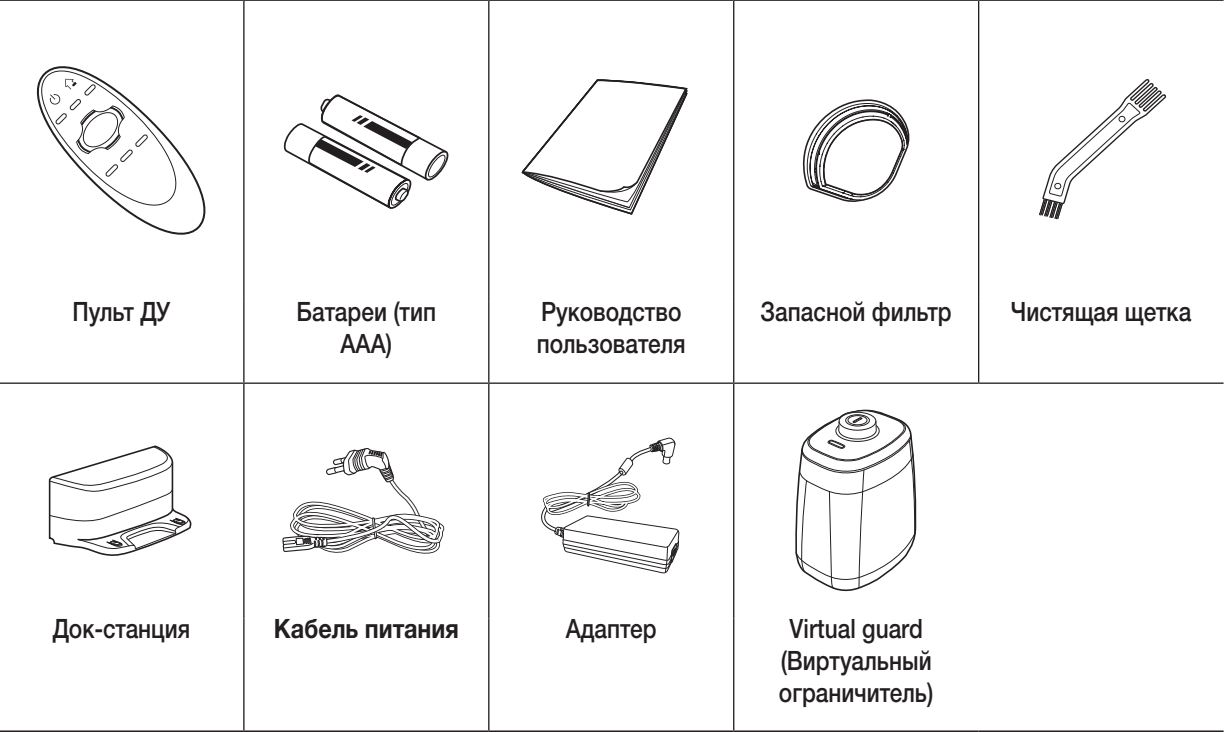

## Примечание относительно установки

### **FI** Примечание

- ▶ Расположите док-станцию в месте с ровным полом и ровной стеной.
- ▶ Рекомендуется размещать док-станцию вдоль волокон древесины (если напольное покрытие деревянное).
- ▶ Если аварийный переключатель выключен, батарея пылесоса POWERbot не будет заряжаться даже при установке пылесоса в док-станцию.
- ▶ Питание док-станции должно быть всегда включено.
	- При отсутствии питания док-станции пылесос POWERbot не сможет определить место расположения докстанции для автоматической подзарядки.
	- Если пылесос POWERbot отсоединен от док-станции, батарея пылесоса постепенно разряжается.
- ▶ Если пылесос POWERbot работает в режиме экономии энергии, питание не будет подаваться даже при выключении и повторном включении аварийного переключателя. Нажмите и удерживайте кнопку [Start/ Stop] (Пуск/Стоп) на корпусе пылесоса POWERbot.

## Зарядка

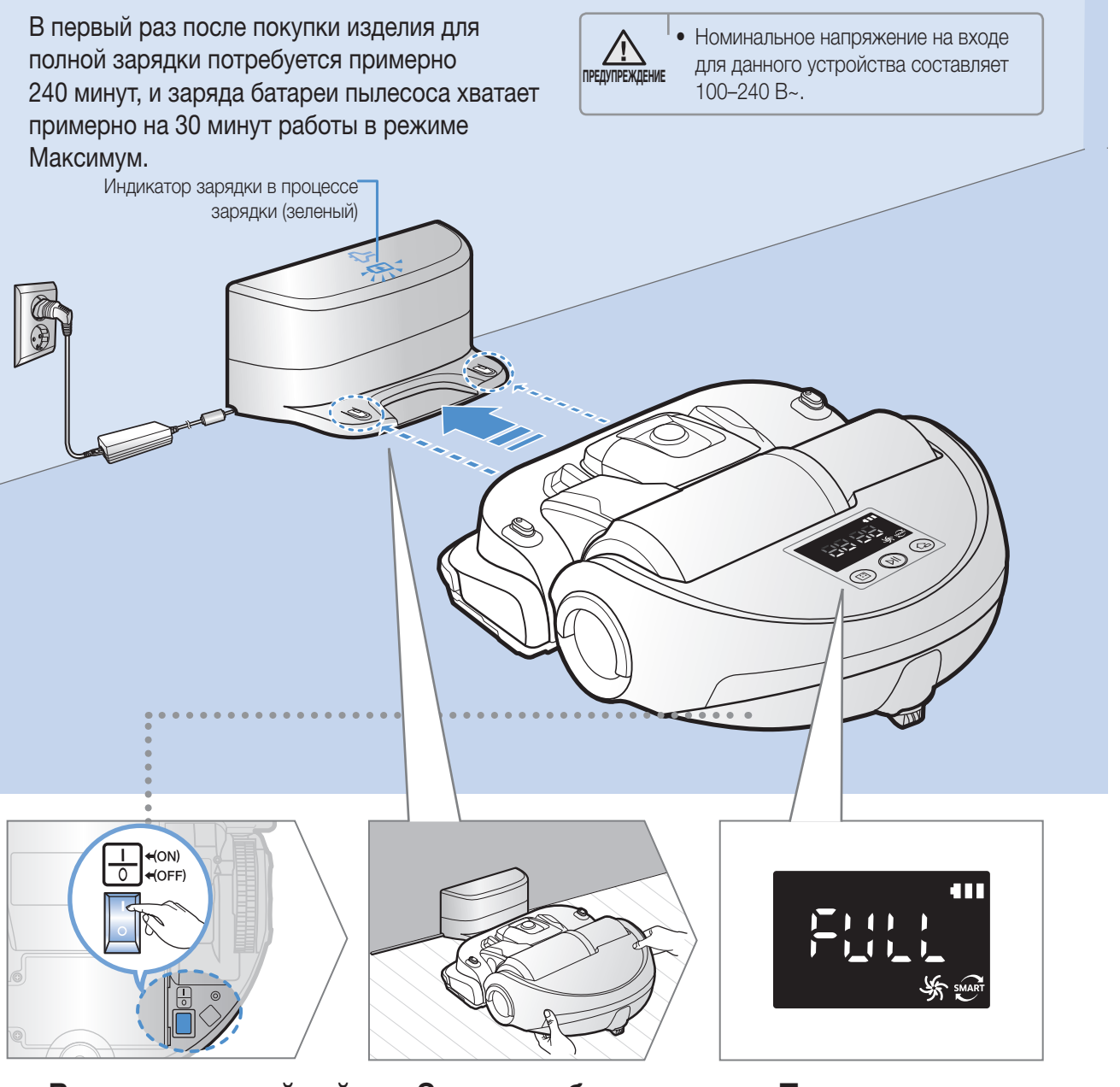

## расположенный в нижней части устройства

Для включения пылесоса POWERbot необходимо установить аварийный переключатель в рабочее положение.

## 1 Включите аварийный переключатель, 2 Зарядите батарею POWERbot вручную, установив его на док-станцию.

Совместите контакты пылесоса POWERbot с контактами докстанции.

## **3 Проверьте**<br>• У уровень заряда

Индикатор « ВВ ВВ» отображается в процессе зарядки, а надпись «FULL» (ЗАРЯЖЕНО) — по завершении процесса зарядки.

## Автоматическая подзарядка

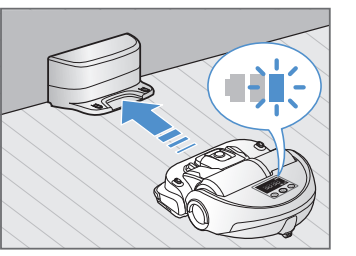

Если индикатор состояния батареи начинает мигать в процессе уборки, пылесос POWERbot автоматически возвращается на док-станцию для подзарядки.

## Подзарядка

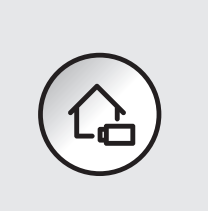

Во время уборки пылесос POWERbot можно отправить на док-станцию для подзарядки.

## Низкий уровень заряда («Lo» (Низкий))

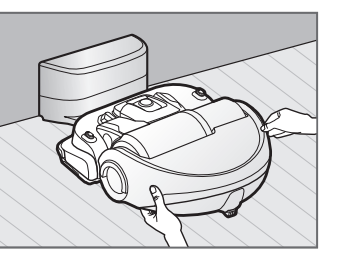

Зарядите батарею пылесоса POWERbot вручную, установив его на док-станцию.

### Действия в случае, если подзарядка не осуществляется

#### Переместите док-станцию в случае, если:

- ▶ док-станция расположена в труднодоступном для пылесоса POWERbot месте;
- ▶ расстояние от док-станции до пылесоса POWERbot превышает 5 м.
	- Пылесосу POWERbot может потребоваться много времени, чтобы вернуться на док-станцию для подзарядки.

#### Пылесос POWERbot следует подключать к док-станции вручную, если:

- ▶ док-станция расположена в углу помещения;
- ▶ батарея пылесоса полностью разряжена;
- ▶ пылесос POWERbot застрял из-за наличия препятствий (мебели и т. п.);
- ▶ перемещению пылесоса POWERbot препятствует порог вблизи док-станции (допустимая высота порога для пылесоса POWERbot: не более 2,0 см);
- ▶ индикатор состояния батареи мигает, и на дисплее отображается сообщение «Lo» (Низкий);
- ▶ пылесос POWERbot работает в режиме уборки Область или Ручной.

# Установка модуля Virtual guard (Виртуальный ограничитель)

Инфракрасный сигнал модуля Virtual guard (Виртуальный ограничитель) препятствует перемещению пылесоса POWERbot на определенных участках.

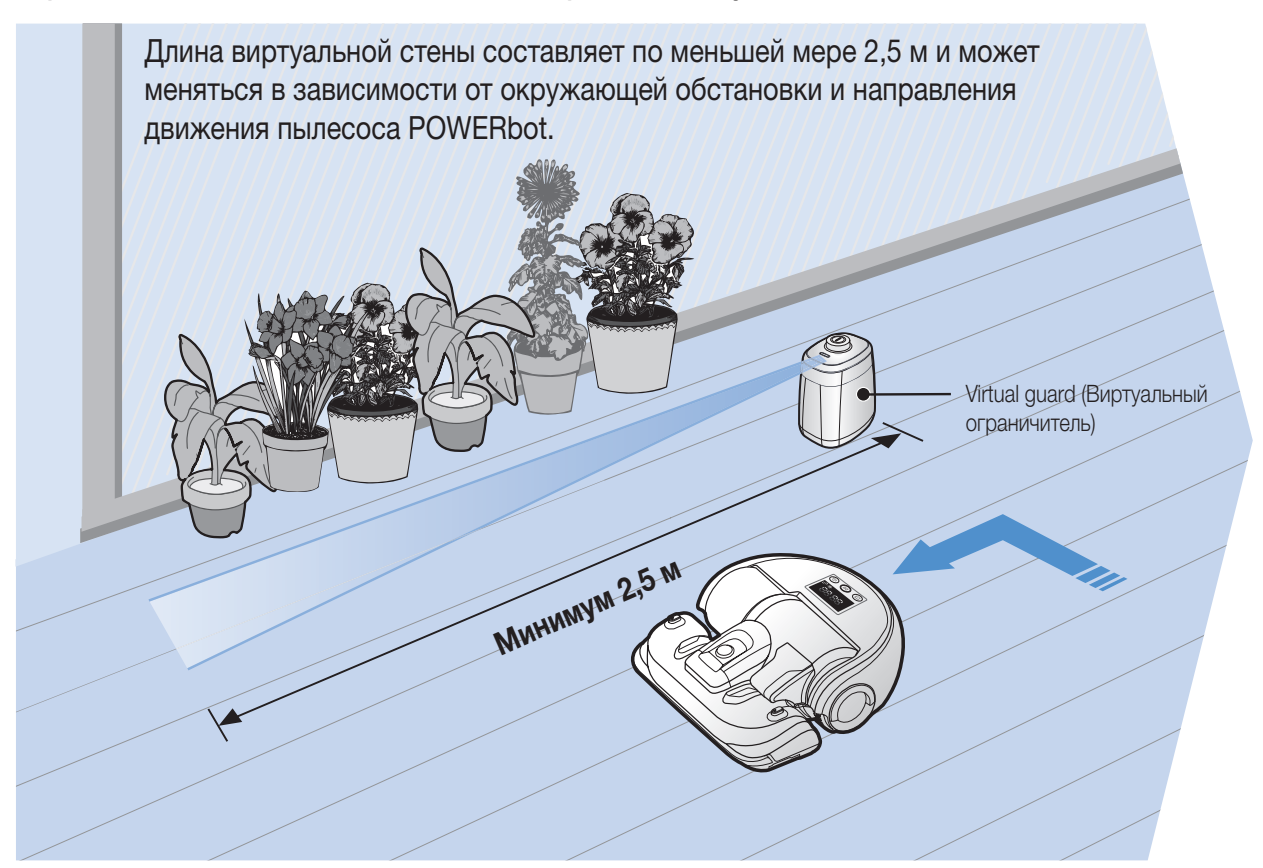

## 1 Чтобы включить этот<br>1 режим, нажмите кнопку Питание.

Начнет мигать индикатор питания (красный).

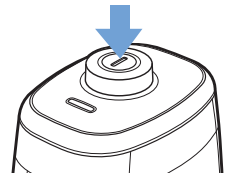

## 2 Установите модуль Virtual guard (Виртуальный ограничитель) так, чтобы ограничить доступ пылесоса POWERbot в нежелательные зоны

Убедитесь, что датчик расстояния сориентирован в нужном направлении, чтобы создать невидимый барьер (который ограничит движение пылесоса POWERbot).

## Перечень элементов модуля Virtual guard (Виртуальный ограничитель)

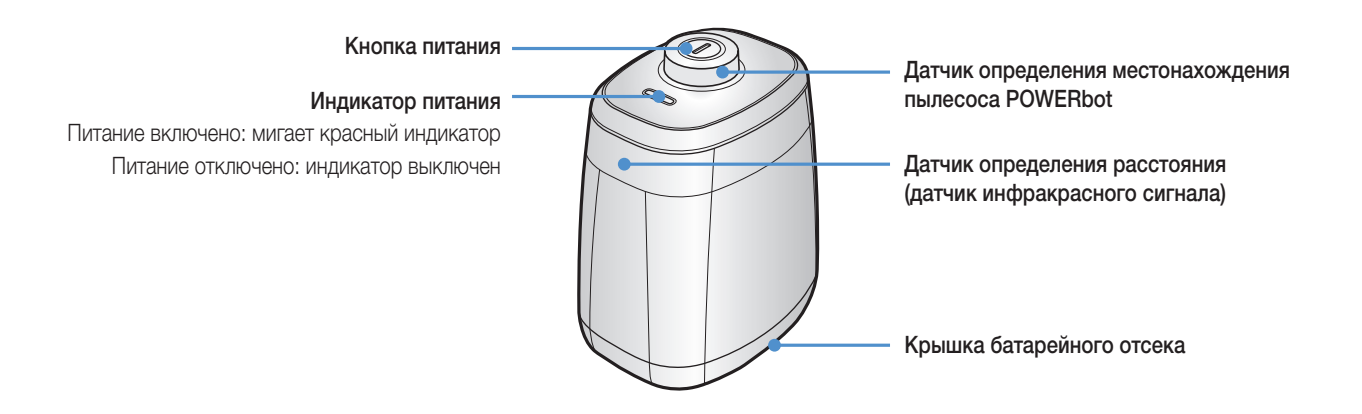

## Установка батарей

Батареи для модуля Virtual guard (Виртуальный ограничитель) приобретаются отдельно.

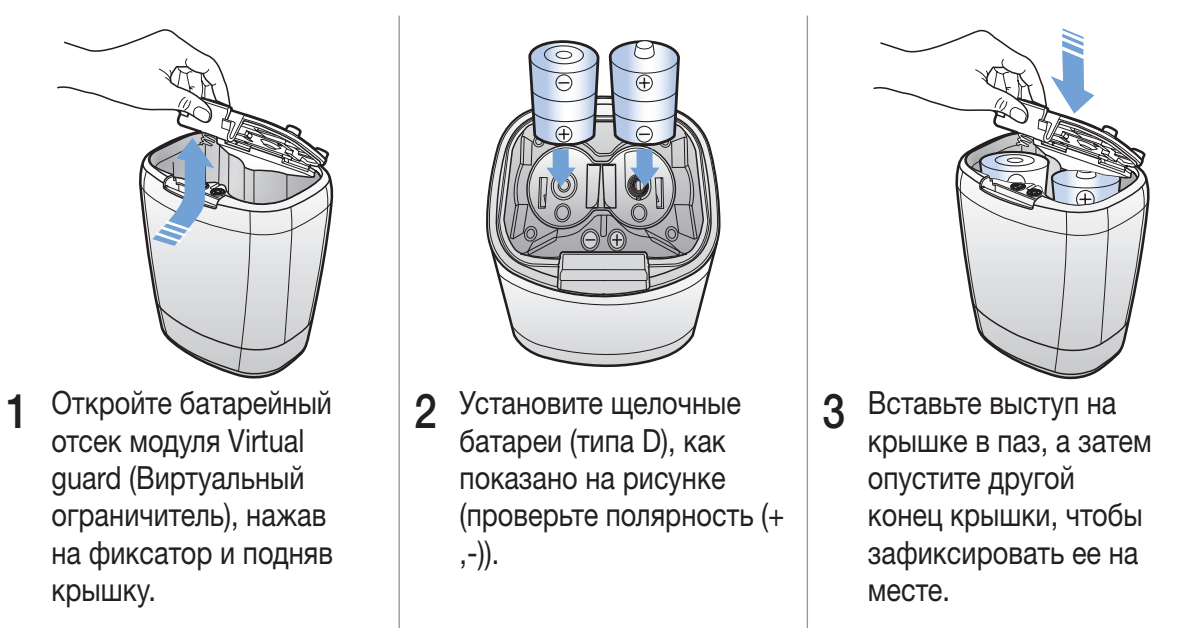

✻✻ Технические характеристики: батареи типа D (LR20)

## Использование пылесоса POWERbot

Перед использованием пылесоса POWERbot необходимо установить аварийный переключатель в рабочее положение.

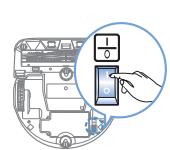

## Включение/выключение

## питания

Нажмите и удерживайте кнопку

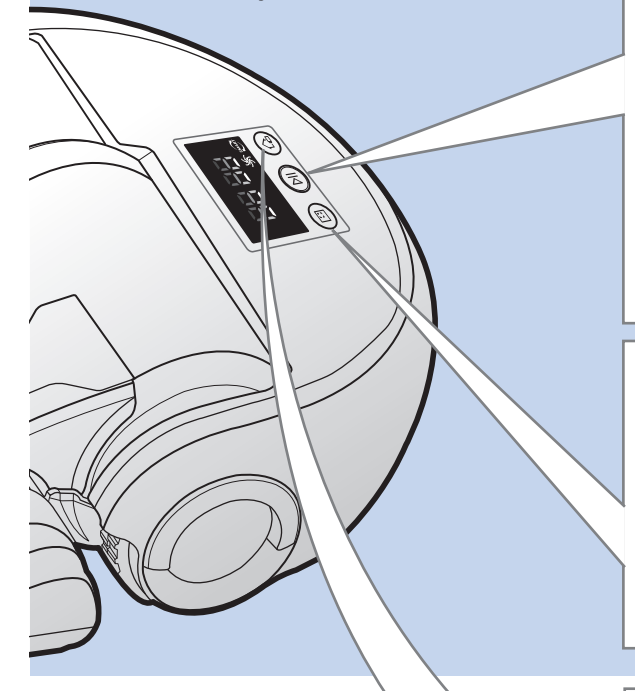

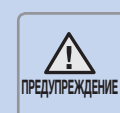

• Если пылесос POWERbot не используется в течение 30 минут, устройство самостоятельно вернется на док-станцию для подзарядки.

## более 3 секунд Использование режима уборки Авто

При выборе данного режима пылесос POWERbot продолжает движение и уборку до полного очищения всего помещения.

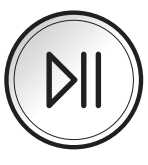

✻✻ Остановка уборки: Нажмите кнопку

## Использование режима уборки Область

Пылесос POWERbot выполняет интенсивную очистку определенного места.

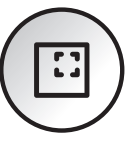

## Подзарядка

Во время уборки пылесос POWERbot можно отправить на док-станцию для автоматической подзарядки.

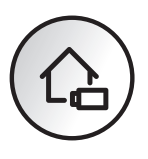

#### Функция распознавания места уборки

- ▶ После выключения и повторного включения пылесос POWERbot выполнит поиск места, где он остановился перед выключением, чтобы продолжить уборку.
	- При активации функции распознавания места уборки пылесос POWERbot выполняет поиск текущего места уборки.
	- Если после 3 попыток подряд устройство не сможет найти место уборки, пылесос POWERbot начнет уборку с самого начала.

## Примечание

- ▶ Начните уборку снова в пределах 1 м от места остановки пылесоса POWERbot.
	- Если вы продолжите уборку с места, расположенного на расстоянии более 1 м от места остановки пылесоса POWERbot, устройству будет сложно определить текущее место уборки, и, возможно, пылесос POWERbot начнет выполнять повторную уборку уже очищенного места.

## Выбор режима уборки

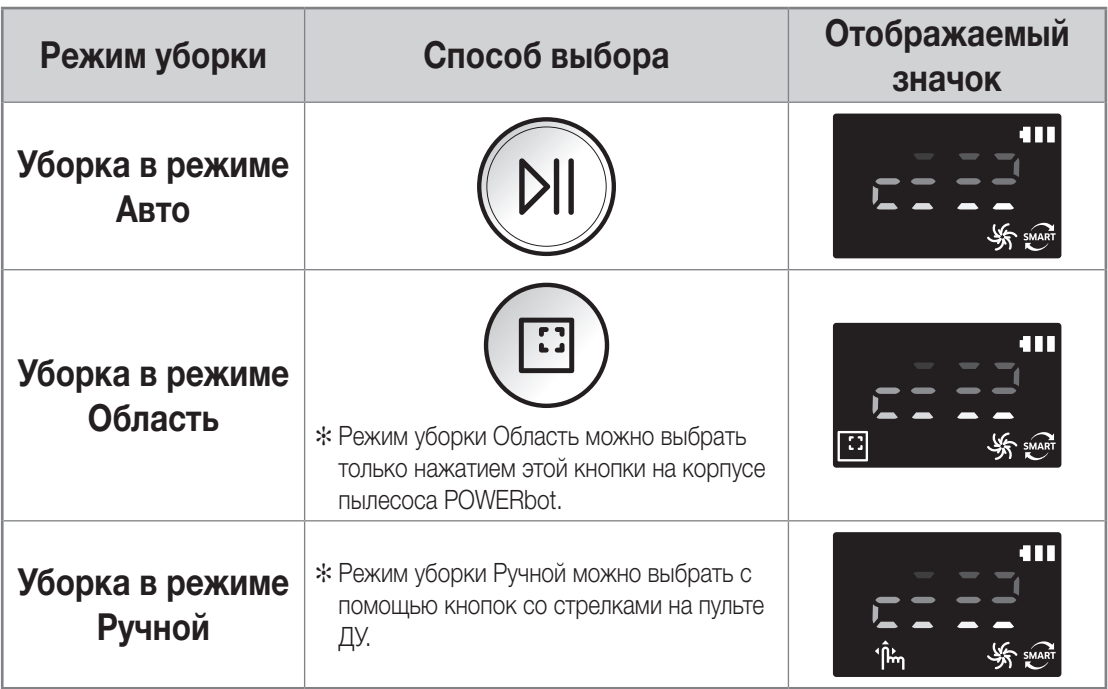

✻✻ Если в автоматическом режиме уборка будет закончена в течение 15 минут, пылесос POWERbot выполнит уборку еще раз.

- ✻✻ При обнаружении поступающей пыли в режиме Spot/Manual (Область/Ручной) мощность всасывания пылесоса POWERbot увеличится.
- ✻✻ Если пылесосу POWERbot не удается вернуться на док-станцию, включается режим экономии энергии. При этом дисплей на корпусе устройства выключается. Нажмите кнопку [Start/Stop] (Пуск/Стоп) или [Power] (Питание) для отмены перехода в режим экономии энергии.
- ✻✻ Длительность процесса подзарядки и уборки может отличаться в зависимости от условий использования.

#### Метод уборки в зависимости от режима

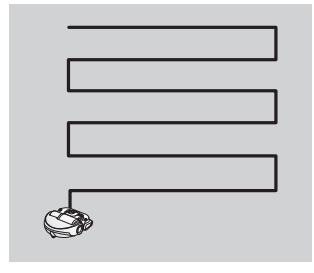

Уборка в режиме Авто Уборка всего помещения в автоматическом режиме.

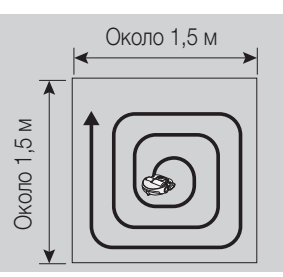

Уборка в режиме Область

Интенсивная очистка определенного места. Можно использовать для уборки крошек от хлеба или печенья.

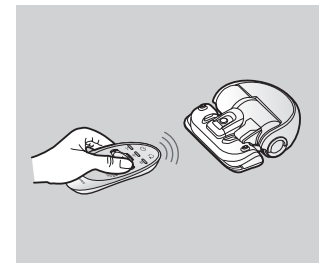

Уборка в режиме Ручной

Уборка отдельного участка, при которой выбор направления движения пылесоса POWERbot осуществляется пользователем с помощью пульта ДУ.

# Использование пульта ДУ

## 1 Питание / Подзарядка / Пуск/Стоп

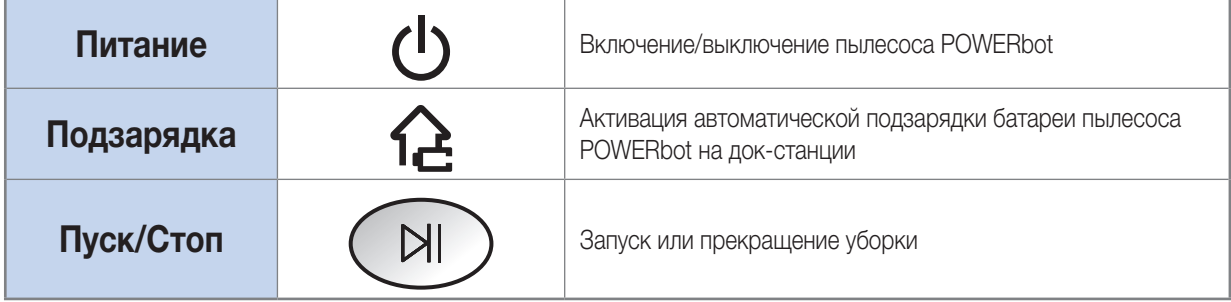

## 2 Сила всасывания

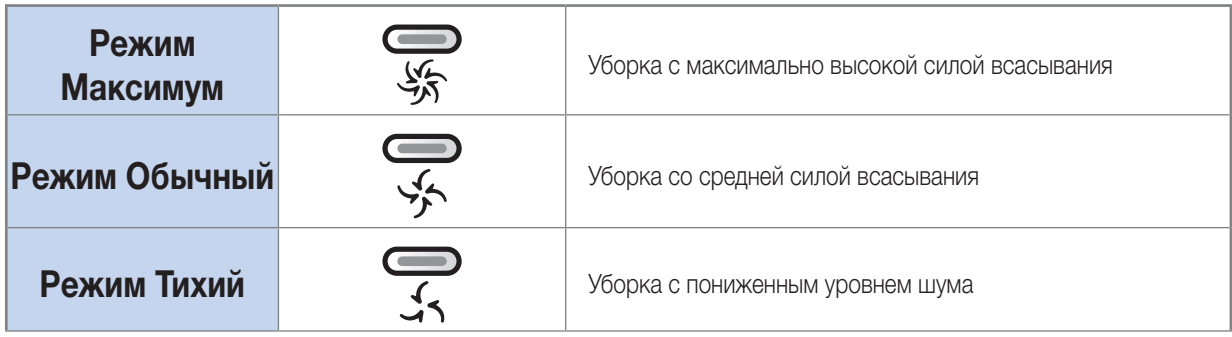

## 3 Дополнительные функции

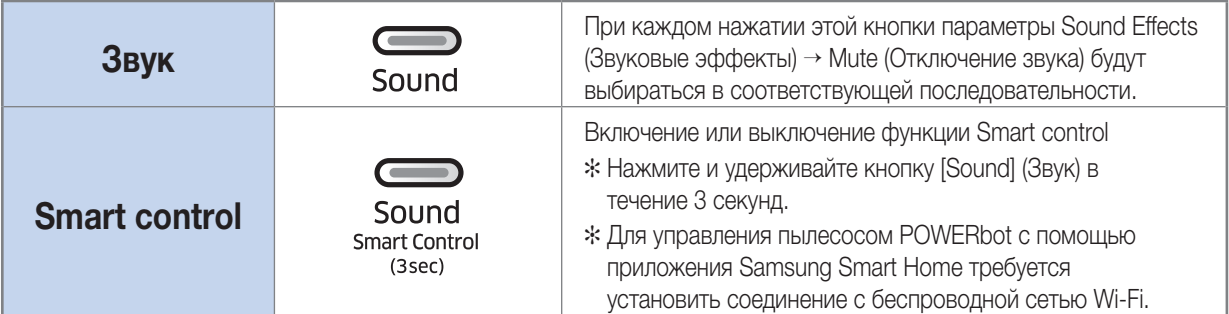

✻✻ Выбранная ранее настройка останется прежней даже при отключении и повторном включении аварийного переключателя.

## Установка батарей

Откройте крышку отсека для батарей, подняв ее вверх и одновременно надавливая на фиксатор, и установите батареи, как показано на рисунке. Затем закройте крышку отсека для батарей, чтобы она встала на место со щелчком.

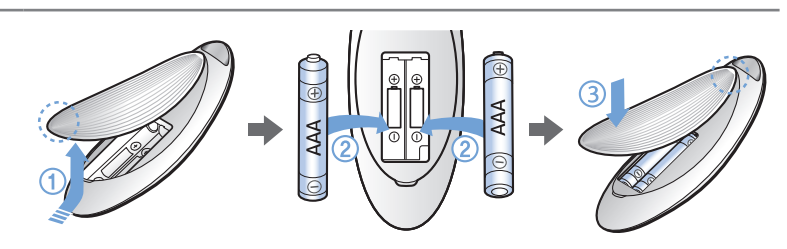

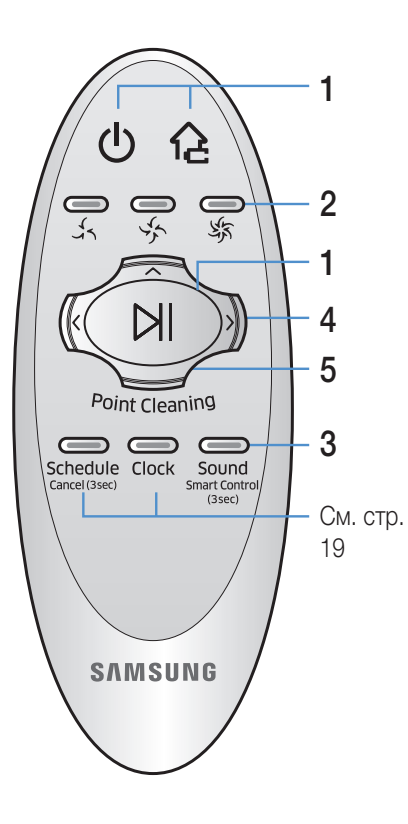

## 4 Режим уборки Ручной и направление движения

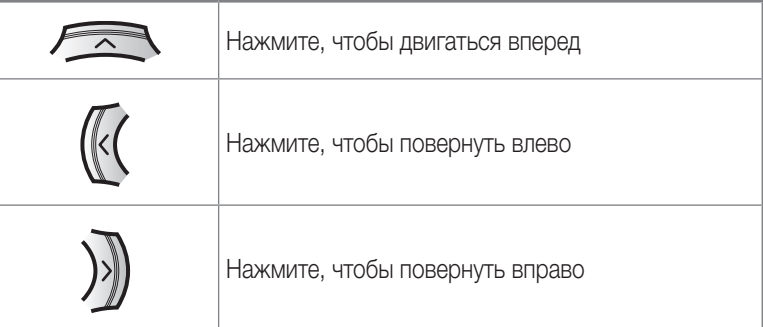

✻✻ Движение назад не поддерживается.

## 5 Точечная уборка

Пока пылесос POWERbot находится в процессе уборки, можно с помощью пульта ДУ указать места, которые необходимо убрать.

Направьте красный луч на пол на расстоянии до 1 м от пылесоса POWERbot.

Нажмите и удерживайте кнопку Точечная уборка, чтобы переместить красный луч на нужную область. Пылесос POWERbot во время уборки будет двигаться в направлении, указанном лучом.

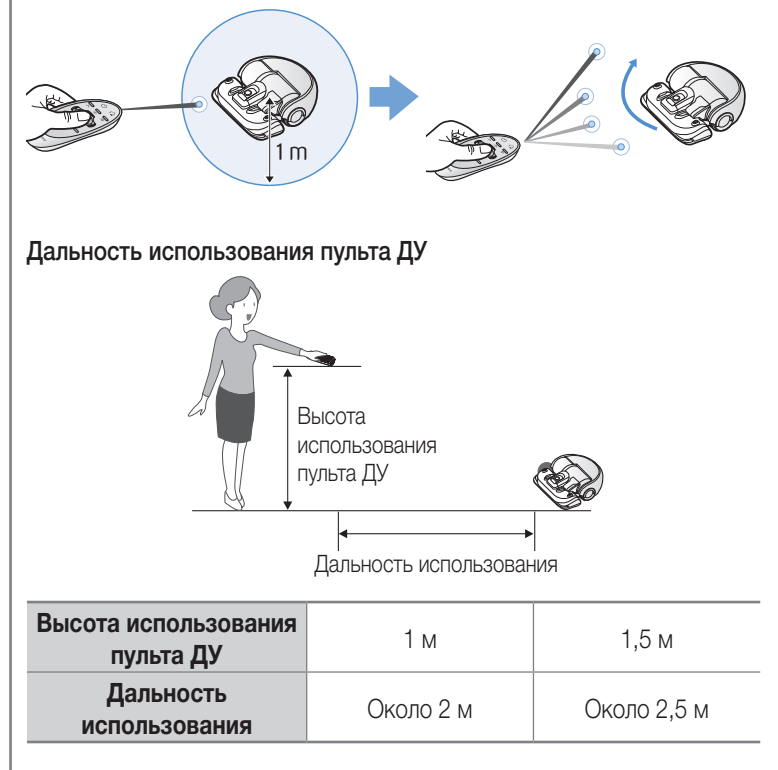

## Перечень деталей

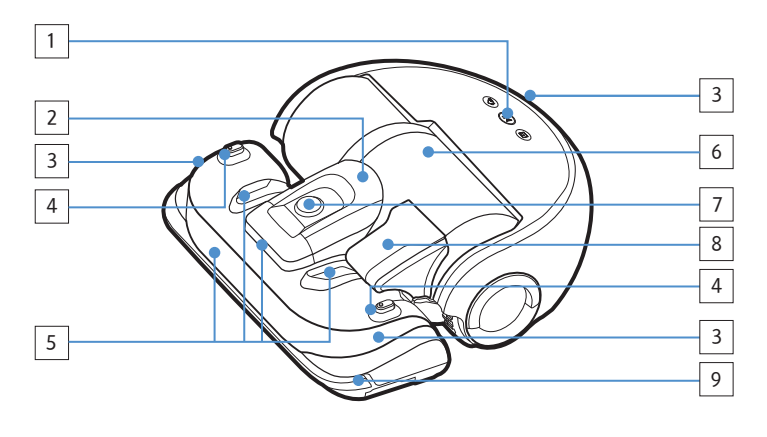

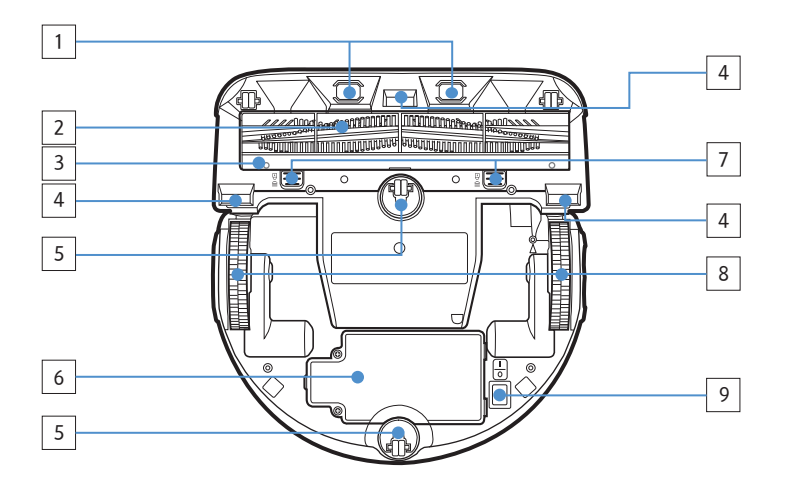

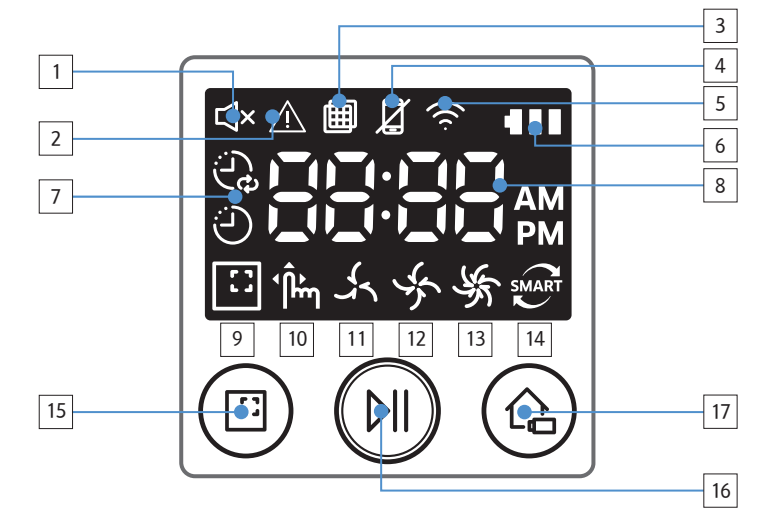

### Сверху

- 1. Дисплей
- 2. Держатель пылесборника
- 3. Приемник сигнала пульта ДУ
- 4. Датчик Virtual Guard (Виртуальный ограничитель)
- 5. Датчик препятствий
- 6. Пылесборник
- 7. Камера
- 8. Рукоятка пылесборника
- 9. Датчик в бампере

## Снизу

- 1. Контакты для подзарядки
- 2. Щетка для уборки шерсти животных
- 3. Крышка щетки для уборки шерсти животных
- 4. Датчик края горизонтальной поверхности
- 5. Ролик
- 6. Крышка батарейного отсека
- 7. Кнопка крышки щетки для уборки шерсти животных
- 8. Ведущее колесо
- 9. Аварийный переключатель

## Дисплей

- 1. Отключение звука
- 2. Информационный индикатор
- 3. Индикатор состояния фильтра
- 4. Индикатор включения/отключения функции Smart control
- 5. Wi-Fi
- 6. Индикатор состояния батареи
- 7. Режимы уборки по расписанию Один раз/Ежедневно
- 8. Цифровой дисплей
- 9. Режим уборки Область
- 10. Режим уборки Ручной
- 11. Режим Тихий
- 12. Режим Обычный
- 13. Режим Максимум
- 14. Датчик пыли
- 15. Кнопка уборки в режиме Область
- 16. Кнопка v
- 17. Кнопка Подзарядка

## Настройка времени/расписания

Запланировать уборку можно только в режиме Авто.

### Установка времени

Перед использованием режимов уборки по расписанию One-time/Daily (Один раз/Ежедневно), необходимо установить текущее время.

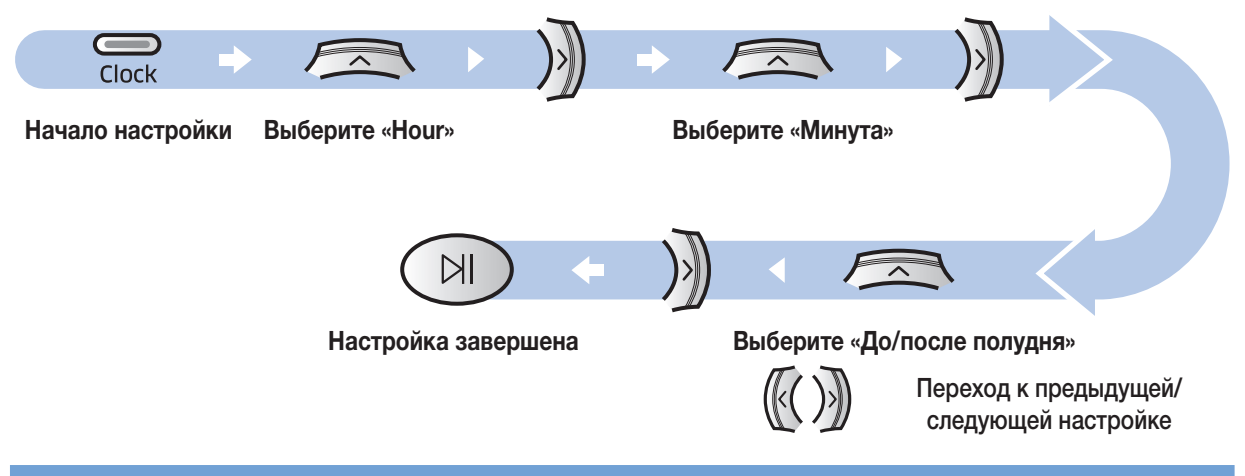

#### Настройка расписания

Настройку/отмену расписания можно выполнить, только когда пылесос POWERbot установлен в док-станции.

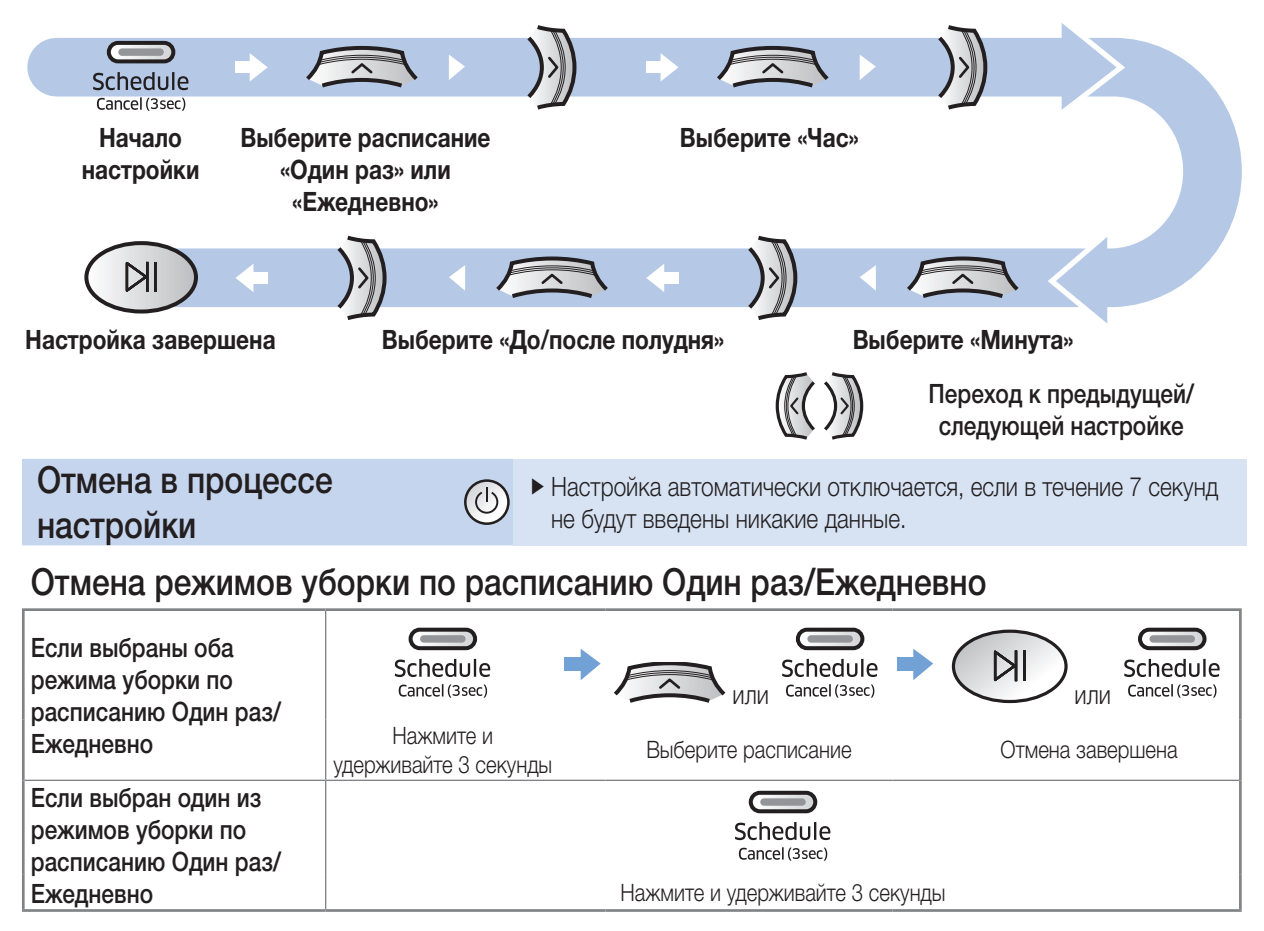

## Чистка и обслуживание устройства

Перед очисткой пылесоса POWERbot необходимо установить аварийный переключатель в нерабочее положение.

## Очистка пылесборника

Если загорелся индикатор состояния фильтра ( ) или если в пылесборнике накопилось слишком много пыли, очистите пылесборник.

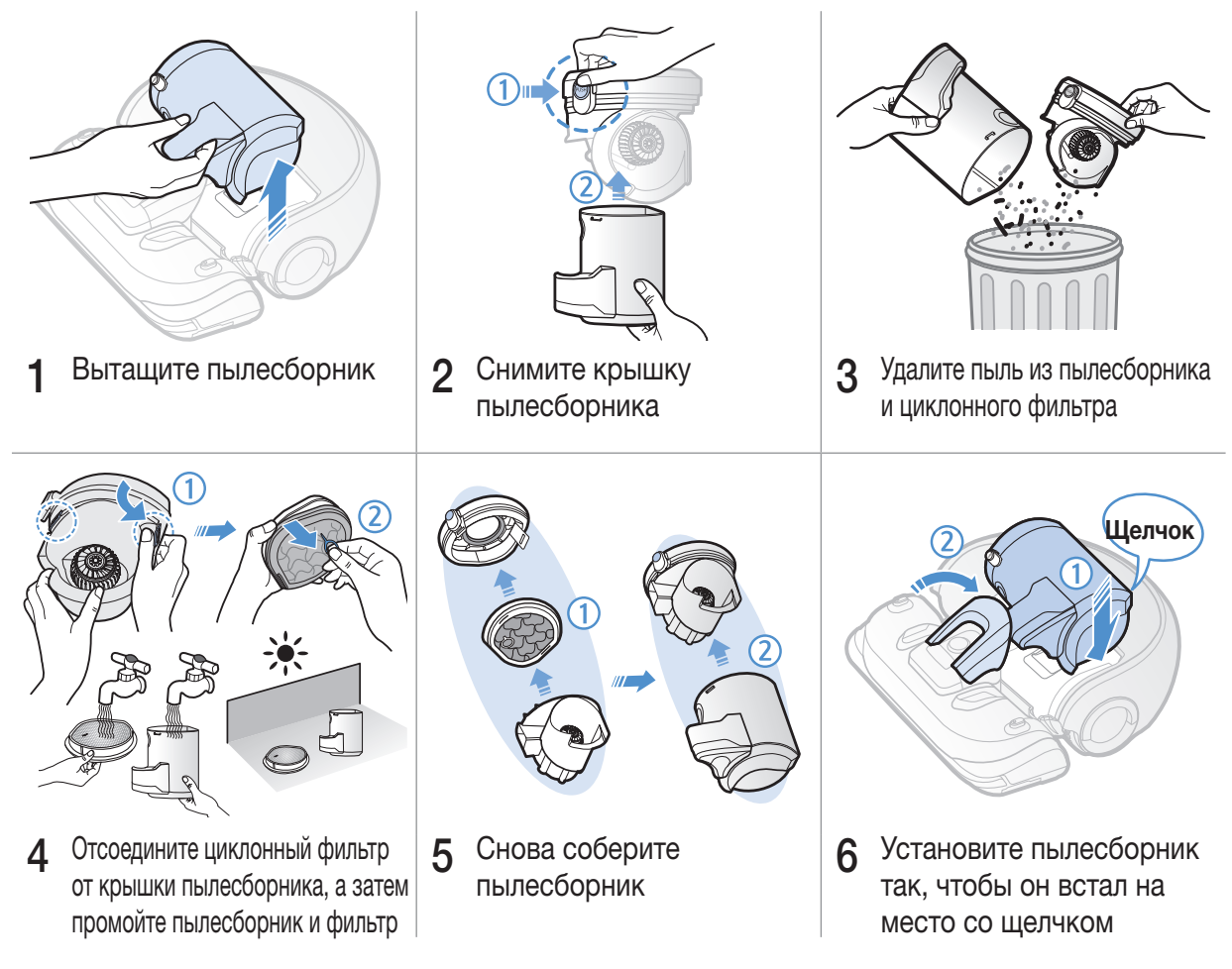

### Очистка датчиков и камеры

Аккуратно протрите мягкой тканью. Не используйте для очистки воду или специальные чистящие растворы.

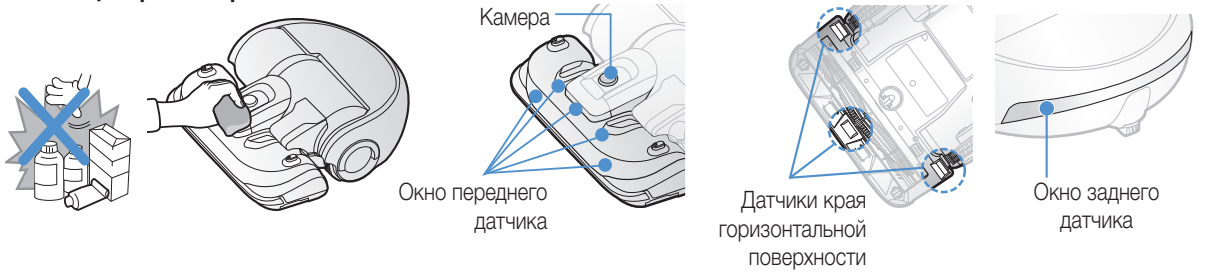

## Очистка щетки для уборки шерсти животных

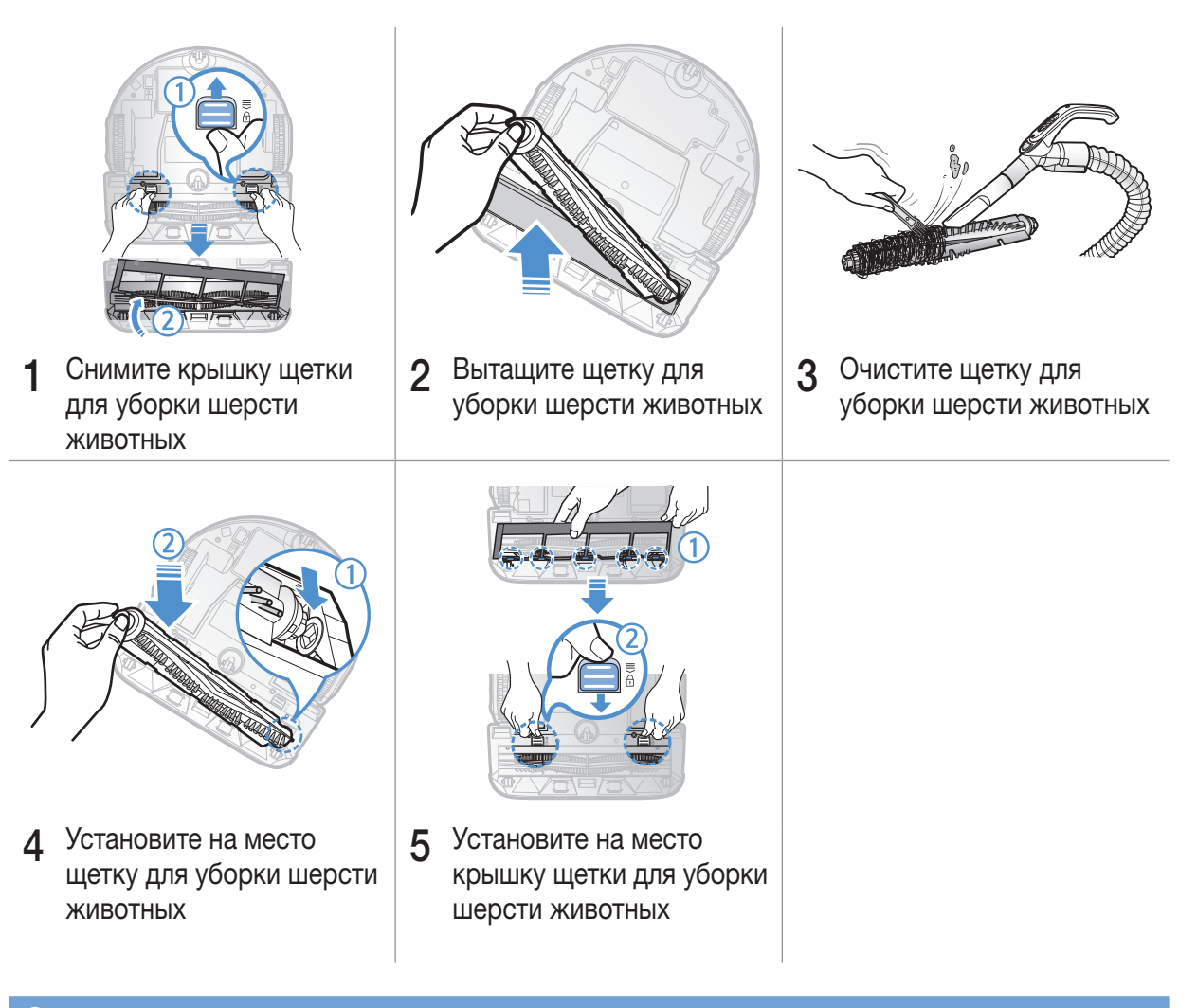

## Очистка ведущего колеса

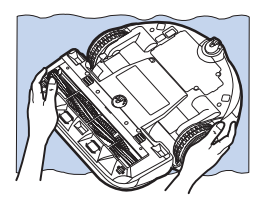

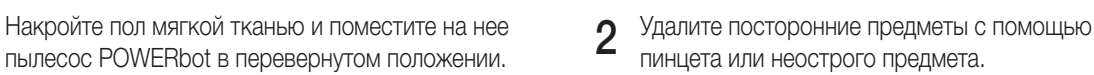

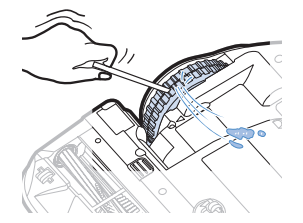

пинцета или неострого предмета.

## Приложение Samsung Smart Home

### <span id="page-21-0"></span>Подготовка сети

#### Настройка беспроводного маршрутизатора

- ▶ Данное устройство поддерживает только DHCP (протокол динамической конфигурации узла). Проверьте, включена ли на беспроводном маршрутизаторе функция DHCP-сервера.
- ▶ Поддерживаемые типы авторизации/шифрования беспроводного маршрутизатора: WEP-OPEN, WPA-PSK/TKIP и WPA2-PSK/AES 801.11n.
	- Рекомендуется использовать WPA2-PSK/AES.
- ▶ На пропускную способность и качество работы беспроводной сети может влиять беспроводная сетевая среда.
- ▶ Если ваш поставщик интернет-услуг выполнил постоянную регистрацию MAC-адреса (уникального идентификационного номера) вашего компьютера или модема, возможно, пылесос POWERbot не сможет подключиться к Интернету. Обратитесь к вашему поставщику интернет-услуг, чтобы получить информацию о процедуре подключения к Интернету различных устройств помимо компьютера.
- ▶ Если в соответствии с настройками поставщика интернет-услуг для подключения к Интернету требуется ввести ваш идентификатор или пароль, существует вероятность, что подключение пылесоса POWERbot к Интернету будет невозможным. В этом случае при подключении к Интернету необходимо указывать идентификатор или пароль.
- ▶ Подключение к Интернету может отсутствовать в результате проблем, связанных с работой брандмауэра. Обратитесь к поставщику интернет-услуг для решения этой проблемы.
- ▶ Некоторые беспроводные маршрутизаторы могут передавать адрес неверного сервера доменных имен (DNS) даже при отсутствии подключения к Интернету. В этом случае необходимо обратиться за консультацией к поставщику используемого беспроводного маршрутизатора и вашему поставщику интернет-услуг.
- ▶ Если вам по-прежнему не удается подключить устройство к Интернету даже после выполнения рекомендаций и указаний поставщика интернет-услуг, обратитесь в агентство или сервисный центр Samsung Electronics.

## Примечание

- ▶ В случае отсутствия проблем с доступом продолжайте настройку согласно инструкциям, приведенным в руководстве пользователя беспроводного маршрутизатора.
- ▶ Пылесосы Samsung POWERbot поддерживают только частоту Wi-Fi 2,4 ГГц.
- ▶ Пылесосы Samsung POWERbot поддерживают протоколы связи стандартов IEEE 802.11b/g/n и Wi-Fi Direct. (Samsung Electronics рекомендует использовать стандарт IEEE 802.11n.)
- $\blacktriangleright$  Подключение пылесоса POWERbot к беспроводному маршрутизатору без функции авторизации сети Wi-Fi может быть невозможным.
- ▶ После включения питания и установки пылесоса POWERbot на док-станцию пылесос POWERbot подключится к серверу и проверит наличие обновлений программного обеспечения. При наличии новой версии программного обеспечения устройство выполнит ее автоматическую загрузку и установку.
- ▶ Если во время зарядки пылесоса POWERbot на дисплее отображается сообщение «UP» (Обновление), это означает, что в данный момент выполняется обновление. Дождитесь завершения перезагрузки устройства.
- ▶ Если устройство не зарегистрировано, выполните приведенные ниже инструкции.
	- Проверьте всплывающее сообщение и повторите попытку регистрации.
	- Проверьте, доступна ли функция UPnP на беспроводном маршрутизаторе, и повторите попытку регистрации.
	- Проверьте, находится ли маршрутизатор в рабочем режиме, и повторите попытку регистрации.
	- Если у вас есть больше двух пылесосов POWERbot, для регистрации оставьте включенным только один пылесос. К одному маршрутизатору должен быть подключен только один пылесос.
	- Если рядом с вашим маршрутизатором присутствует другой беспроводной маршрутизатор с таким же SSID, во время регистрации могут возникнуть проблемы.
	- Установите уникальный SSID и пароль для беспроводного маршрутизатора, а затем зарегистрируйте устройство.

- $\triangleright$  Служба Samsung Smart Home не гарантирует нормальную работу устройства при наличии работающего брандмауэра.
- $\blacktriangleright$  Если пылесос POWERbot и смартфон не подключены к одному беспроводному маршрутизатору, могут возникать задержки реакции устройства на команды в зависимости от пропускной способности сети.
- ▶ Индикатор Smart control и Wi-Fi
	- включен: функция Smart control заблокирована. (доступно только управление с помощью пульта ДУ.)
	- **E** выключен: функция Smart control доступна.
	- выключен: Пылесос POWERbot устанавливает подключение к беспроводному маршрутизатору.

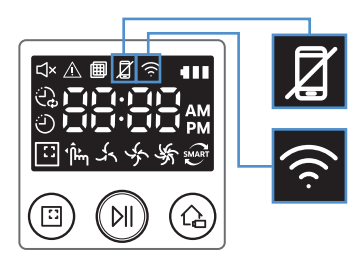

- включен: Пылесос POWERbot подключен к беспроводному маршрутизатору.
- ▶ Если функция Smart control заблокирована, вы не можете использовать приложение Samsung Smart Home для управления устройством.

## Использование приложения Samsung Smart Home

### Создание учетной записи Samsung account

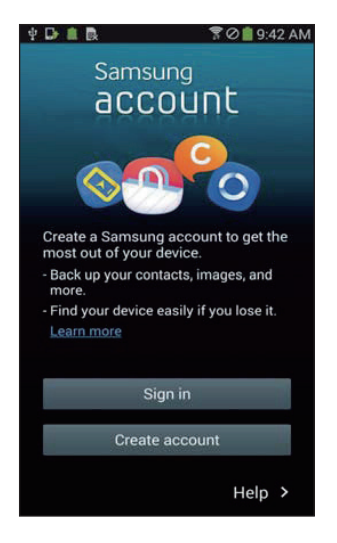

Для использования приложения Samsung Smart Home необходимо зарегистрировать учетную запись Samsung account в приложении Samsung account.

## Примечание

- ▶ Если вы не настроили автоматический вход в приложение Samsung Smart Home, то при запуске приложения сначала появится экран учетной записи Samsung account.
- ▶ Если вы являетесь пользователем смартфона Samsung, зарегистрируйте учетную запись Samsung account в настройках вашего смартфона, при этом автоматический вход будет настроен без дополнительных процедур входа, и вы сможете сразу же приступить к использованию приложения Samsung Smart Home.

## Загрузка приложения Samsung Smart Home

Чтобы загрузить приложение Samsung Smart Home, выполните поиск «Samsung Smart Home App» в магазине приложений Google Play, Samsung Galaxy Apps и Apple App.

### Примечание

- ▶ Приложение Samsung Smart Home совместимо с устройствами серий Samsung Galaxy S и Samsung Note.
	- Поддерживает Android™(2) 4.0 (начиная с модели Galaxy S2) или выше и iOS7 или выше
	- Необходимо загрузить приложение. Требуется наличие подключения к Интернету. Может взиматься плата за передачу данных.
	- Android является товарным знаком компании Google Inc
	- Пользовательский интерфейс приложения Samsung Smart Home может изменяться без предварительного уведомления для улучшения эксплуатационных характеристик.

## Приложение Samsung Smart Home

## Регистрация устройства (простая настройка)

Перед использованием приложения Samsung Smart Home следует зарегистрировать устройство в службе Samsung Smart Home.

#### Android

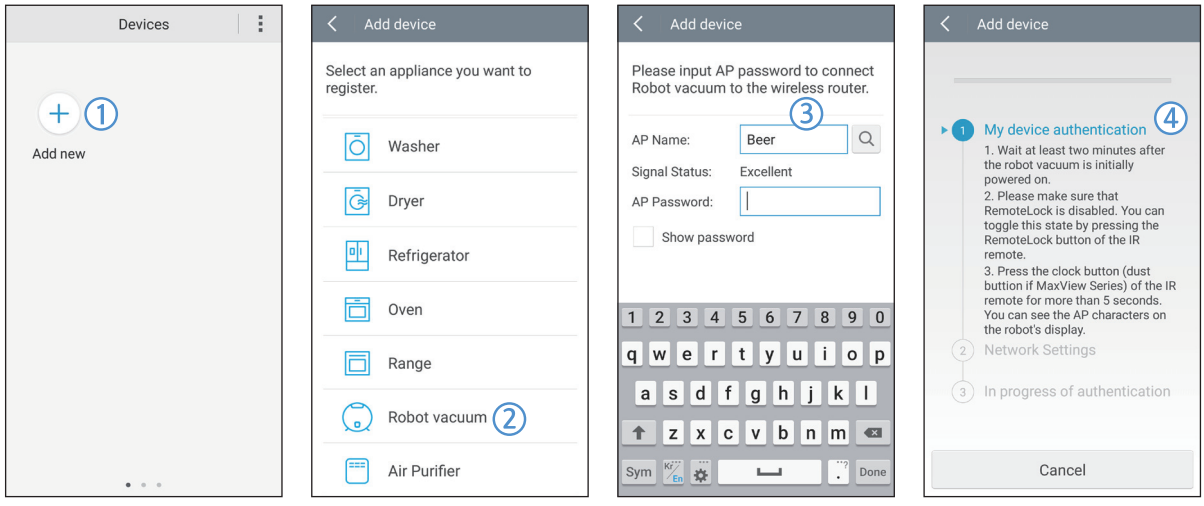

- 1. Нажмите значок «Add new» (Добавить новое) на экране списка устройств службы Samsung Smart Home, чтобы начать процесс регистрации устройства.
- 2. Выберите значок «Robot vacuum» (Робот-пылесос).
- 3. Введите данные беспроводного маршрутизатора, чтобы установить подключение.
- 4. Настройте параметры пылесоса POWERbot, следуя указаниям на экране.
	- Чтобы сразу же включить режим точки доступа, нажмите и удерживайте кнопку [Clock] (Часы) более 5 секунд.

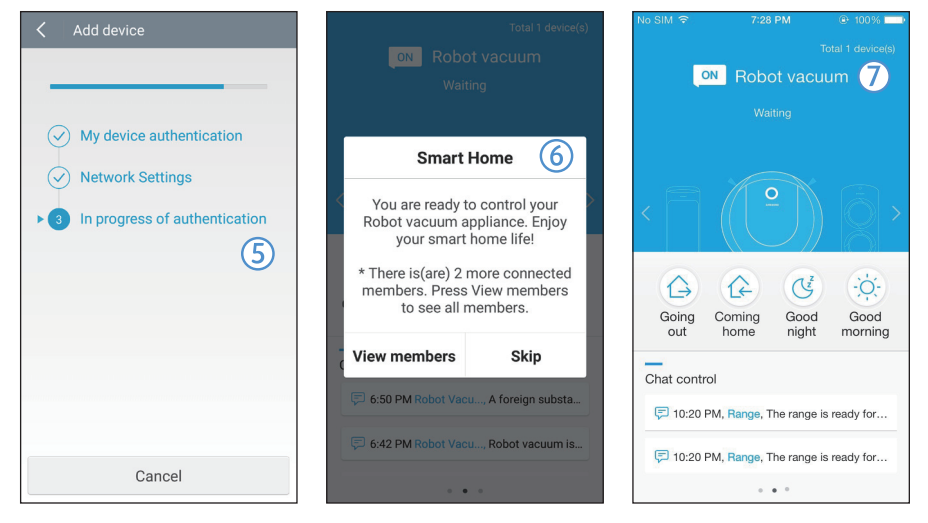

- 5. После этого процесс регистрации будет продолжен автоматически.
- 6. По завершении регистрации на экране появится соответствующее сообщение.
- 7. После завершения процесса регистрации устройства откроется главный экран приложения Samsung Smart Home.
- ✻✻ В случае сбоя регистрации устройства см. информацию на стр. [22.](#page-21-0)

#### iOS

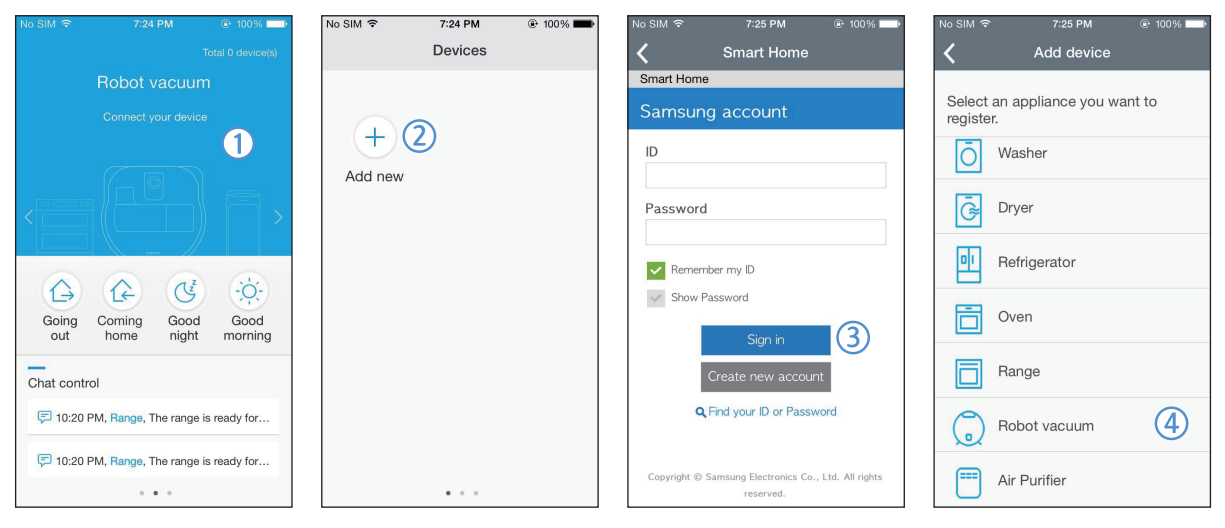

- 1. Запустите приложение Samsung Smart Home.
- 2. Перейдите на левый экран и нажмите значок «Add new» (Добавить новое) на экране списка устройств, чтобы начать процесс регистрации устройства.
- 3. Введите данные своей учетной записи Samsung account и нажмите кнопку [Sign in] (Войти).
	- Так как на iPhone идентификатор и пароль не сохраняются, пользователям необходимо каждый раз выполнять вход в приложение Samsung Smart Home.
- 4. Нажмите значок [Robot vacuum] (Робот-пылесос).

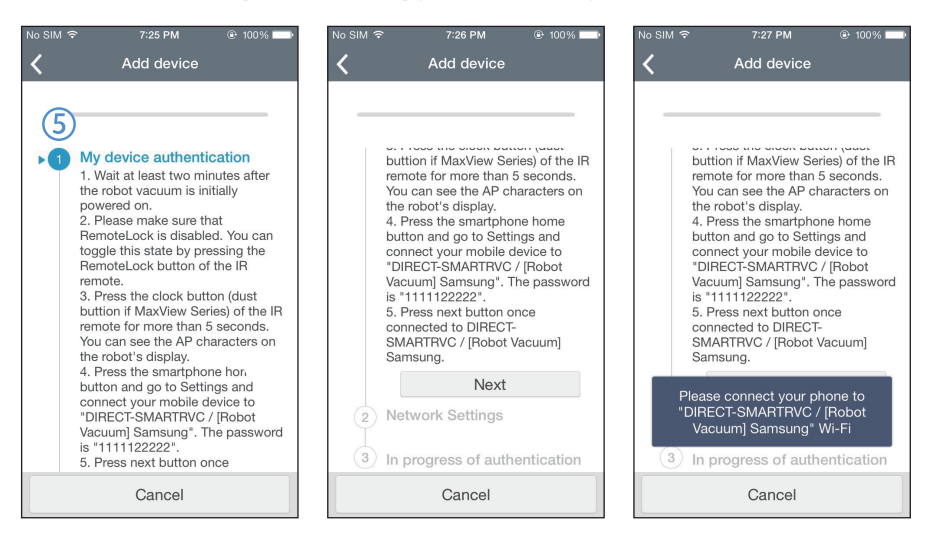

- 5. Нажмите кнопку часов на пульте ДУ и удерживайте ее нажатой более 5 секунд.
	- На дисплее отобразится точка доступа.

## Приложение Samsung Smart Home

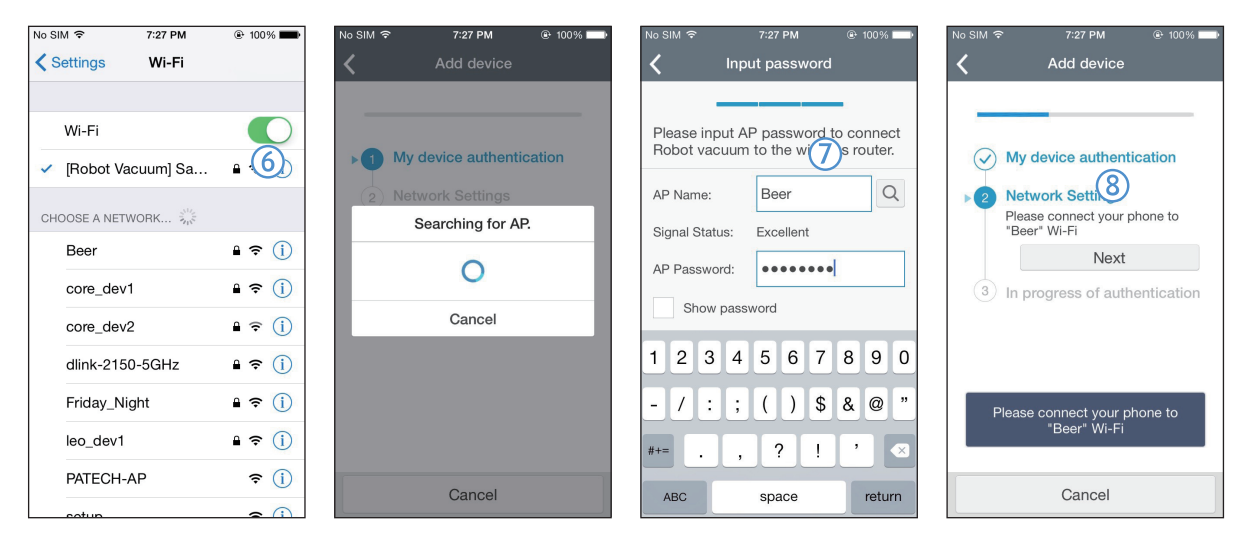

- 6. Запустите приложение «Settings» (Настройки) на iPhone, а затем подключитесь к устройству [Robot Vacuum] Samsung (Робот-пылесос Samsung) из списка.
- 7. Введите идентификатор и пароль беспроводного маршрутизатора, к которому будет установлено подключение, и нажмите кнопку [Next] (Далее).
- 8. Устанавливается подключение между смартфоном и роботом-пылесосом.

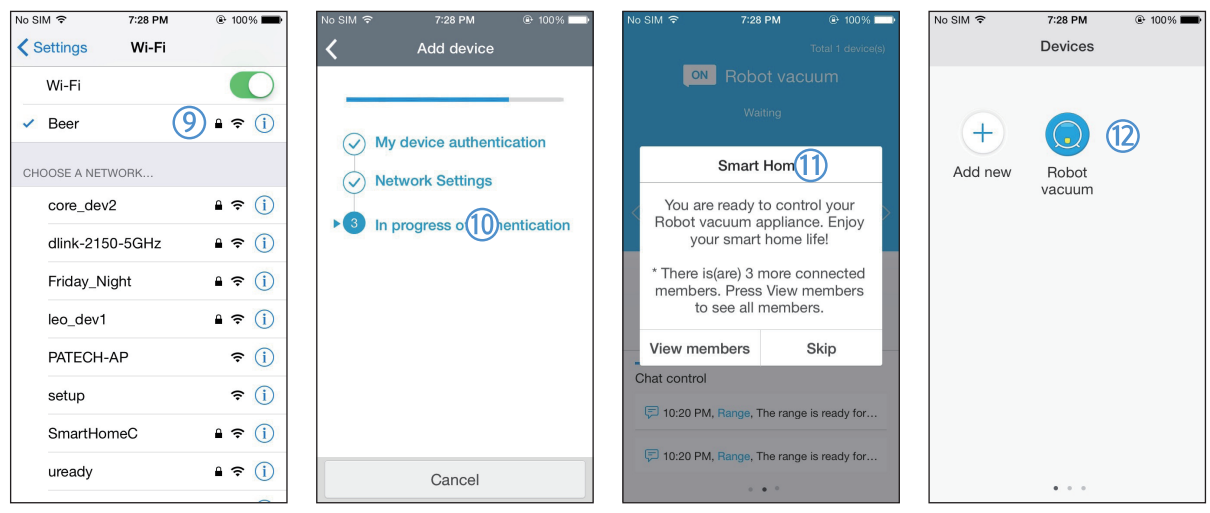

- 9. Запустите приложение «Settings» (Настройки) на iPhone, а затем подключитесь к беспроводному маршрутизатору из списка Wi-Fi.
- 10. Устанавливается подключение между беспроводным маршрутизатором и роботом-пылесосом.
- 11. После завершения регистрации устройства на дисплее появится соответствующее сообщение.
- 12. После завершения регистрации устройства значок «Robot vacuum» (Робот-пылесос) будет добавлен в список устройств.

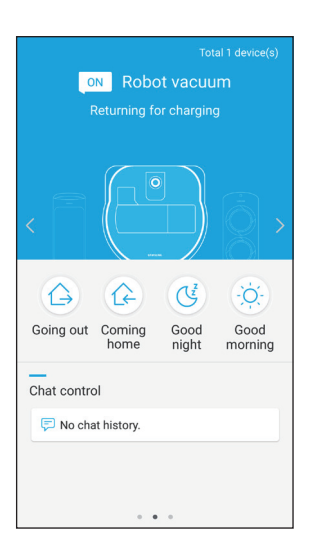

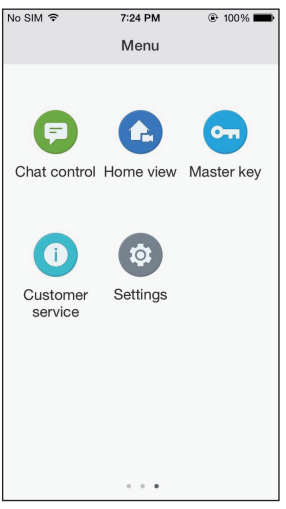

#### Главный экран

- ▶ Коснитесь значка «Robot vacuum» (Робот-пылесос) на главном экране, затем перейдите на экран управления пылесосомPOWERbot.
- ▶ Вы можете управлять своими интеллектуальными бытовыми приборами Samsung Electronics, выбирая значки соответствующих режимов управления: «Going out» (Вне дома), «Coming home» (Дома), «Good night» (Спокойной ночи) и «Good morning» (Доброе утро).
- ▶ Пылесос POWERbot не поддерживает функцию «Home view» (Обзор дома).

#### Экран меню пользователя

▶ Вы можете управлять своими интеллектуальными бытовыми приборами Samsung Electronics с помощью функций «Chat control» (Управление чатом) и «Master key» (Основная кнопка).

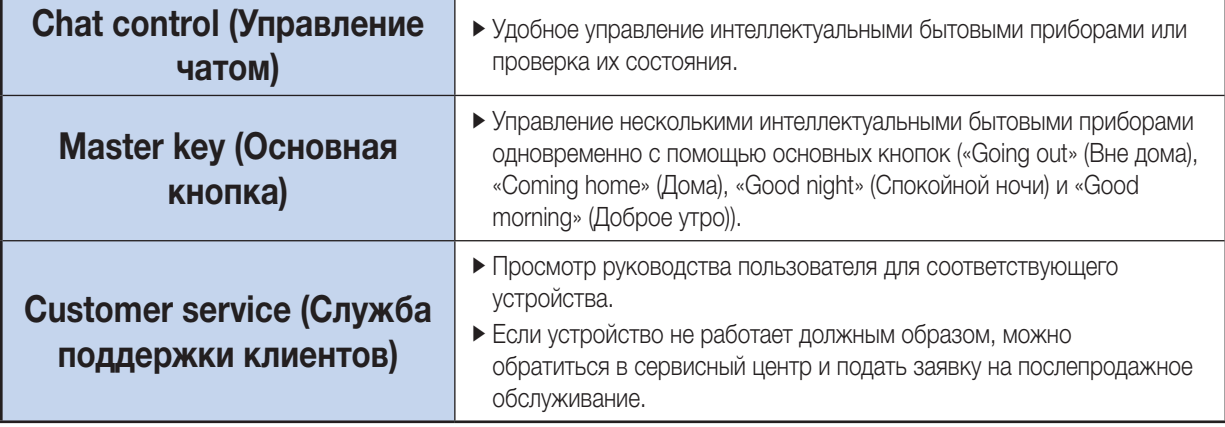

## Приложение Samsung Smart Home

## Управление пылесосом POWERbot

При запуске приложения Samsung Smart Robot vacuum открывается экран управления.

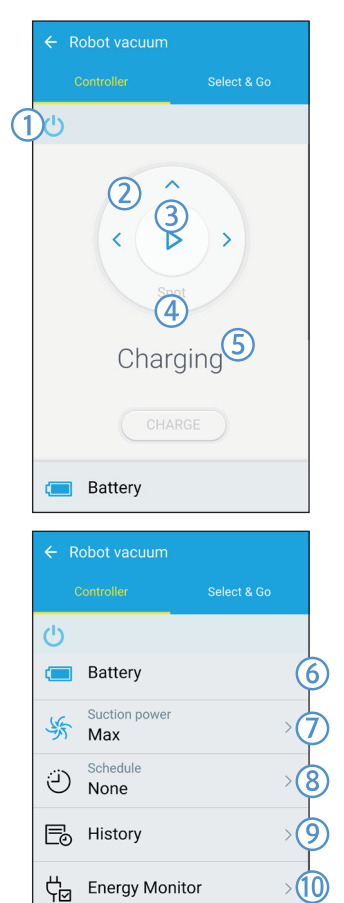

ෑරි}

 $(i)$ 

Settings

**About Device** 

- 1. Включение/выключение питания
- 2. Режим уборки Ручной и управление направлением движения (движение вперед, поворот налево, поворот направо)
- 3. Запуск/остановка уборки в режиме Авто
- 4. Режим уборки Область
- 5. Индикатор текущего состояния
- 6. Состояние батареи
- 7. Сила всасывания
- 8. Расписание (можно установить нужное время для каждой даты.)
	- ▶ Пылесос POWERbot работает, синхронизируясь с заданным временем в сети.
- 9. Проверка истории уборки
- 10. Контроль потребляемой энергии (отображает сведения об уровне энергопотребления пылесоса POWERbot.)
- 11. Параметры (настройки, служба поддержки клиентов)
- 12. Информация об устройстве

## Примечание

▶ Уборка по расписанию выполняется, только когда пылесос POWERbot установлен на док-станции.

## Использование функции Select & Go (Выбрать и начать)

Данная функция позволяет пользователям выбирать с помощью приложения Samsung Smart Home определенные места, где необходимо выполнить уборку.

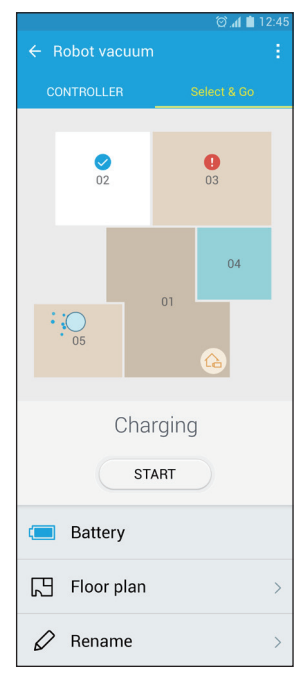

- 1. Карта уборки и план-схема уборки
- ▶ Карта уборки включает области, в пределах которых перемещается пылесос POWERbot во время уборки.
- $\blacktriangleright$  План-схема уборки  $-$  это карта уборки в виде плана помещения, условно разделенного на сектора.
- 2. Уборка по зонам
- ▶ Включает настраиваемые метки для каждой зоны.
- ▶ Выберите зоны для выполнения уборки и коснитесь Start (Пуск), чтобы начать уборку.
- ▶ Состояние каждой зоны указано на карте.

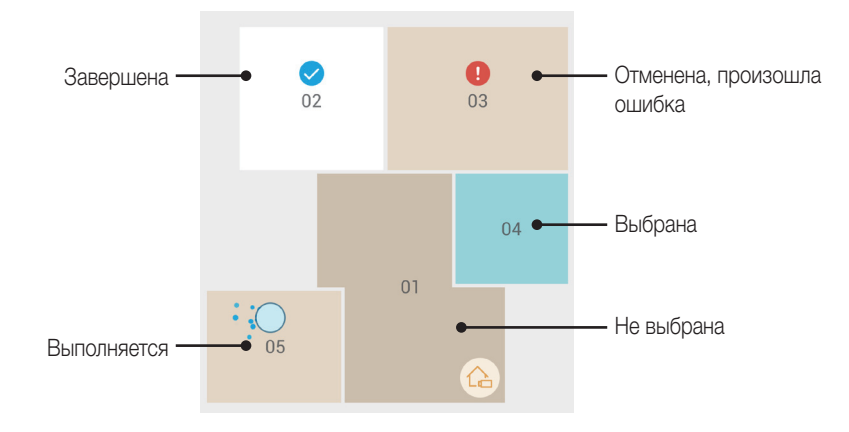

## Примечание

▶ Меры предосторожности при составлении плана-схемы уборки

- Установите зарядное устройство как можно ближе к стене на открытом месте.
- Уберите с пола посторонние предметы (небольшие коврики, полотенца, стулья, спортивные коврики, игрушки и т. д.).
- Уберите посторонние предметы, находящиеся на пути к каждой из зон уборки, включенной в план-схему.
- По возможности закройте все двери с высокими порогами (на веранду, балкон и т. д.).
- Убедитесь в достаточно хорошем освещении зон, которые будут включены в план-схему уборки.
- ▶ Правила использования функции уборки по зонам
	- Функция уборки по зонам доступна только во время зарядки пылесоса Powerbot.
	- Функция уборки по зонам не будет работать, если фактическое местоположение и ориентация док-станции не совпадают с местоположением и ориентацией, выбранными в плане-схеме уборки.
	- Функция уборки по зонам может работать неправильно в зависимости от состояния пола и/или размещения предметов или наличия препятствий в выбранной зоне.
	- Зоны в плане-схеме уборки представляют собой сектора, на которые пылесос Powerbot условно разделяет помещение, и могут включать в себя только часть комнат.
	- Функция создания карты и функция Select & Go (Выбрать и начать) могут быть недоступны, если пол в выбранной зоне застелен коврами.
	- Планы-схемы уборки могут различаться в зависимости от состояния пылесоса Powerbot даже при отсутствии изменений окружающей обстановки.
	- Пользователь может выбрать и использовать нужную план-схему в соответствующем меню.

## Примечания и предупреждения

### Зарядка

### Примечание

- ▶ Если по время подзарядки батарея перегревается, процесс может затянуться.
- ▶ Если автоматическая подзарядка не работает, выполните проверку в следующем порядке.
	- Отключите и включите аварийный переключатель (в нижней части корпуса пылесоса POWERbot).
	- Отключите и заново подключите кабель питания док-станции.
	- Убедитесь, что на контактах для подзарядки отсутствуют посторонние предметы. Протрите пылесос POWERbot и контакты для подзарядки на док-станции сухой тканью или ветошью.
	- Убедитесь в том, что возле док-станции отсутствуют препятствия, например, отражающие объекты, стулья и т. д.
- ▶ Если пылесос POWERbot отсоединен от док-станции, батарея пылесоса постепенно разряжается.
	- Старайтесь оставлять пылесос POWERbot на док-станции для зарядки. (Выключите аварийный переключатель и вытащите кабель док-станции из розетки, если планируете надолго уехать из дома, например в командировку, отпуск и т. д.)

#### Использование

### Примечание

- ▶ Пылесос POWERbot может зацепиться за порог или другие неровности во время уборки.
	- Чтобы продолжить уборку, отключите аварийный переключатель, перенесите пылесос POWERbot в такое место, где он сможет двигаться свободно, а затем включите его.
- ▶ Пылесос POWERbot не может в полной мере выполнять уборку в недоступных ему местах, например в углах или пространстве между диваном и стеной.
	- Для регулярной уборки таких областей используйте другие средства.
- ▶ Пылесос POWERbot не может всасывать комочки грунта, поэтому после уборки они могут остаться на полу.
	- Для регулярной уборки таких областей используйте другие средства.
- ▶ Если заряд батареи снизится во время использования режима уборки Авто, пылесос POWERbot начнет подзарядку и возобновит уборку оставшейся части помещения после ее завершения. (Частота повтора уборки: 1 раз)
- ▶ В процессе зарядки нельзя выбрать и запустить режим уборки Область.
- ▶ Если пользователь нажмет кнопку режима уборки Ручной/Точечная уборка в процессе зарядки пылесоса, пылесос отключится от докстанции и перейдет в режим ожидания.
- ▶ Запрещается лежать на полу во время работы пылесоса POWERBOT.
	- Ваши волосы могут быть затянуты щеткой для уборки шерсти животных, что приведет к травме

## Чистка и обслуживание

### **| ⊟ Примечание**

- ▶ Если вы промыли пылесборник и фильтр водой
	- Пылесборник: вытрите насухо.
	- Фильтр: перед использованием полностью высушите фильтр в тени.

## Внимание

- ▶ При извлечении и установке фильтра соблюдайте осторожность, чтобы пальцы не застряли во входном отверстии пылесборника.
- ▶ Во избежание засорения посторонними предметами не допускайте попадания зубочисток и ватных палочек в пылесос POWERbot.
- ▶ Если щетку для уборки шерсти животных сложно очистить от посторонних предметов, обратитесь в сервисный центр.

▶ Щетка для уборки шерсти животных во время уборки удаляет с пола пыль и посторонние предметы, например нитки, длинные волосы и т. д., и эти предметы могут в ней застрять. Поэтому нужно регулярно проверять и чистить щетку.

### Информация о батарее

### **| ⊟ Примечание**

- ▶ Батареи следует приобретать в авторизованных сервисных центрах Samsung, а перед покупкой необходимо проверять наличие на батарее символа (  $\blacksquare$  и названия модели.
- ▶ Эта батарея предназначена только для пылесосов POWERbot от Samsung Electronics, не используйте ее для других изделий.
- ▶ Не разбирайте и не модифицируйте ее.
- ▶ Не бросайте батарею в огонь и не нагревайте ее.
- ▶ Не допускайте прикосновения металлических предметов к контактам (+) и (-).
- $\triangleright$  Храните в помещении (при температуре от 0°С до 40°C).
- ▶ Если батарея неисправна, не вытаскивайте ее самостоятельно, обратитесь в ближайший сервисный центр.
- ▶ Время зарядки и работы батареи может уменьшаться в зависимости от срока ее эксплуатации. Если ресурс батареи исчерпан, обратитесь для ее замены в сервисный центр.
- ▶ Срок действия гарантии на батарею составляет 6 месяцев с момента покупки.

### Сведения об инфракрасном датчике

## Внимание

- ▶ Передача инфракрасного сигнала может быть затруднена в местах использования галогенных ламп и на улице.
- ▶ Пылесос POWERbot использует 3 типа инфракрасных устройств, и одно устройство может не работать при расположении перед другим устройством с более высоким приоритетом.
	- Приоритет ИК-сигнала: Пульт ДУ > Модуль Virtual guard (Виртуальный ограничитель) > Док-станция
- ▶ При управлении пылесосом POWERbot с пульта ДУ пылесос POWERbot может пересечь невидимый барьер, созданный модулем Virtual guard (Виртуальный ограничитель), и попасть в нежелательную зону, поскольку сигнал пульта ДУ имеет более высокий приоритет.
- ▶ Разные инфракрасные сигналы могут создавать помехи друг другу и вызывать неисправности устройств, если они находятся вместе в небольшом пространстве или на небольшом расстоянии друг от друга.
- ▶ Не устанавливайте модуль Virtual guard (Виртуальный ограничитель) рядом с док-станцией, поскольку в этом случае автоматическая подзарядка может прерываться.
- ▶ При одновременном использовании нескольких пылесосов POWERbot они могут работать неправильно вследствие взаимных помех инфракрасных сигналов.

## Информационные коды

2 Отключите аварийный 3 После включения 1 На дисплее появляется переключатель, аварийного информационный прочтите инструкции переключателя код, указанный ниже ниже и выполните информационный соответствующие код исчезнет действия Информационные коды Проверка Проверка  $\wedge$ ŒП Пылесос POWERbot застрял или был заблокирован во время движения. ▶ Отключите аварийный переключатель и перенесите пылесос POWERbot в другое место для уборки. В щетке для уборки шерсти животных застрял  $F$   $R$ посторонний предмет. ▶ Отключите аварийный переключатель и удалите из щетки для уборки шерсти животных посторонние предметы. В левом ведущем колесе застрял посторонний предмет. C 82 ▶ Отключите аварийный переключатель и удалите посторонние предметы из ведущего колеса. В правом ведущем колесе застрял посторонний предмет. F 85 ▶ Отключите аварийный переключатель и удалите посторонние предметы из ведущего колеса. Необходимо проверить датчик в бампере. ▶ Отключите и снова включите аварийный переключатель. F 85 ▶ Если информационный код не исчезает, проверьте, не забился ли мелкий мусор между бампером и корпусом. При наличии посторонних частиц нужно слегка потянуть бампер и устранить загрязнения. На датчике препятствий скопились посторонние частицы. C 86 ▶ Отключите аварийный переключатель и протрите передний и задний датчики мягкой тканью. На датчике края горизонтальной поверхности скопились  $\Gamma$   $\Box$ 

## Устранение неисправностей

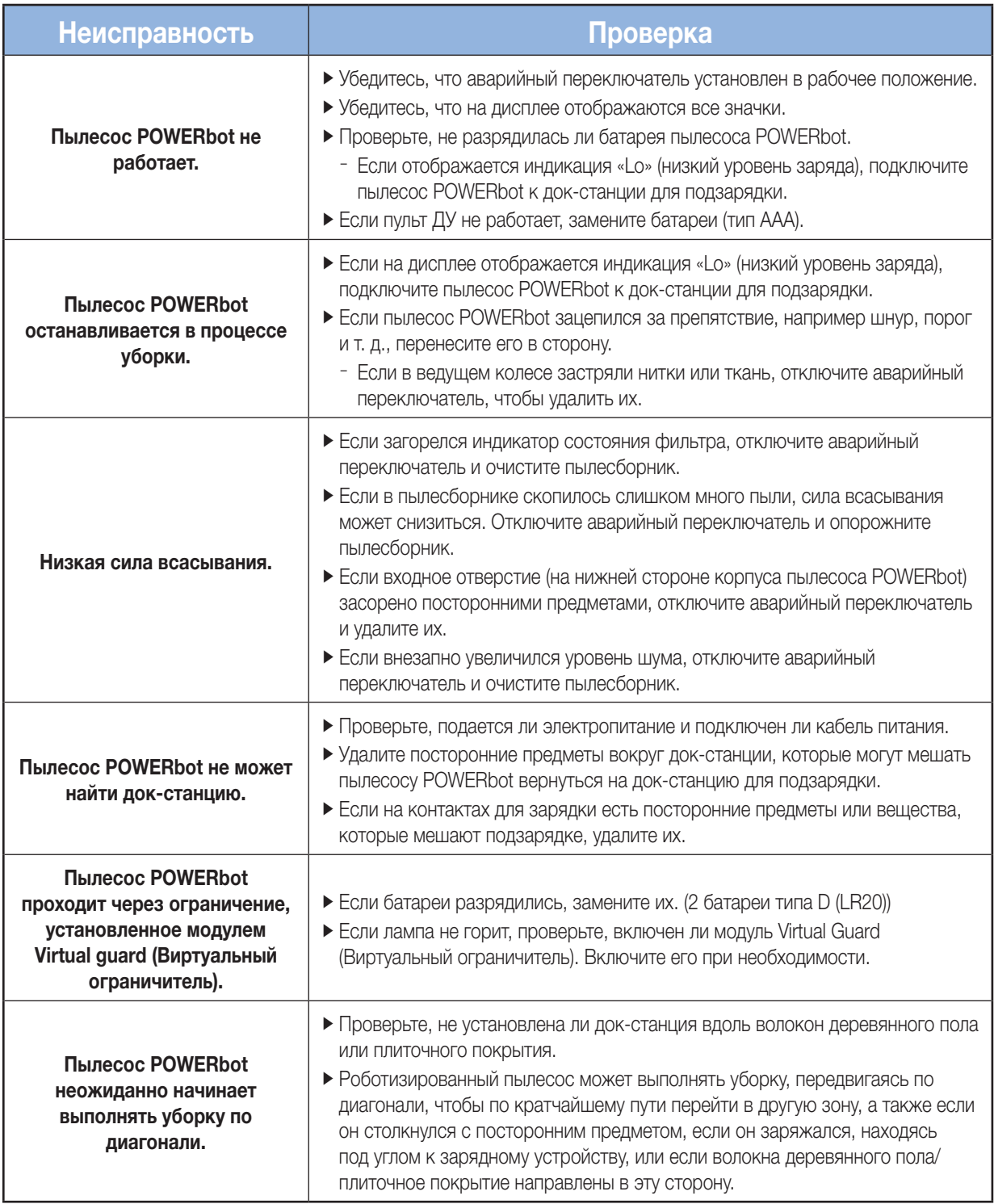

## Устранение неисправностей

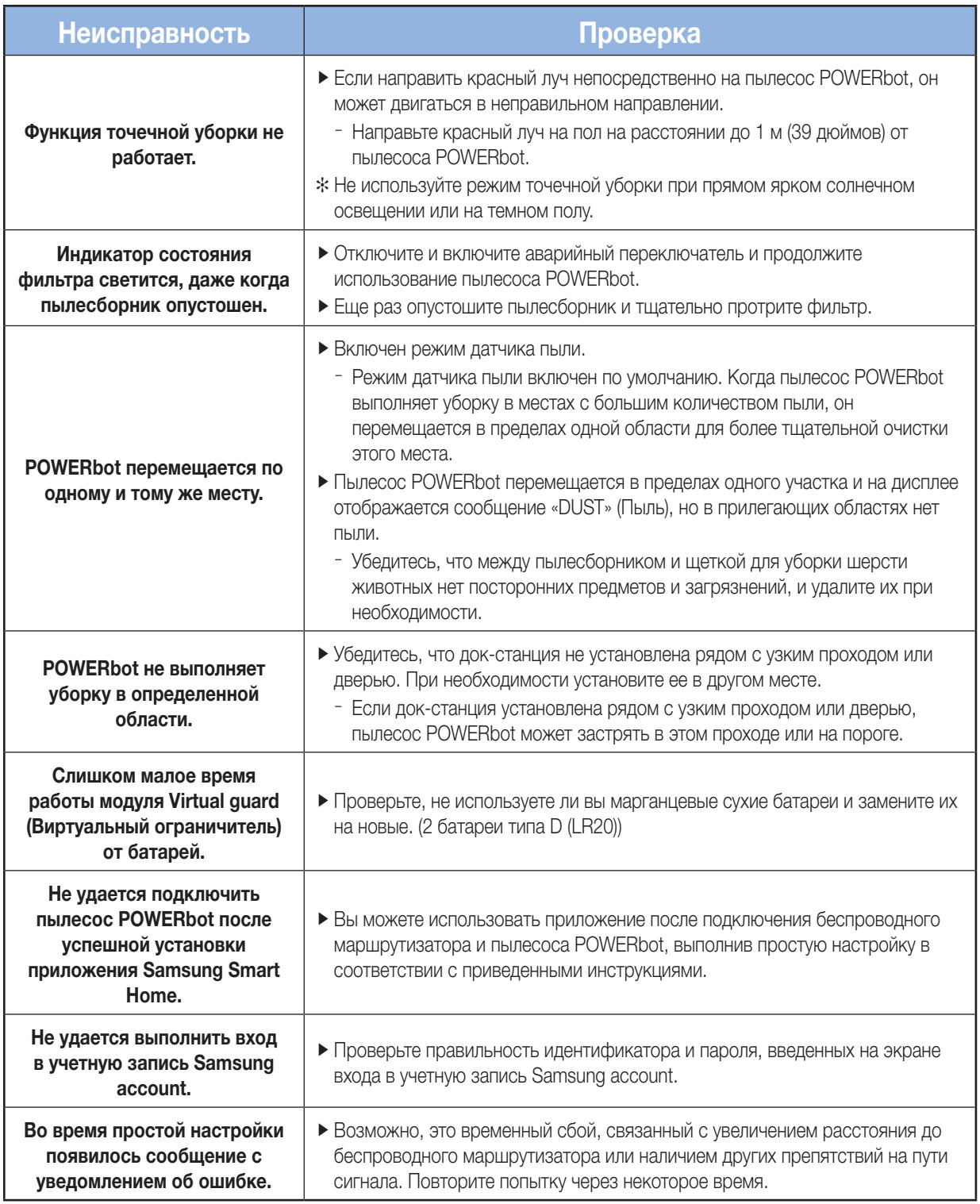

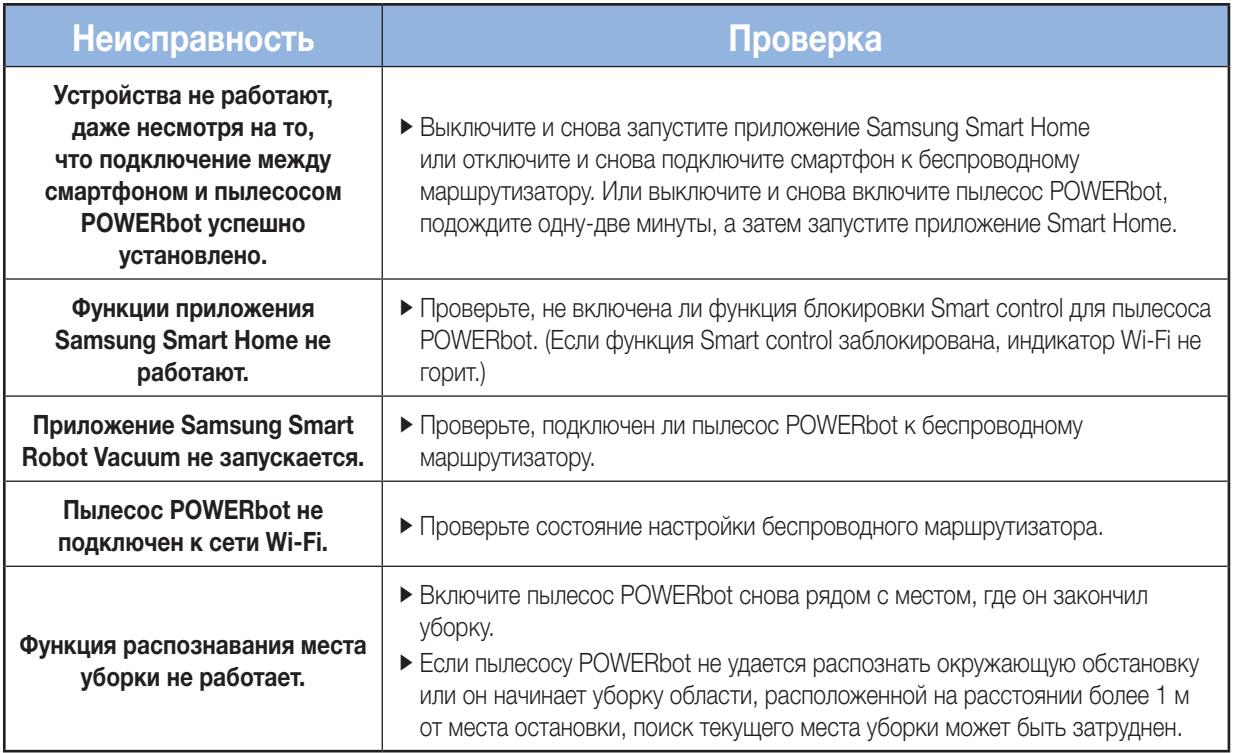

## Уведомление об открытом исходном коде

В данном устройстве используется ПО с открытым исходным кодом. Вы можете получить соответствующий исходный код в течение трех лет с момента последней покупки данного изделия, если отправите электронное письмо по адресу mailto:oss.request@samsung.com.

Соответствующий исходный код также можно получить на физическом носителе, например на компакт-диске, за который потребуется заплатить небольшую сумму.

Следующая ссылка http://opensource.samsung.com/opensource/VR\_TZ\_01/seq/1 ведет на страницу для загрузки доступного исходного кода и лицензии на ПО с открытым исходным кодом для данного изделия. Данное предложение действует для всех заинтересованных лиц.

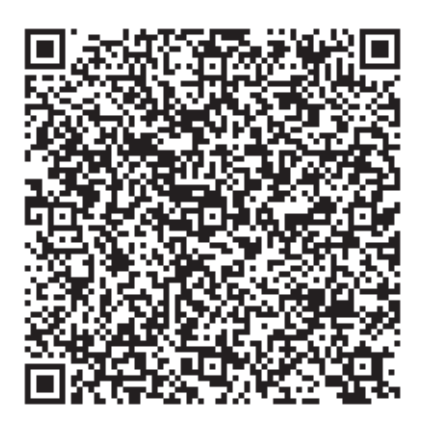
# Технические характеристики

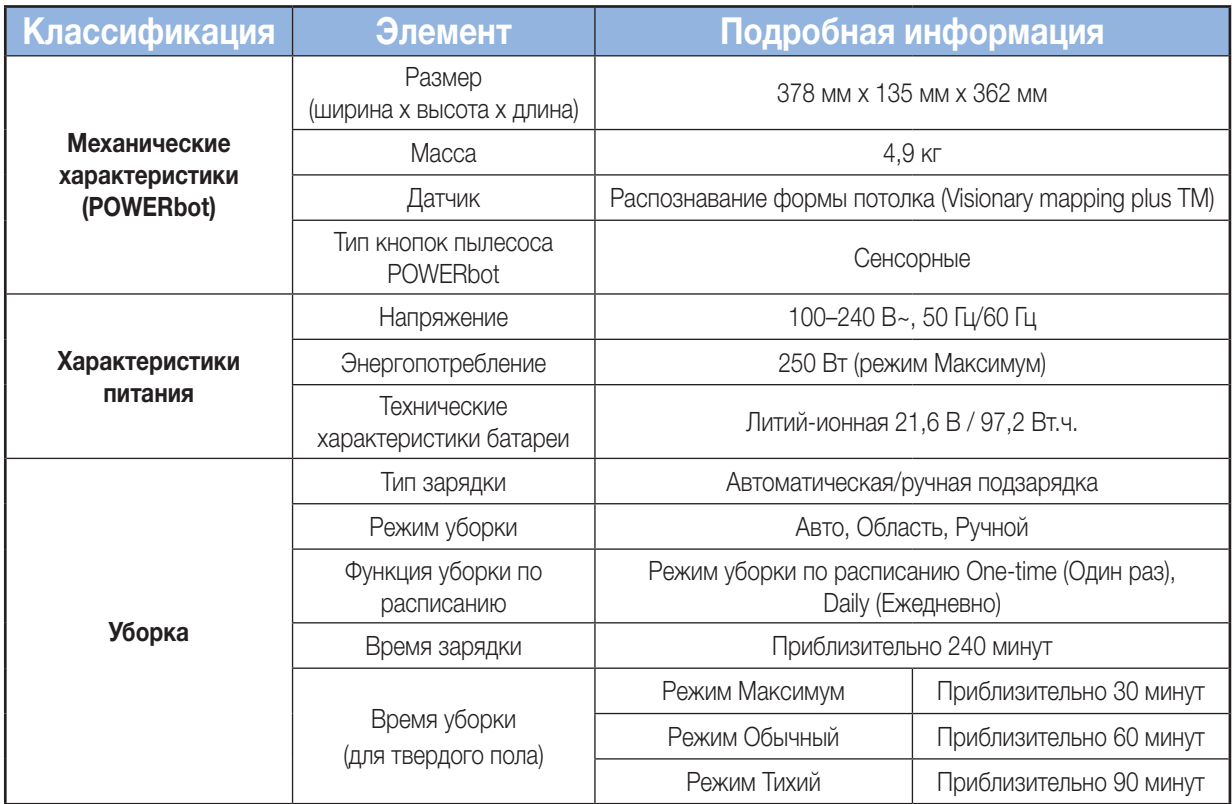

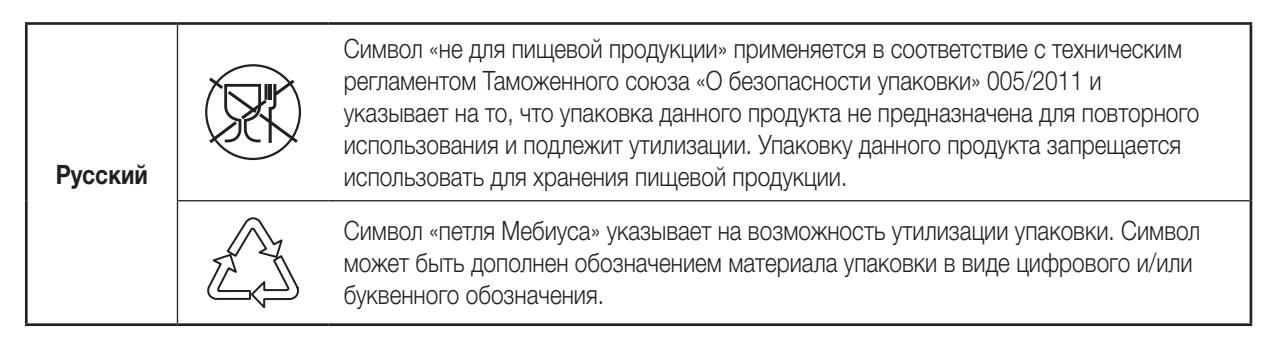

#### Производитель :

Самсунг Электроникс Ко., Лтд., (Мэтан-донг) 129, Самсунг-ро, Енгтонг-гу, г. Сувон, Кёнги-до, Республика Корея

#### Адрес мощностей производства :

ООО <<Самсунг Электроник Вьетнам>>, Вьетнам, провинция Бак Нинх, Район Йен Фонг, Коммуна Йен Транг, Промышленная зона Йен Фонг 1

#### Страна производства :

Вьетнам

#### Импортер в России :

ООО «Самсунг Электроникс Рус Компани», 125009, г. Москва, ул.Воздвиженка, дом 10

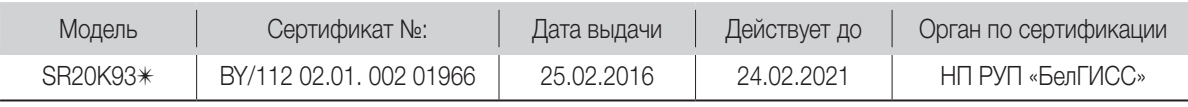

# **EHE SAMSUNG**

Если у вас есть вопросы или предложения относительно продукции Samsung, обратитесь в центр поддержки покупателей SAMSUNG.

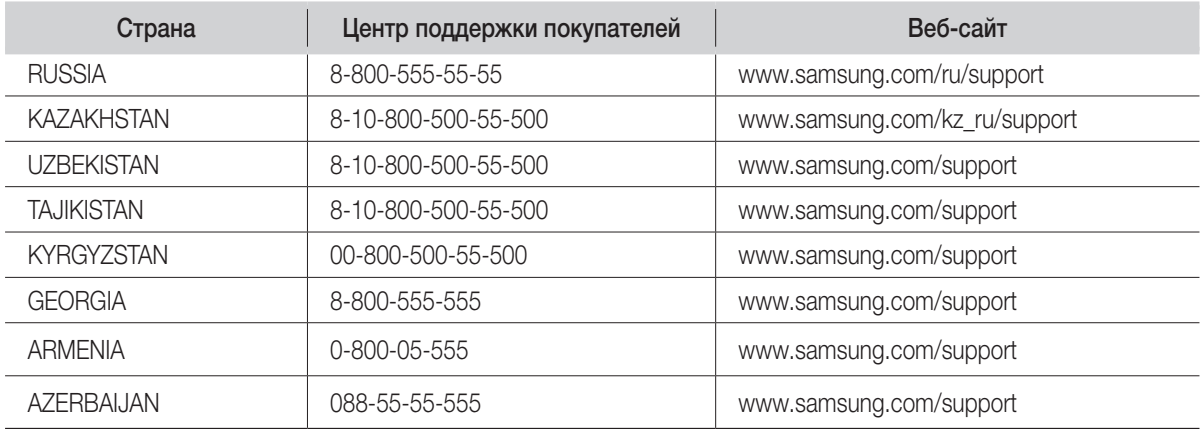

Подлежит использованию по назначению в нормальных условиях Срок службы : 7лет

# **POWERbot**

# Посібник користувача

#### Серія SR20K9350W✴

- • Перш ніж користуватися виробом, уважно прочитайте інструкції.
- • Лише для використання у приміщенні.

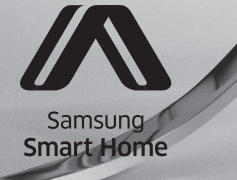

# **SAMSUNG**

# Зміст о

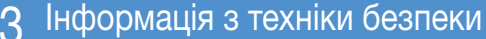

#### 08 Встановлення

Приладдя / Примітки щодо розміщення

#### 10 Заряджання

Автоматичне заряджання / Заряджання / Низький заряд батареї (Lo)

#### 12 Установлення пристрою віртуальної охорони Назви частин пристрою віртуальної охорони / Встановлення батарей

### 14 Використання пилососа **POWERbot**

Вибір режиму прибирання

### 16 Використання пульта

#### дистанційного керування Живлення/заряджання/пуск/зупинка / Сила

всмоктування / Додаткові функції / Р учний режим прибирання та вибір напрямку / Кероване прибирання

#### 18 Назва кожної частини Верхня панель / Нижня панель / Дисплей

19 Встановлення часу/розкладу Налаштування часу / Встановлення розкладу

#### 20 Чищення та обслуговування Чищення пилозбірника / Чищення сенсорів і камери / Чищення щітки для прибирання за домашніми улюбленцями / Чищення ведучого колеса

22 Програма Samsung Smart Home Приготування мережі / Використання програми Samsung Smart Home

#### 30 Примітки і застереження Заряджання / Експлуатація / Чищення та обслуговування / Про батарею / Про інфрачервоний сенсор

- 32 Інформаційні коди
- 33 Усунення несправностей
- 36 Повідомлення щодо ПЗ із відкритим вихідним кодом
- 37 Технічні характеристики

# Інформація з техніки безпеки

# Інформація з техніки безпеки

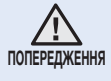

• Перш ніж користуватися виробом, уважно прочитайте цей посібник і збережіть його для довідки.

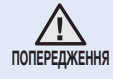

• Оскільки подані далі вказівки з експлуатації стосуються різних моделей, характеристики саме вашого пилососа можуть дещо відрізнятися від наведених у посібнику.

#### ВИКОРИСТАНІ СИМВОЛИ УВАГИ/ПОПЕРЕДЖЕННЯ

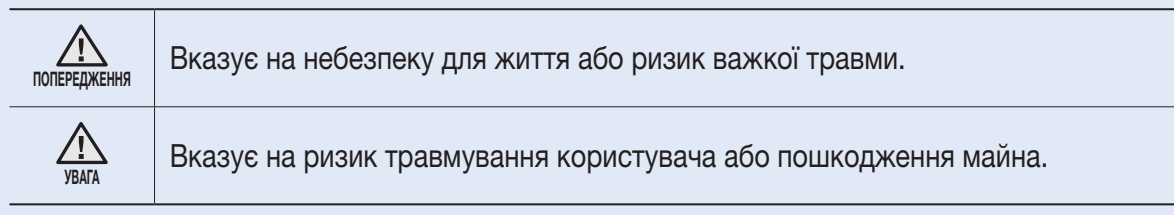

#### ІНШІ ВИКОРИСТАНІ СИМВОЛИ

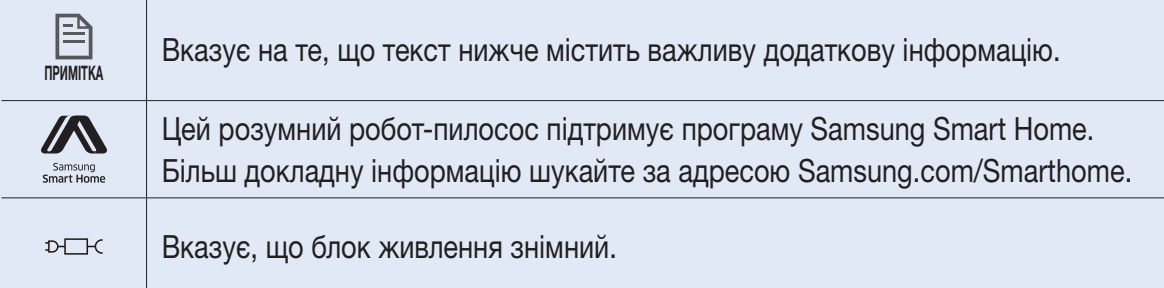

# Інформація з техніки безпеки

### Важливі вказівки з техніки безпеки

Користуючись електропристроями, дотримуйтеся основних правил техніки безпеки; найважливіші з них перелічені нижче.

#### ПЕРШ НІЖ ВИКОРИСТОВУВАТИ ПИЛОСОС POWERbot, ПРОЧИТАЙТЕ ВСІ ІНСТРУКЦІЇ.

Від'єднуйте виріб від розетки, якщо він не використовується та перед обслуговуванням.

#### ПОПЕРЕДЖЕННЯ. Із метою зменшення ризику займання, ураження електричним струмом або травмування користувачів дотримуйтеся вказівок нижче.

#### ЗАГАЛЬНІ ВКАЗІВКИ

- Використовуйте виріб тільки так, як описано в цьому посібнику.
- Не використовуйте пилосос POWERbot або зарядний блок/док-станцію, якщо вони пошкоджені.
- Якщо пилосос не працює належним чином, упав на підлогу чи у воду, якщо його пошкоджено або було залишено надворі, віднесіть його до центру обслуговування.
- Не торкайтеся зарядного блока/док-станції чи пилососа POWERbot вологими руками.
- • Використовуйте виріб тільки у приміщенні на сухій поверхні.
- • Діти, яким уже виповнилося 8 років, і особи з обмеженими фізичними, сенсорними чи розумовими можливостями або особи, які не мають достатнього досвіду чи знань, можуть користуватися цим виробом, якщо вони перебувають під наглядом відповідальної за їхню безпеку особи або навчені безпечно користуватися виробом і розуміють можливу небезпеку.
- Не дозволяйте дітям гратися виробом. Не дозволяйте дітям чистити та обслуговувати виріб без нагляду.

#### Зарядний блок/док-станція

- Не видозмінюйте поляризовану вилку з метою увімкнення її у неполяризовану розетку або під'єднання до кабелю-продовжувача.
- Не використовуйте пристрій надворі або на вологій поверхні.
- Від'єднайте зарядний блок/док-станцію від розетки, якщо виріб не використовується чи перед його обслуговуванням.
- Використовуйте тільки зарядний блок/док-станцію, що надається виробником.
- Не використовуйте пошкоджений шнур, вилку чи не прикріплену належним чином розетку.
- • Не тягніть та не переміщуйте виріб, тримаючи його за кабель, не використовуйте кабель як ручку, не притискайте кабель дверима та не прокладайте його вздовж гострих країв або кутів. Тримайте кабель подалі від нагрітих поверхонь.
- Не використовуйте кабель-продовжувач або розетку, які не здатні витримати достатнє навантаження струмом.

#### УКРАЇНСЬКА -04

- Не тягніть за кабель, коли виймаєте вилку з розетки. Тримайте за вилку, а не за кабель.
- Не розбирайте та не кидайте у вогонь батареї, оскільки від високої температури вони можуть вибухнути.
- Не намагайтеся розібрати зарядний блок/док-станцію. Ремонт слід виконувати лише у спеціалізованому центрі обслуговування споживачів.
- • Уникайте впливу на зарядний блок/док-станцію високої температури, вологи чи її контакту з водою.

#### POWERbot

- Не збирайте тверді або гострі предмети, наприклад скло, цвяхи, гвинти, монети тощо.
- • Не використовуйте виріб, якщо не встановлено фільтр. Під час обслуговування виробу ніколи не встромляйте пальці або інші предмети у відділення з вентилятором, оскільки виріб може випадково увімкнутись.
- Не встромляйте жодних предметів у отвори. Не використовуйте виріб, якщо якийсь отвір заблоковано; слідкуйте, щоб в отвори не потрапляли пил, пух, волосся і будь-що, що завадить потоку повітря.
- • Не збирайте токсичні матеріали (хлорний відбілювач, аміак, засіб очищення стічних труб тощо).
- Не збирайте предмети, які горять або димлять, наприклад цигарки, сірники або гарячий попіл.
- Не збирайте легкозаймисті або горючі рідини, як-от бензин, а також не використовуйте виріб у місцях, де вони можуть бути присутні.
- Не використовуйте виріб у місцях, де на підлозі стоять свічки чи настільні лампи.
- Не використовуйте виріб у місцях, де є відкритий вогонь (вогнище чи гарячий попіл).
- Не використовуйте виріб у місцях, де наявний дистильований спирт, розчинник, попільнички із запаленими цигарками тощо.
- Не використовуйте пилосос POWERbot у замкнутому просторі, наповненому випарами масляної фарби, розчинника, засобу від молі, займистим пилом або іншими вибухонебезпечними чи отруйними парами.
- • У випадку екстремального використання або за високої температури може мати місце витікання електроліту з батарей. Якщо така рідина потрапить на шкіру, відразу промийте її водою. Якщо рідина потрапить в очі, негайно промийте їх чистою водою протягом щонайменше 10 хвилин. Зверніться до лікаря.

# Інформація з техніки безпеки

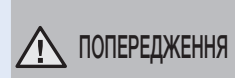

#### ПОПЕРЕДЖЕННЯ Відомості щодо живлення

- f Намагайтеся уникати ризику ураження електричним струмом або займання.
	- Будьте обережні, щоб не пошкодити кабель живлення.
	- Не тягніть кабель живлення надто сильно і не торкайтеся штепселя мокрими руками.
	- Під'єднуйте пристрій лише до джерел живлення з напругою 100–240 В змінного струму. Крім того, не використовуйте адаптери, до яких одночасно під'єднано кілька увімкнених пристроїв. (Не залишайте кабель живлення на підлозі без потреби).
	- Не використовуйте пошкоджений штепсель чи кабель живлення або не прикріплену належним чином розетку.
- f Витирайте пил та інші сторонні часточки з контактів штепселя.
	- Існує ризик займання чи ураження електричним струмом.
- **И попередження** Перед

# використанням

- $\blacktriangleright$  Не використовуйте пилосос POWERbot поблизу горючих матеріалів.
	- Не розташуйте поряд із запаленими свічками, увімкненими настільними лампами чи біля горючих речовин, як-от бензин, спирт, розчинник тощо.
- $\blacktriangleright$  Пилосос POWERbot призначено для використання в житлових приміщеннях, тому не використовуйте його на горищі, у підвалі, складських приміщеннях, промислових будівлях, надворі чи у місцях із високою вологістю (як-от ванній кімнати чи пральні), а також на столах і поличках.
	- Можливі пошкодження пилососа POWERbot чи поява несправностей.
- f Установіть пристрій віртуальної охорони біля небезпечних зон (як-от сходи чи загорожі), щоб уникнути поломки пилососа та щоб він випадково не завдав ушкоджень людині.
- Задля безпеки сенсор перепаду висоти слід тримати в чистоті.
- f Упевніться, що на шляху пилососа POWERbot немає ніяких рідин і що пилосос не контактує з жодними рідинами.
	- Це може призвести до забруднення приміщення внаслідок контакту коліс із рідиною, а також до серйозного пошкодження пилососа POWERbot.
- f Будьте обережні, щоб не пролити рідину на докстанцію.
	- Існує небезпека займання чи ураження електричним струмом.
- f Не використовуйте док-станцію не за призначенням.
	- Існує ризик займання чи серйозного пошкодження док-станції.
- f Задля безпеки слідкуйте, щоб сенсор перепаду висоти був чистим.

## ПОПЕРЕДЖЕННЯ Експлуатація

f Якщо пилосос POWERbot видає незвичні звуки або від нього чутно запах чи йде дим, негайно вимкніть живлення за допомогою аварійного перемикача в нижній частині пилососа POWERbot та зверніться до центру обслуговування споживачів.

### ПОПЕРЕДЖЕННЯ Чищення та обслуговування

- **У разі пошкодження кабелю живлення** зверніться у центр обслуговування споживачів для заміни кабелю кваліфікованим спеціалістом.
	- Існує небезпека займання чи ураження електричним струмом.
- f З питань заміни батарей звертайтеся до центру обслуговування Samsung Electronics.
	- Використання батарей інших виробів може призвести до несправностей.

# УВАГА Перед

# використанням

- $\blacktriangleright$  Перш ніж користуватися пилососом POWERbot, вставте пилозбірник.
- **Відкрийте міжкімнатні двері перед прибиранням,** щоб робот-пилосос прибрав усі кімнати, а також установіть пристрій віртуальної охорони навпроти вхідних дверей, балконів, ванних кімнат та інших зон, де пилосос POWERbot може впасти.
- f Для належного автоматичного заряджання слід дотримуватися викладених нижче умов.
	- Живлення док-станції має бути завжди увімкненим.
	- Установлюйте док-станцію у легкодоступних для пилососа POWERbot місцях.
	- Не розміщуйте напроти док-станції будь-які предмети.
- f Встановивши док-станцію, не залишайте кабель на підлозі, оскільки він може перешкоджати переміщенню пилососа POWERbot.
- $\blacktriangleright$  Не використовуйте пилосос POWERbot на підлозі з чорною поверхнею.
	- На такому покритті пилосос POWERbot може працювати неправильно.
- $\blacktriangleright$  Не піднімайте пилосос POWERbot за фіксатор пилозбірника.
- f Не розташовуйте будь-які предмети на відстані 0,5 м з обох боків та 1 м перед док-станцією.
- f Упевніться, що зарядні контакти док-станції не пошкоджено і на них немає сторонніх часточок.
- f Не розташовуйте док-станцію на підлозі з темною поверхнею.
	- Якщо підлога довкола док-станції темна, можуть виникнути проблеми із заряджанням.
- f Перед прибиранням усуньте будь-які перешкоди, що можуть завадити руху пилососа POWERbot (як-от кімнатні дитячі гойдалки чи гірки).

## УВАГА Експлуатація

- f У випадку використання пилососа POWERbot на товстому килимі можливе пошкодження і пилососа POWERbot, і килима.
	- Пилосос POWERbot не може пересуватися килимом завтовшки більше 1 см.
- $\blacktriangleright$  Не використовуйте POWERbot на столах чи інших високих поверхнях.
	- Якщо він впаде, то може зазнати пошкоджень.
- $\blacktriangleright$  Пилосос POWERbot може зіштовхнутися зі стільцем чи ніжками столу, тож їх слід посунути, щоб прибирання було швидшим та ефективнішим.
- $\blacktriangleright$  Коли пилосос POWERbot працює, не піднімайте його та не переносьте в інше місце.
- $\blacktriangleright$  Не тримайте POWERbot за колеса, переносячи його в інше приміщення.
- $\blacktriangleright$  He ставте на пилосос POWERbot жодні предмети, оскільки це може призвести до появи несправностей.
- f Коли працює пилосос POWERbot, негайно заберіть з підлоги великі аркуші паперу чи пластикові пакети, оскільки вони можуть заблокувати отвори.
- f Не скеровуйте червоний лазерний вказівник на людей чи тварин.

### УВАГА Чищення та обслуговування

- f Щоб уникнути будь-якого пошкодження пилососа POWERbot, дотримуйтеся наведених далі вимог.
	- Під час чищення пилососа POWERbot не розпилюйте на нього воду, а також не використовуйте бензол, розчинник, ацетон чи спирт із цією метою.
- f Не розбирайте і не ремонтуйте пилосос POWERbot. Це має робити кваліфікований спеціаліст із ремонту.
- f Слідкуйте, щоб сенсори перешкоди та перепаду висоти були чистими.
	- Якщо на них накопичаться сторонні часточки, сенсори можуть не працювати належним чином.

# Встановлення

Док-станція повсякчас має бути увімкнена.

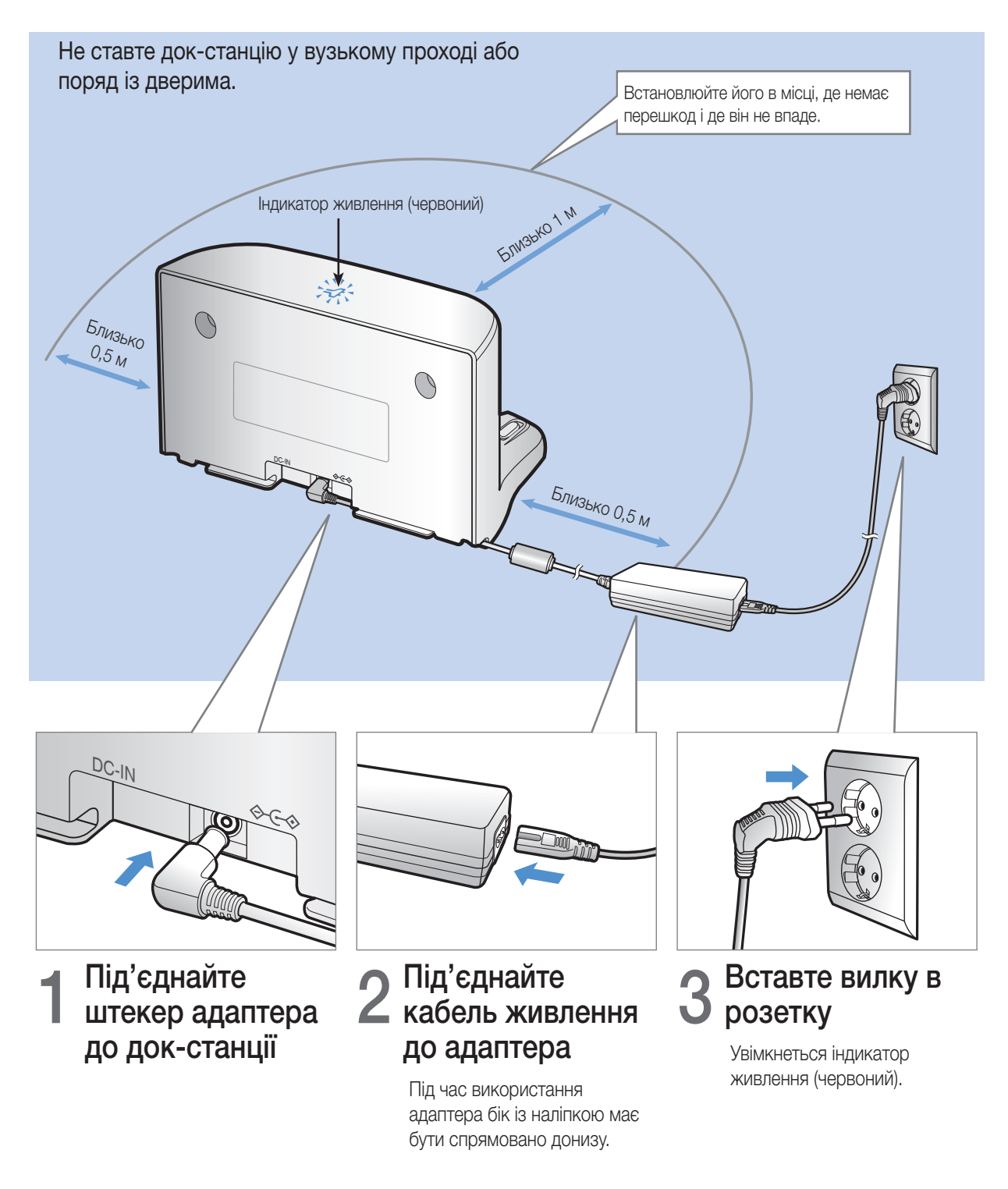

# Приладдя

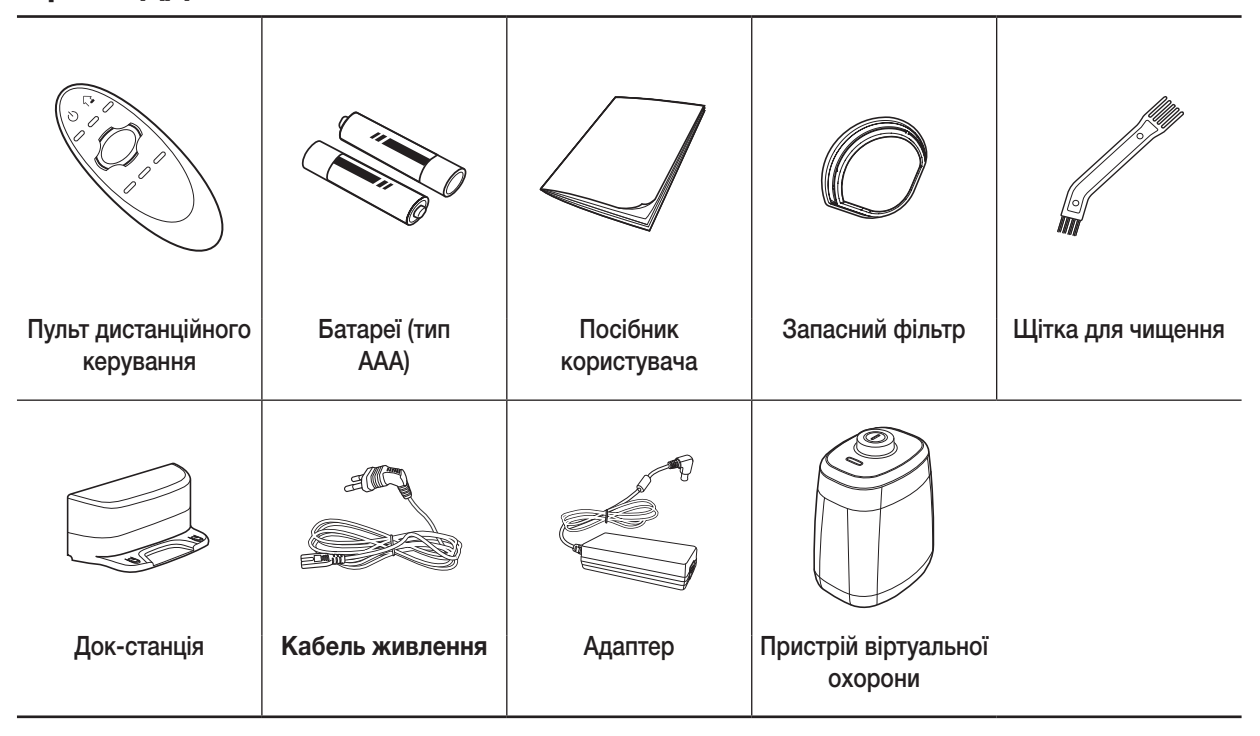

## Примітки щодо розміщення

## **| ⊟Примітка**

- f Встановлюйте док-станцію у місці, де підлога і стіни рівні.
- f Док-станцію найкраще встановлювати вздовж текстури дерев'яної підлоги.
- f Якщо аварійний перемикач вимкнено, пилосос POWERbot не заряджатиметься, навіть коли його встановлено на док-станцію.
- f Живлення док-станції має бути завжди увімкненим.
	- Якщо струм не подаватиметься до док-станції, пилосос POWERbot не зможе знайти її і автоматично зарядитись.
	- Якщо пилосос POWERbot залишити від'єднаним від док-станції, батарея поступово розряджатиметься.
- f Якщо пилосос POWERbot працює в режимі заощадження електроенергії, живлення не ввімкнеться навіть після вимкнення та подальшого ввімкнення живлення за допомогою аварійного перемикача. Натисніть і утримуйте кнопку [пуску/зупинки] на пилососі POWERbot.

# Заряджання

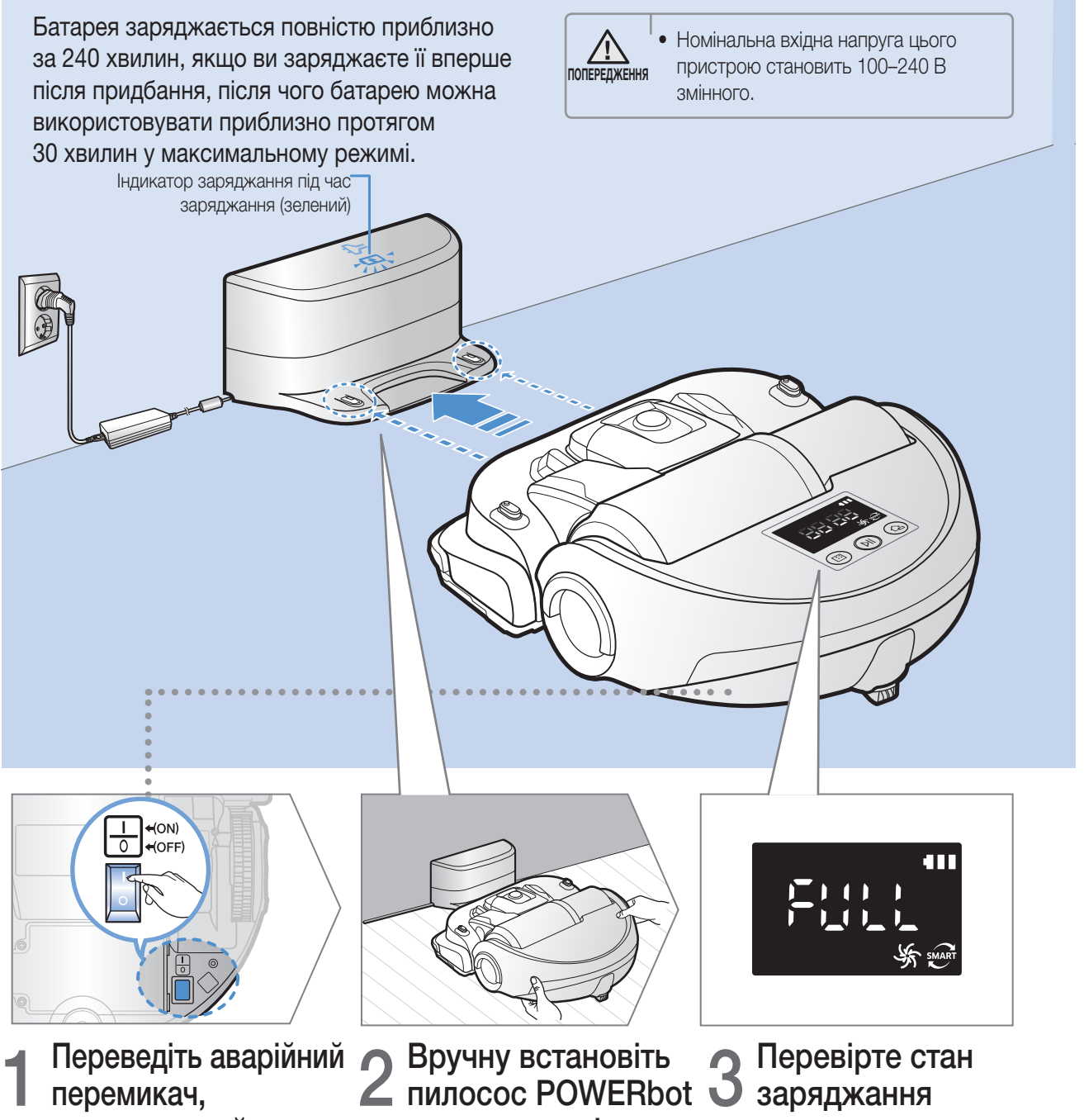

розташований у нижній частині пристрою, у робоче положення

Щоб увімкнути пилосос POWERbot, переведіть аварійний перемикач у робоче положення.

на док-станцію

Упевніться, що контакти пилососа POWERbot і док-станції з'єдналися.

# заряджання

Відповідно до процесу заряджання відображатиметься індикація « ВЕ Её», коли ж заряджання завершиться, з'явиться індикація «FULL» (Повний).

УКРАЇНСЬКА-10

## Автоматичне заряджання

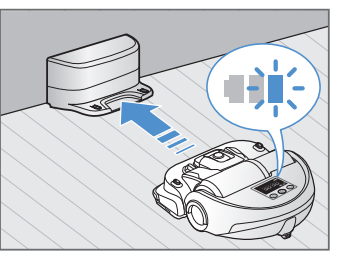

Якщо індикатор заряджання блимає під час прибирання, пилосос POWERbot повернеться до док-станції для автоматичної підзарядки.

### Заряджання

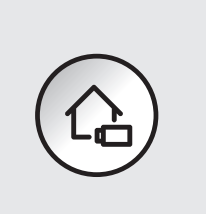

Під час прибирання можна активувати дозаряджання пилососа POWERbot на док-станції.

# Низький заряд батареї (Lo)

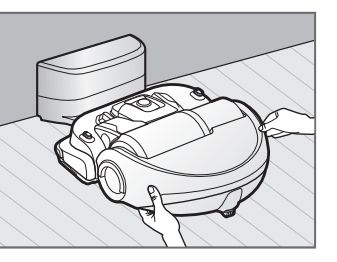

Вручну встановіть пилосос POWERbot на док-станцію для заряджання.

#### Дії, які слід виконати, якщо заряджання не виконується

#### Перевірте стан встановлення док-станції, якщо:

- fдок-станцію розташовано у важкодоступному для пилососа POWERbot місці;
- fвідстань від док-станції до пилососа POWERbot перевищує 5 м.
	- Для повернення пилососа POWERbot до док-станції може знадобитись багато часу

#### Встановіть пилосос POWERbot на докстанцію вручну, якщо:

- fдок-станція розташована у кутку;
- fбатарея повністю розряджена;
- $\blacktriangleright$  на шляху пилососа POWERbot є перешкоди (меблі тощо);
- $\blacktriangleright$  пилосос POWERbot не може зійти на поріг біля док-станції (пилосос POWERbot може зійти на поріг висотою 2,0 см чи нижчий);
- fблимає індикатор батареї, і на екрані відображається індикація «Lo» (низький заряд);
- $\blacktriangleright$  на пилососі POWERbot вибрано режим прибирання на окремій ділянці чи ручний режим.

# Установлення пристрою віртуальної охорони

Інфрачервоні промені пристрою віртуальної охорони (Virtual guard) призначені для запобігання переміщенню пилососа POWERbot до певних зон.

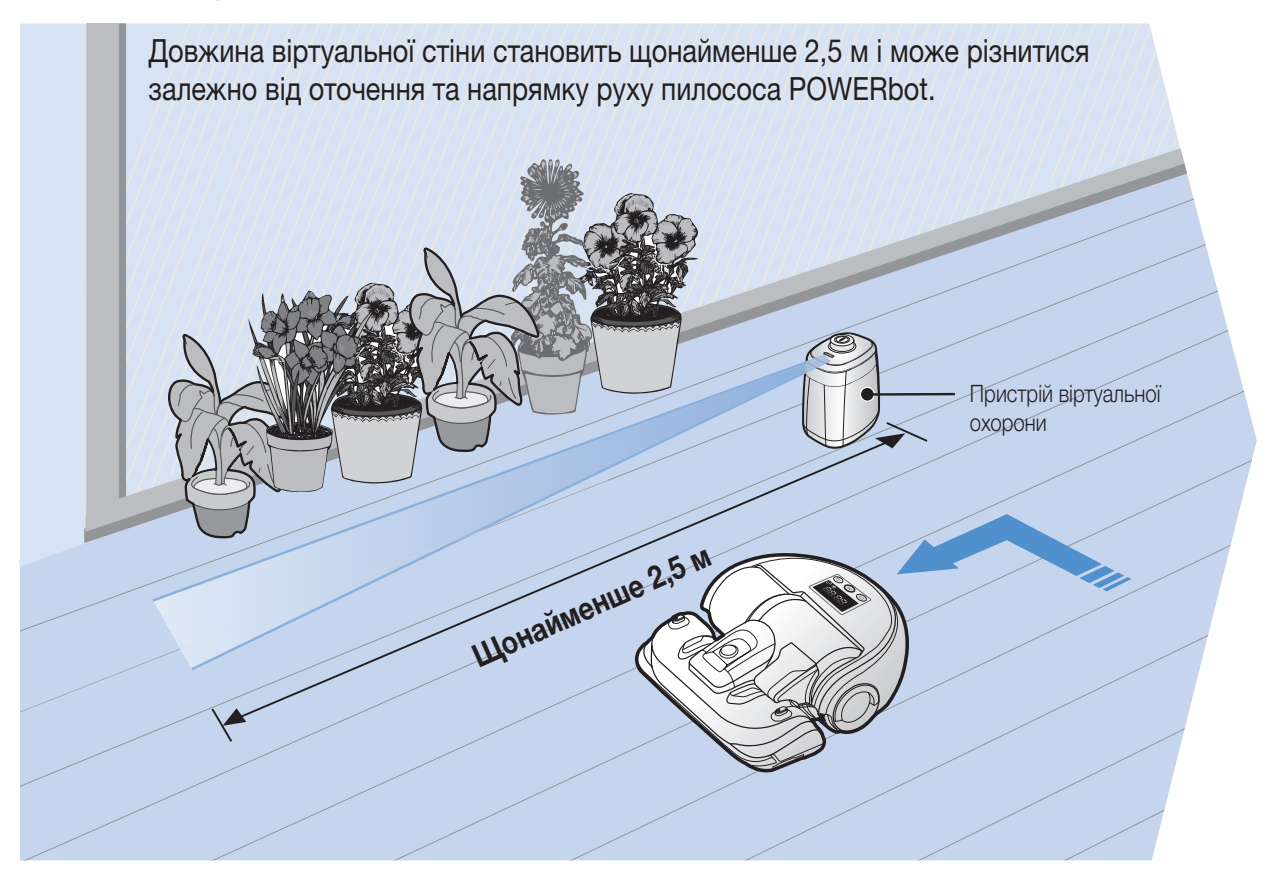

# 1 Натисніть кнопку<br>1 живлення, щоб увімкнути пристрій

Почне блимати індикатор живлення (червоний).

# 2 Установіть пристрій віртуальної охорони в місцях, де слід обмежити пересування пилососа POWERbot

Упевніться, що датчик відстані спрямовано в тому напрямку, де ви хочете створити невидиму перешкоду (яка завадить руху пилососа POWERbot).

# Назви частин пристрою віртуальної охорони

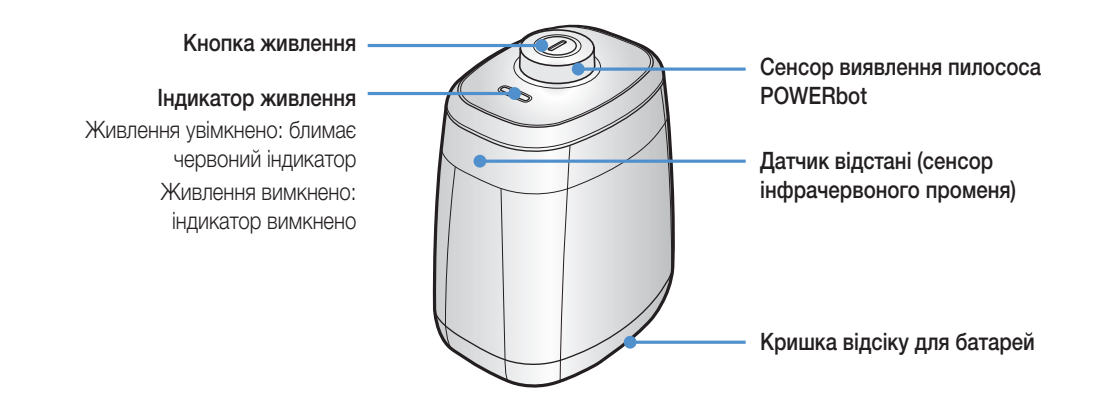

# Встановлення батарей

Батареї для пристрою віртуальної охорони до комплекту не входять.

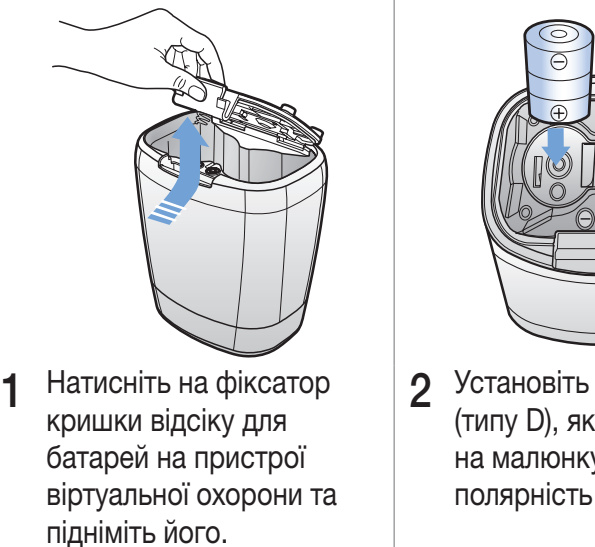

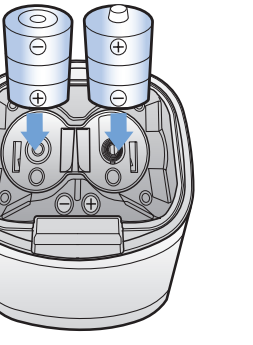

2 Установіть лужні батареї (типу D), як зображено на малюнку (перевірте полярність + та -).

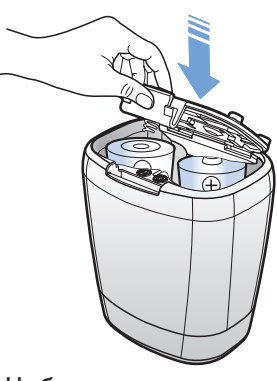

3 Щоб закрити кришку відсіку для батарей, вставте край кришки у відповідний паз і натисніть на неї з іншого краю.

✻ Технічні характеристики: лужні батареї типу D (LR20)

# Використання пилососа POWERbot

Перш ніж користуватися пилососом POWERbot, переведіть аварійний перемикач у робоче положення.

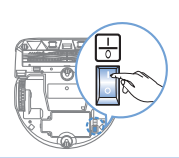

# Увімкнення/вимкнення

## живлення

Натисніть кнопку й утримуйте її

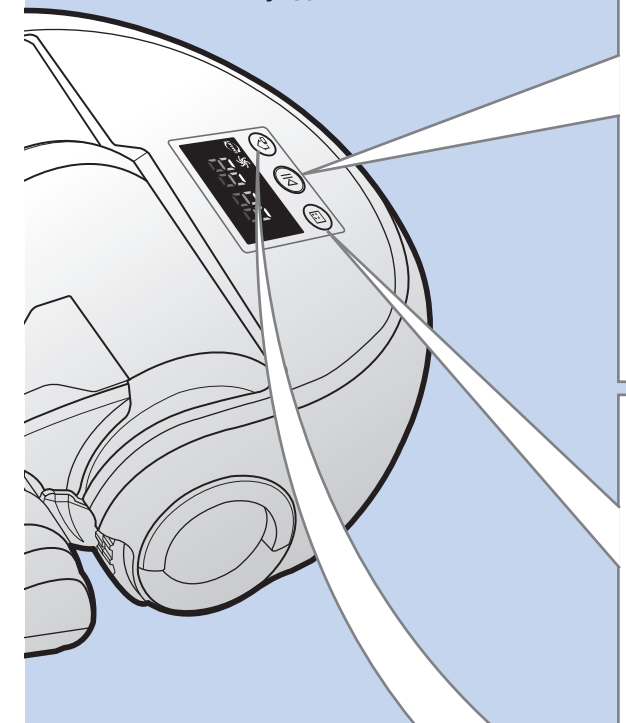

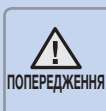

• Якщо пилосос POWERbot не використовується довше 30 хвилин, він повернеться до докстанції для автоматичної підзарядки.

# більше 3 секунд Використання автоматичного режиму прибирання

Пилосос POWERbot пересувається та здійснює прибирання автоматично, доки не буде прибрано все приміщення.

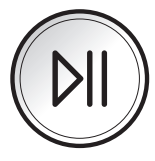

✻ Щоб зупинити прибирання: натисніть кнопку

# Використання режиму прибирання на окремій ділянці

Пилосос POWERbot ретельно прибиратиме на окремій ділянці.

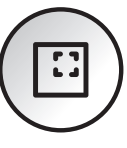

# Заряджання

Під час прибирання можна активувати автоматичне дозаряджання пилососа POWERbot на док-станції.

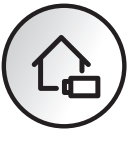

#### Функція розпізнавання місця

- fЯкщо вимкнути пилосос POWERbot і увімкнути його знову, пилосос POWERbot віднайде місце припинення прибирання і продовжить прибирання неприбраної ділянки.
	- Якщо увімкнено функцію розпізнавання місця, пилосос POWERbot віднайде поточне місце прибирання.
	- Якщо не вдасться віднайти поточне місце 3 рази, пилосос POWERbot розпочне прибирання спочатку.

# Примітка

- f Розпочніть прибирання знову на ділянці в межах 1 м від місця припинення прибирання пилососом POWERbot.
	- Якщо розпочати прибирання на відстані більше 1 м від місця зупинки прибирання, пилососу POWERbot буде важко віднайти місце припинення прибирання і він може прибирати вже прибрану ділянку.

## Вибір режиму прибирання

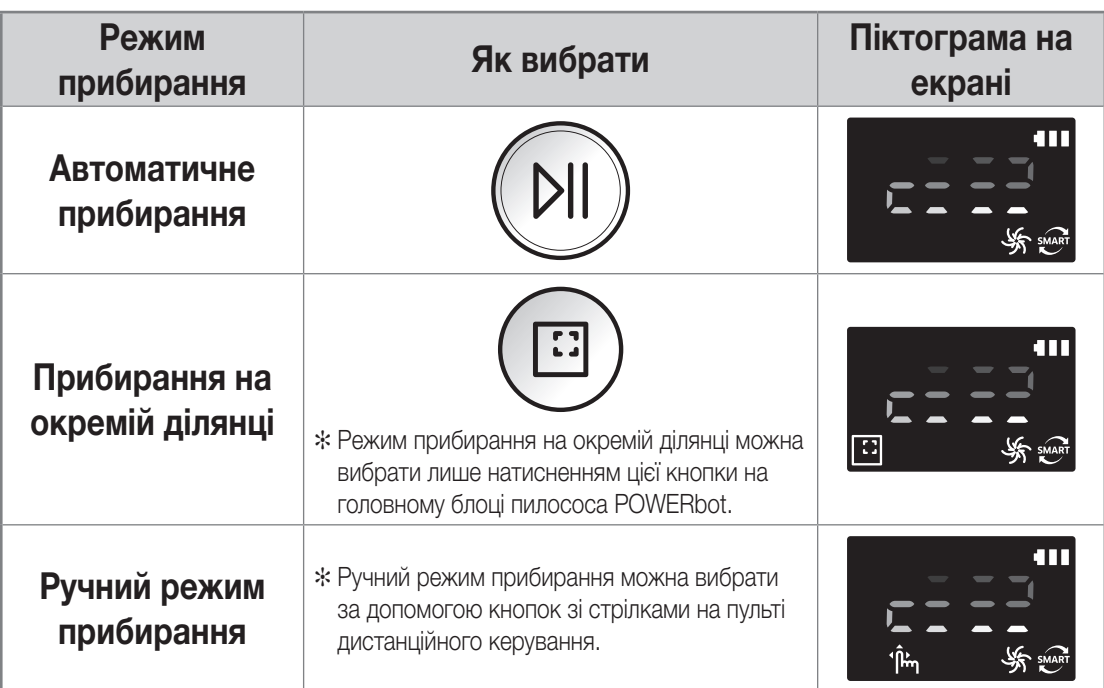

✻ Після завершення прибирання впродовж 15 хвилин в автоматичному режимі пилосос POWERbot виконає прибирання ще раз.

- ✻ У разі виявлення пилу в режимі прибирання на окремій ділянці/ручному режимі прибирання пилосос POWERbot підвищить потужність всмоктування.
- ✻ Якщо пилосос POWERbot не зможе повернутись на док-станцію, він перейде в режим заощадження енергії. Дисплей на головному блоці вимкнеться. Натисніть кнопку [пуску/паузи] або [живлення], щоб скасувати режим заощадження енергії.
- ✻ Час заряджання і прибирання може різнитися, зважаючи на умови використання пилососа.

#### Спосіб прибирання для кожного режиму

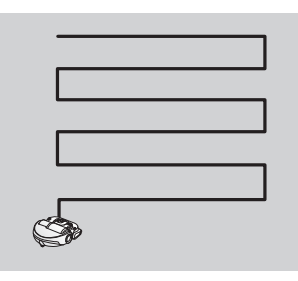

Автоматичне прибирання

Прибирання в автоматичному режимі, доки не буде прибрано все приміщення.

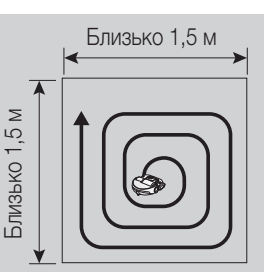

#### Прибирання на окремій ділянці

Ретельне прибирання на певній ділянці. Його можна застосувати для усунення крихт хліба чи печива.

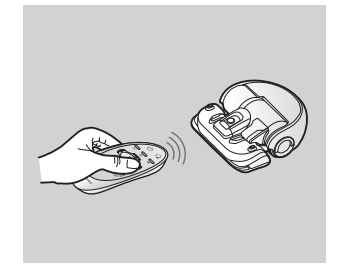

Ручний режим прибирання

Прибирання на певній ділянці; при цьому напрям руху пилососа POWERbot вибирає користувач за допомогою пульта дистанційного керування.

# Використання пульта дистанційного керування

# 1 Живлення / заряджання / пуск/зупинка

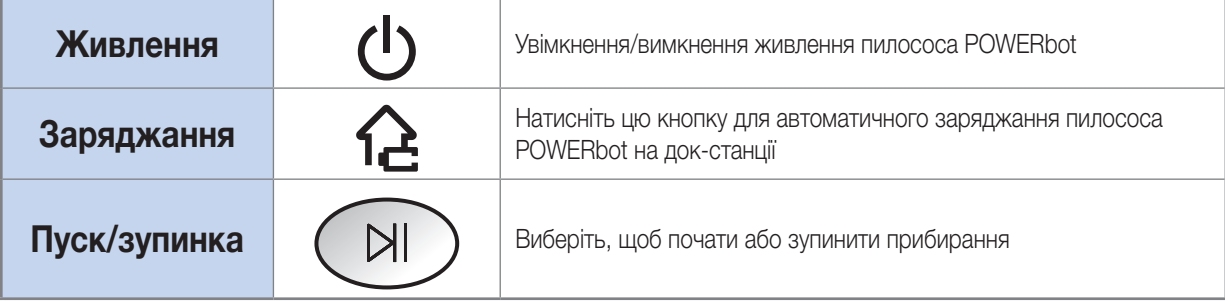

## 2 Сила всмоктування

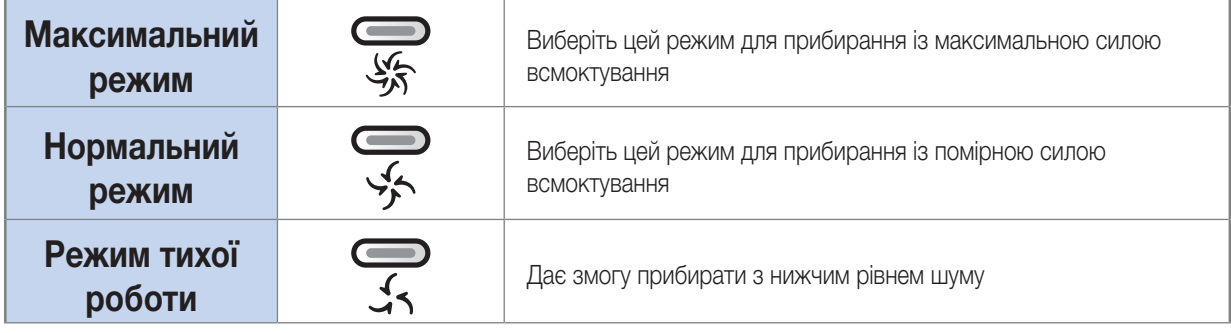

# 3 Додаткові функції

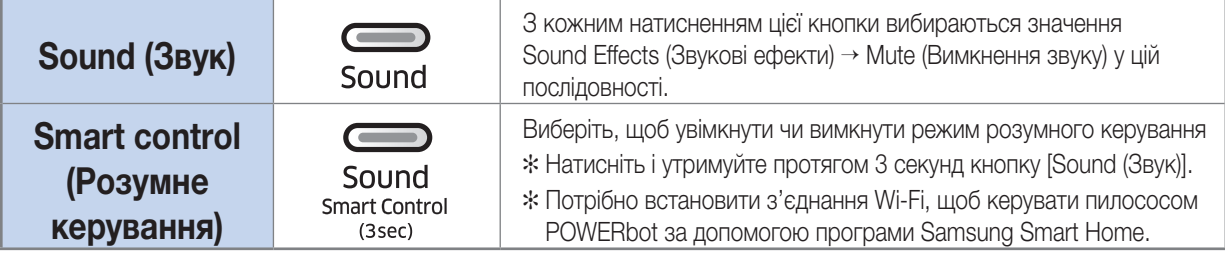

✻ Вибрані налаштування не зміняться, навіть якщо перевести аварійний перемикач у неробоче, а тоді в робоче положення.

### Встановлення батарей

Підніміть і відкрийте кришку відсіку для батарей, одночасно натиснувши вкладку блокування, тоді вставте батареї, як показано на малюнку. Закрийте кришку так, щоб вона клацнула на місці.

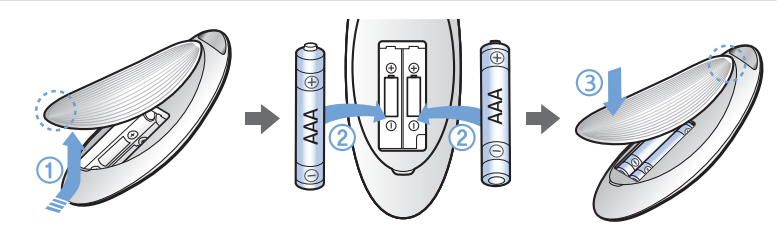

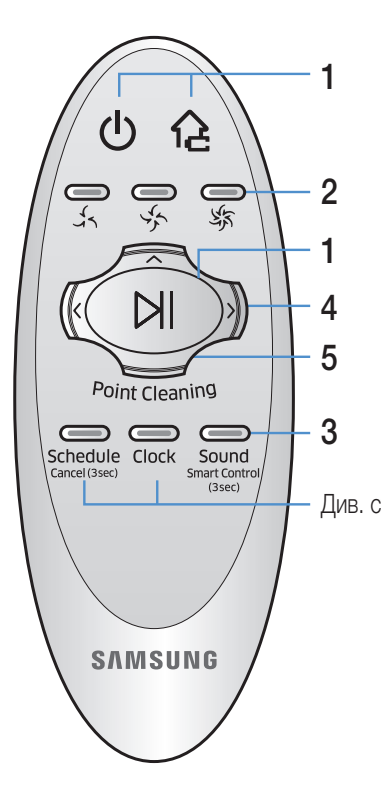

# 4 Ручний режим прибирання та вибір напрямку

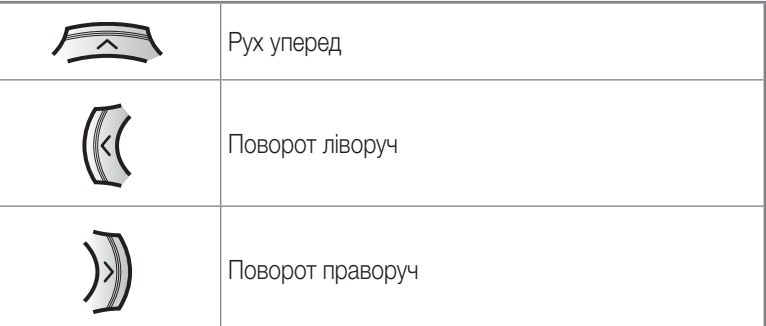

✻ Рух назад недоступний

# <sup>Див. стор. 19</sup> 5 Кероване прибирання

Під час прибирання ви можете за допомогою пульта дистанційного керування скерувати пилосос POWERbot до певної ділянки підлоги, що потребує прибирання.

Спрямуйте червоний промінь на підлогу на відстані не більше 1 м від пилососа POWERbot.

Натисніть і утримуйте кнопку Point cleaning (Кероване прибирання), щоб перемістити червоний промінь у потрібному напрямку. Пилосос POWERbot під час прибирання рухатиметься в напрямку променя.

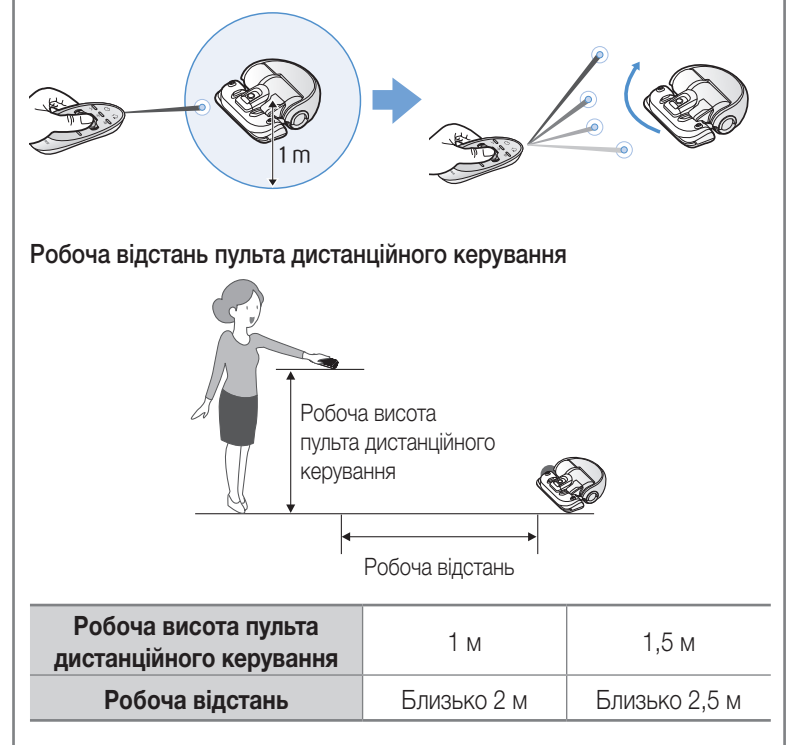

# Назва кожної частини

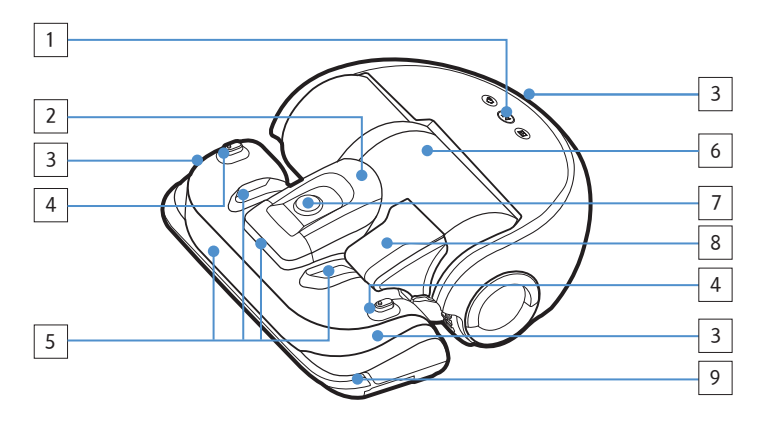

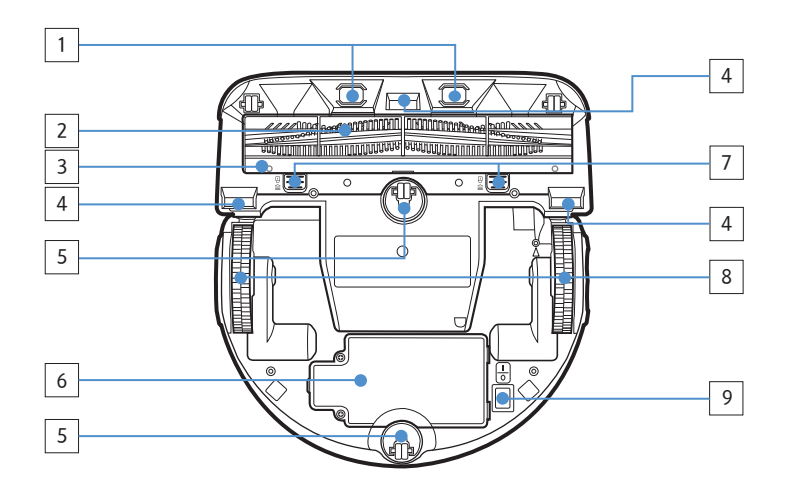

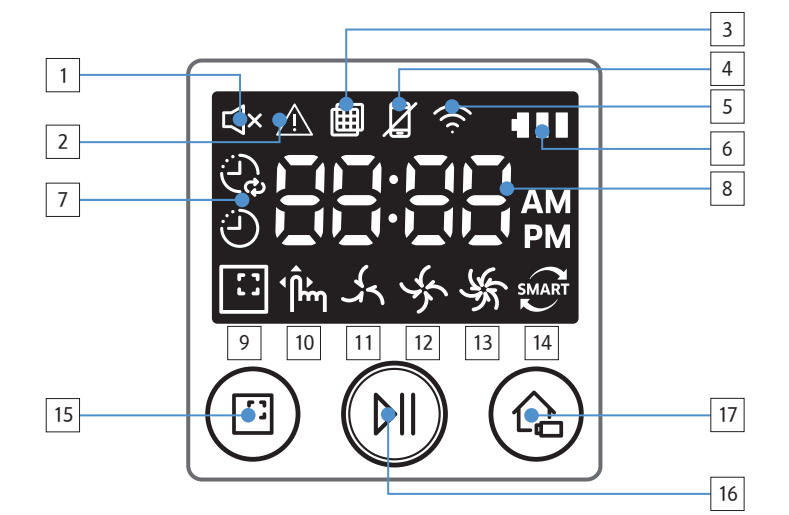

## Верхня панель

- 1. Дисплей
- 2. Фіксатор пилозбірника
- 3. Приймач сигналу пульта дистанційного керування
- 4. Сенсор пристрою віртуальної охорони
- 5. Сенсор перешкоди
- 6. Пилозбірник
- 7. Камера
- 8. Ручка пилозбірника
- 9. Сенсор бампера

### Нижня панель

- 1. Зарядні контакти
- 2. Щітка для прибирання за домашніми улюбленцями
- 3. Кришка щітки для прибирання за домашніми улюбленцями
- 4. Сенсор перепаду висоти
- 5. Валик
- 6. Кришка відсіку для батарей
- 7. Кнопка кришки щітки для прибирання за домашніми улюбленцями
- 8. Ведуче колесо
- 9. Аварійний перемикач

### Дисплей

- 1. Вимкнення звуку
- 2. Інформаційний індикатор
- 3. Перевірка фільтра
- 4. Індикатор увімкнення/вимкнення функції розумного керування
- 5. Wi-Fi
- 6. Індикатор батареї
- 7. Одноразове/щоденне прибирання
- 8. Числова індикація
- 9. Режим прибирання на окремій ділянці
- 10. Ручний режим прибирання
- 11. Режим тихої роботи
- 12. Нормальний режим
- 13. Максимальний режим
- 14. Сенсор пилу
- 15. Кнопка режиму прибирання на окремій ділянці
- 16. Кнопка пуску/зупинки
- 17. Кнопка заряджання

УКРАЇНСЬКА-18

# Встановлення часу/розкладу

Налаштувати розклад можна лише для автоматичного режиму прибирання.

### Налаштування часу

Ви маєте виставити поточний час, перш ніж користуватися функцією одноразового/щоденного прибирання.

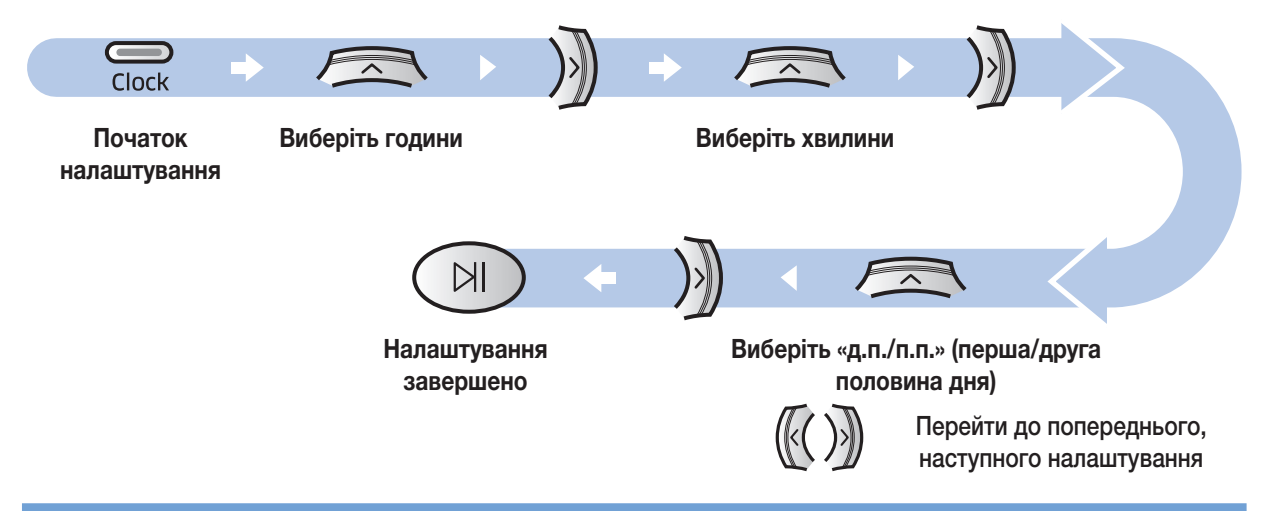

#### Встановлення розкладу

Визначити чи скасувати графік можна лише коли пилосос POWERbot перебуває на док-станції.

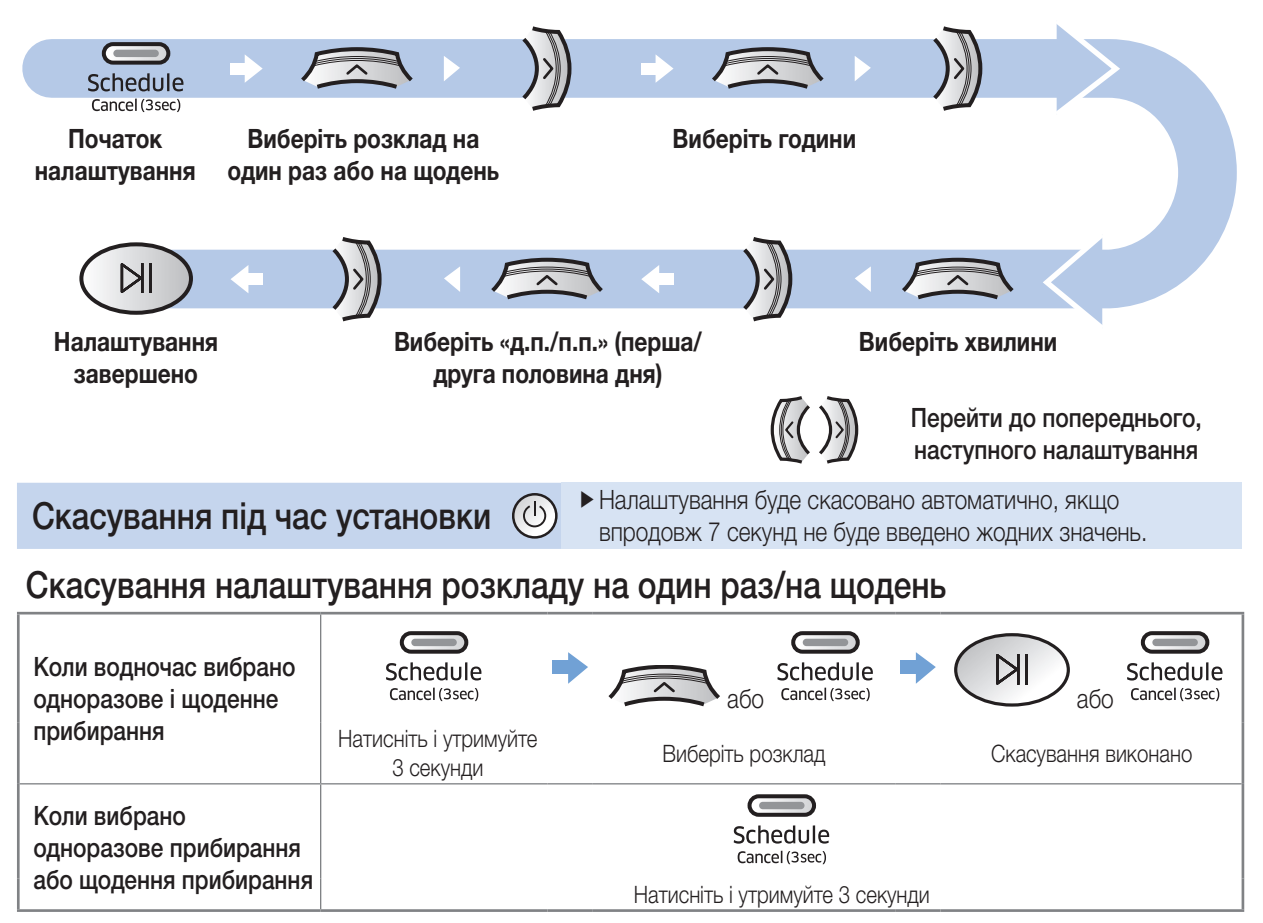

УКРАЇНСЬКА - 19

# Чищення та обслуговування

Перш ніж чистити пилосос POWERbot, переведіть аварійний перемикач у неробоче положення.

### Чищення пилозбірника

Очистьте пилозбірник, коли ввімкнеться індикатор перевірки фільтра ( | | ), чи коли у пилозбірнику накопичиться багато пилу.

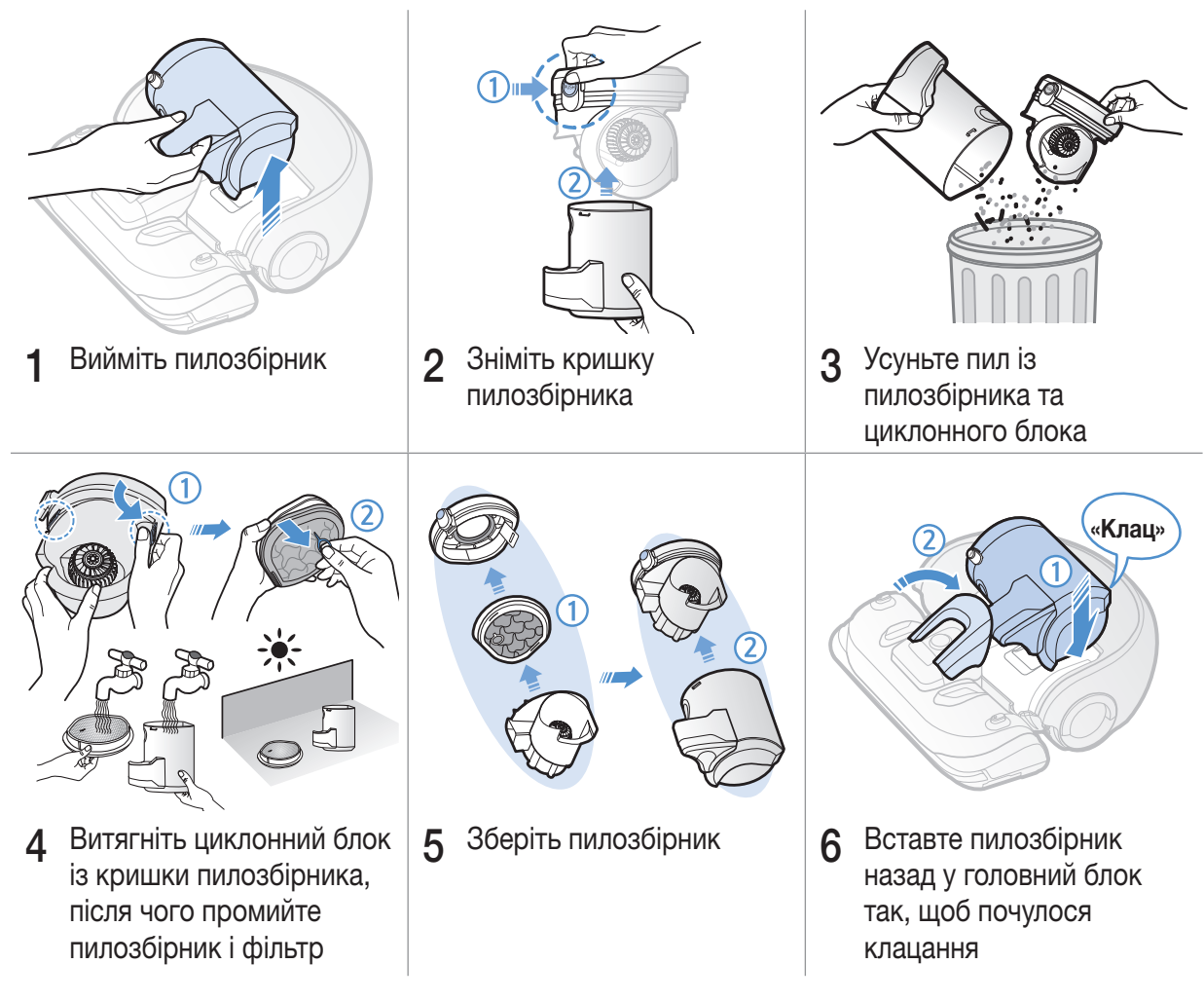

## Чищення сенсорів і камери

Злегка витріть м'якою ганчіркою. Не використовуйте воду чи засоби для чищення.

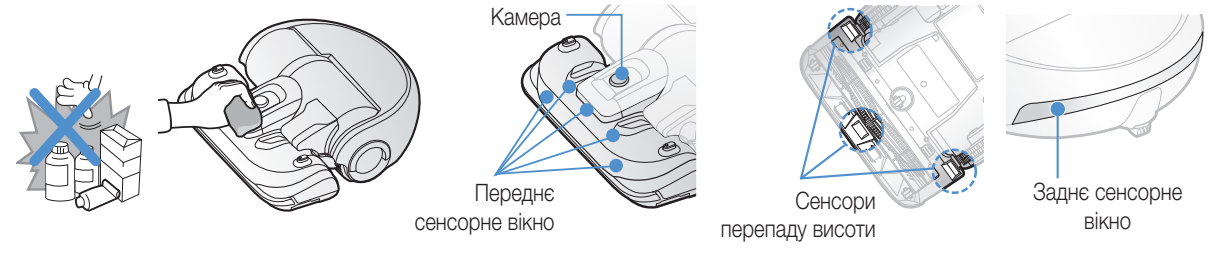

УКРАЇНСЬКА-20

## Чищення щітки для прибирання за домашніми улюбленцями

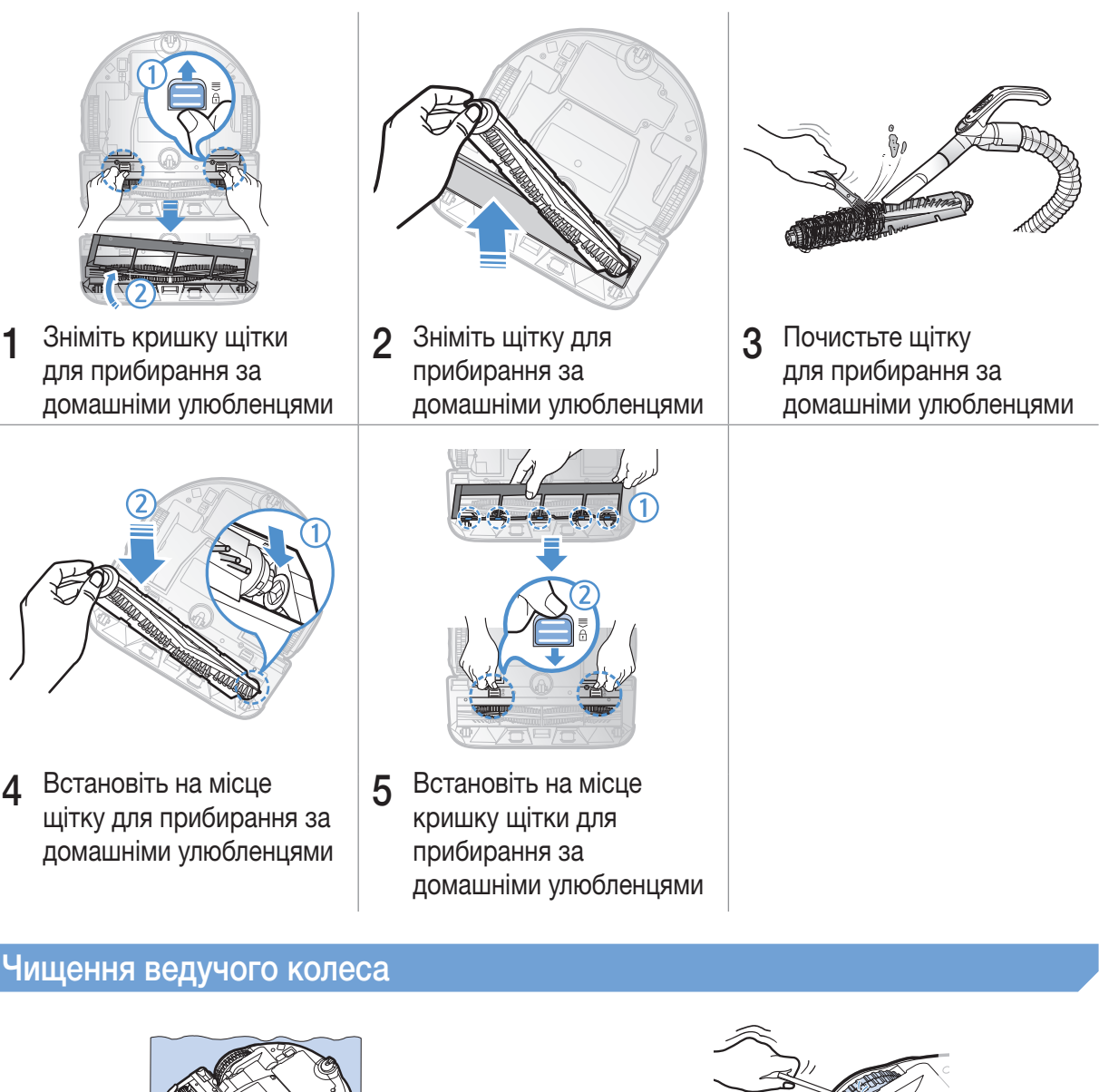

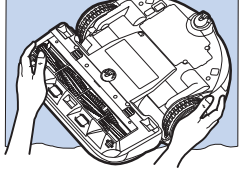

1 Розстеліть на підлозі м'яку тканину та поставте на неї пилосос POWERbot нижньою панеллю догори.

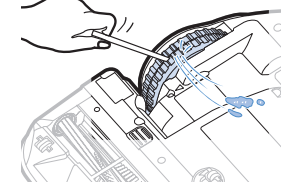

2 За допомогою негострого дроту чи пінцета приберіть сторонні часточки.

# Програма Samsung Smart Home

### <span id="page-59-0"></span>Приготування мережі

#### Налаштування бездротового маршрутизатора

- $\blacktriangleright$  Цей пристрій підтримує лише протокол DHCP (Dynamic Host Configuration Protocol протокол динамічної конфігурації вузла). Перевірте, чи увімкнено функцію налаштування сервера DHCP на бездротовому маршрутизаторі.
- fПідтримуються такі типи авторизації/шифрування бездротового маршрутизатора: WEP-OPEN, WPA-PSK/TKIP та WPA2-PSK/AES 801.11n.
	- Рекомендовано використовувати WPA2-PSK/AES.
- **•** Якість зв'язку в бездротовій мережі може залежати від навколишнього бездротового середовища.
- **•** Якщо ваш постачальник інтернет-послуг зареєстрував постійну MAC-адресу (унікальний ідентифікаційний номер) вашого комп'ютера або модему, вашому пилососу POWERbot, можливо, не вдасться під'єднатись до Інтернету. Зверніться до свого постачальника інтернет-послуг щодо процедури під'єднання до Інтернету інших пристроїв, окрім комп'ютера.
- fЯкщо ваш постачальник інтернет-послуг вимагає ввести логін і пароль для під'єднання до Інтернету, можливо, вам не вдасться під'єднати ваш пилосос POWERbot до Інтернету. У такому випадку під час під'єднання до Інтернету потрібно ввести логін і пароль.
- fПідключення до Інтернету може бути неможливим через проблеми брандмауера. Зверніться до вашого постачальника інтернет-послуг, щоб вирішити цю проблему.
- fДеякі бездротові маршрутизатори можуть передавати неправильну адресу Domain Name Server (DNS), навіть якщо Інтернет не підключений. У такому випадку зверніться до постачальника бездротового маршрутизатора і до постачальника послуг Інтернету.
- **•** Якщо ви все ще не можете під'єднати пилосос до Інтернету, навіть виконавши зазначені постачальником інтернетпослуг дії, зверніться до агентства чи центру обслуговування Samsung Electronics.

# Примітка

- **Докладнішу інформацію про проблеми доступу шукайте в посібнику користувача відповідного** бездротового маршрутизатора.
- f Пилосос Samsung POWERbot підтримує лише з'єднання Wi-Fi із частотою 2,4 ГГц.
- f Пилосос Samsung POWERbot підтримує протокол зв'язку стандарту IEEE 802.11b/g/n та Wi-Fi Direct. (Компанія Samsung Electronics рекомендує використовувати стандарт IEEE 802.11n).
- f Бездротовий маршрутизатор, який не вимагає авторизації Wi-Fi, можливо, не вдасться під'єднати до пилососа POWERbot.
- $\blacktriangleright$  Коли живлення увімкнене і пилосос POWERbot перебуває на док-станції, пилосос POWERbot під'єднається до сервера і перевірить наявність оновлень для програмного забезпечення. За наявності оновлень вони будуть автоматично завантажені і програмне забезпечення оновиться.
- $\blacktriangleright$  Якщо під час заряджання пилососа POWERbot на його дисплеї з'явиться індикація «UP», це означає, що відбувається оновлення програмного забезпечення. Дочекайтесь завершення перезавантаження.
- f Якщо не вдалося зареєструвати виріб, виконайте такі дії:
	- Перегляньте спливне повідомлення і повторіть процедуру реєстрації.
	- Перевірте, чи доступний параметр «UPnP» бездротового маршрутизатора і повторіть процедуру реєстрації.
	- Перевірте, чи робочим режимом бездротового маршрутизатора є режим маршрутизатора і повторіть процедуру реєстрації.
	- Якщо є два чи більше пилососів POWERbot, вимкніть всі інші пилососи, щоб зареєструвати один. З'єднання має відбуватись «один до одного».

#### УКРАЇНСЬКА-22

- Якщо поблизу вашого маршрутизатора перебуває інший бездротовий маршрутизатор із таким самим SSID, нормальна реєстрація пилососа не гарантована.
- Встановіть унікальний SSID та пароль для бездротового маршрутизатора, тоді зареєструйте виріб.
- f Послуга Samsung Smart Home може не працювати належним чином у середовищі брандмауера.
- $\blacktriangleright$  Якщо пилосос POWERbot і смартфон не підключені до одного бездротового маршрутизатора, може мати місце затримка відповіді через мережеве середовище.
- **Індикатори функції розумного керування та з'єднання Wi-Fi** 
	- Світиться: функція розумного керування заблокована. (Можливе управління лише за допомогою пульта дистанційного керування).
	- И Не світиться: функція розумного керування увімкнена.
	- Не світиться: пилосос POWERbot під'єднується до бездротової мережі.
	- Світиться: пилосос POWERbot під'єднаний до бездротової мережі.
- $\blacktriangleright$  Якщо функція розумного керування заблокована, ви не зможете скористатись програмою Samsung Smart Home.

### Використання програми Samsung Smart Home

### Створення облікового запису Samsung

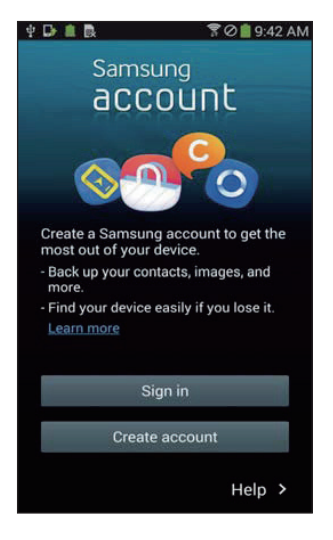

Якщо ви бажаєте користуватися програмою Samsung Smart Home, зареєструйте обліковий запис Samsung у відповідній програмі Samsung.

## <sup>≘</sup>ो Примітка

- f Якщо ви не налаштували автоматичний вхіду програму Samsung Smart Home і запустили програму, один раз під час першого запуску програми відобразиться екран облікового запису Samsung.
- f Якщо ви користувач смартфону Samsung, зареєструйте обліковий запис Samsung у налаштуваннях смартфону, тоді відбуватиметься автоматичний вхід у програму без будь-яких інших процесів входу і можна буде відразу користуватись програмою Samsung Smart Home.

### Завантаження програми Samsung Smart Home

Програму Samsung Smart Home можна завантажити з магазинів Google Play, Samsung Galaxy Apps та Apple App, ввівши фарзу для пошуку «Samsung Smart Home App».

## ∣≐ Примітка

- f Програма Samsung Smart Home сумісна із пристроями серії Samsung Galaxy S та Samsung Note.
	- Підтримується Android™(2) 4.0 (починаючи із Galaxy S2) чи пізнішої версії та iOS7 чи пізнішої версії.
	- Потрібно завантажити програму. Потрібне підключення до Інтернету. Може відбуватися обмін даними.
	- Android це товарний знак компанії Google Inc
	- Інтерфейс програми Samsung Smart Home може бути змінений, для поліпшення використання пристрою і покращення продуктивності без попереднього повідомлення про це.

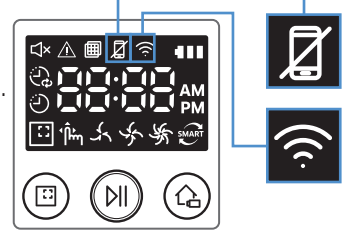

# Програма Samsung Smart Home

### Реєстрація виробу (просте налаштування)

Зареєструйте виріб у послузі Samsung Smart Home, перш ніж користуватися програмою Samsung Smart Home.

#### Android

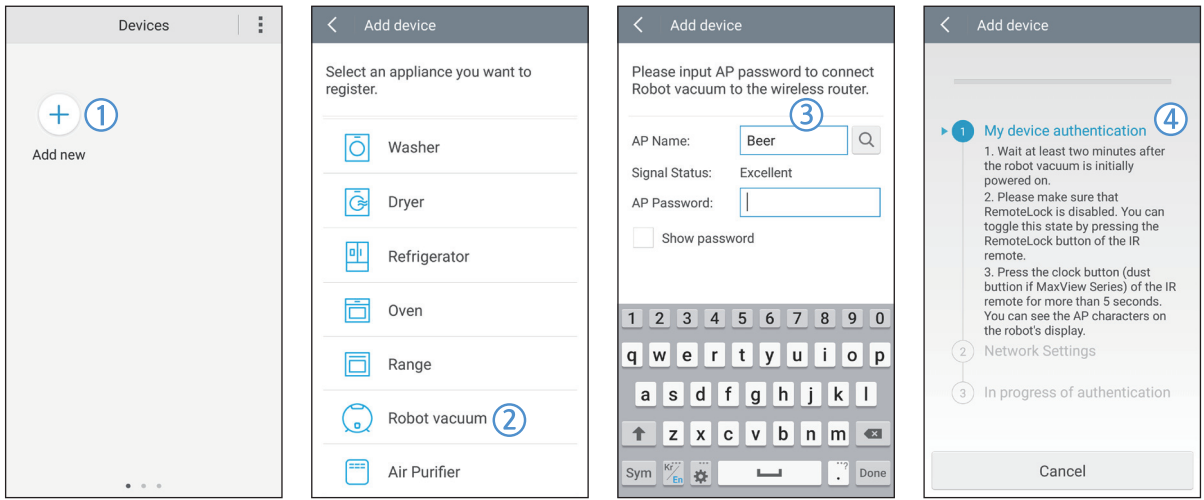

- 1. Щоб розпочати реєстрацію виробу, натисніть піктограму Add new (Додати) на екрані списку пристроїв програми Samsung Smart Home.
- 2. Виберіть піктограму Robot vacuum (Робот-пилосос).
- 3. Введіть інформацію про бездротовий маршрутизатор, який с. ід підключити
- 4. Налаштуйте пилосос POWERbot відповідно до вказівок на екрані.
	- Для швидкого увімкнення режиму точки доступу натисніть і утримуйте протягом 5 секунд кнопку [Clock (Годинник)].

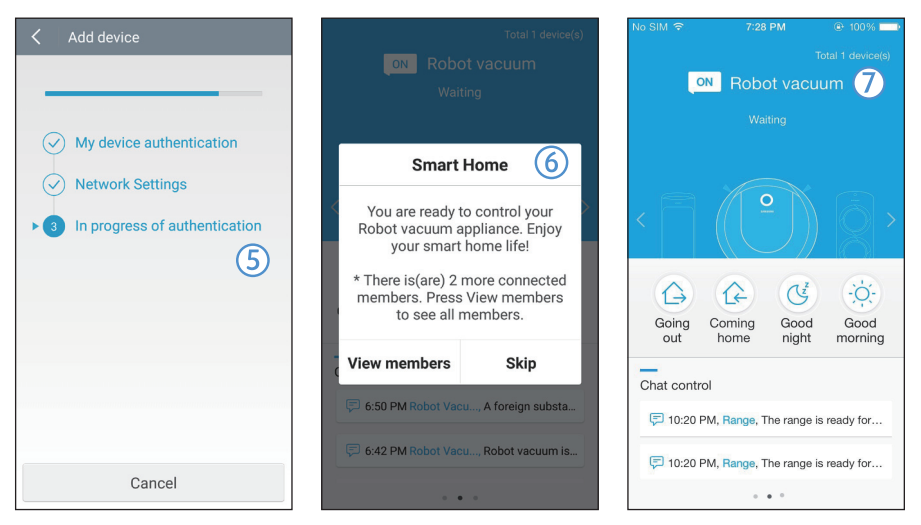

- 5. Реєстрація розпочнеться автоматично.
- 6. Після завершення реєстрації з'явиться відповідне повідомлення.
- 7. Коли завершиться реєстрація виробу, відобразиться головний екран програми Samsung Smart Home.
- ✻ Якщо не вдасться зареєструвати виріб, перейдіть до сторінки [22.](#page-59-0)

#### iOS

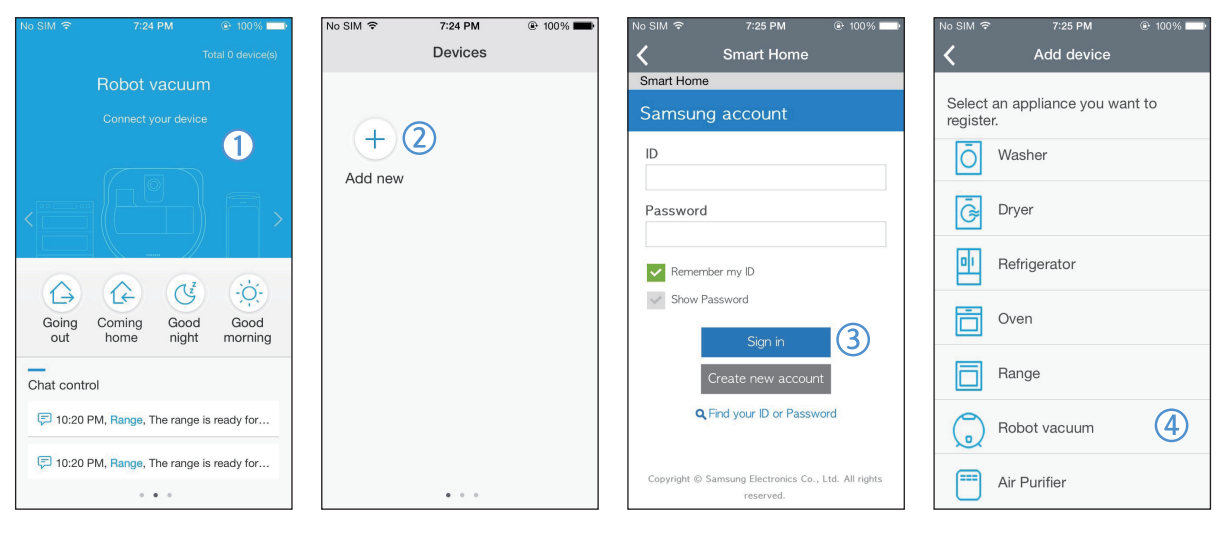

- 1. Запустіть програму Samsung Smart Home.
- 2. Перейдіть на екран ліворуч, тоді натисніть піктограму Add new (Додати) на екрані списку пристроїв, щоб розпочати реєстрацію виробу.
- 3. Введіть обліковий запис Samsung, тоді натисніть кнопку [Sign in (Увійти)].
	- Якщ у вас iPhone, ваш логін і пароль не зберігатимуться, тому потрібно буде їх вводити щоразу під час запуску програми Samsung Smart Home.
- 4. Виберіть піктограму [Robot vacuum (Робот-пилосос)].

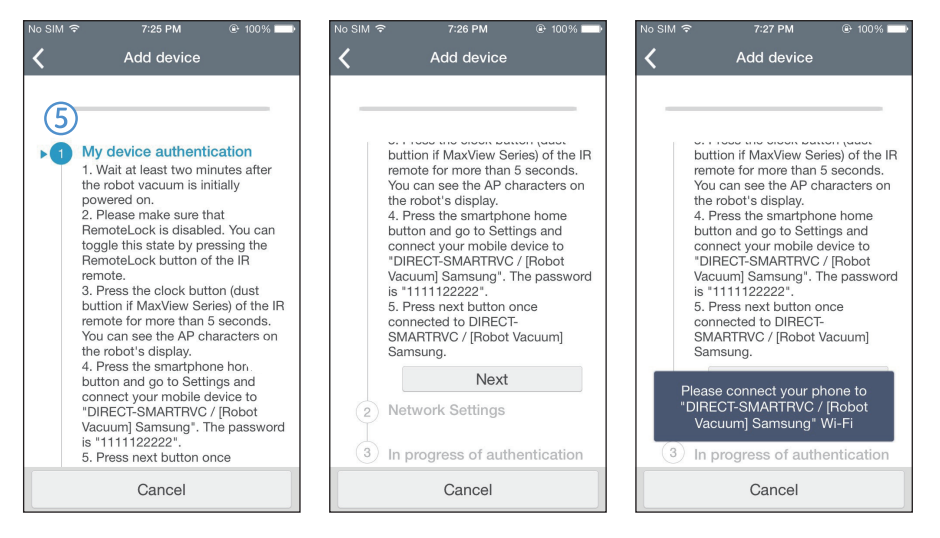

- 5. Натисніть і утримуйте кнопку годинника на пульті дистанційного керування довше 5 секунд.
	- Точка доступу відобразиться на дисплеї.

# Програма Samsung Smart Home

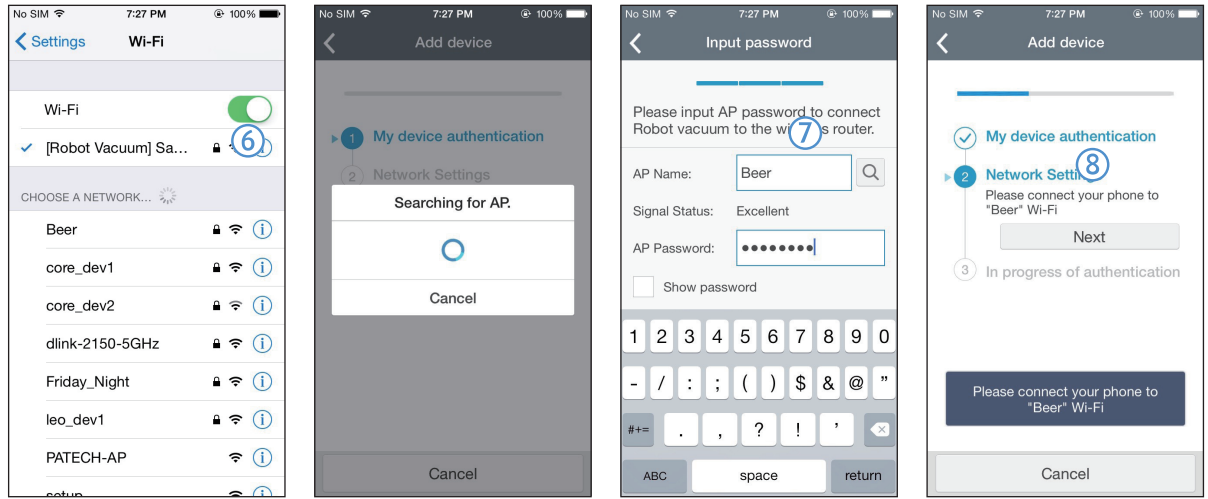

- 6. Запустіть програму налаштувань на iPhone, тоді під'єднайтеся до [Robot Vacuum (Робот-пилосос)] Samsung у списку.
- 7. Введіть логін і пароль бездротового маршрутизатора, який буде під'єднано, тоді натисніть кнопку [Next (Далі)].
- 8. Встановлюється з'єднання між смартфоном і роботом-пилососом.

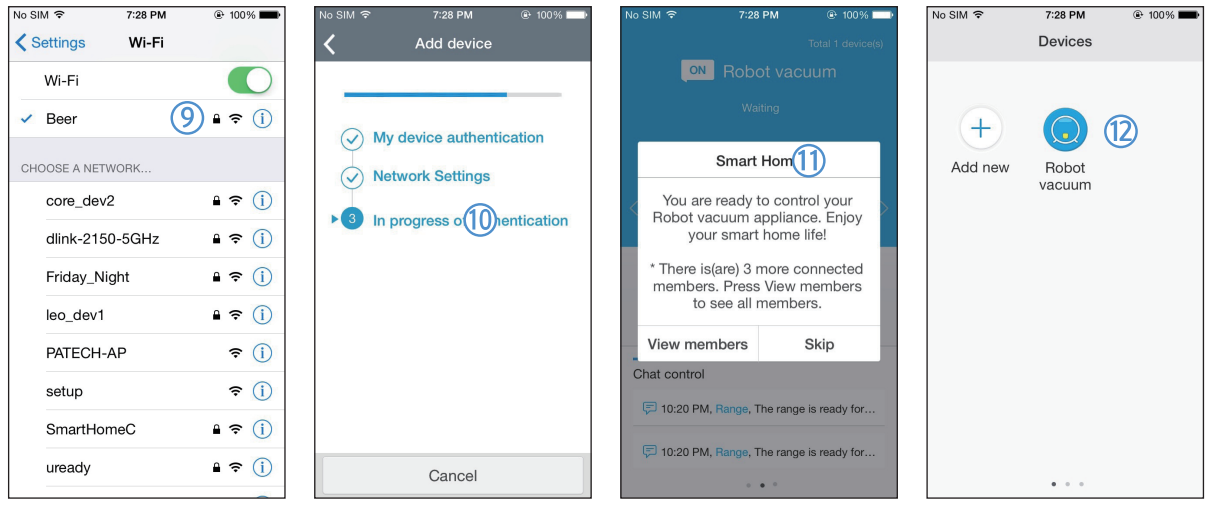

- 9. Запустіть програму налаштувань на iPhone, тоді під'єднайтеся до бездротового маршрутизатора у списку Wi-Fi, з яким буде встановлено з'єднання.
- 10. Встановлюється з'єднання між бездротовим маршрутизатором і роботом-пилососом.
- 11. Коли реєстрацію виробу буде завершено, з'явиться відповідне повідомлення.
- 12. Після завершення реєстрації виробу піктограму робота-пилососа буде додано до списку пристроїв.

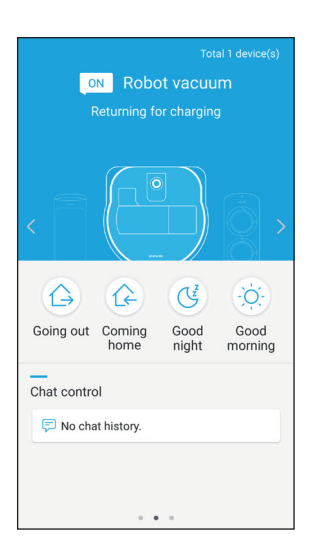

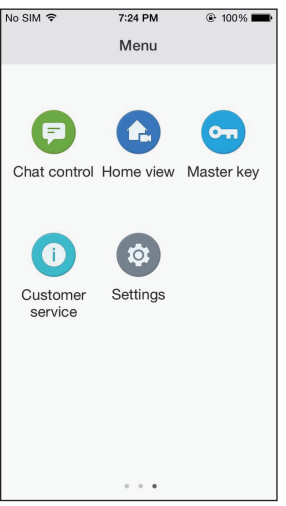

#### Головний екран

- fВиберіть піктограму робота-пилососа на головному екрані, тоді перейдіть до екрана керування POWERbot.
- $\blacktriangleright$  Розумними побутовими пристроями Samsung Electronics можна керувати за допомогою піктограм Going out (Вихід із дому), Coming home (Повернення додому), Good night (Добраніч) та Good morning (Доброго ранку).
- **Виріб POWERbot не підтримує функції Home view (Огляд дому).**

#### Меню користувача

 $\blacktriangleright$  Розумними побутовими пристроями Samsung Electronics можна керувати за допомогою функцій Chat control (Керування і перевірка стану) та Master key (Керування кількома пристроями).

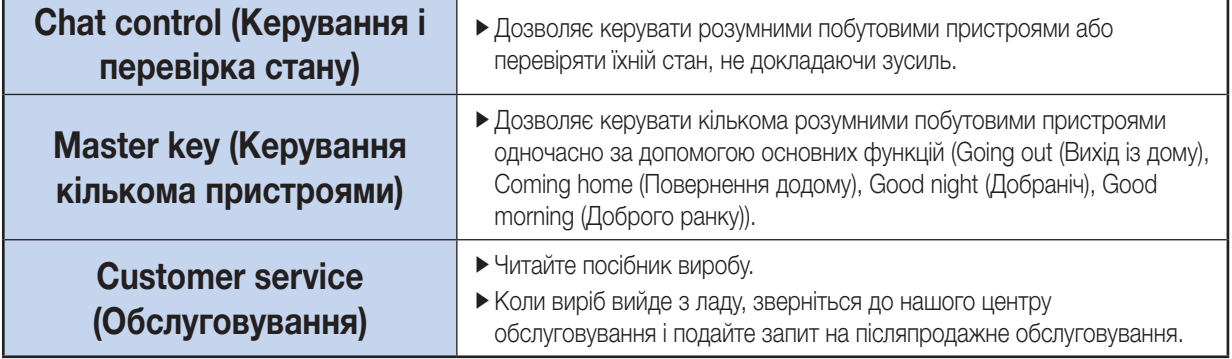

# Програма Samsung Smart Home

## Користування пилососом POWERbot

Із натисненням програми розумного робота-пилососа Samsung з'явиться екран керування.

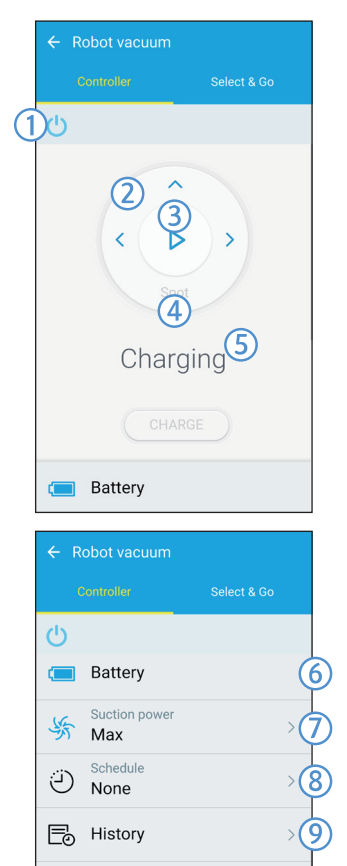

品

ෑරි}

 $(i)$ 

**Energy Monitor** 

Settings

About Device

- 1. Увімкнення/вимкнення живлення
- 2. Ручний режим прибирання та вибір напрямку (рух уперед, поворот ліворуч, поворот праворуч)
- 3. Пуск/зупинка автоматичного режиму прибирання
- 4. Режим прибирання на окремій ділянці
- 5. Індикатор поточного стану
- 6. Стан батареї
- 7. Потужність всмоктування
- 8. Встановлення розкладу (можна встановити час для кожної дати).
	- ▶ Пилосос POWERbot вмикається шляхом синхронізації встановленого часу в мережі.
- 9. Перевірка історії прибирання
- 10. Вікно з даними про енергоспоживання (відображення інформації про споживання енергії пилососом POWERbot).
- 11. Параметри (налаштування, обслуговування)
- 12. Інформація про пристрій

## Примітка

f Функція запланованого прибирання спрацьовує лише коли POWERbot розташовано на док-станції.

### Використання розумної функції «Select N Go»

Це функція, яка дозволяє користувачу за допомогою програми Samsung Smart Home вибрати і прибрати на окремій ділянці.

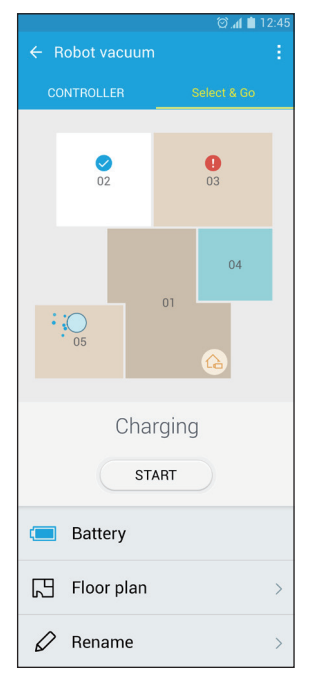

- 1. Карта прибирання та план прибирання
- **K**арта прибирання показує ті ділянки, якими рухається пилосос POWERbot під час прибирання.
- $\blacktriangleright$  План прибирання це штучне зображення карти прибирання.
- 2. Прибирання на певній ділянці
- fВключає ярлики з можливістю налаштування для кожної ділянки.
- fВиберіть ділянки, де слід прибрати, і торкніть кнопку пуску, щоб розпочати прибирання.
- fНа карті позначається стан кожної ділянки.

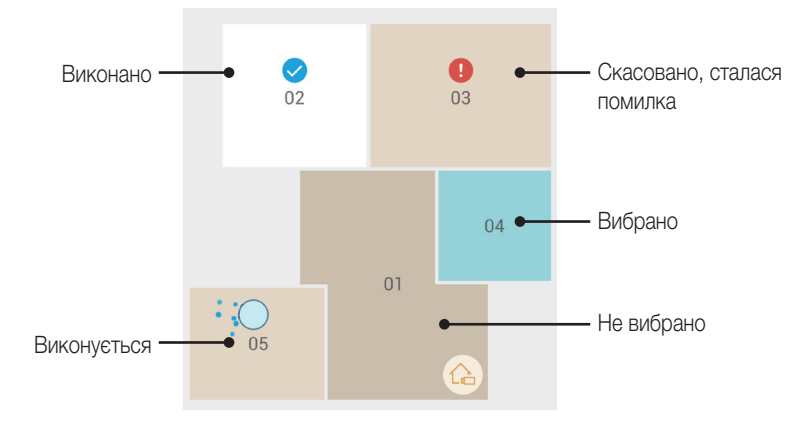

## Примітка

- f Застереження щодо встановлення плану прибирання
	- Розташуйте станцію заряджання впритул до стіни на відкритому просторі.
	- Усуньте всі перешкоди з підлоги (килимки, рушники, стільці, підстилки, іграшки тощо).
	- Усуньте перешкоди вздовж шляхів до ділянок, які включені у план прибирання.
	- Якщо можливо, зачиніть усі двері , де наявні високі пороги (веранда, балкон тощо)
	- Упевніться, що всі ділянки, які включені у план прибирання, добре освітлені.

f Застереження щодо використання функції прибирання на певних ділянках

- Функцію прибирання на певних ділянках можна увімкнути лише коли пилосос Powerbot заряджається.
- Функція прибирання на певних ділянках не працюватиме належним чином, якщо дійсне розташування та орієнтація блока не збігаються з розташуванням та орієнтацією, вказаними у плані прибирання.
- Функція прибирання на певних ділянках може не працювати належним чином залежно від стану підлоги та/або розташування, або перешкод на певній ділянці.
- Ділянки на плані прибирання це ділянки, штучно визначені пилососом Powerbot, і можуть не включати всі кімнати.
- Функції генерування карти та «Select N Go» можуть бути недоступними на тих ділянках, які вкриті килимами.
- З урахуванням стану Powerbot плани прибирання можуть відрізнятися, навіть якщо середовище те саме.
- План прибирання можна вибрати у відповідному меню.

#### УКРАЇНСЬКА - 29

# Примітки і застереження

#### Заряджання

### Примітка

- f Якщо під час заряджання батарея перегріється, процес заряджання може тривати довше.
- f Якщо функція автоматичного заряджання не працює, перевірте описане нижче.
	- Вимкніть живлення за допомогою аварійного перемикача (на нижній панелі пилососа POWERbot), а тоді знову ввімкніть його.
	- Від'єднайте штекер живлення док-станції від розетки, а тоді знову під'єднайте його.
	- Перевірте, чи на зарядних контактах немає сторонніх часточок, протріть сухою тканиною чи ганчіркою пилосос POWERbot і зарядні контакти на док-станції.
	- Перевірте, чи біля док-станції немає перешкод, як-от дзеркальних поверхонь, стільців тощо.
- f Якщо пилосос POWERbot залишити від'єднаним від док-станції, батарея поступово розряджатиметься.
	- Пилосос POWERbot рекомендовано залишати на док-станції для заряджання. (Переведіть аварійний перемикач у неробоче положення та витягніть штекер кабелю живлення док-станції з розетки, якщо плануєте поїхати з дому надовго – у відпустку, відрядження тощо).

#### Експлуатація

### **| ⊟Примітка**

- $\blacktriangleright$  Під час прибирання пилосос POWERbot може зачепитися за поріг чи інші перешкоди.
	- Щоб перезапустити його, переведіть аварійний перемикач у неробоче положення, пересуньте пилосос POWERbot до ділянки, якою він може вільно пересуватися, та ввімкніть живлення знову.
- $\blacktriangleright$  Пилосос POWERbot не може повністю очистити певні важкодоступні ділянки підлоги: кути, простір між диваном і стіною тощо.
	- Скористайтеся іншими засобами для прибирання.
- $\blacktriangleright$  Пилосос POWERbot не може всмоктувати грудки бруду, тож після прибирання деякі небажані часточки можуть залишитися на підлозі.
	- Скористайтеся іншими засобами для прибирання.
- f Якщо під час роботи в автоматичному режимі заряд батареї сильно знизиться, пилосос POWERbot підзарядиться та завершить роботу на тих ділянках підлоги, де він ще не прибирав. (Частота повторного прибирання: 1 раз)
- f Вибрати режим прибирання на окремій ділянці під час заряджання неможливо.
- $\triangleright$  У разі натиснення кнопки Manual clean (Ручне прибирання) / Point cleaning (Кероване прибирання) пилосос POWERbot від'єднається від док-станції і перейде в режим очікування.
- f Не лягайте у місці, де працює робот-пилосос.
	- Він може вхопити ваше волосся щіткою для прибирання за домашніми улюбленцями, що призведе до травмування.

#### Чищення та обслуговування

### Примітка

- f Якщо ви промивали пилозбірник та фільтр водою
	- Пилозбірник: повністю витріть воду.
	- Фільтр: перед використанням ретельно просушіть його у затінку.

# Увага

- f Будьте обережні під час установлення чи від'єднання фільтра та тримайте пальці подалі від всмоктувального каналу пилозбірника.
- f Щоб уникнути блокування сторонніми часточками, не залишайте на підлозі зубочистки, бавовняні ганчірки тощо, інакше вони можуть застрягти у системі пилососа POWERbot.
- f Усувати сторонні часточки зі щітки для прибирання за домашніми улюбленцями складно, тож вам доведеться звернутися до центру обслуговування.
- f Під час прибирання щітка для прибирання за домашніми улюбленцями усуває бруд із підлоги, тож до неї також можуть потрапити сторонні предмети й часточки: нитки, довге волосся тощо. Тому регулярно перевіряйте і чистьте щітку.

### Про батарею

## ∣<sup>≘</sup>∖ Примітка

- f Купуйте батареї в авторизованому центрі Samsung і звертайте увагу на наявність символу (  $\sim$  ), прикріпленого до батареї, та назву моделі.
- f Цю батарею призначено виключно для пилососів POWERbot Samsung Electronics, тож не використовуйте її з іншими пристроями.
- f Не розбирайте і не видозмінюйте батарею.
- f Не кидайте батарею у вогонь і не нагрівайте її.
- f Не під'єднуйте металеві предмети до контактів батареї (+, -).
- f Зберігайте у приміщенні (за прибл. температури від 0 °C до 40 °C).
- f Якщо батарея не працює належним чином, не виймайте її самостійно і зв'яжіться із працівниками найближчого центру обслуговування.
- f Тривалість заряджання і використання батареї може зменшуватися з часом внаслідок тривалого використання батареї. Якщо термін роботи батареї добіг кінця, замініть її в центрі обслуговування.
- f Гарантійний термін для батареї становить 6 місяців з моменту придбання.

### Про інфрачервоний сенсор

## Увага

- f Передача інфрачервоного сигналу може не виконуватись належним чином у місцях, де наявні галогенові лампи, чи надворі.
- $\blacktriangleright$  Пилосос POWERbot використовує 3 типи інфрачервоних пристроїв; відповідно якийсь із пристроїв може не працювати перед іншим пристроєм, що має вищий пріоритет.
	- Перевага інфрачервоного сигналу: Пульт дистанційного керування > пристрій віртуальної охорони > док-станція
- f Пульт дистанційного керування має вищий пріоритет сигналу, тож у разі керування пилососом POWERbot за допомогою пульта дистанційного керування, POWERbot може перетнути невидимий бар'єр, встановлений пристроєм віртуальної охорони, та дістатися забороненої ділянки підлоги.
- f Інфрачервоні сигнали різних пристроїв можуть створювати перешкоди, що призведе до несправної роботи пристроїв, які використовуються одночасно в невеликому приміщенні чи на малій відстані один від одного.
- f Установлюйте пристрій віртуальної охорони подалі від док-станції, оскільки якщо такий пристрій буде розташовано близько до док-станції, автоматичне заряджання може обірватися.
- f Якщо одночасно використовується кілька пилососів POWERbot, можуть виникати перебої в їхній роботі через перешкоди, які створюватимуть інфрачервоні сигнали.

# Інформаційні коди

1 На дисплеї висвічуються наведені нижче інформаційні коди 2 Вимкніть живлення за допомогою аварійного перемикача, звіртеся з наведеними нижче інструкціями і вжийте необхідних заходів 3 Інформаційний код зникне, щойно ви переведете аварійний перемикач у робоче положення

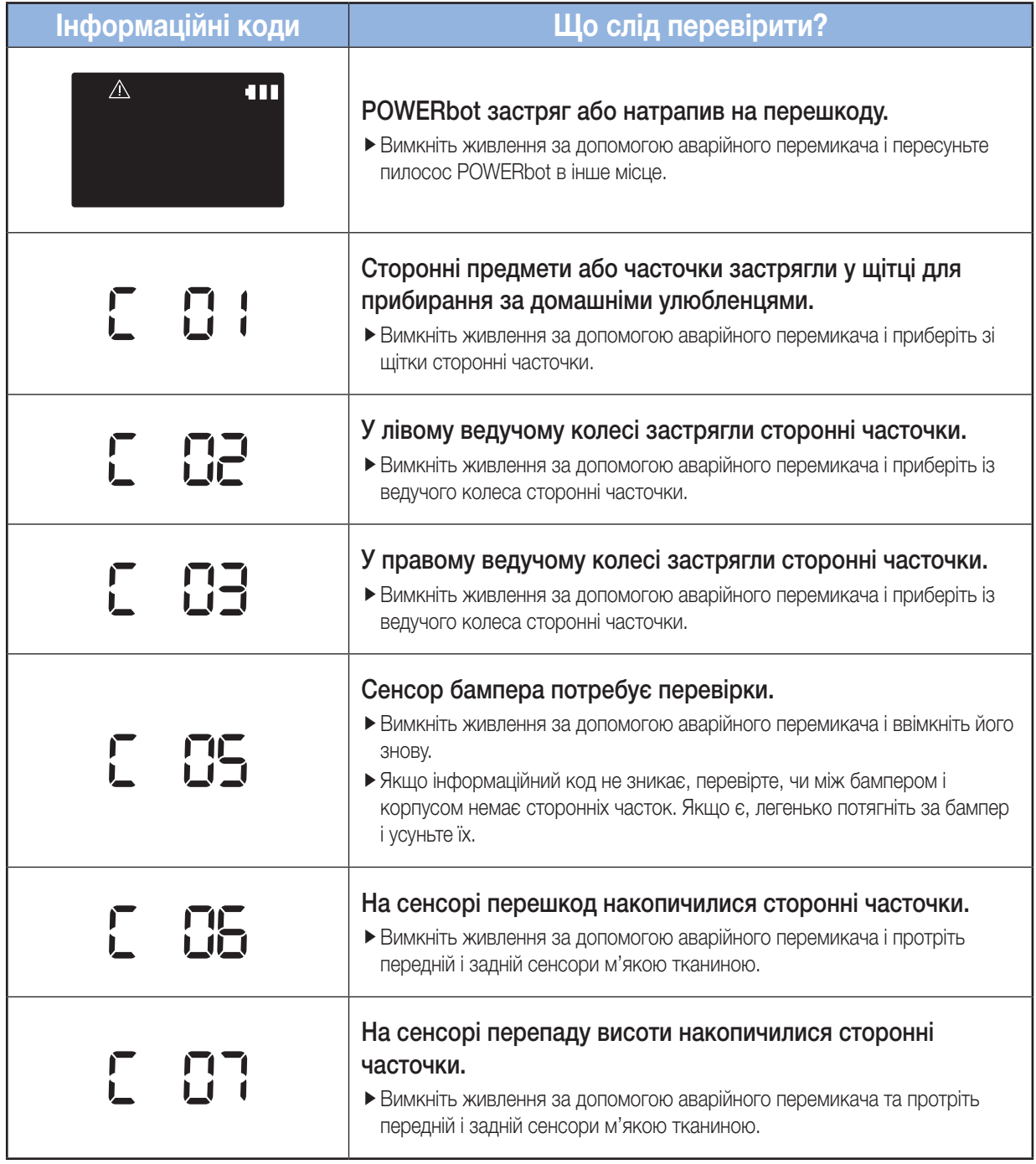

# Усунення несправностей

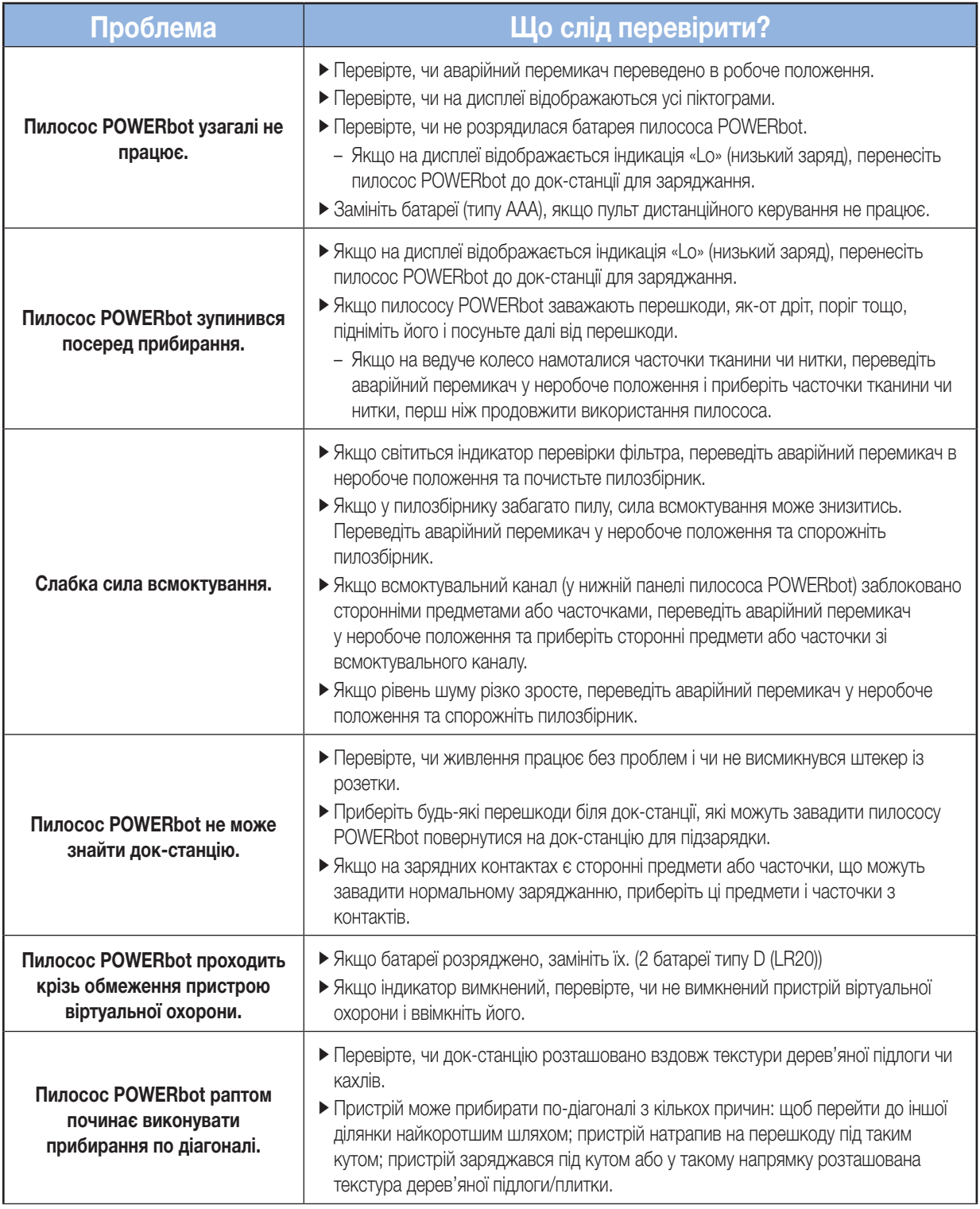

# Усунення несправностей

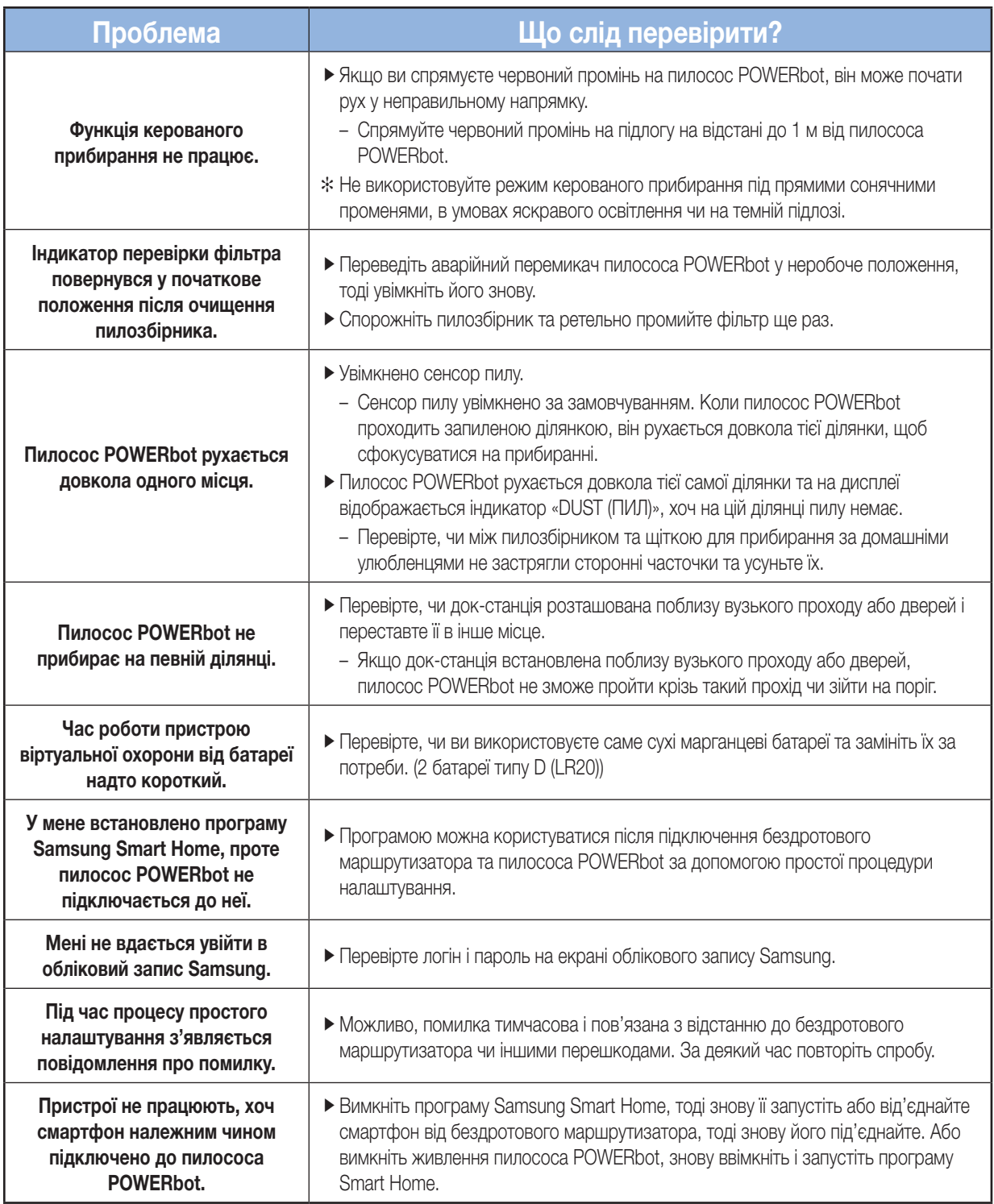
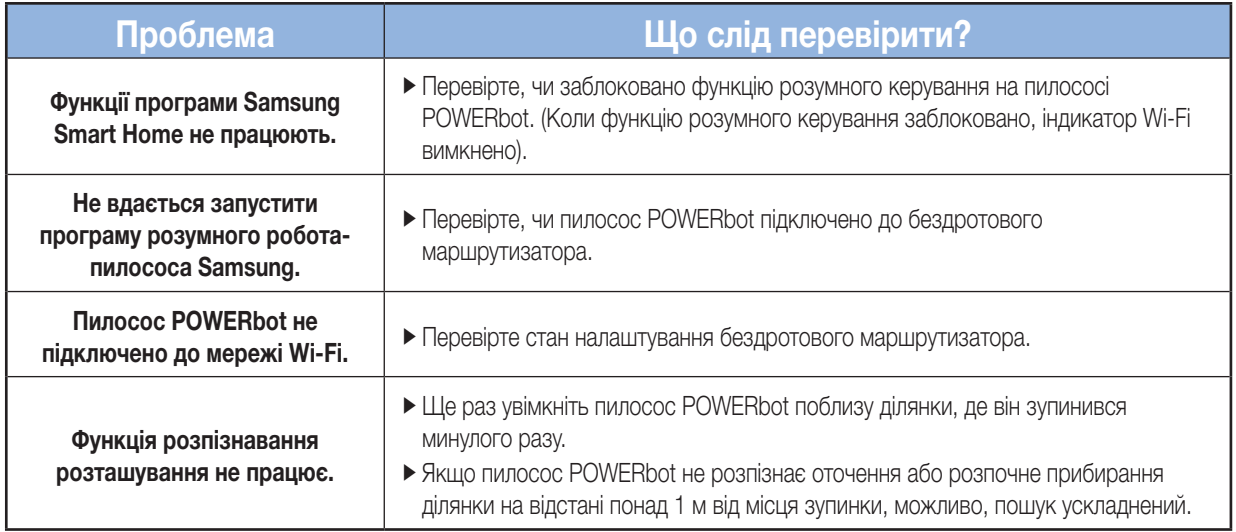

## Повідомлення щодо ПЗ із відкритим вихідним кодом

Програмне забезпечення, що використовується в цьому пристрої, працює із ПЗ з відкритим вихідним кодом. Ви можете отримати весь відповідний вихідний код строком на три роки після останньої поставки цього пристрою. Для цього надішліть листа на oss.request@samsung.com.

Також ви можете отримати весь відповідний вихідний код на будь-якому фізичному носії даних, приміром на диску CD-ROM; оплата цієї послуги мінімальна.

Перейшовши на сторінку http://opensource.samsung.com/opensource/VR\_TZ\_01/seq/1, ви можете завантажити вихідний код, доступний на даний момент, а також отримати інформацію із приводу ліцензійного використання цього пристрою. Ця пропозиція дійсна для усіх отримувачів цього повідомлення.

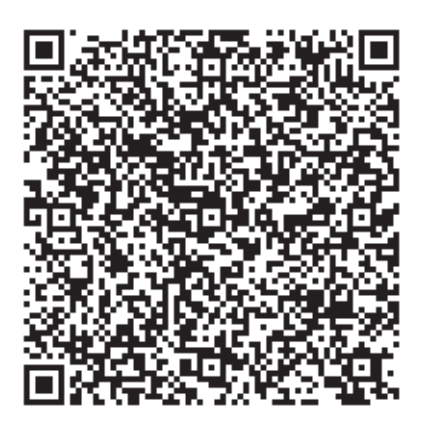

## Технічні характеристики

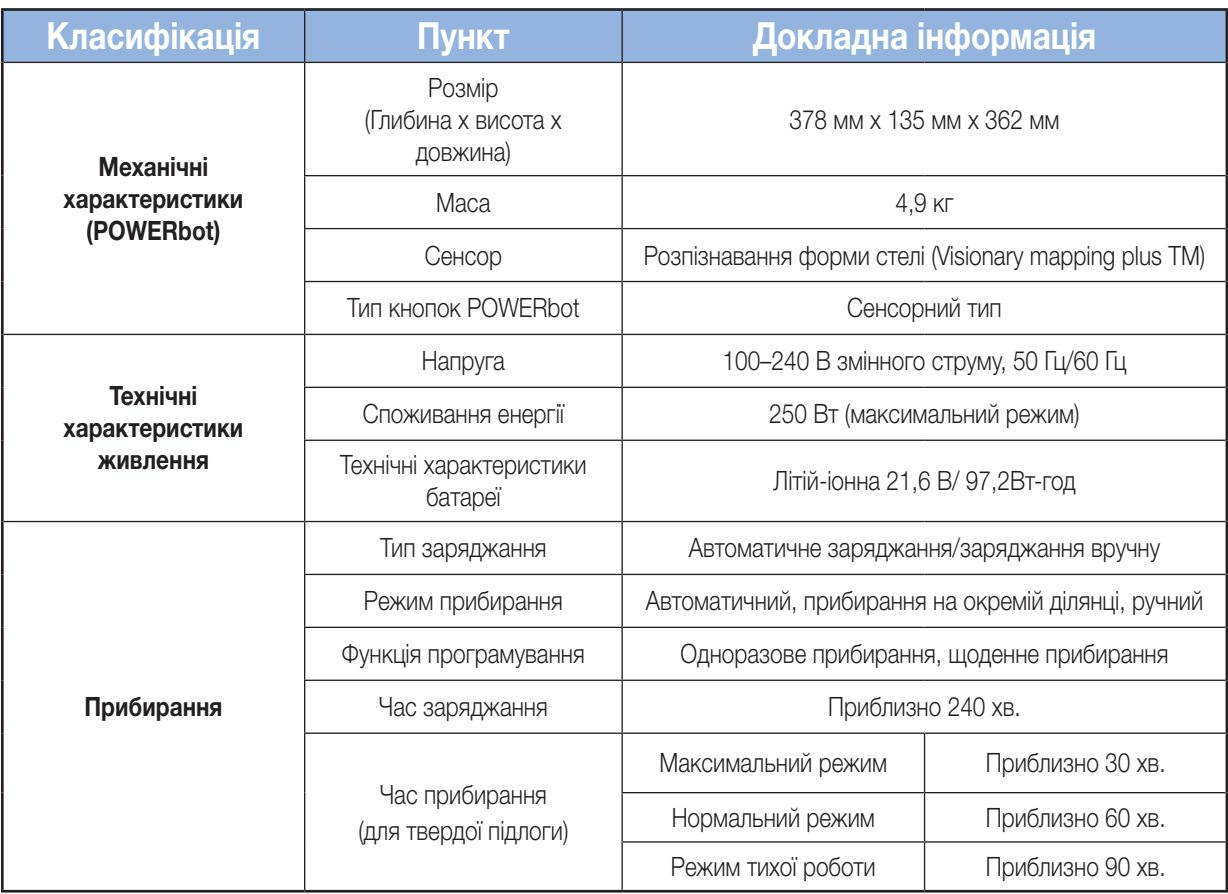

#### Виробник:

Самсунг Електронікс Ко., Лтд, (Метан-донг) 129, Самсунг-ро, Енгтонг-гу, м. Сувон, Кьонгі-до, Республіка Корея

#### Адреса потужностей виробництва:

ТОВ «Самсунг Електронікс В'єтнам», В'єтнам, провінція Бак Нінх, Район Йен Фонг, Комуна Йен Транг, Промислова зона Йен Фонг 1

Країна виробництва:

В'єтнам

Імпортер в Україні: ТОВ «Самсунг Електронікс Україна Компані», 01032, м. Київ, вул. Л. Толстого, 57

## **SAMSUNG**

Якщо у Вас виникнуть запитання чи коментарі відносно продукції компанії Samsung, будь ласка телефонуйте в Інформаційний центр компанії Samsung.

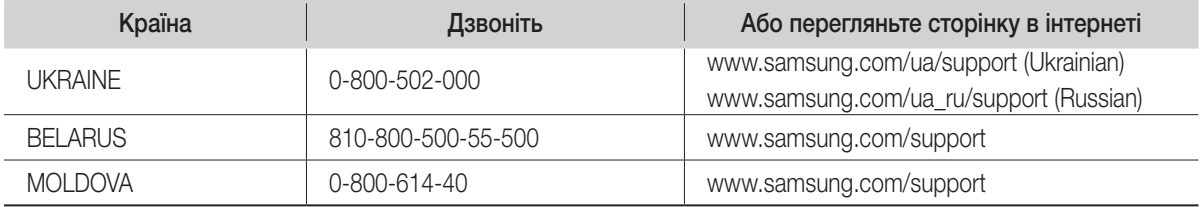

## **POWERbot**

## **Пайдаланушы нұсқаулығы**

## SR20K9350W✴ Сериялары

• Бұл құрылғыны іске қосар алдында, нұсқауларды мұқият оқып шығыңыз.

• Тек үй ішінде қолдануға арналған.

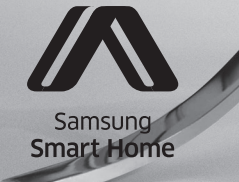

## **SAMSUNG**

## **Мазмұны** 03 Қауіпсіздік туралы ақпарат

#### 08 Орнату

Керек-жарақтары / Орнату туралы ескертпе

#### 10 Зарядтау

Авто зарядтау / Қайта зарядтау / Батарея қуаты азайған (Lo)

#### 12 Виртуалды есікті орнату Виртуалды есіктің бөлшек атауы / Батареяларды салу

14 POWERbot құрылғысын пайдалану Тазалау режимін таңдау

## 16 Қашықтан басқару пультін

#### қолдану

Қуат / Қайта зарядтау / Бастау/Тоқтату / Шаң сору қуаты / Қосымша функция / Қолмен тазалау режимі және бағытты басқару / Нысаналы тазалау

#### 18 Әр бөліктің атауы Үсті / Табаны / Дисплей панелі

19 Уақытты/жұмыс кестесін орнату Уақытты орнату / Жұмыс кестесін орнату

#### 20 Тазалау және күтіп ұстау Шаң сауытын тазалау / Сенсорлар мен камераны тазалау / Қыл-қыбыр шөткесін тазалау / Қозғалтқыш доңғалақты тазалау

- 22 Samsung Smart Home қолданбасы Желіні дайындау / Samsung Smart Home қолданбасын пайдалану
- 30 Ескертпелер мен ескертулер Зарядтау / Қолдану барысында / Тазалау және күтім көрсету / Батарея туралы / IrDA сенсоры туралы
- 32 Ақпарат кодтары
- 33 Ақаулықты түзету
- 36 Ашық дерек көзі хабарламасы
- 37 Техникалық сипаттамалары

## **Қауіпсіздік туралы ақпарат**

## **Қауіпсіздік туралы ақпарат**

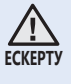

• Құрылғыны іске қосар алдында, осы нұсқаулықты мұқият оқып шығып, кейін қарап жүру үшін сақтап қойыңыз.

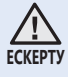

• Себебі төменде көрсетілген құрылғыны іске қосу нұсқауларында әр түрлі үлгілер қамтылғандықтан, сіздің шаңсорғышыңыздың техникалық сипаттамасы, осы нұсқаулықта көрсетілген құрылғылардан сәл өзгеше болуы мүмкін.

### **НҰСҚАУЛЫҚТА ҚОЛДАНЫЛҒАН АБАЙЛАҢЫЗ/ЕСКЕРТУ БЕЛГІЛЕРІ**

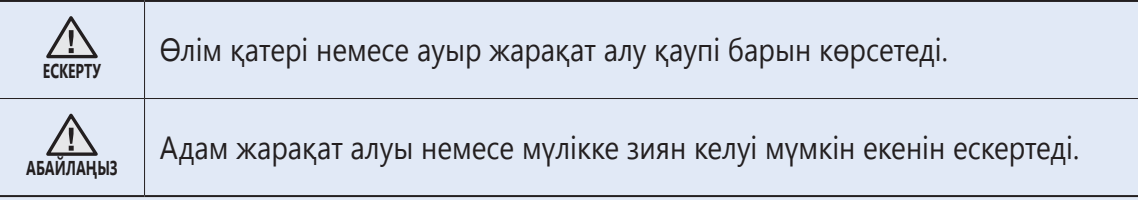

### **БАСҚА ҚОЛДАНЫЛҒАН БЕЛГІЛЕР**

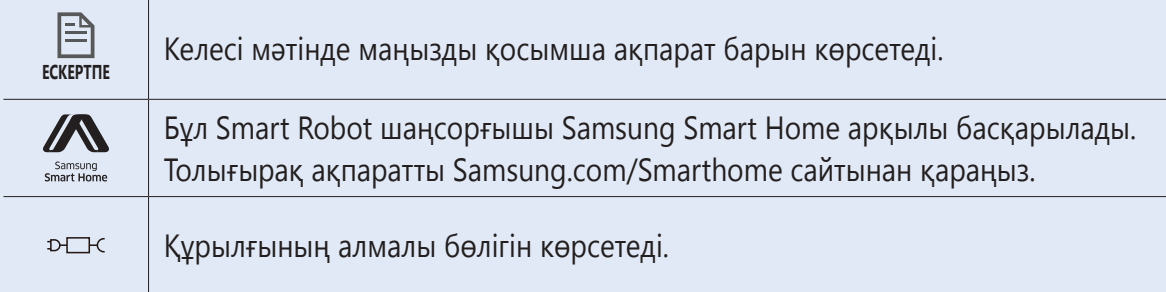

## **Қауіпсіздік туралы ақпарат**

### **Маңызды сақтық шаралары**

Электрлі құрылғыны қолданған кезде, негізгі сақтық шараларын сақтау керек, соның ішінде:

### **POWERbot ШАҢСОРҒЫШТЫ ҚОЛДАНАР АЛДЫНДА НҰСҚАУЛАРДЫҢ БАРЛЫҒЫН ОҚЫҢЫЗ.**

Құрылғыны қолданбаған кезде және жөндеу жұмыстарын жүргізер алдында тоқтан ажырату керек.

#### **ЕСКЕРТУ: өрт, ток соғу немесе жарақат алу қатерін азайту үшін:**

#### **ЖАЛПЫЛАМА НҰСҚАУ**

- • Тек нұсқаулық бойынша қолданыңыз.
- • Қандай да бір нұқсан келген POWERbot шаңсорғышты немесе зарядтағышты / зарядтау блогын іске қоспаңыз.
- Егер шаңсорғыш дұрыс жұмыс істемей тұрса, құлап қалса, бұзылып қалса, далада қалса немесе суға түсіп кетсе тұтынушыға қызмет көрсету орталығына апарыңыз.
- • Зарядтағышты / зарядтау блогын немесе POWERbot шаңсорғышты дымқыл қолмен ұстамаңыз.
- • Тек үйдің ішінде, құрғақ жерде ғана қолданыңыз.
- • Құрылғыны қауіпсіздік ережелерімен танысқан жасы 8-ге толған балалар мен ересектер, сондай-ақ мүмкіндіктері шектеулі немесе тәжірибесі жеткіліксіз тұлғалар, құрылғыны қауіпсіз қолдану, қатерлі жағдайлар туралы нұсқау алса немесе тиісті адамның қадағалауы бойынша пайдалана алады.
- Балаларға құрылғымен ойнауға тыйым салынған. Балаларға ересектердің бақылауынсыз тазалауға және құрылғыны жөндеуге тыйым салынған.

#### **БАТАРЕЯ зарядтағышты / зарядтау блогы**

- Полюстары бар ашаны, полюстары жоқ розеткаға немесе ұзартқышқа жалғау үшін өзгертпеңіз.
- Далада немесе дымқыл жерге қойып пайдаланбаңыз.
- • Қолданбаған кезде және күтім көрсетер алдында зарядтағышты / зарядтау блогын розеткадан ағытыңыз.
- Қайта зарядтау үшін тек өндірушіден келген жинақтағы зарядтағышты / зарядтау блогын ғана қолданыңыз.
- • Зақымданған қуат сымымен, ашамен немесе босап тұрған розеткамен бірге қолданбаңыз.
- • Шаңсорғышты сымынан тартып жылжытпаңыз, сымды тұтқаның орнына қолданбаңыз, есікті жапқанда сымды астына қалдырмаңыз, немесе сымды өткір жиектер мен бұрыштарға тигізіп тартпаңыз. Сымды заттың қызып тұрған беттерінен алыс ұстаңыз.
- Тоқ өткізгіштігі сай келмейтін ұзартқыш сымдарды немесе розеткаларды қолданбаңыз.

- • Тоқтан ажыратқанда сымынан тартпаңыз. Сымынан тартпай, ашасын мықтап ұстап суырыңыз.
- Батареяларды бұзбаңыз немесе тұтатпаңыз, себебі жоғары температурда жарылып кетуі мүмкін.
- • Зарядтағышты / зарядтау блогын ашуға әрекеттенбеңіз. Жөндеу жұмыстарын тек уәкілетті қызмет көрсету орталығы ғана жүзеге асыруға тиіс.
- Зарядтағышты / зарядтау блогына жоғары температураның, сыз не ылғалдың әсер етуіне еш жол бермеңіз.

#### **POWERbot**

- Шыны, шеге, бұранда, тиын және т.с.с. қатты немесе өткір заттарды сорғызбаңыз.
- • Сүзгісін орнына салмай қолданбаңыз. Құрылғыға қызмет көрсету барысында, егер ол кенет қосылып кетсе, саусағыңызды немесе басқа заттарды ешқашан желдеткіш камераға салмаңыз.
- Саңылауларға ешбір бөгде заттарды салмаңыз. Қандай да бір саңылауы бітеліп тұрған құрылғыны қолданбаңыз; саңылауларды шаң, қыл-қыбыр, шаш және ауа айналымын шектейтен кез келген заттан таза ұстаңыз.
- • Улы заттарды (хлорлы ағартқыш, аммиак, құрғақ тазалағыш т.с.с.) шаңсорғышпен тазаламаңыз.
- • Жанып немесе тұтанып жатқан, мысалы шылым, от алдырғыш немесе ыстық күл тәрізді заттарды шаңсорғышпен тазаламаңыз.
- • Бензин тәрізді жанғыш не тұтанғыш сұйықтарды сорғызуды әдетке айналдырмаңыз, немесе бұндай зат тұрған жерде шаңсорғышты қолданбаңыз.
- • Майшам немесе үстел шамы қойылған еден үстінде.
- • Қараусыз қалдырған от (от не оттың шоғы) бар жерде.
- • Тазартылған спирт, сұйылтқыш, тұтанып тұрған темекі салынған күл салғыш т.с.с.
- • POWERbot шаңсорғышты май негізінде жасалған бояу, бояу сұйылтқыш, құрттарды құртқыш құралдан шығатын бу не тозаң толған жабық бөлмеде, тұтанғыш шаң немесе басқа да жарылғыш не улы заттар бар ортада қолданбаңыз.
- Шамадан тыс көп іске қосқанда не температура әсер еткенде, батарея ұяшығынан сұйық ағуы мүмкін. Аққан сұйық денеңізге тисе, дереу сумен жуыңыз. Егер сұйық көзіңізге тамса, таза сумен дереу, кем дегенде 10 минут шайыңыз. Дәрігерлік көмек алыңыз.

## **Қауіпсіздік туралы ақпарат**

## **ЕСКЕРТУ Қуат туралы**

- f Электр тоғы соғу немесе өрт шығу қатеріне жол бермеңіз.
	- Қуат сымын бүлдіріп алмаңыз.
	- Қуат сымын тым қатты тартып суырмаңыз немесе оны су қолмен ұстамаңыз.
	- 100-240 В~ мәнінен басқа қуат көзін пайдалануға болмайды және сондай-ақ, көп ұялы розеткаға бір мезгілде бірнеше құрылғыны қатарынан қосуға болмайды. (Қуат сымын еденде қараусыз қалдырмаңыз.)
	- Зақымданған ашаны, қуат сымын немесе босап тұрған розетканы қолданбаңыз.
- **Куат ашасынын істігі мен түйіспе бөлшегіндегі** шаңды немесе кез келген бөтен заттарды тазалаңыз.
	- Электр тоғы соғу немесе бұзылып қалу қатері бар.

## **ЕСКЕРТУ Қолданар алдында**

- POWERbot шаңсорғышты жанғыш материалдардың қасында пайдаланбаңыз.
	- Шамшырақтың, үстел шамдарының, каминнің немесе бензин, спирт, сұйылтқыш т.с.с. сияқты материалдардың жанына қоймаңыз.
- **POWERbot шаңсорғыш робот үйде** пайдалануға арналған, сондықтан оны мансардада, жертөледе, қоймада, өнеркәсіп ғимараттарында, үй ішінен басқа жерлерде, ылғалды жерлерде (жуынатын бөлме, кір жуатын бөлме сияқты), үстелдің немесе сөренің үстінде пайдалануға болмайды.
	- POWERbot шаңсорғышқа нұқсан келуі немесе жұмыс істемей қалуы мүмкін.
- f Құрылғының бұзылуына немесе адамның жарақат алуына жол бермес үшін қауіпті жерлердің (басқыш немесе рельс сияқты) алдына виртуалды есікті орнатыңыз.
	- Өз қауіпсіздігіңіз үшін сезгіш сенсорды әрқашан таза ұстаңыз.
- **POWERbot шаңсорғыш роботтың кез келген** сұйық заттарды басып өтуіне немесе тиіп кетуіне жол бермеңіз.
- Егер дөңгелектері сұйық заттардың үстінен жүрсе, POWERbot шаңсорғышқа елеулі нұқсан келуі немесе басқа жерлерді ластауы мүмкін.
- f Зарядтау блогына ешқандай сұйық заттарды шашыратпаңыз.
	- Электр қатері орын алуы немесе өрт шығуы мүмкін.
- f Зарядтау блогын өзінің арналған мақсатынан басқа мақсатта қолданбаңыз.
	- Өрт шығу немесе зарядтау блогына елеулі нұсқан келу қатері бар.
- f Өз қауіпсіздігіңіз үшін сезгіш сенсорды әрқашан таза ұстаңыз.

## **ЕСКЕРТУ Қолдану барысында**

- **POWERbot шаңсорғыштан тосын шуыл, бөгде** иіс не түтін шықса, POWERbot шаңсорғыштың астыңғы жағындағы апаттық тетікті дереу сөндіріңіз де, қызмет көрсету орталығына хабарласыңыз.
- 

### **ЕСКЕРТУ Тазалау және күтім көрсету**

- f Қуат сымына нұқсан келген кезде, оны уәкілетті техникке ауыстыртып алу үшін қызмет көрсету орталығына хабарласыңыз.
	- Электр қатері орын алуы немесе өрт шығуы мүмкін.
- $\blacktriangleright$  Батареяларды ауыстырған кезде Samsung Electronics қызмет көрсету орталығында тексертіңіз.
	- Басқа батареяларды пайдалану дұрыс жұмыс істемеуіне себеп болуы мүмкін.

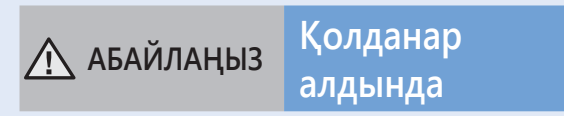

**• POWERbot шаңсорғышын пайдалану алдында** шаң сауытын салыңыз.

- f Барлық бөлмелерді тазалау үшін тазалар алдында бөлмелердің барлығының есігін ашыңыз да, сыртқы есіктің, балкондардың, жуынатын бөлмелердың немесе POWERbot құлап кетуі мүмкін басқа жерлердің алдына Виртуалды есікті орнатыңыз.
- f Дұрыс автозарядталуы үшін төмендегі жайттарға абай болыңыз.
	- Зарядтау блогын әрқашан іске қосып қойыңыз.
	- Зарядтау блогын POWERbot оңай таба алатын жерге орнатыңыз.
	- Зарядтау блогының алдына ешбір зат қалдырмаңыз.
- f Зарядтау блогын орнатқан кезде, қуат сымын еден үстінде қараусыз қалдырмаңыз, себебі POWERbot оған шалынысып қалуы мүмкін.
- POWERbot шаңсорғышты қара бояумен сырланған еденде пайдаланбаңыз.
	- Мұндай жағдайда POWERbot шаңсорғыш дұрыс жұмыс істей алмауы мүмкін.
- POWERbot шаңсорғышты шаң сауытының ұстатқышынан ұстап көтермеңіз.
- f Зарядтау блогының екі жағынан 0,5 м жерге және алдыңғы жағынан 1 м жерге ешқандай заттар қоймаңыз.
- f Зарядтау блогының зарядтағыш түйіспесінің бүлінбегеніне және үстінде ешқандай бөгде заттардың жоқ екеніне көз жеткізіңіз.
- f Зарядтау блогын қара түсті едені бар жерге орнатпаңыз.
	- Егер зарядтау блогының айналасындағы еден қара болса, зарядтау баяулайды.
- $\triangleright$  Тазалар алдында POWERbot's шаңсорғыштың қозғалуына бөгет болуы мүмкін кедергілерді (балалардың үйдегі әткеншегі немесе шанасы сияқты) алып тастаңыз.

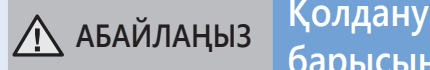

## **барысында**

- **POWERbot шаңсорғышын қалың кілем үстінде** пайдаланса, POWERbot шаңсорғышқа және кілемге нұқсан келуі мүмкін.
	- POWERbot шаңсорғыш қалыңдығы 1 см-ден артық кілемнен өте алмайды.
- POWERbot шаңсорғышты үстелдің үстінде немесе басқа биік жерде қолданбаңыз.
	- Егер ол құлап кетсе, бұзылып қалуы мүмкін.
- POWERbot шаңсорғыш орындыққа, үстелдің аяқтарына соғылып қалуы мүмкін, сондықтан тез әрі тиімді тазалау үшін оларды әрі қойыңыз.
- **POWERbot шаңсорғыш робот жұмыс істеп** тұрғанда, оны көтеруге немесе басқа жерге апаруға болмайды.
- $\blacktriangleright$  POWERbot шаңсорғышты басқа жерге апарған кезде, оның қозғалтқыш доңғалақтарынан ұстамаңыз.
- $\blacktriangleright$  POWERbot шаңсорғыштың үстіне ешбір зат қоймаңыз, себебі дұрыс жұмыс істемеуіне себеп болуы мүмкін.
- POWERbot шаңсорғышты пайдалану кезінде кез келген үлкен қағаздарды немесе пластик қапшықтарды дереу алып тастаңыз, себебі олар ұңғыны бітеп тастауы мүмкін.
- f Қызыл нұсқағышты адамдарға немесе жануарларға тура бағыттамаңыз.

## **АБАЙЛАҢЫЗ Тазалау және күтім көрсету**

- $\blacktriangleright$  Төмендегі талаптарды орындап, POWERbot шаңсорғыштың бүлінуіне жол бермеңіз.
	- POWERbot шаңсорғышқа тура су шашып тазалауға немесе оны тазалау үшін бензол, сұйылтқыш, ацетон немесе спиртті пайдалануға болмайды.
- **POWERbot шаңсорғышын бөлшектемеңіз** немесе жөндемеңіз. Мұны тек білікті техник маман іске асыруға тиіс.
- f Кедергі сенсоры мен сезгіш сенсорды әрқашан таза ұстаңыз.
	- Егер бөгде заттар жиналса, сенсорлар дұрыс жұмыс істемеуі мүмкін.

# **Орнату**

**Зарядтау блогы әрқашан қуат көзіне қосулы тұруға тиіс.**

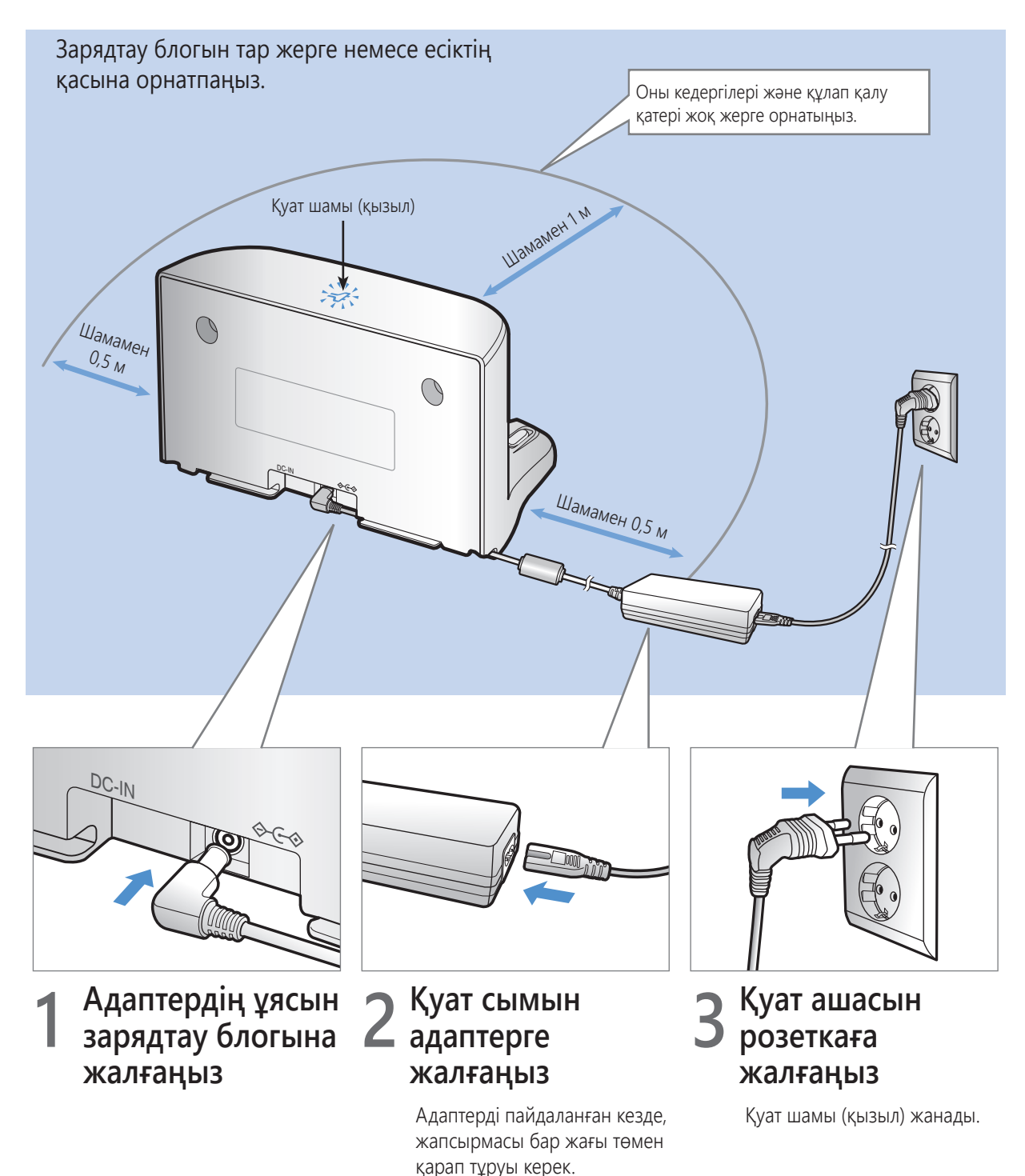

## **Керек-жарақтары**

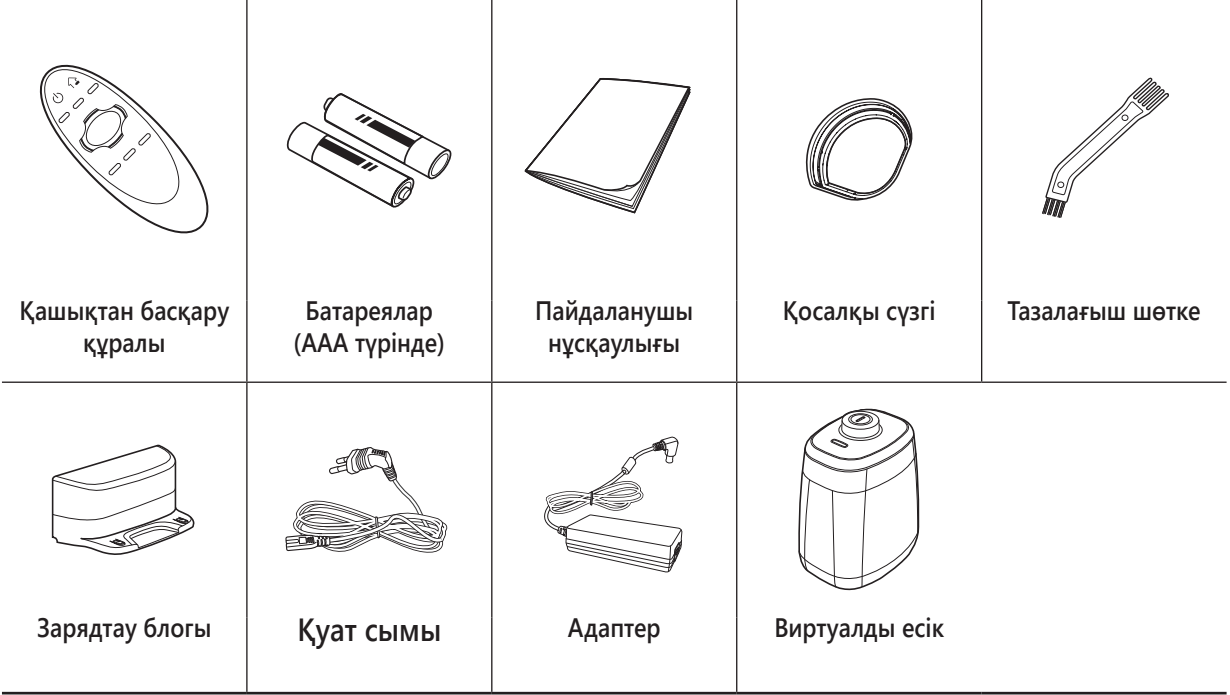

## **Орнату туралы ескертпе**

## **Ескертпе**

- f Зарядтау блогын едені мен қабырғасы тегіс жерге орнату керек.
- f Зарядтау блогын ағаш еденнің талшығының бойымен орнату ең дұрыс шешім болады.
- Егер төтенше қосқыш өшірулі болса, POWERbot шаңсорғыш тіпті зарядтау блогының үстінде тұрса да зарядталмайды.
- f Зарядтау блогын әрқашан іске қосып қойыңыз.
	- Зарядтау блогына қуат берілмесе, POWERbot шаңсорғышы зарядтау блогын таба алмайды да, батареясын автоматты түрде зарядтай алмайды.
	- POWERbot шаңсорғыш зарядтау блогынан ағытулы күйде қалса, батарея өзінен өзі таусылады.
- **POWERbot қуат үнемдеу режимінде тұрса, төтенше қосқыш өшіріліп, қайтадан іске қосылса да, қуат** көзіне қосылмайды. POWERbot шаңсорғыштың [Start/Stop] (Бастау/Тоқтату) түймесін басып ұстап тұрыңыз.

## **Зарядтау**

Сатып алғаннан кейін бірінші рет зарядтағанда Осы құрылғының атаулы кіріс **ЕСКЕРТУ** толық зарядтау үшін шамамен 240 минут кернеуі 100 - 240 В~. кетеді және оны шамамен 30 минут Макс. режимінде пайдалануға болады. Зарядтау кезіндегі зарядтау шамы (жасыл)  $(ON)$  $\overline{\circ}$  $\epsilon$ OFF गा

## **Табанындағы төтенше қосқышты іске қосу**

**1**

POWERbot шаңсорғышты іске қосу үшін төтенше қосқышты қосу керек.

## **2 POWERbot шаңсорғышын зарядтау блогына қойып, қолдан зарядтау**

POWERbot зарядтау істіктері мен зарядтау блогының өзара сай келіп тұрғанына көз жеткізіңіз.

## **3 Зарядталу күйін тексеру**

ВЕЕЕ" зарядталу үдерісіне сәйкес жанады, ал "FULL" зарядталу аяқталғанда жанады.

## **Авто зарядтау**

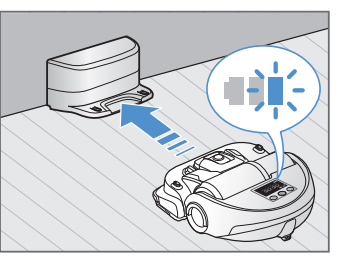

**Тазалау кезінде батарея индикаторы жыпылықтаса, POWERbot шаңсорғыш автоматты түрде зарядталу үшін зарядтау блогына қайта оралады.**

## **Қайта зарядтау**

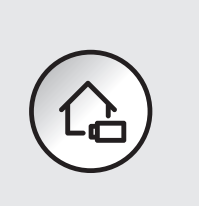

**POWERbot шаңсорғышты тазалау барысында, автоматты түрде зарядтау блогынан заряд алуға пәрмен беруге болады.**

## **Батарея қуаты азайған (Lo)**

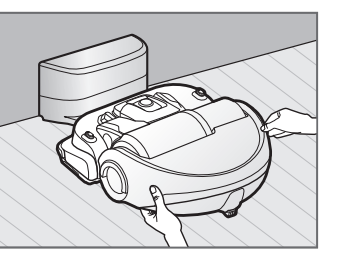

**POWERbot шаңсорғышын зарядтау станциясына қойып, қолдан зарядтау.**

## **Зарядтау жүрмеген кезде қолданылатын шаралар**

#### **Төмендегі жағдайда зарядтау блогының орнатылу күйін тексеріңіз:**

- $\blacktriangleright$  зарядтау блогы POWERbot шаңсорғыш оңай жете алмайтын жерге орнатылған
- $\blacktriangleright$  Зарядтау блогы мен POWERbot шаңсорғыш арасындағы қашықтық 5 метрден артық
	- POWERbot зарядталу үшін зарядтау блогына баруға ұзағырақ уақыт қажет болуы мүмкін

#### **Келесі жағдайда POWERbot шаңсорғышын қолдан зарядтау керек:**

- fзарядтау блогы бұрышта тұрса
- fбатарея толық таусылған кезде
- **POWERbot шаңсорғыш кедергілерге (жиһазға т.б.)** тіреліп қалса
- fPOWERbot зарядтау блогының қасындағы табалдырықтан өте алмайды (POWERbot өте алатын табалдырық биіктігі: шамамен 2,0 см және бұдан аласа)
- fБатарея индикаторы жыпылықтап, "Lo" көрсетілгенде
- **POWERbot шаңсорғыш Іріктеп тазалау немесе** Қолмен тазалау режиміне қойылғанда

# **Виртуалды есікті орнату**

**Виртуалды есіктен келетін инфрақызыл сәуле POWERbot шаңсорғыштың белгілі бір жерлерге баруын шектейді.**

> Виртуалды қабырғаның қашықтығы кемінде 2,5 м құрайды және POWERbot шаңсорғыштың айналасына және қозғалу күйіне қарай өзгеріп отыруы мүмкін.

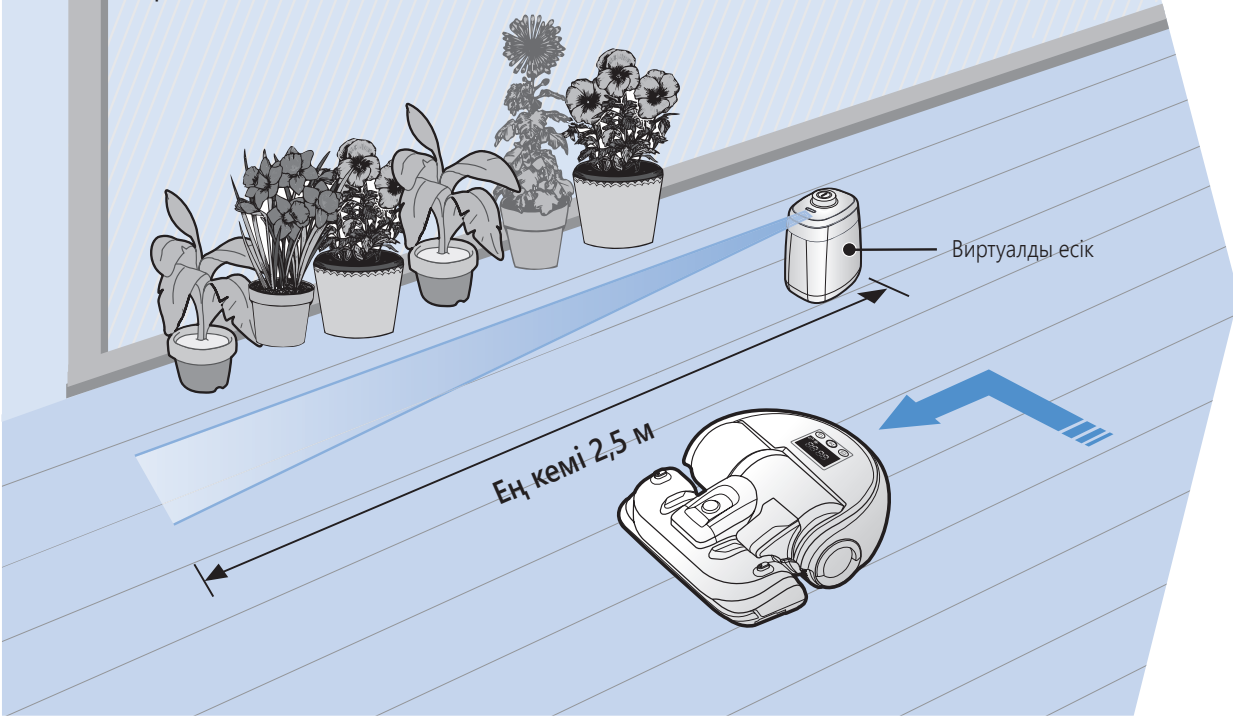

## **1 Оны іске қосу үшін Power (Қуат) түймесін басыңыз** Қуат шамы (қызыл) жыпылықтайды.

## **2 Виртуалды есікті POWERbot шаңсорғыштың кіруін шектегіңіз келген жерге орнатыңыз**

Қашықтықты анықтау сенсорының көрінбейтін тосқауыл (POWERbot шаңсорғыштың жетуін шектейтін) орнатқыңыз келген қалаған бағытқа қарауын қамтамасыз етіңіз).

## **Виртуалды есіктің бөлшек атауы**

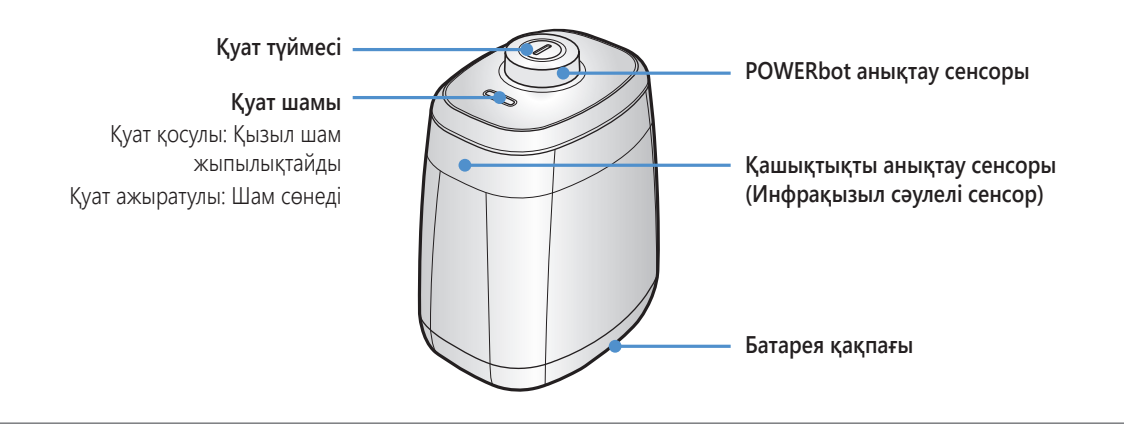

## **Батареяларды салу**

Виртуалды есікке арналған батареяларды бөлек сатып алу керек.

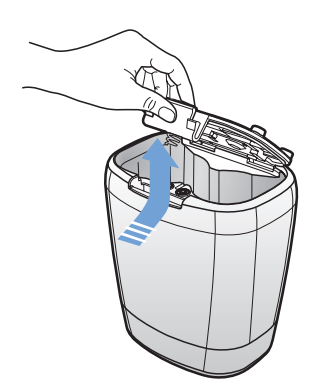

1 Бекітпенің тілшесін басып көтеру арқылы Виртуалды есік батареясының қақпағын ашыңыз да, көтеріңіз.

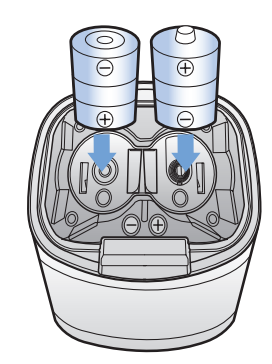

2 Суретте көрсетілгендей, сілтілі батареяларды (D түріндегі) салыңыз (+, полярлығын тексеріңіз).

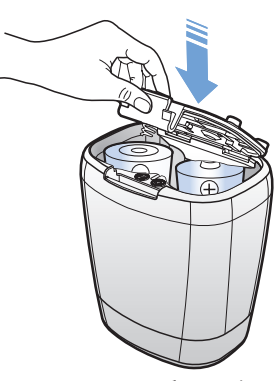

3 Қақпақты жабу үшін оның ұшын саңылауға келтіріп салыңыз да, екінші ұшын итеріңіз.

✻ Сипаттамасы: D түріндегі (LR20) батареялар

## **POWERbot құрылғысын пайдалану**

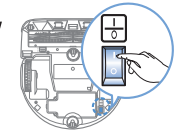

**POWERbot шаңсорғышты іске қосу үшін төтенше қосқышты қосу керек.**

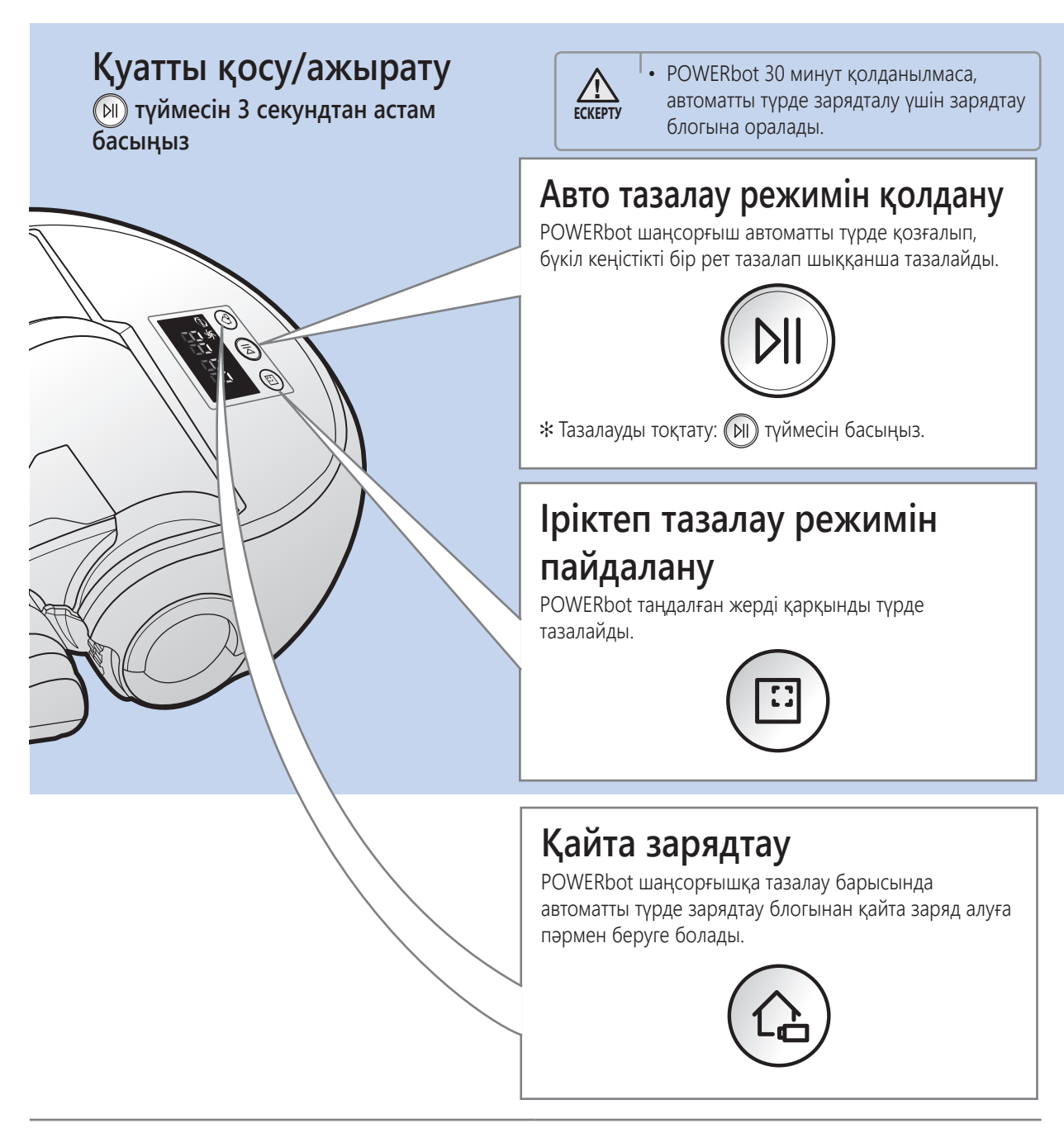

#### **Орынды анықтау функциясы**

- **POWERbot шаңсорғышын сөндіріп, қайта қоссаңыз,** POWERbot алдында өзі тоқтаған жерді іздеп, содан кейін бұрын тазаланбаған жерді тазалайды.
	- Орын анықтау функциясы жұмыс істегенде, POWERbot ағымдық орынды іздейді.
	- 3 рет іздеп таба алмаса, POWERbot басынан бастап тазалайды.

## **Ескертпе**

- **POWERbot тоқтаған жердегі 1 м аумақтағы** жерді қайта тазалаудан бастаңыз.
	- POWERbot тоқтаған жердегі 1 м-ден асатын аумақты тазалай бастасаңыз, орынды анықтау қиын және POWERbot алдында тазаланған жерді қайта тазалауы мүмкін.

## **Тазалау режимін таңдау**

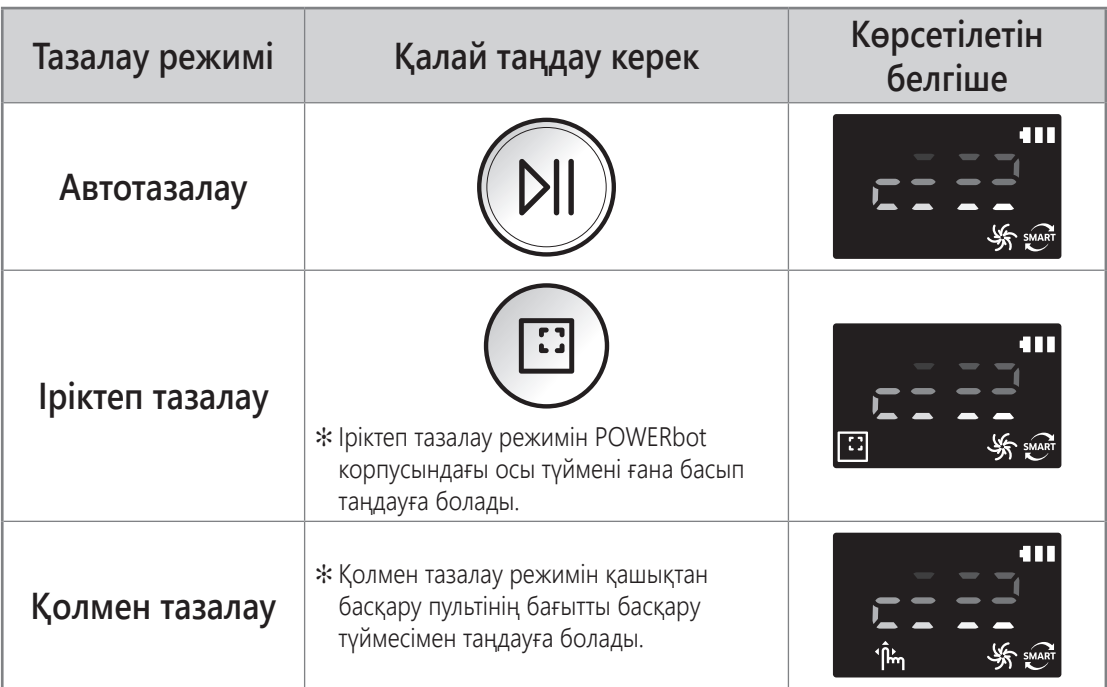

✻ Автоматты режимде тазалау 15 минут ішінде аяқталса, POWERbot тағы бір рет тазалайды.

- ✻ Іріктеп тазалау/Қолмен тазалау режимінде шаң сору байқалса, POWERbot сору қарқыны күшейе түседі.
- ✻ Егер POWERbot зарядтау блогына келе алмай қалса, қуатты үнемдеу режиміне қойылады. Содан кейін негізгі корпустың дисплей панелі сөнеді. Қуатты үнемдеу режимінен бас тарту үшін [Start/Stop] (Бастау/Тоқтату) немесе [Power] (Қуат) түймесін басыңыз.
- ✻ Зарядтау және тазалау уақыты пайдалану жағдайларына қарай әр түрлі болуы мүмкін.

### **Әр режим бойынша тазалау әдісі**

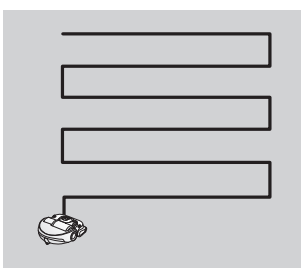

**Автотазалау** Бүкіл кеңістік бір рет тазаланғанша автоматты түрде тазалайды.

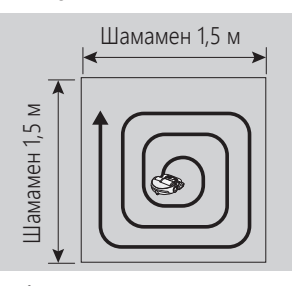

**Іріктеп тазалау** Белгілі бір жерді мұқият тазалайды. Бұл режимді нан немесе печенье қоқымдарын тазалау үшін қолдануға болады.

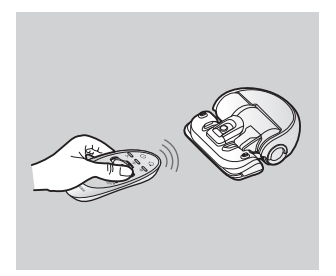

**Қолмен тазалау**

Қалаған жерді тазалау үшін POWERbot шаңсорғышты қашықтан басқару пультімен жылжытуға болады.

## **Қашықтан басқару пультін қолдану**

## **1 Қуат / Қайта зарядтау / Бастау/Тоқтату**

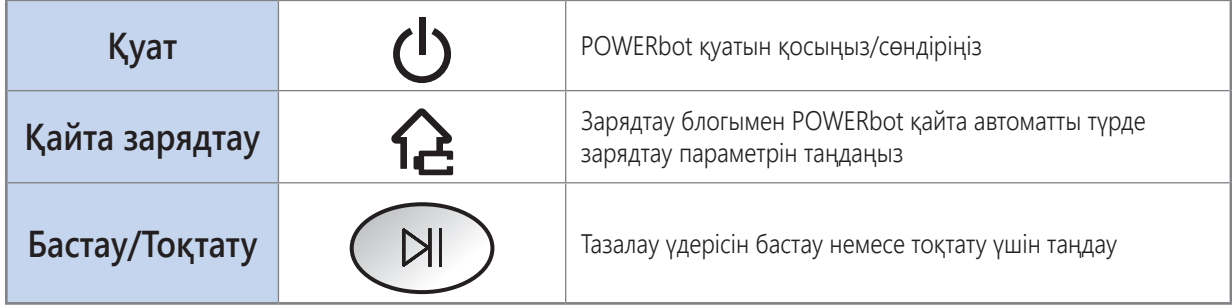

## **2 Шаң сору қуаты**

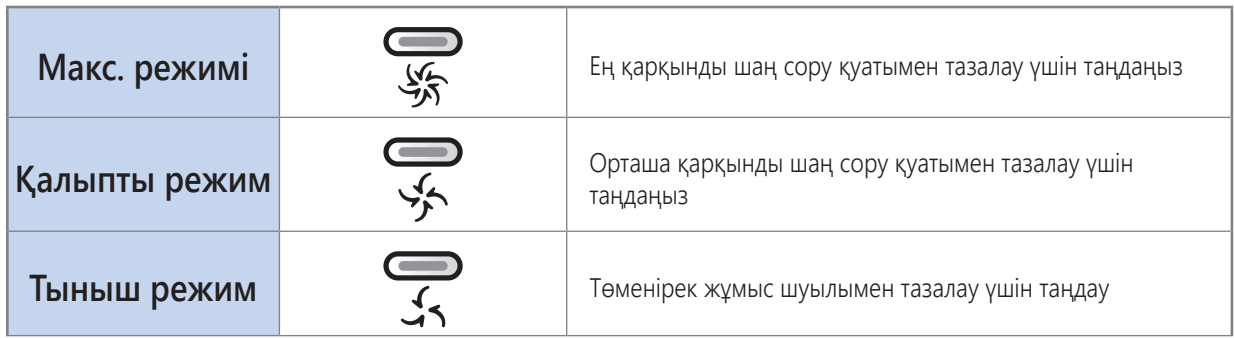

## **3 Қосымша функция**

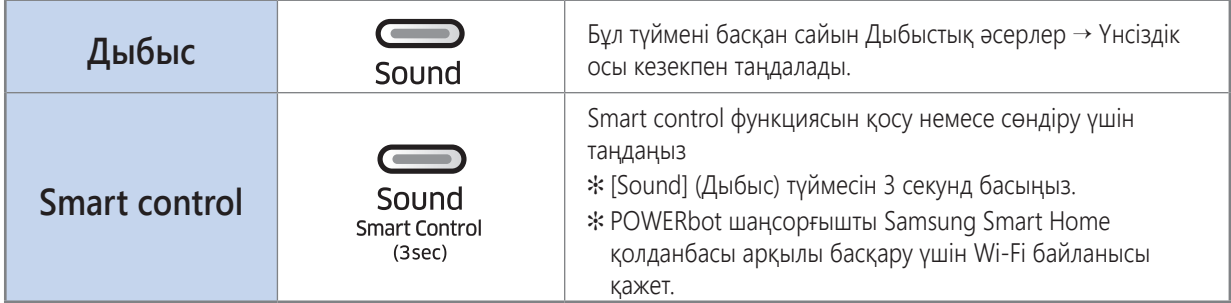

✻ Төтенше қосқыш өшіріліп, қайтадан іске қосылса да, алдыңғы таңдалған параметр өзгермейді.

## **Батареяларды салу**

Батареяның қақпағын көтеріп, бекітпенің тілшесін басу арқылы батарея қақпағын ашыңыз да, батареяларды суретте көрсетілгендей етіп салыңыз. Содан кейін қақпақ сырт етіп орнына түскенше жабыңыз.

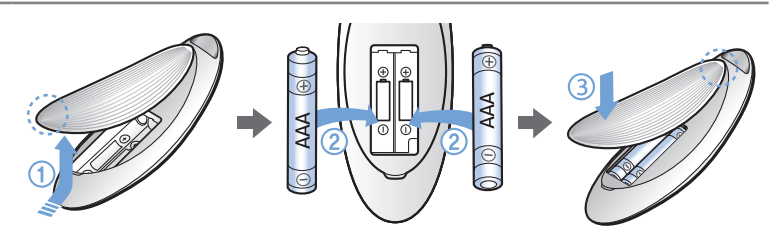

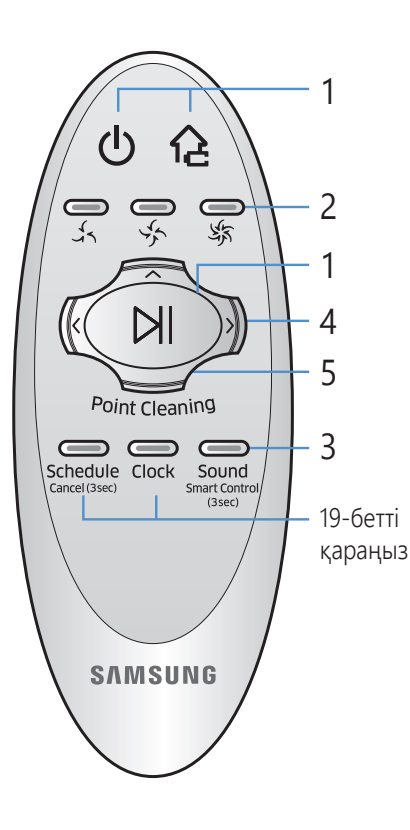

## **4 Қолмен тазалау режимі және бағытты басқару**

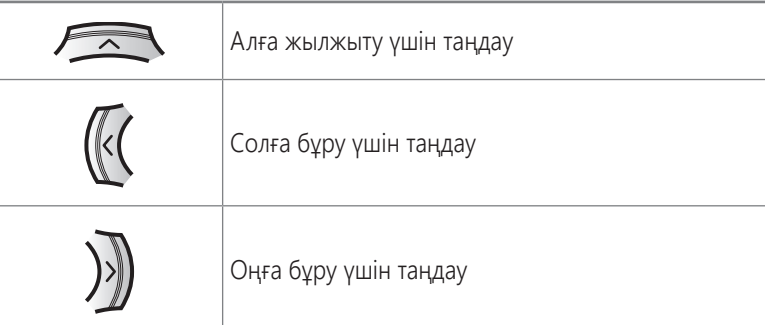

✻ Кері жылжытуға қолжетімсіз.

## **5 Нысаналы тазалау**

**POWERbot шаңсорғышты тазалап жүргенде, қалаған жерді көрсету мен тазалау үшін қашықтан басқару пультін пайдалануға болады.**

**Қызыл шамды POWERbot шаңсорғыш орналасқан жерден 1 м аумақ ішіндегі еденге бағыттаңыз.**

Қызыл шамды қалаған жерге жылжыту үшін Нысаналы тазалау түймесін басып ұстап тұрыңыз. POWERbot шаңсорғыш тазалау барысында шамға ілеседі.

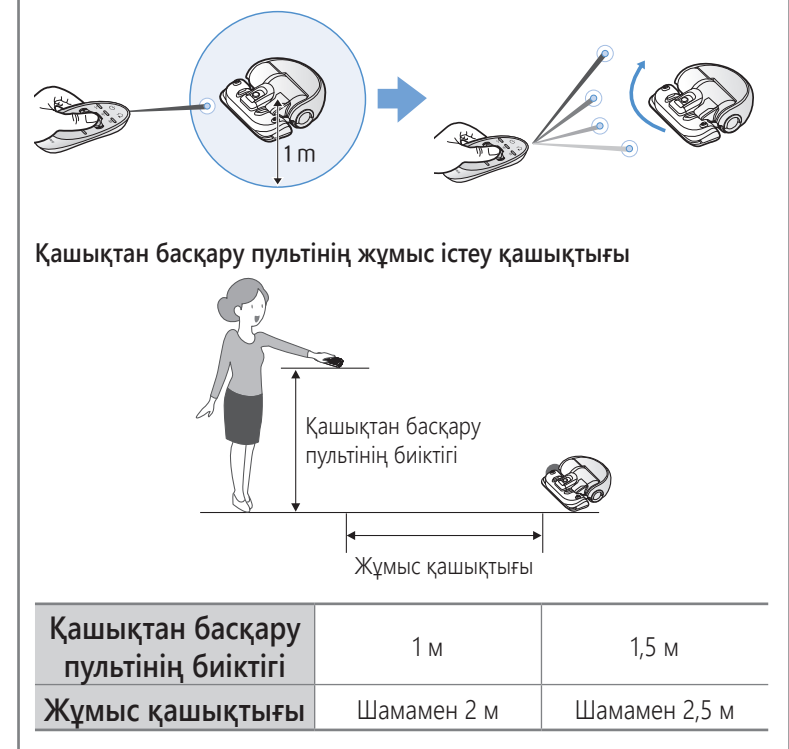

# **Әр бөліктің атауы**

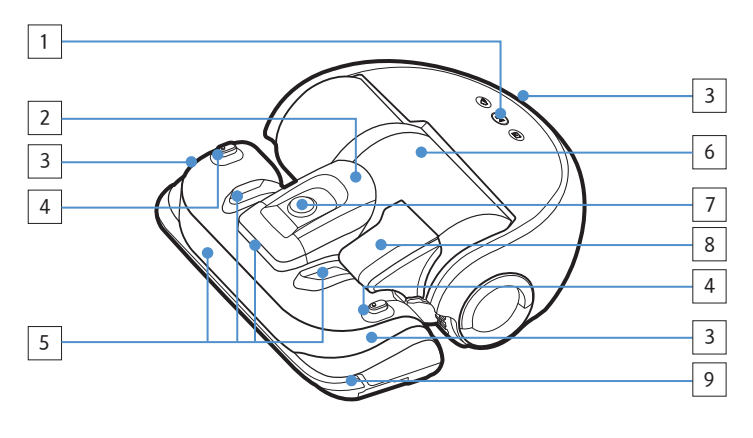

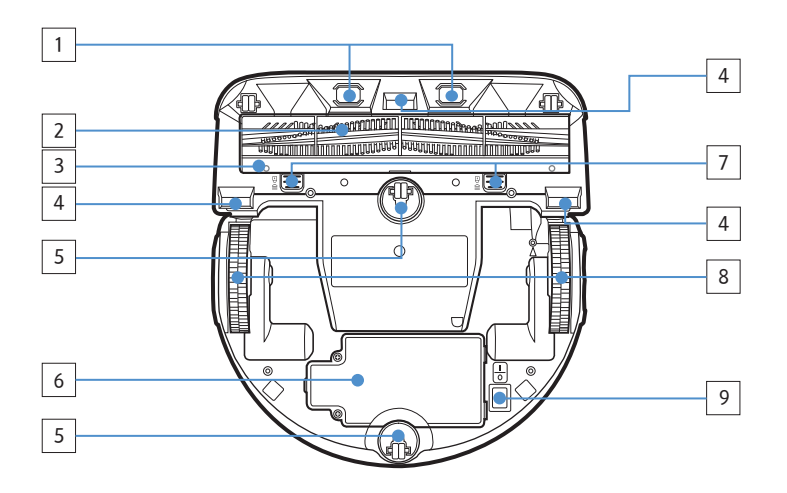

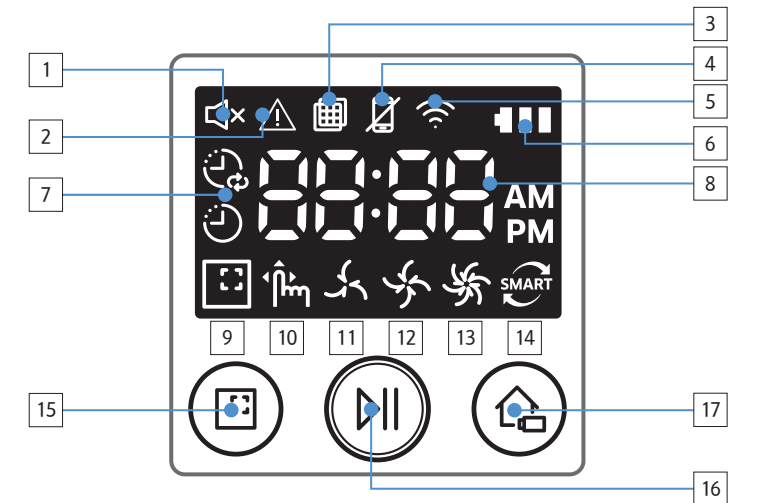

## **Үсті**

- 1. Дисплей панелі
- 2. Шаң сауытының ұстатқышы
- 3. Қашықтан басқару пультінің сигнал қабылдағышы
- 4. Виртуалды есік сенсоры
- 5. Кедергі сенсоры
- 6. Шаң сауыты
- 7. Камера
- 8. Шаң сауытының тұтқасы
- 9. Соғылу сенсоры

## **Табаны**

- 1. Зарядтағыш істікшелер
- 2. Қыл-қыбыр шөткесі
- 3. Қыл-қыбыр шөткесінің қақпағы
- 4. Еңісті сезетін сенсор
- 5. Айналдырғыш
- 6. Батарея қақпағы
- 7. Қыл-қыбыр шөткесінің қақпағының түймесі
- 8. Қозғалтқыш доңғалақ
- 9. Төтенше жағдай қосқышы

## **Дисплей панелі**

- 1. Үнсіз
- 2. Ақпарат индикаторы
- 3. Сүзгіні тексеру
- 4. Smart Control Сөндіру/Қосу индикаторы
- 5. Wi-Fi
- 6. Батарея индикаторы
- 7. Бір реттік/Күндік жұмыс кестесі
- 8. Сандар дисплейі
- 9. Іріктеп тазалау режимі
- 10. Қолмен тазалау режимі
- 11. Тыныш режим
- 12. Қалыпты режим
- 13. Макс. режимі
- 14. Шаң сенсоры
- 15. Іріктеп тазалау түймесі
- 16. Бастау/Тоқтату түймесі
- 17. Қайта зарядтау түймесі

## **Уақытты/жұмыс кестесін орнату**

**Тек Автоматты тазалау режимін ғана жоспарлауға болады.**

## **Уақытты орнату**

Бір реттік/Күндік жұмыс кестесін пайдаланардан бұрын ағымдағы уақытты орнату қажет.

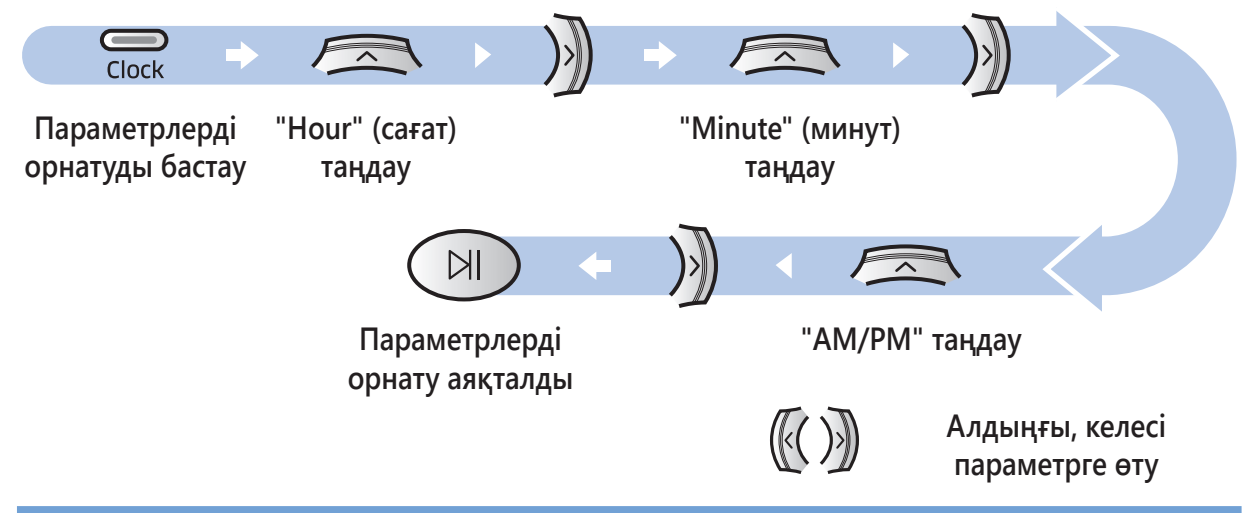

## **Жұмыс кестесін орнату**

Жұмыс кестесін орнатуды/жоюды тек POWERbot зарядталу үшін зарядтау блогына қойылған кезде ғана іске асыруға болады.

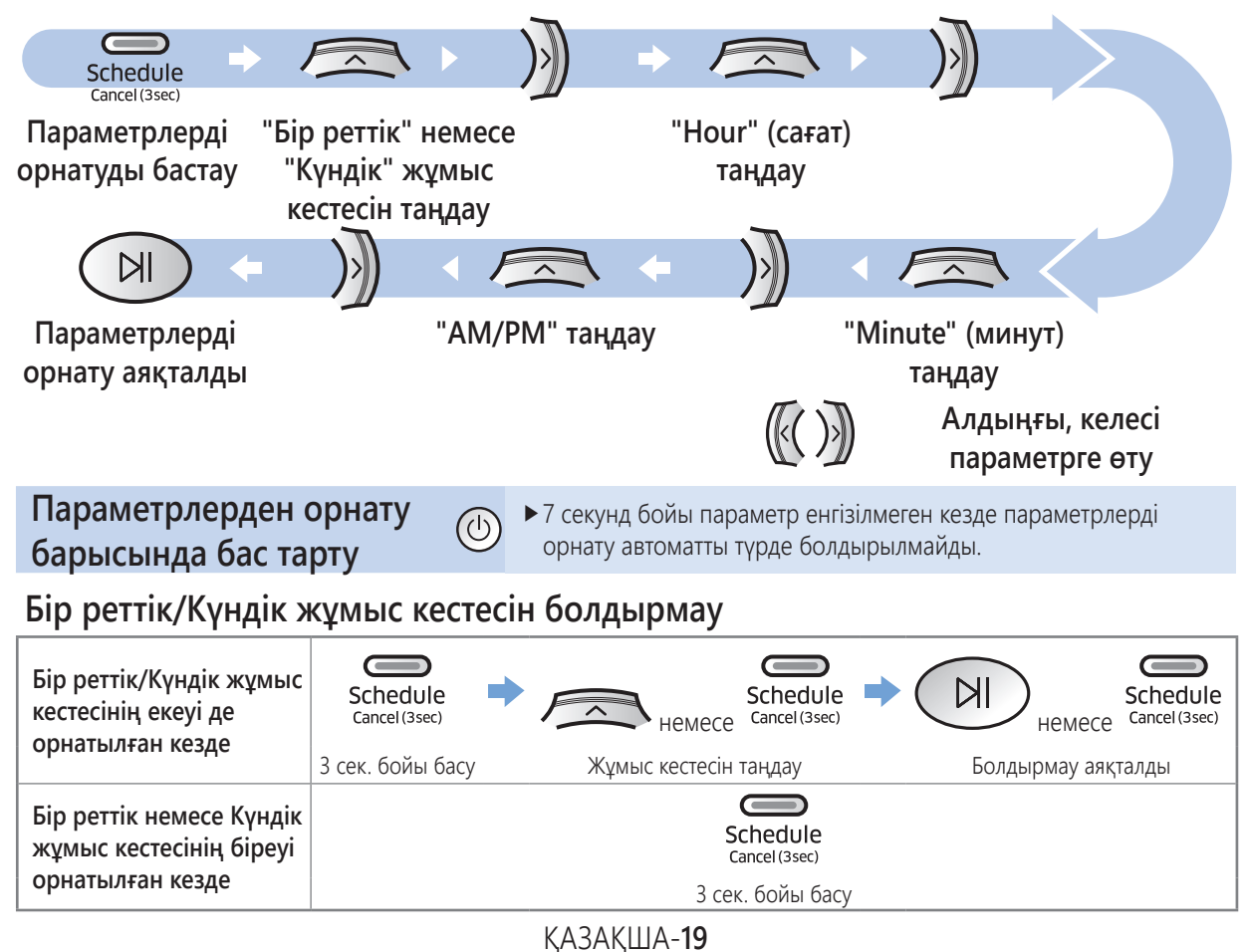

## **Тазалау және күтіп ұстау**

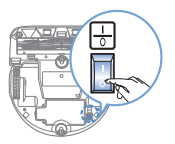

**POWERbot шаңсорғышын тазалау алдында төтенше қосқышты сөндіру керек.** 

#### **Шаң сауытын тазалау**

Шаң сауытын сүзгіні тексеру индикаторы ( ) қосулы кезде немесе шаң сауытында тым көп шаң болған кезде тазалаңыз.

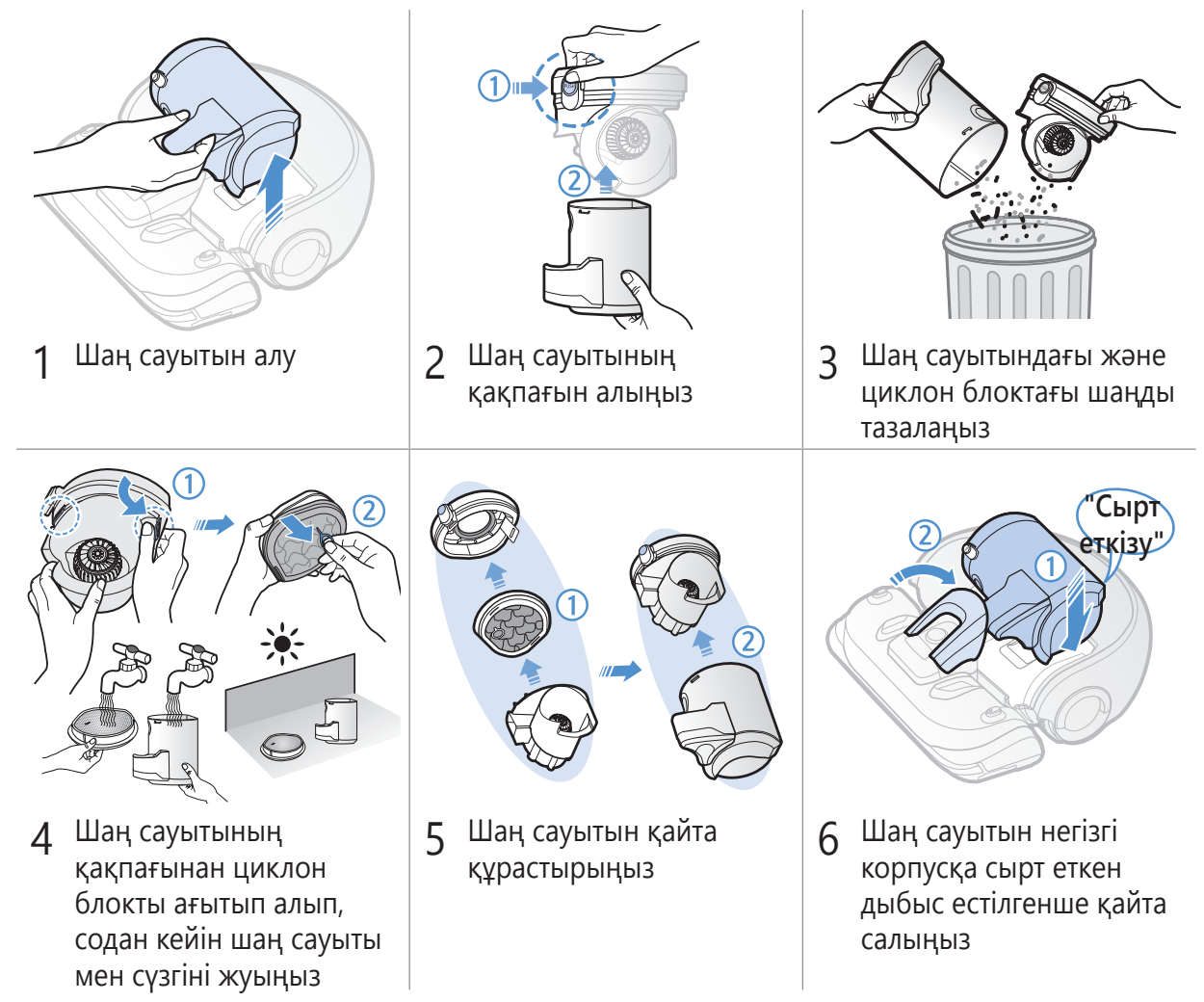

#### **Сенсорлар мен камераны тазалау**

**Құрғақ шүберекпен еппен сүртіп алыңыз. Су немесе тазалағыш сұйықтықты пайдаланбаңыз.**

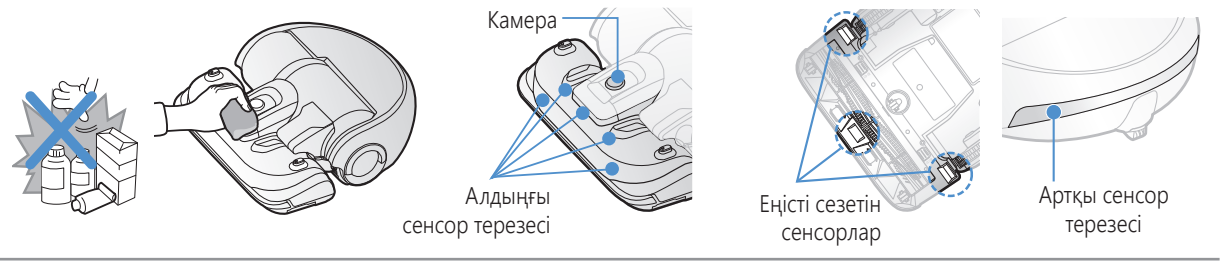

## **Қыл-қыбыр шөткесін тазалау**

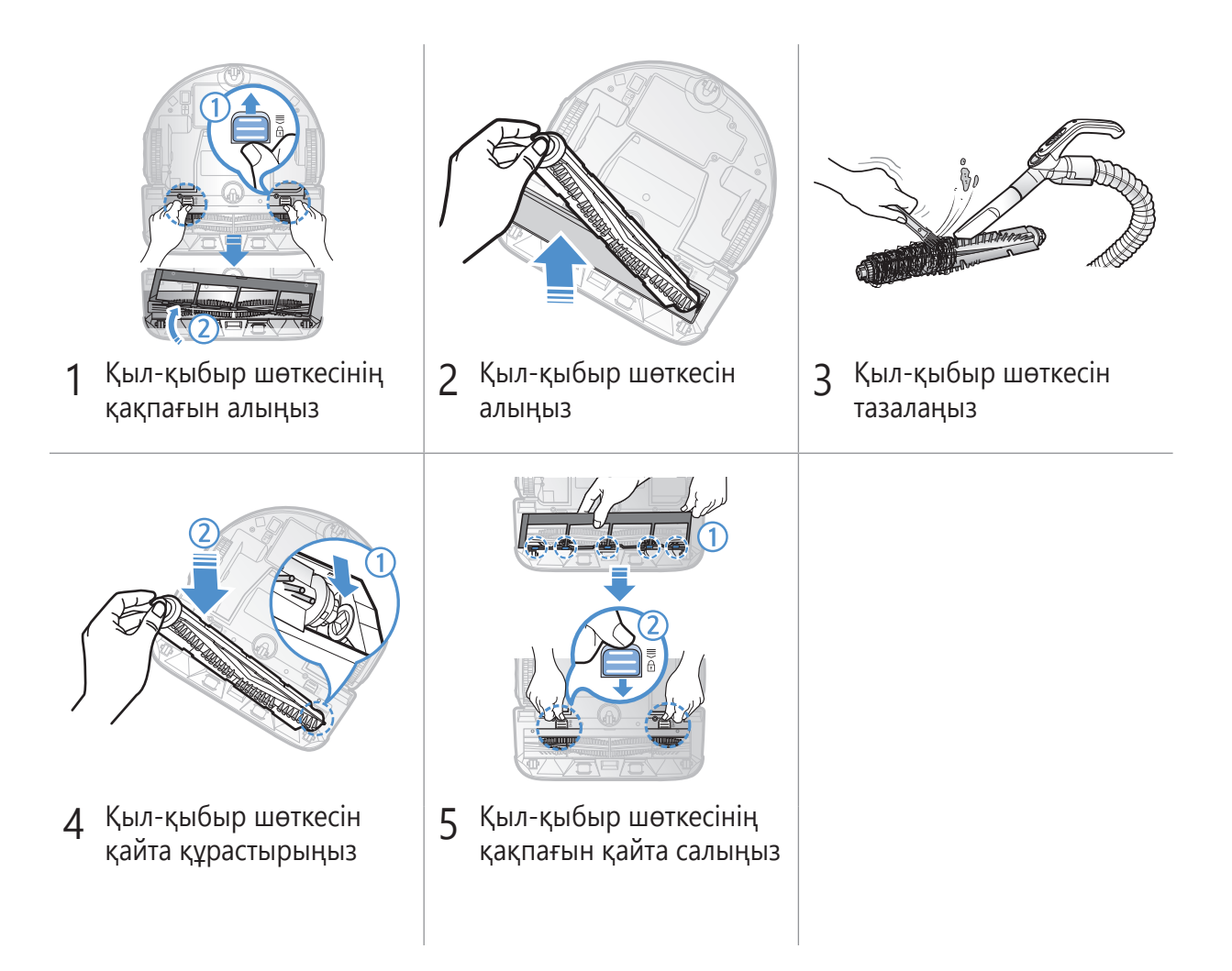

## **Қозғалтқыш доңғалақты тазалау**

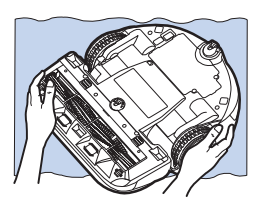

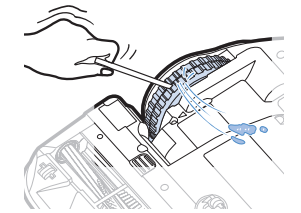

- Еденге жұмсақ шүберек төсеңіз де, POWERbot шаңсорғыштың беткі жағын төмен қаратып қойыңыз.
- 2 Бөгде заттарды алып шығу үшін доғал білікті немесе қысқышты пайдаланыңыз.

## **Samsung Smart Home қолданбасы**

## <span id="page-97-0"></span>**Желіні дайындау**

## **Сымсыз роутерді орнату**

- fБұл құрылғы тек DHCP (Динамикалық хост теңшеу протоколы) протоколына ғана қолдану көрсетеді. DHCP сервері опциясының немесе сымсыз роутердің қосылғанын тексеріңіз.
- fСымсыз роутердің қолдау көрсететін рұқсаты/кодтау тәсіліне WEP-OPEN, WPA-PSK/TKIP және WPA2-PSK/AES 801.11n. жатады.
	- WPA2-PSK/AES қолдануды ұсынамыз.
- fСымсыз желі байланысының сапасына сымсыз ортадағы жағдайлар әсер етуі мүмкін.
- fИнтернет провайдеріңіз ДК немесе модеміңіздің MAC мекенжайын (бірегей идентификация нөмірі) тұрақты түрде тіркеп алса, POWERbot интернетке қосыла алмауы мүмкін. Интернет провайдеріңізден ДК-ден басқа құрылғыны интернетке қосу процедурасын сұраңыз.
- fИнтернет провайдеріңіз интернетке қосылу үшін идентификаторыңызды немесе құпия сөзіңізді қажет етсе, POWERbot интернетке қосыла алмауы мүмкін. Бұндай жағдайда интернетке қосылу үшін идентификаторыңызды немесе құпия сөзіңізді енгізіңіз.
- fБрандмауэр мәселесіне байланысты интернетке қосылу мүмкін болмауы ықтимал. Интернет провайдеріңізден осы мәселені шешуді сұраңыз.
- ► Кейбір сымсыз роутерлерде, тіптен интернет қосылмай тұрса да әдеттегіден өзгеше Домен атауының сервері (DNS) мекенжайы болуы мүмкін. Бұндай жағдайда, провайдерден және интернет провайдерінен сай келетін роутер сұраңыз.
- fИнтернет провайдеріңіз берген процедураны орындағаннан кейін де интернетке қосыла алмасаңыз, агенттіктен немесе Samsung Electronics қызмет көрсету орталығынан сұраңыз.

## **Ескертпе**

- f Кедергісіз қосыла алатын роутердің пайдаланушы нұсқаулығын қараңыз.
- $\triangleright$  Samsung POWERbot шаңсорғышы тек Wi-Fi 2.4 ГГц жиілігіне ғана қолдау көрсетеді.
- $\triangleright$  Samsung POWERbot қолдау көрсететін байланыс протокол тәсілдері: IEEE 802.11b/g/n және Wi-Fi Direct. (Samsung Electronics сізге IEEE 802.11n. пайдалануды ұсынады)
- $\blacktriangleright$  Wi-Fi желісіне қосылуға рұқсаты жоқ сымсыз роутер, POWERbot шаңсорғышына қосыла алмауы мүмкін.
- $\blacktriangleright$  Ток қосылып, POWERbot зарядтау блогына қойылған кезде, POWERbot серверге қосылады да, бағдарламалық жасақтама жаңартулары бар-жоғын тексереді. Бағдарламалық жасақтаманың соңғы жаңартулары бар болса, автоматты түрде жүктеледі және жаңартылады.
- **POWERbot зарядталып тұрғанда дисплейде "UP" жазуы көрінсе, жаңарту орындалу үстінде екенін** көрсетеді. Қайта жүктеу аяқталғанша күтіңіз.
- f Өнімді тіркеу орындалмай қалса, келесі нұсқауларды орындаңыз:
	- Қалқыма хабарды қарап, тіркеу әрекетін қайталап көріңіз.
	- Сымсыз роутердің UPnP опциясына қолжетімді екенін тексеріп, тіркеу әрекетін қайталап көріңіз.
	- Сымсыз роутердің жұмыс режимі сымсыз роутер күйінде тұрғанын тексеріп, тіркеу әрекетін қайталап көріңіз.
	- Егер сізде екіден көп POWERbot бар болса, біреуін тіркеу үшін басқаларын сөндіріңіз. Байланыс біреуін біреуге жалғау тәсілімен орындалуы керек.
	- Роутеріңіздің қасында бірдей SSID бар роутер тұрса, тіркеуді қалыпты орындауға кепілдік берілмейді.
	- Сымсыз роутер үшін бірегей SSID және құпия сөз орнатып, құрылғыны содан кейін тіркеңіз.

- $\blacktriangleright$  Брандмауэр бар болса, Samsung Smart Home қызметі жұмыстың қалыпты орындалуына кепілдік бермейді.
- f POWERbot және смартфон екеуі бір сымсыз роутерге қосылып тұрмаса, желідегі жағдайға байланысты жауап беру кешеуілдеуі мүмкін.
- **F** Smart control және Wi-Fi индикаторы
	- $\mathbb Z$  Косу: Smart control бұғатталған. (Қашықтан басқару пультіне ғана қолжетімді).
	- $\mathbb{Z}$  Сөндіру: Smart control қосылған.
	- $\widehat{\mathbb{R}}$  Сөндіру: POWERbot сымсыз роутерге қосылу үстінде.
	- $\odot$  Kocy: POWERbot сымсыз роутерге қосылды.

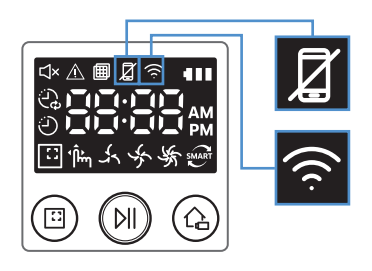

**> Smart control бұғатталса, Samsung Smart Home қолданбасын пайдалана алмайсыз.** 

## **Samsung Smart Home қолданбасын пайдалану**

## **Samsung тіркелгісін құру**

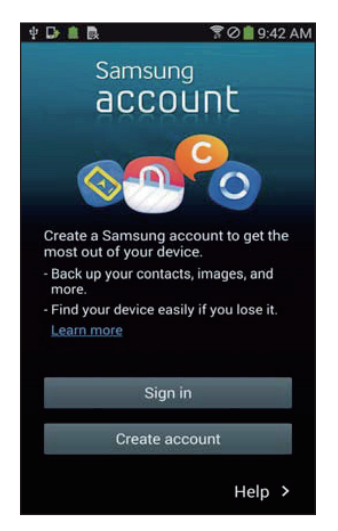

Samsung Smart Home қолданбасын пайдаланғыңыз келсе, Samsung тіркелгіңізді Samsung account қолданбасына тіркеңіз.

## **Ескертпе**

- $\triangleright$  Samsung Smart Home қолданбасына автоматты түрде кіру және қолданбаны қосу опциясын орнатпаған болсаңыз, әуелі Samsung тіркелгісінің терезесі пайда болады.
- **Samsung смартфонын иеленуші болсаңыз, смартфон параметрлері** арқылы Samsung тіркелгісін құрсаңыз, жүйеге автоматты түрде кіру опциясы жүйеге кірмей-ақ орнайды және Samsung smart home қолданбасын дереу пайдалана беруіңізге болады.

## **Samsung Smart Home қолданбасын жүктеу**

Samsung Smart Home қолданбасын Google Play дүкенінен, Samsung Galaxy Apps және Apple App store дүкендерінен "Samsung Smart Home App" деп іздеп тауып, жүктей аласыз.

## **Ескертпе**

- $\triangleright$  Samsung Smart Home қолданбалары Samsung Galaxy S және Samsung Note сериясының таңдаулы құрылғыларымен үйлесімді.
	- Android™(2) 4.0 (Galaxy S2-ден бастап) немесе соңғы iOS7 немесе соңғы нұсқаларына қолдау көрсетеді
	- Қолданбаны жүктеп алу керек. Интернет байланысы қажет. Трафик үшін ақы алынуы мүмкін.
	- Android Google Inc сауда белгісі болып табылады
	- Samsung Smart Home қолданбасының пайдаланушы интерфейсі өнімді пайдалану және оның жұмысын жақсарту үшін алдын ала ескертусіз өзгертілуі мүмкін.

## **Samsung Smart Home қолданбасы**

## **Құрылғыны тіркеу (Оңай орнату)**

Samsung Smart Home қолданбасын пайдаланбай тұрып, құрылғыны Samsung Smart Home қызметіне тіркеңіз.

### **Android**

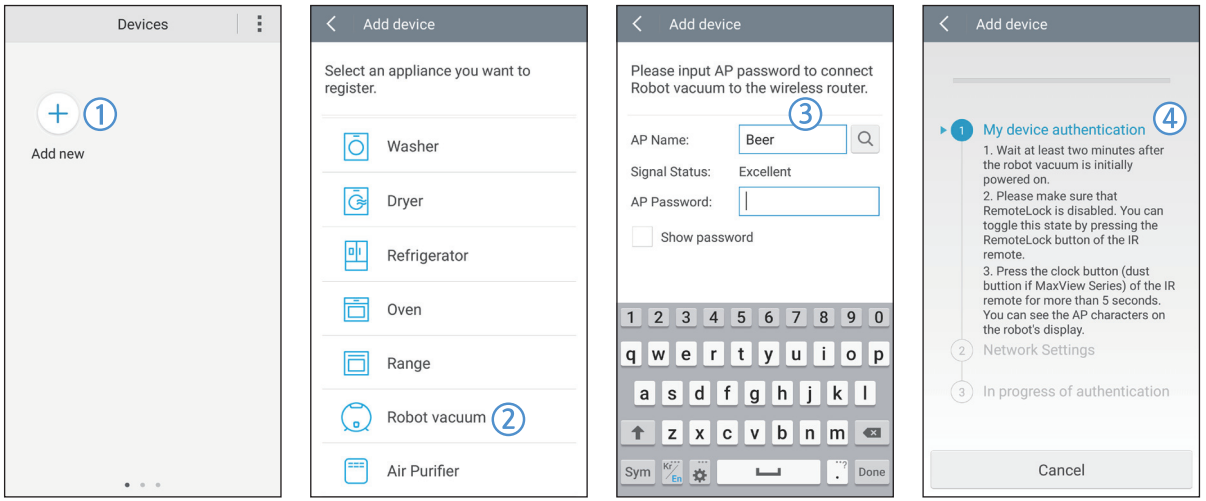

- 1. Құрылғыны тіркей бастау үшін Samsung Smart Home қолданбасының құрылғы тізімі экранындағы Add new (Жаңа құрылғы қосу) түймесін басыңыз.
- 2. Робот шаңсорғыш белгісін таңдаңыз.
- 3. Қосылатын сымсыз роутердің деректерін енгізіңіз.
- 4. POWERbot шаңсорғышын экрандағы нұсқауларға сай орнатыңыз.
- Кіру нүктесі режимін дереу қосу үшін [Clock] (Сағат) түймесін 5 секундтан астам басыңыз.

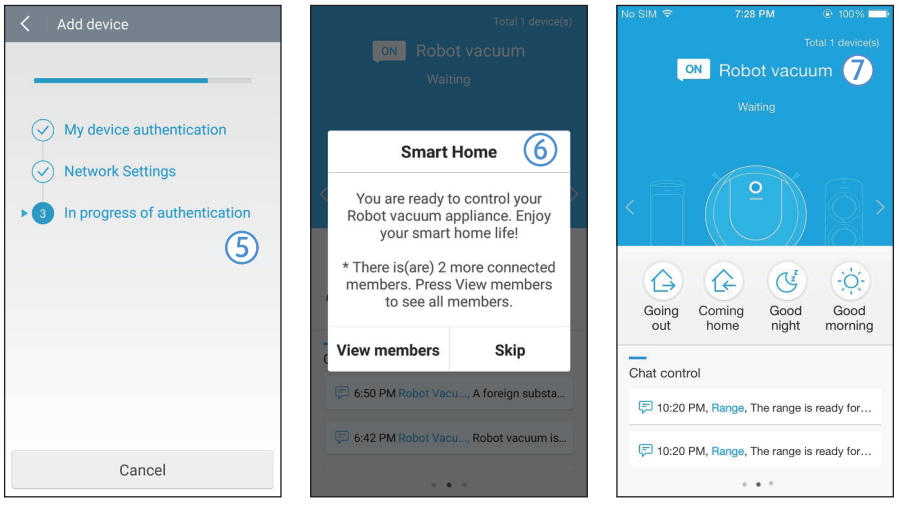

- 5. Сонда тіркеу автоматты түрде орындалады.
- 6. Тіркеу аяқталғанда хабар көрінеді.
- 7. Құрылғыны тіркеп болғаннан кейін, Samsung Smart Home қолданбасының негізгі экраны көрінеді.
- ✻ Құрылғыны тіркеу сәтсіз аяқталса, [22-](#page-97-0)бетін қараңыз.

#### **iOS**

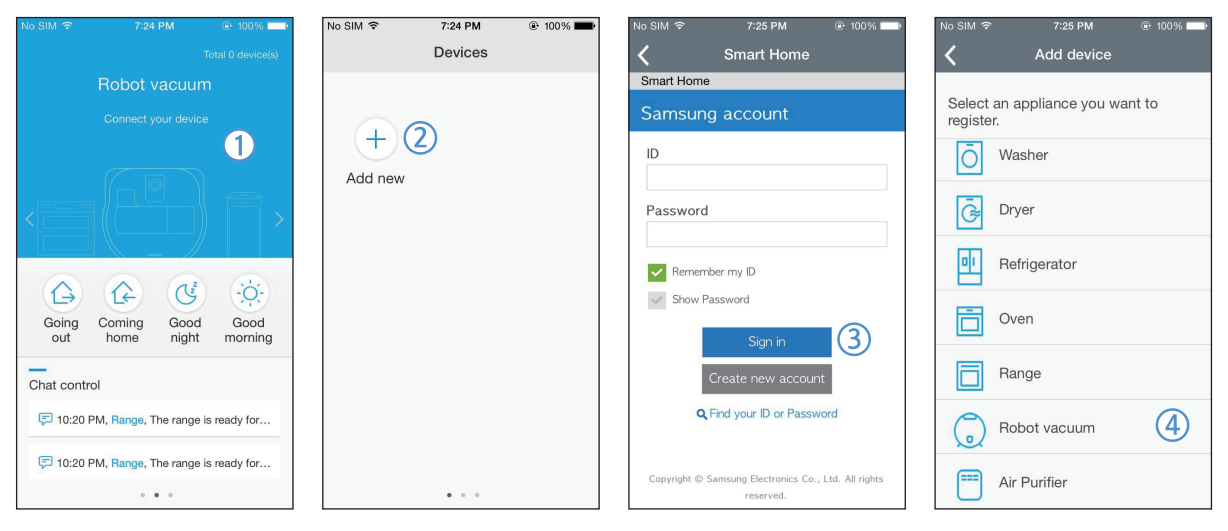

- 1. Samsung Smart Home қолданбасын іске қосыңыз...
- 2. Сол жақ экранға өтіп, құрылғыны тіркей бастау үшін құрылғы тізімі экранындағы Add new (Жаңа құрылғы қосу) белгісін басыңыз.
- 3. Samsung тіркелгісі деректерін енгізіп, [Sign in] (Жүйеге кіру) түймесін басыңыз.
	- iPhone телефондары үшін идентификаторыңыз бен құпия сөзіңіз сақталмайды, сондықтан оларды Samsung Smart Home қолданбасына кірген сайын теру керек.
- 4. [Robot vacuum] (Робот шаңсорғыш) белгісін таңдаңыз.

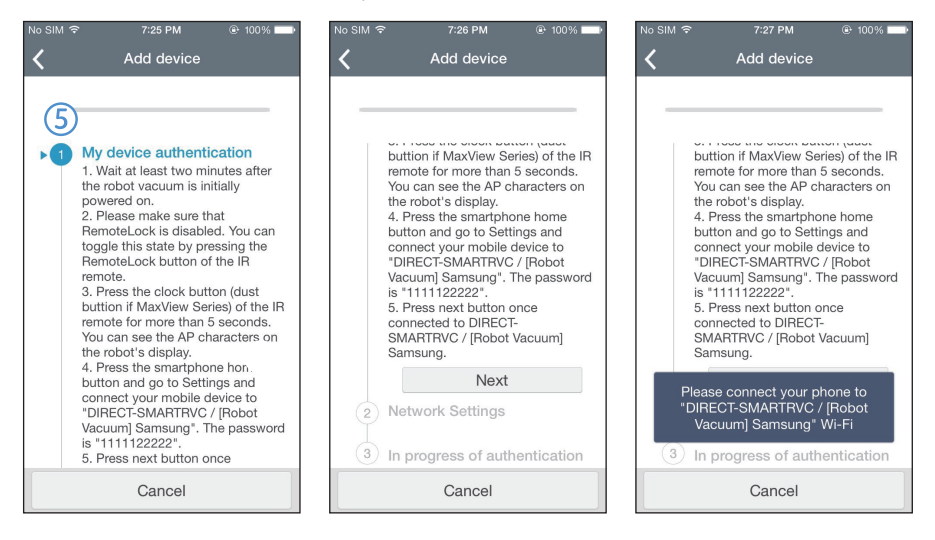

- 5. Қашықтан басқару пультінің сағат түймесін 5 секундтан астам басыңыз.
	- Дисплей панелінде кіру нүктесі пайда болады

## **Samsung Smart Home қолданбасы**

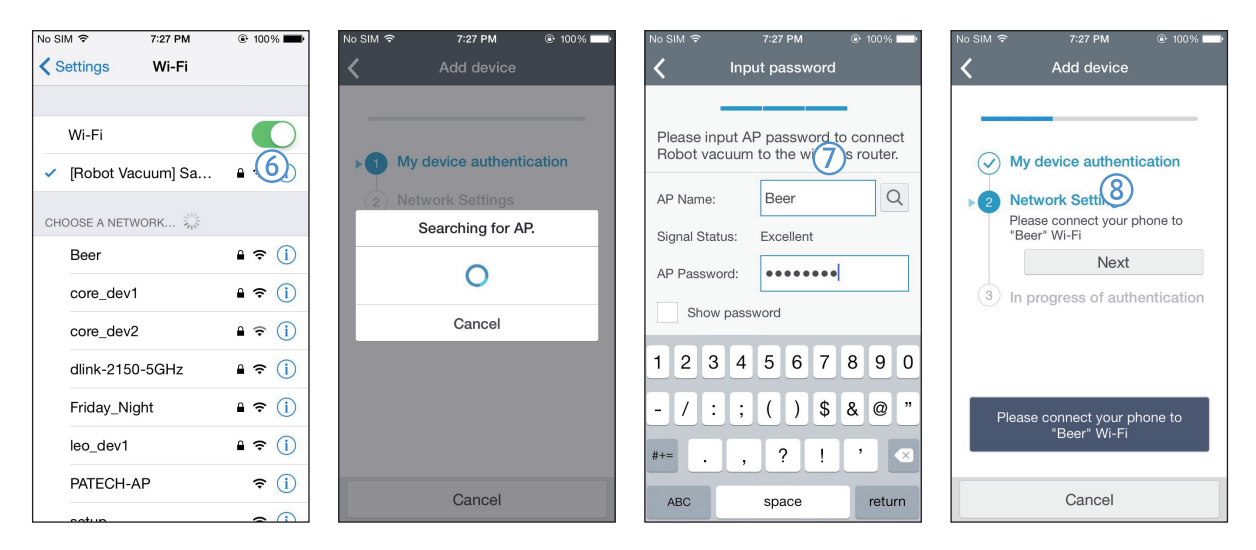

- 6. iPhone Параметрлер қолданбасын қосып, содан кейін тізімдегі [Robot Vacuum] Samsung робот шаңсорғышына қосылыңыз.
- 7. Қосқыңыз келген сымсыз роутердің идентификаторы мен құпия сөзін енгізіп, содан кейін [Next] (Келесі) түймесін басыңыз.
- 8. Смартфон мен робот шаңсорғыш арасында байланыс орнауда.

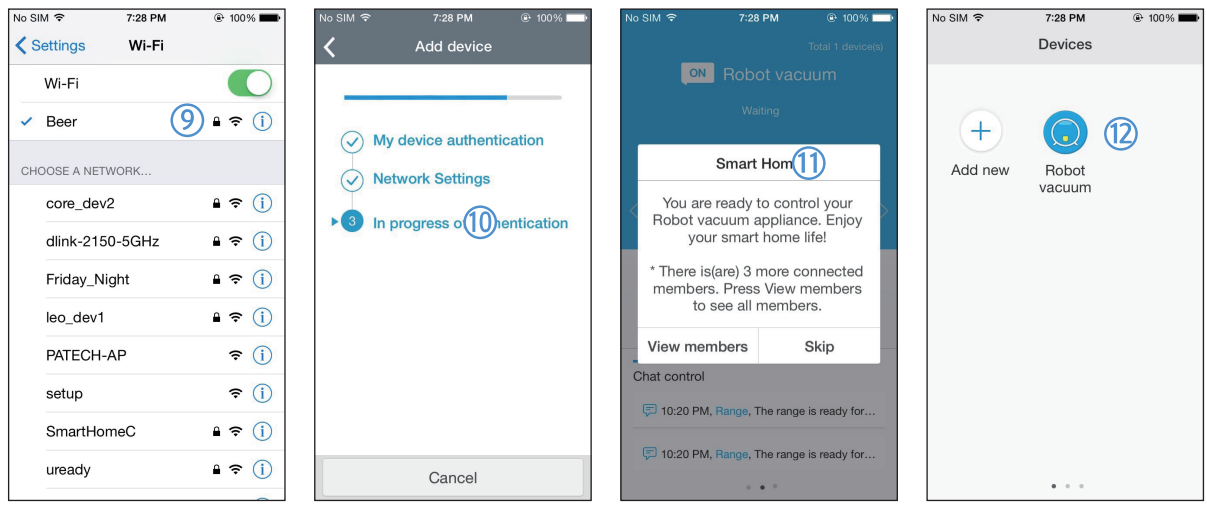

- 9. iPhone Параметрлер қолданбасын қосып, содан кейін Wi-Fi тізіміндегі қосқыңыз келген сымсыз роутерді қосыңыз.
- 10. Сымсыз роутер мен робот шаңсорғыш арасында байланыс орнауда.
- 11. Құрылғыны тіркеп болғаннан кейін, хабар көрінеді.
- 12. Құрылғыны тіркеп болғаннан кейін, құрылғы тізіміне робот шаңсорғыштың белгісі қосылады.

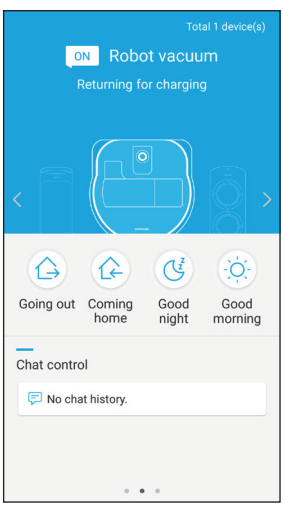

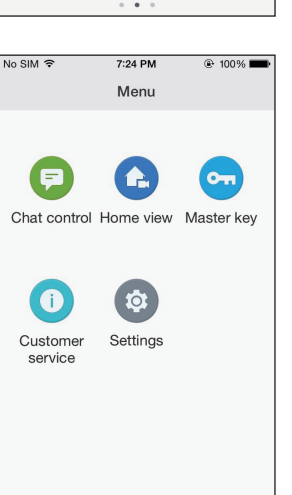

 $\cdots$ 

#### **Негізгі экран**

- fНегізгі экраннан робот шаңсорғышты таңдап, POWERbot басқару экранына өте аласыз.
- **Samsung Electronics жасаған смарт тұрмыстық құрылғыларын Going out** (Сыртқа шығу), Coming home (Үйге келу), Good night (Қайырлы түн) және Good morning (Қайырлы таң) белгілерімен басқара аласыз.
- **POWERbot шаңсорғышы Home view (Үй көрінісі) функциясына қолдау** көрсетпейді.

#### **Пайдаланушы мәзірі экраны**

**Samsung Electronics жасаған смарт тұрмыстық құрылғыларды Chat control** (Чатты басқару) және Master key (Негізгі кілт) көмегімен басқара аласыз.

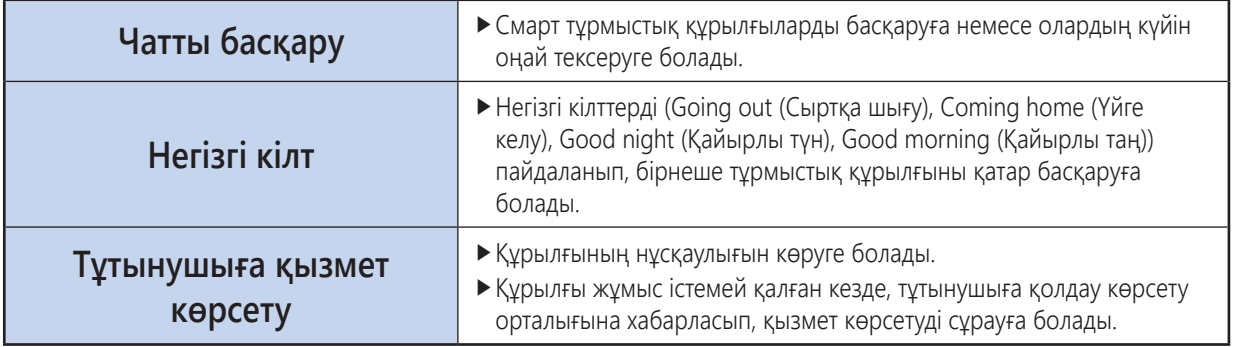

## **Samsung Smart Home қолданбасы**

## **POWERbot шаңсорғышын басқару**

Samsung Smart Robot шаңсорғыш қолданбасына кірген кезде, басқару экраны көрінеді.

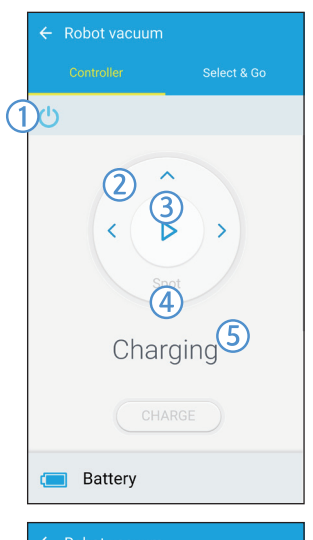

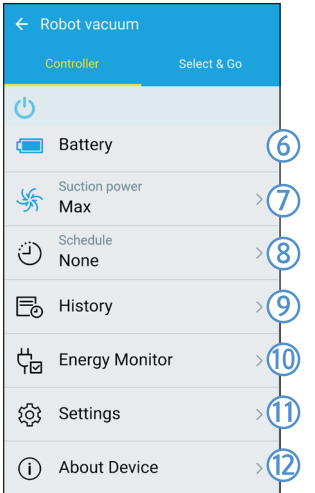

- 1. Қуатты қосу/сөндіру
- 2. Қолмен тазалау режимі мен бағытты басқару (алға жылжу, солға бұрылу, оңға бұрылу)
- 3. Автоматты тазалау режимін бастау/тоқтату
- 4. Іріктеп тазалау режимі
- 5. Қазіргі күй индикаторы
- 6. Батарея күйі
- 7. Шаң сору қуаты
- 8. Жұмыс кестесі (Әр күн үшін қажетті уақытты орнатуға болады).
	- ▶ POWERbot орнатылған уақытты желімен үндестіру арқылы жұмыс істейді.
- 9. Тазалау тарихын тексеру
- 10. Қуат мониторы (POWERbot тұтынған қуатты көрсетеді).
- 11. Опциялар (Параметрлер, Тұтынушыға қызмет)
- 12. Құрылғы ақпараты

## **Ескертпе**

 $\triangleright$  Жоспарлы тазалау POWERbot зарядтау блогында тұрған кезде ғана орындалады.

## **Таңдау және Орындау функциясын қолдану**

Бұл пайдаланушыға Samsung Smart Home қолданбасын қолданып, нақты алаңдарды таңдауға және тазалауға мүмкіндік беретін функция.

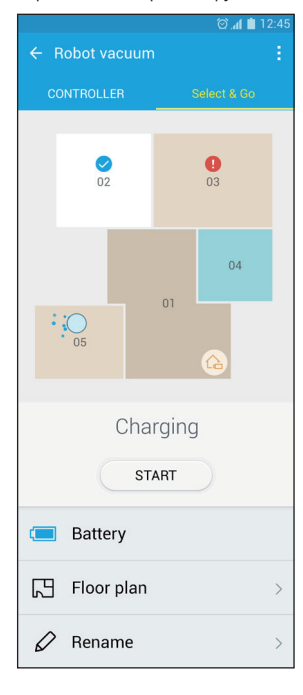

- 1. Тазалау картасы мен еденді тазалау жоспары
- $\blacktriangleright$  Тазалау картасында POWERbot тазалау барысында жүріп өткен жерлер көрсетіледі.
- fЕденді тазалау жоспары тазалау картасының әдейі сызықпен бөлініп көрсетілген нұсқасы.
- 2. Алаңды тазалау
- fӘр алаңға арналған, теңшеуге болатын жапсырмаларды қамтиды.
- **Тазалайтын жерлерді таңдап, тазалай бастау үшін Start (Бастау) түймесін** түртіңіз.
- fӘр алаңның күйі картада көрсетіледі.

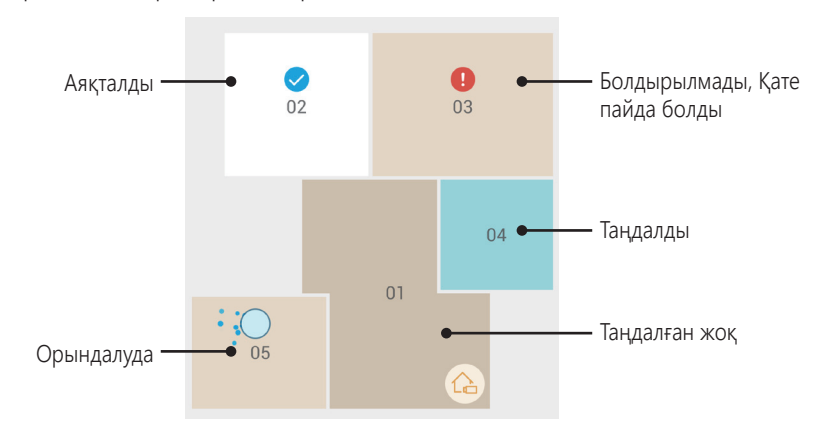

## **Ескертпе**

- f Еденді тазалау жоспарын орнату кезінде ескерілетін сақтық шаралары
	- Зарядтау блогын ашық жердегі қабырғаға тақатып қойыңыз.
	- Еденнен кедергілерді (сүрткіштер, сүлгілер, орындықтар, төсеніштер, ойыншықтар, т.б.) алыңыз.
	- Еден жоспарына кіретін алаңдарға апаратын жолдардағы кедергілерді алыңыз.
	- Егер мүмкін болса, табалдырығы биік есіктердің (веранда, балкон, т.б.) барлығын жабыңыз.
	- Еден жоспарына кіретін алаңдардың жақсы жарықтандырылуын қамтамасыз етіңіз.
- f Алаң тазалау функциясын пайдаланғанда ескерілетін сақтық шаралары
	- Алаң тазалау Powerbot зарядталып тұрса ғана басталады.
	- Зарядтау блогы орнатылған жер мен оның бағыты, таңдалған еден жоспарының бағыты мен орнына сай келмесе, Алаң тазалау функциясы дұрыс орындалмауы мүмкін.
	- Еденнің күйіне және/немесе тазаланатын жердегі кедергілерге қарай Алаң тазалау функциясы дұрыс орындалмауы мүмкін.
	- Еден жоспарындағы алаңдарды Powerbot шартты түрде бөлген және оған барлық бөлмелер кірмеуі мүмкін.
	- Карта дайындау және Таңдау және Орындау функциялары кейбір кілем төселген жерлерде жұмыс істемеуі мүмкін.
	- Ортадағы жағдай өзгермесе де, Powerbot күйіне қарай еден жоспарларының арасында айырмашылық болуы мүмкін.
	- Пайдаланушы Еден жоспары мәзірінен қажетті еден жоспарын таңдап пайдалана алады.

## **Ескертпелер мен ескертулер**

### **Зарядтау**

## **Ескертпе**

- f Егер батарея зарядтау кезінде асқын қызып кетсе, зарядтау уақыты ұзағырақ болады.
- f Автозарядталу жұмыс істемесе, төмендегілерді тексеріңіз:
	- Төтенше қосқышты (POWERbot шаңсорғыштың астындағы) сөндіріңіз де, қайта қосыңыз.
	- Зарядтау блогының қуат ашасын ағытып, содан кейін қайта қосыңыз.
	- POWERbot шаңсорғыштың зарядтағыш істіктерінде бөгде заттың бар-жоғын тексеріп, зарядтау блогының зарядтау істіктерін құрғақ матамен немесе шүберекпен тазалаңыз.
	- Зарядтау блогының жанында шағылыстырғыш заттар, орындықтар т.б. бар-жоғын тексеріңіз.
- POWERbot шаңсорғыш зарядтау блогынан ағытулы күйде қалса, батарея өзінен өзі таусылады.
	- POWERbot шаңсорғышын зарядтау блогында зарядтаған қалпы ұстауға тырысыңыз. (Іс-сапарға немесе демалысқа кету т.б. сияқты ұзақ уақытқа үйден кетуді жоспарлағанда, төтенше жағдай қосқышын сөндіріп, зарядтау блогын ағытып қалдырыңыз.)

## **Қолдану барысында**

## **Ескертпе**

- POWERbot тазалау барысында табалдырықтарға т.б. тіреліп қалуы мүмкін.
	- Жұмысты қайта бастау үшін төтенше жағдай қосқышын сөндіріңіз де, POWERbot шаңсорғышын оңай қозғала алатын жерге апарыңыз да, қайта ток көзіне қосыңыз.
- **POWERbot шаңсорғыш бұрыш, қабырға мен** диванның арасы. т.б. тәрізді бара алмайтын жерлерді толық тазалай алмайды.
	- Оларды дұрыс тазалау үшін басқа тазалау құралын пайдаланыңыз.
- **POWERbot шаңсорғыш жабысып қалған** қоқысты тазалай алмайды, сондықтан тазалағаннан кейін еденде кейбір кір-қоқыс қалуы мүмкін.
	- Оларды дұрыс тазалау үшін басқа тазалау құралын пайдаланыңыз.
- f Батарея Автоматты тазалау режимінде төмендесе, POWERbot шаңсорғыш қайта зарядталады да, қалған жерлерді тазалауды зарядталып болғаннан кейін аяқтайды. (Қайта тазалау жиілігі: 1 рет)
- f Зарядталу кезінде Іріктеп тазалау режимін таңдап, орындау мүмкін емес.
- $\triangleright$  Зарядталу кезінде Manual clean / Point cleaning (Қолмен тазалау / Нысаналы тазалау) түймесін бассаңыз, POWERbot зарядтау блогынан ағытылып, содан кейін күту режиміне ауысады.
- **Жұмыс істеп тұрған POWERBOT шаңсорғыштың** айналасына жатпаңыз.
	- Қыл-қыбыр шөткесіне шашыңыз қыстырылып қалып, жарақат алуыңыз мүмкін

### **Тазалау және күтім көрсету**

## **Ескертпе**

- f Егер шаң сауыты мен сүзгіні сумен жусаңыз
	- Шаң сауыты: Суды әбден құрғатып алыңыз.
	- Сүзгі: Пайдаланардан бұрын көлеңкеде әбден құрғатыңыз.

## **Абай болыңыз**

- f Сүзгіні алып-салған кезде саусағыңызға абай болыңыз, себебі ол шаң сауытының ұңғысына қысылып қалуы мүмкін.
- f Бөгде заттардың кептеліп қалуына жол бермеу үшін POWERbot шаңсорғыштың тіс шұқығыштарды, мақта тампондарды т.б. соруына жол бермеңіз.
- f Қыл-қыбыр шөткесінен бөгде заттарды алу қиын болса, қызмет көрсету орталығына хабарласыңыз.
- f Қыл-қыбыр шөткесі тазалау барысында кірқоқысты тазалайтындықтан, жіп, ұзын шаш т.б. сияқты бөгде заттар оның ішіне кептеліп қалуы мүмкін. Сондықтан оны үнемі тексеріп, тазалап отырыңыз.

#### **Батарея туралы**

## **Ескертпе**

- $\blacktriangleright$  Батареяларды уәкілетті Samsung орталықтарынан алыңыз және сатып алар алдында батареяға жабысқан (  $\blacksquare$ ) белгісін және үлгі атауын тексеріңіз.
- $\triangleright$  Бұл батарея Samsung Electronics POWERbot шаңсорғышына ғана арналған; оны басқа кез келген құрылғыға қолдануға болмайды.
- f Оны бөлшектемеңіз немесе өзгертпеңіз.
- f Батареяны отқа тастамаңыз және қыздырмаңыз.
- f Батареяның (+, -) түйіспелеріне ешбір темір затты жалғамаңыз.
- **► Оны үйдің ішінде сақтаңыз (0 °С~40 °С** температурада).
- f Егер батарея жұмыс істемесе, оны өз бетіңізбен бөлшектемеңіз; жақын жердегі қызмет көрсету орталығына хабарласыңыз.
- f Батарея неғұрлым ұзақ пайдаланылған сайын оның зарядталу уақыты мен пайдалану уақыты қысқаруы мүмкін. Батареяның қолданыс мерзімі асып кетсе, оны қызмет көрсету орталығында ауыстыртыңыз.
- f Батареяның кепілдік мерзімі, сатылып алынған кезден бастап 6 ай.

### **IrDA сенсоры туралы**

## **Абай болыңыз**

- f Галоген шамдары бар жерлерде немесе сыртта инфрақызыл сигнал бірқалыпты таралмауы мүмкін.
- **POWERbot шаңсорғыш 3 түрлі инфрақызыл** сәуле құралдарын қолданады және құрал сигналы басым басқа құралдың қасында жұмыс істемеуі мүмкін.
	- Инфрақызыл сигнал басымдығы: Қашықтан басқару пульті > Виртуалды есік > Зарядтау блогы
- **POWERbot шаңсорғышты қашықтан басқару** пультімен басқарған кезде, POWERbot шаңсорғыш Виртуалды есік арқылы орнатылған көрінбейтін кедергіден өтіп кетіп, сіз қаламайтын жерлерге кіруі мүмкін, себебі қашықтан басқару пультінің сигналының басымдығы жоғарырақ.
- f Егер түрлі құрылғылар шағын аумақта немесе бір біріне тым жақын бірге пайдаланылса, инфрақызы сигналдар бір біріне бөгет жасап, құрылғылардың жұмысын бұзуы мүмкін.
- f Виртуалды есікті зарядтау блогынан алыс қойыңыз, себебі Виртуалды есік зарядтау блогына жақын қойылса, автоматты зарядтауды кідіртуі мүмкін.
- f Бір уақытта бірнеше POWERbot шаңсорғыш қатар қолданылса, олар инфрақызыл сигналдарының бөгеуіліне байланысты дұрыс жұмыс істемеуі мүмкін.

## **Ақпарат кодтары**

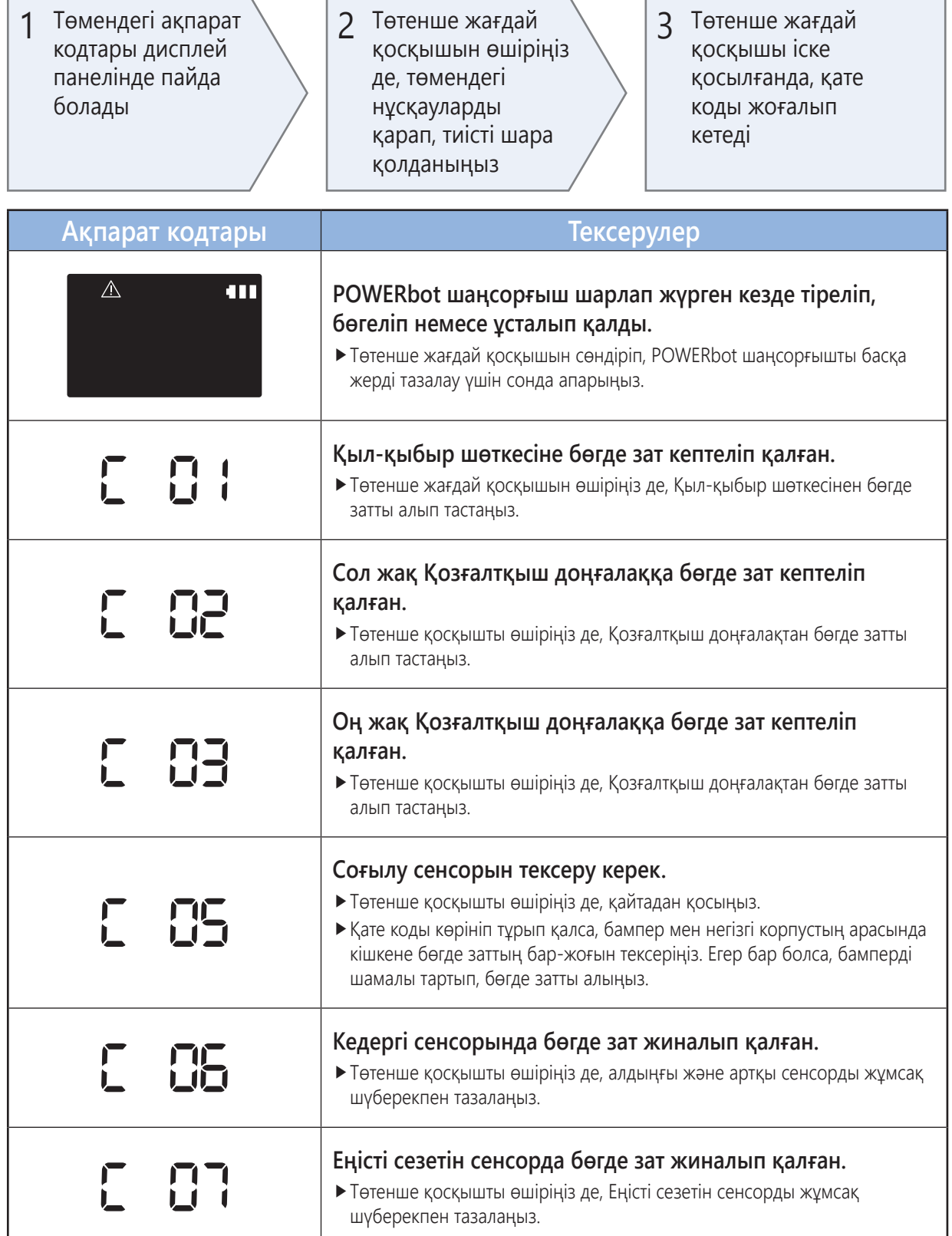
# **Ақаулықты түзету**

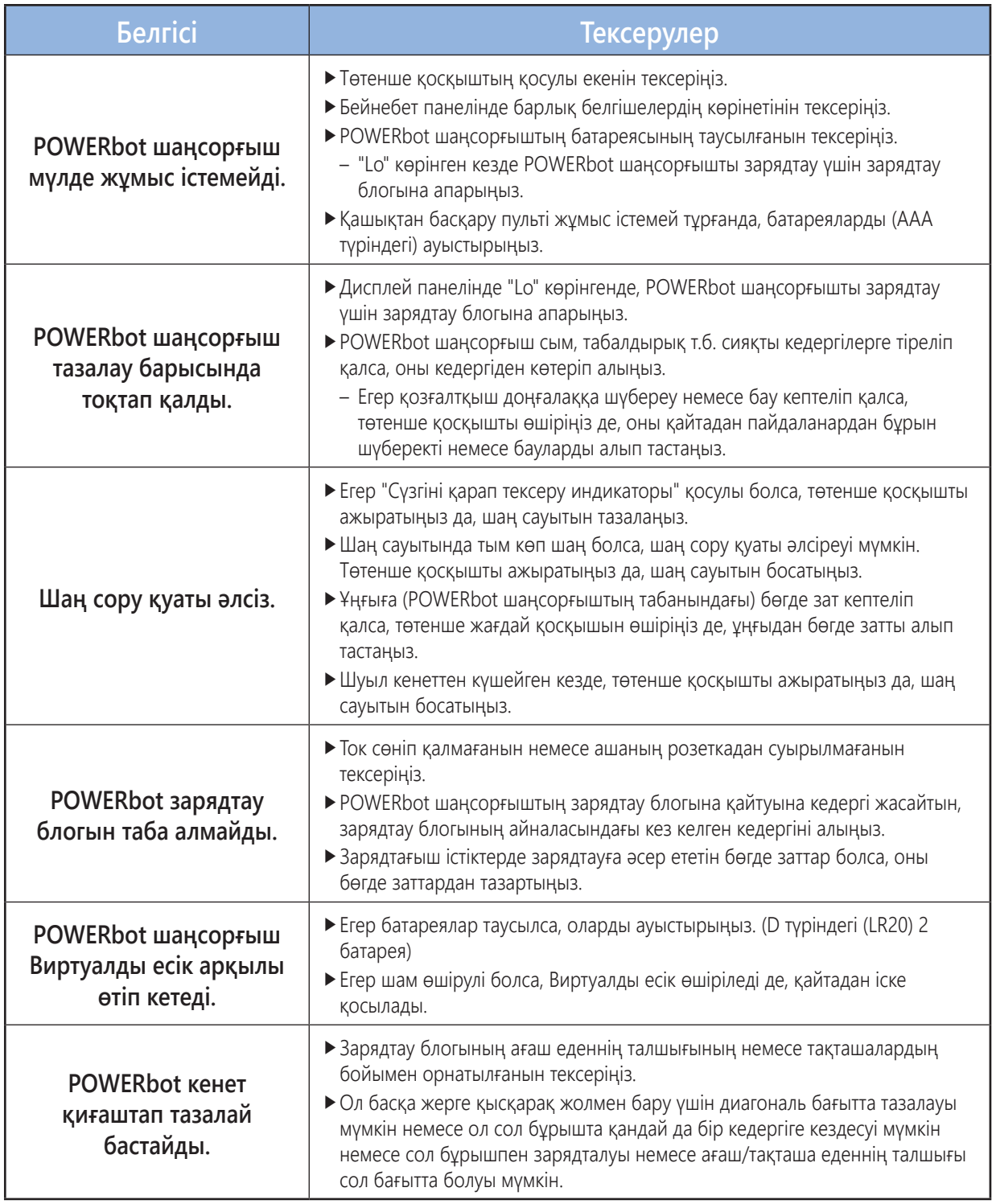

# **Ақаулықты түзету**

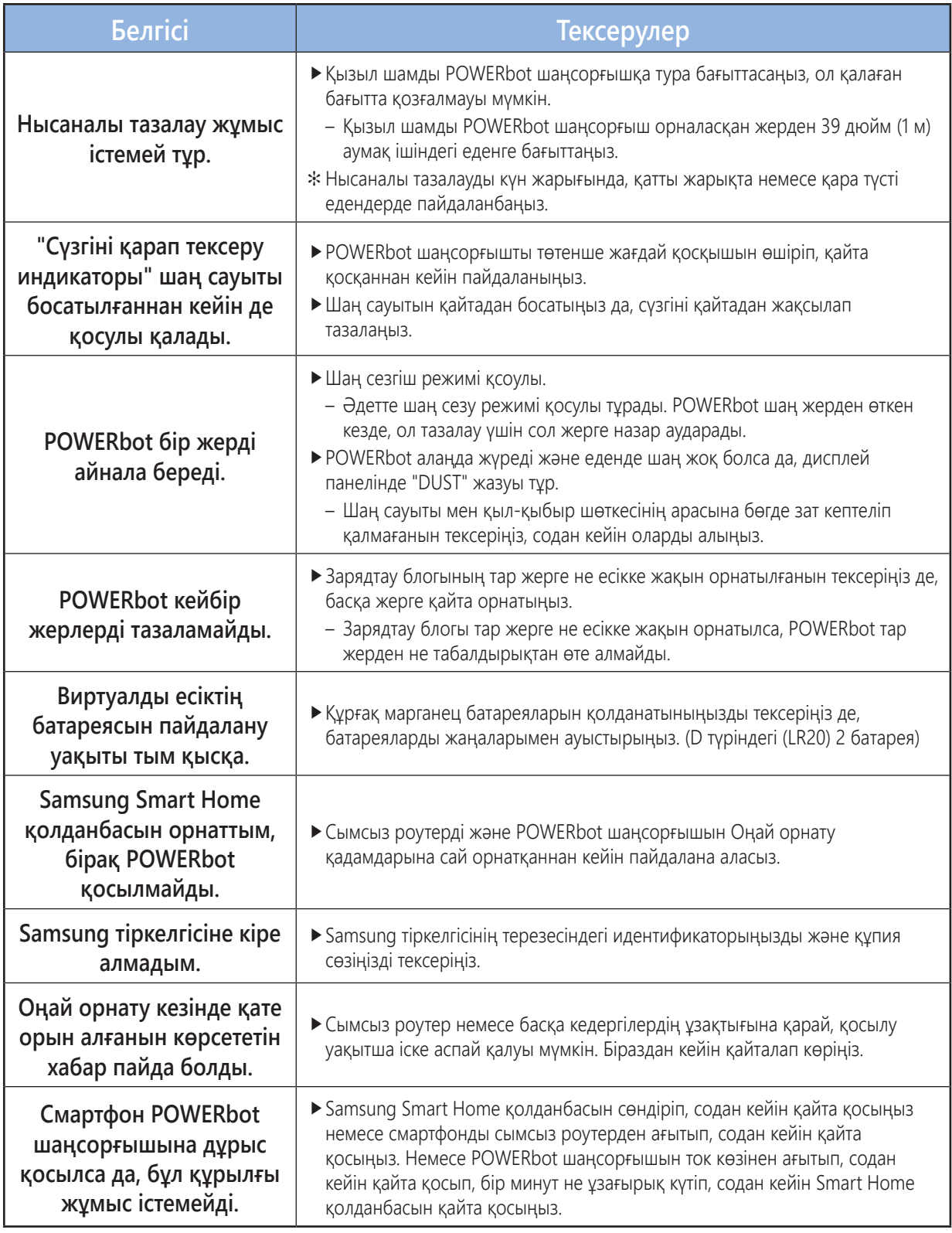

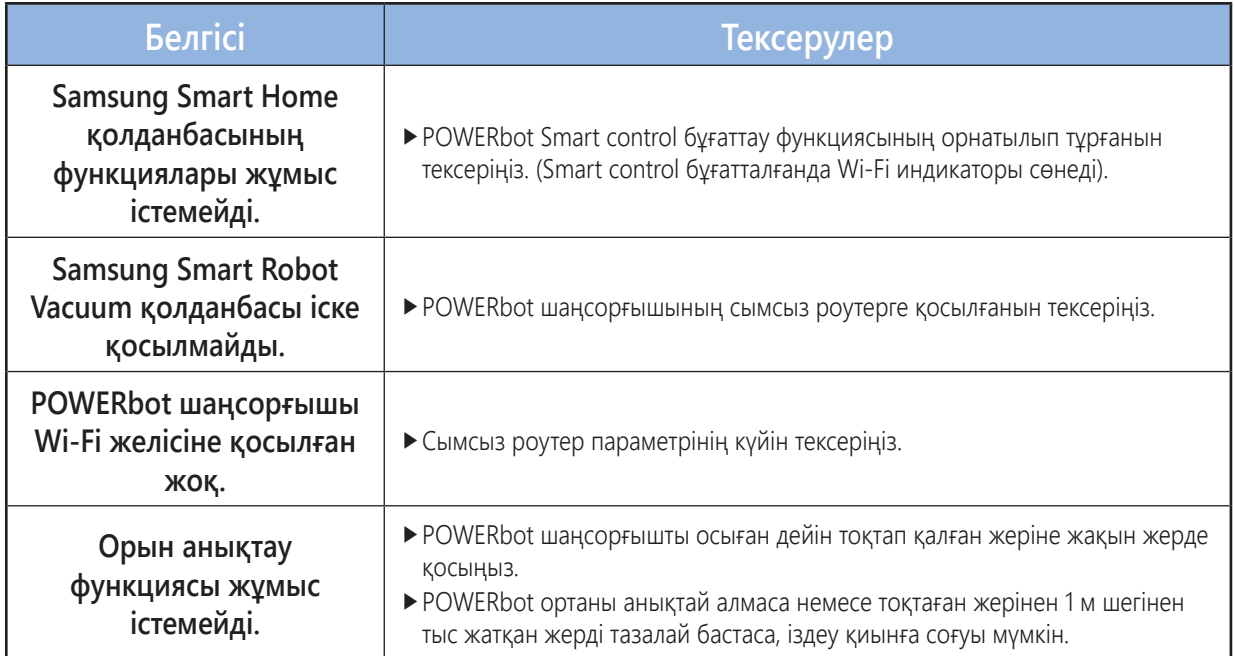

# **Ашық дерек көзі хабарламасы**

Осы құрылғыға кіретін бағдарламалық жасақтамада ашық бағдарламалық жасақтама көзі бар. Осы құрылғы соңғы рет тиеп жөнелтілгеннен кейінгі үш жылдық кезең бойынша тиісті көздің толық кодын oss.request@samsung.com. мекенжайына хат жазу арқылы ала аласыз.

Сондай-ақ тиісті көздің толық кодын CD-ROM дискі сияқты дерек тасығышпен де алуға болады; бағасы өте төмен болады.

Төмендегі URL http://opensource.samsung.com/opensource/VR\_TZ\_01/seq/1 осы құрылғыға қатысты қолданыста бар көздің кодын жүктеп алу бетіне және ашық көзге арналған лицензия туралы ақпаратқа апарады. Бұл ұсыныс осы ақпаратты алған кез келген адам үшін жарамды.

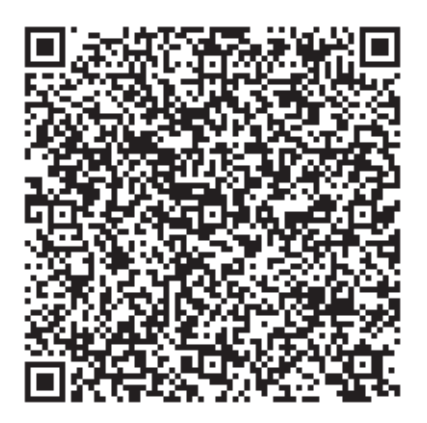

# **Техникалық сипаттамалары**

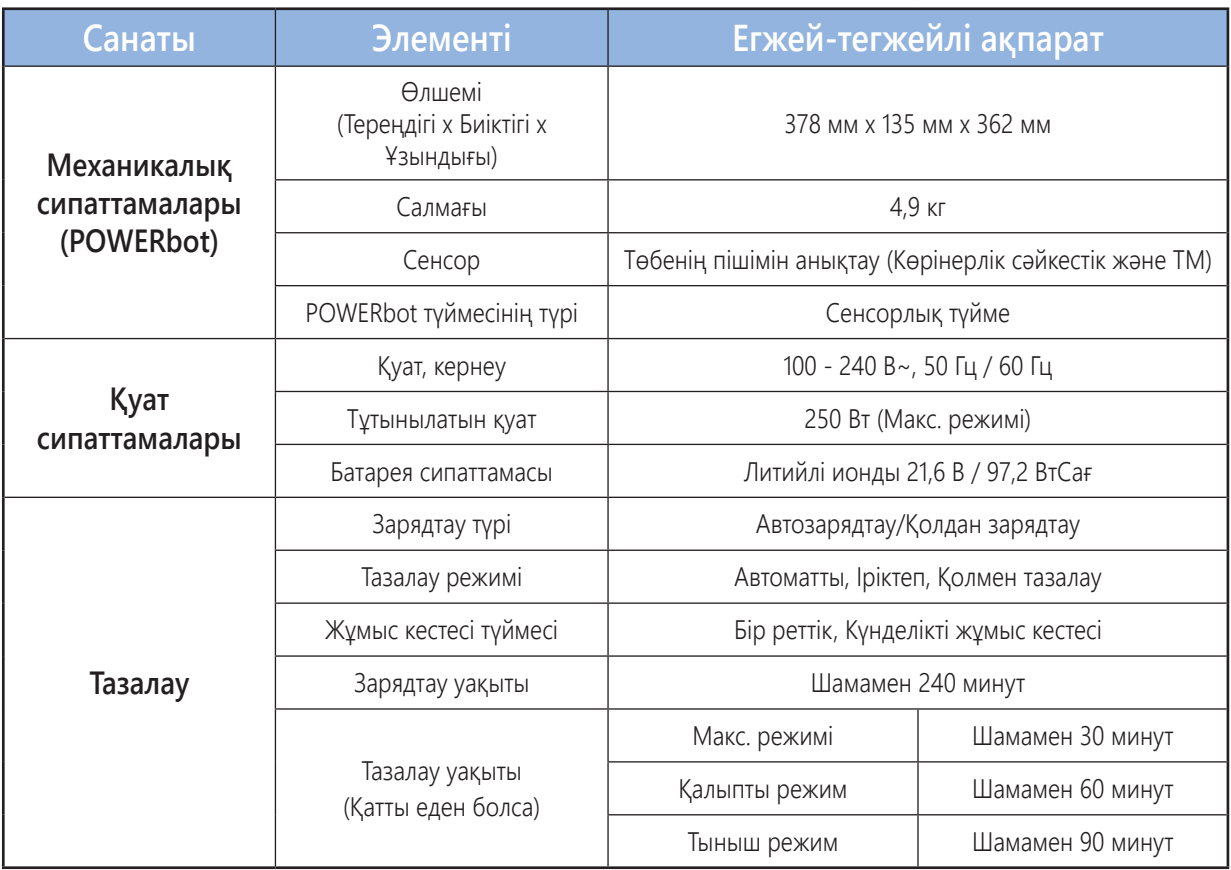

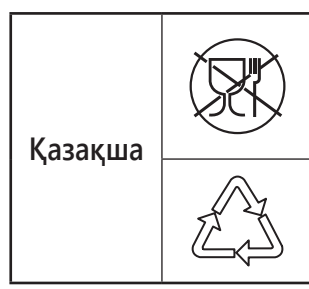

Символ Кедендік одақтың 005/2011 техникалық регламентіне сәйкес қолданылады және осы өнімнің қаптамасын екінші рет пайдалануға арналмағанын және жоюға жататынын көрсетеді. Осы өнімнің қаптамасын азық-түлік өнімдерін сақтау үшін пайдалануға тыйым салынады.

Символ қаптаманы жою мүмкіндігін көрсетеді. Символ сандық код және/немесе әріп белгілері түріндегі қаптама материалының белгісімен толықтырылуы мүмкін.

# **FAT SAMSUNG**

**Өндіруші:** Самсунг Электроникс Ко., Лтд. Корея Республикасы, Кёнги-до, Сувон қаласы, Енгтонг-гу, Самсунг-ро, Мэтан Донг, № 129 үй

**Изготовитель:** Самсунг Электроникс Ко., Лтд Республика Корея, Кёнги-до, город Сувон, Енгтонг-гу, Самсунг-ро, Мэтан Донг, дом № 129

**Өндірушінің аты және мекен-жайы:** Самсунг Электроникс Вьетнам Бак Нинх провинциясы, Йен Фонг, Йен Транг, Йен Фонг 1 **Наименование и адрес производителя:** Самсунг Электроникс Вьетнам Провинция Бак Нинх, Йен Фонг, Йен Транг, Йен Фонг 1

**Вьетнамда жасалған** Сделано во Вьетнаме

**Қазақстан Республикасында шағымдар мен ұсыныстар қабылдайтын мекеме:** "SAMSUNG ELECTRONICS CENTRAL EURASIA" (САМСУНГ ЭЛЕКТРОНИКС ЦЕНТРАЛЬНАЯ ЕВРАЗИЯ) ЖШС Қазақстан Республикасы, 050059, Алматы қ., Медеу ауданы, Әл-Фараби д-лы, 36-үй, 3, 4-қабат

**Организация, принимающая претензии и предложения в Казахстане:** ТОО "SAMSUNG ELECTRONICS CENTRAL EURASIA" (САМСУНГ ЭЛЕКТРОНИКС ЦЕНТРАЛЬНАЯ ЕВРАЗИЯ) Республика Казахстан, 050059, г. Алматы, Медеуский район, пр. Аль-Фараби, д. 36, 3, 4 этажи

# **POWERbot**

# Foydalanuvchi qo'llanmasi

#### SR20K9350W✴ seriyasi

- • Ishga tushirishdan avval yo'riqnomani diqqat bilan o'qib chiqing.
- • Uy ichida foydalanishga mo'ljallangan.

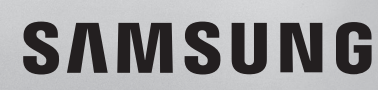

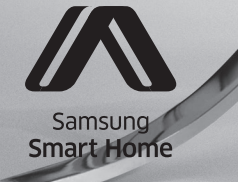

# Mundarija 03 Xavfsizlik ma'lumoti

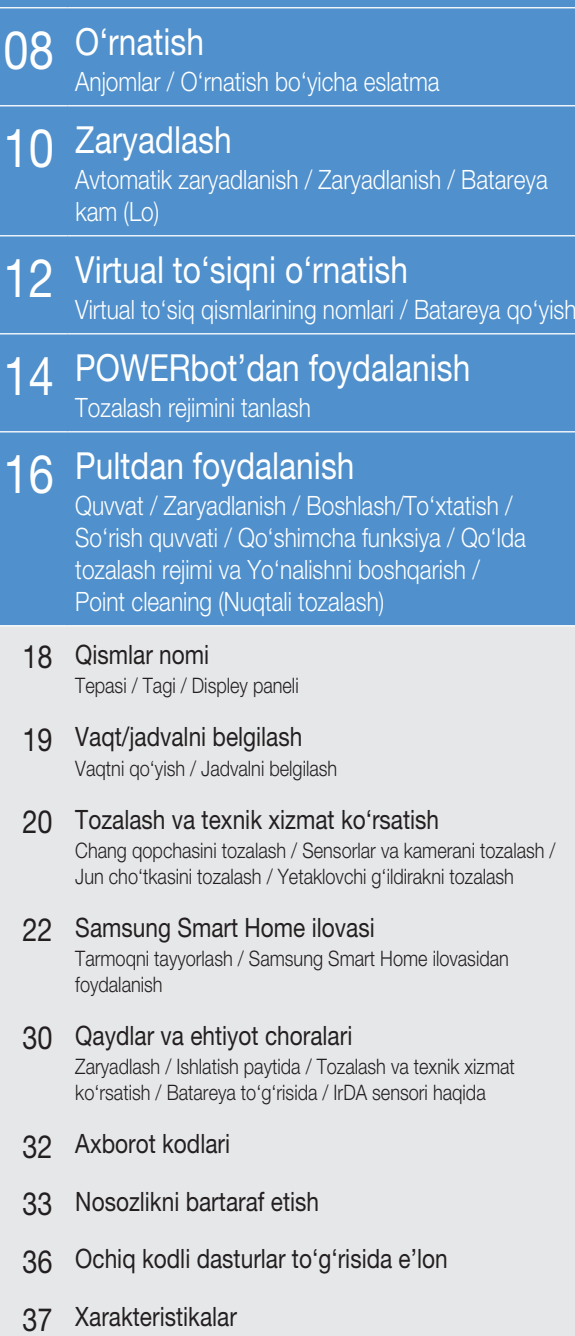

# Xavfsizlik ma'lumoti

# Xavfsizlik ma'lumoti

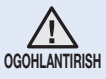

• Jihozni ishga tushirishdan avval bu qoʻllanmani diqqat bilan oʻqib chiqing va ma'lumot olish uchun saqlab qo'ying.

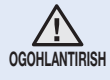

• Quyidagi ishlatish yo'riqnomasi turli modellarni qamrab olgani sababli, sizdagi changyutkichning xarakteristikalari bu qo'llanmada tavsiflanganidan ozgina farq qilishi mumkin.

#### FOYDALANILGAN DIQQATNI QARATUVCHI/OGOHLANTIRUVCHI BELGILAR

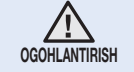

**OGOHLANTIRISH** O'lim yoki jiddiy jarohat xavfi borligini bildiradi.

**diq** Jarohat olish yoki moddiy zarar xavfi borligini bildiradi.

#### FOYDALANILGAN BOSHQA BELGILAR

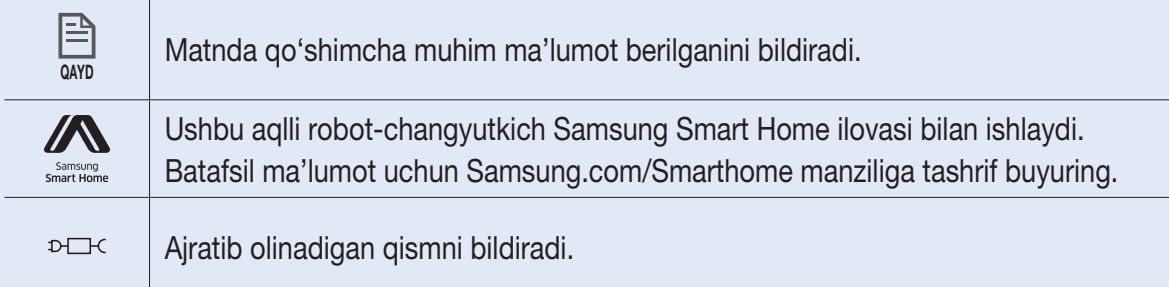

# Xavfsizlik ma'lumoti

#### Xavfsizlikka oid muhim yo'l-yo'riqlar

Elektr jihozdan foydalanayotganda ehtiyot bo'lish talab etiladi, jumladan:

#### POWERbot JIHOZIDAN FOYDALANISHDAN AVVAL BARCHA KO'RSATMALARNI O'QIB CHIQING.

Changyutkichdan foydalanilmayotgan vaqtda hamda unga texnik xizmat ko'rsatishdan avval uni elektr tarmog'i rozetkasidan uzib qo'ying.

#### OGOHLANTIRISH: yong'in chiqishi, tok urishi yoki jarohatlanish xavfini kamaytirish uchun:

#### UMUMIY

- Faqat shu qo'llanmada tavsiflangan tarzda foydalaning.
- Agar u qandaydir tarzda shikastlangan boʻlsa, POWERbot / zaryadlash tagligini ishlatmang.
- • Agar changyutkich kerakli darajada ishlamasa, tushib ketsa, shikastlansa, ma'lum vaqt ko'chada yoki suv ichida yotgan bo'lsa, uni mijozlarni qo'llab-quvvatlash markaziga olib boring.
- Zaryadlash moslamasiga / tagligi yoki POWERbot'ga ho'l go'lingiz bilan tegmang.
- Fagatgina gurug yuzada hamda uy ichida ishlating.
- • Bu jihozdan 8 yoshli va undan katta bolalar hamda jismoniy, sezgi va ruhiy jihatdan nuqsonli kishilar yoki tajribasiz kishilar foydalanishlari mumkin, buning uchun ular nazorat ostida ishlatishi yoki jihozdan xavfsiz foydalanish yuzasidan yo'l-yo'riq olgan bo'lishlari hamda jihozni ishlatish xatarlarini tushungan bo'lishlari kerak.
- • Bolalar bu jihoz bilan o'ynamasliklari kerak. Bolalar nazorat ostida bo'lmasa, bu jihozni tozalashi yoki profilaktika qilishlari mumkin emas.

#### BATAREYA zaryadlash moslamasi / tagligi

- • Qutblangan vilkani qutblanmagan rozetka yoki uzaytirgichga tushadigan qilib o'zgartirmang.
- Uydan tashqarida yoki hoʻl yuzalarda ishlatmang.
- • Foydalanilmagan vaqtda hamda texnik xizmat ko'rsatishdan oldin zaryadlash moslamasi / tagligini rozetkadan uzib qo'ying.
- Zaryadlash uchun faqat ishlab chiqaruvchi tomonidan berilgan zaryadlash moslamasi / tagligidan foydalaning.
- Shikastlangan shnur yoki vilka yoki boʻshab qolgan rozetkadan foydalanmang.
- • Shnuridan tortmang yoki sudramang, shnurni tutqich sifatida ishlatmang, shnur ustidan eshikni yopmang, shnurni o'tkir qirralar yoki burchaklar atrofiga tortmang. Shnurni issiq buyumlardan uzoqda tuting.
- Tokni o'tkazish sig'imi mos kelmaydigan uzaytirgich yoki rozetkalardan foydalanmang.
- Rozetkadan chigarishda shnuridan tortmang. Chigarish uchun shnurni emas, vilkani ushlang.
- Batareyalarga shikast yetkazmang yoki olovga tashlamang, chunki ular yuqori haroratda portlaydi.
- Zaryadlash moslamasi / tagligini oʻzingizcha ochishga harakat gilmang. Ta'mirlash ishlari faqatgina mijozlarni qo'llab-quvvatlash markazi tomonidan bajarilishi kerak.

#### O'ZBEK-04

• Zaryadlash moslamasi / tagligini yuqori harorat ta'sirida qoldirmang yoki uning namlik yoki ho'l narsalarga tegishiga yo'l qo'ymang.

#### **POWERbot**

- • Qattiq yoki o'tkir buyumlar, masalan, shisha, mix, bolt, tanga va shunga o'xshagan narsalarni terdirmang.
- Filtrini joyiga o'rnatmasdan ishlatmang. Jihozga texnik xizmat ko'rsatayotganda ventilyator bo'lmasiga barmog'ingizni yoki boshqa buyumni tiqmang, jihoz to'satdan ishlab ketishi mumkin.
- Tuynuklariga hech nima tigmang. Tuynuklari to'silgan holda ishlatmang; tuynuklariga chang, gil, soch va shunga o'xshash narsalar kirmasin, ular havo aylanishiga to'sqinlik qilishi mumkin.
- Changyutkich yordamida zaharli moddalarni (xlorli ogartirgich, ammiak, kanalizatsiya quvurlari tozalagichi va boshq.) yig'mang.
- • Yonayotgan va tutun chiqarayotgan narsalarni, masalan, tamaki, gugurt yoki cho'g' kabilarni changyutkich yordamida yig'mang.
- Changyutkich yordamida benzin kabi oson o't oluvchi yoki yonuvchan moddalarni yig'mang hamda changyutkichdan ular bo'lishi mumkin joylarda foydalanmang.
- Polga sham yoki stol lampasi qoʻyilgan joylarda.
- Alanga nazoratsiz qolgan joylarda (gulxan yoki choʻgʻ).
- Spirt, suyultirgich, yonayotgan sigaretli kuldon va hokazolar bor joylarda.
- POWERbot'dan havosi tarkibida moyli bo'yoq, erituvchi, hashoratlarga qarshi suyuqliklarning bug'lari yoki oson o't oluvchi changlar yoki boshqa portlovchi yoki zaharli bug'lar mavjud bo'lgan yopiq xonalarda foydalanmang.
- Haddan tashqari ko'p ishlatilsa yoki harorat baland bo'lgan muhitda batareyadan suyuqlik chiqishi mumkin. Suyuqlik teriga tushsa, tezda suv bilan yuvib tashlang. Suyuqlik ko'zga tushsa, darhol toza suv bilan kamida 10 daqiqa davomida yuvib tashlang. Shifokorga murojaat qiling.

# Xavfsizlik ma'lumoti

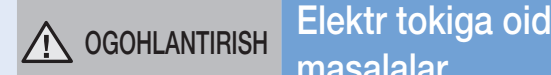

# masalalar

- $\blacktriangleright$  Tok urishi yoki yong'in chiqishining oldini oling.
	- Tok shnuriga shikast yetkazmang.
	- Tok shnurini qattiq tortmang, vilkaga ho'l qo'lingiz bilan tegmang.
	- 100 240 V~ dan boshqa elektr manbasidan foydalanmang va bir vaqtning o'zida bir nechta qurilmaga elektr ta'minoti berish uchun bitta rozetkadan foydalanmang. (Shnurni polda qarovsiz qoldirmang.)
	- Shikastlangan vilka, shnur yoki bo'shab qolgan rozetkadan foydalanmang.
- f Vilkaning tishlari va kontaktlarini chang va yot jismlardan tozalang.
	- Aks holda tok urishi yoki noto'g'ri ishlashi mumkin.

# A OGOHLANTIRISH Ishlatishdan oldin

- **POWERbot'dan yonuvchan materiallar yaqinida** foydalanmang.
	- Sham yoki stol lampalari, olov manbalari yaqiniga yoki benzin, spirt, erituvchilar kabi yonuvchan moddalar yaqiniga joylashtirmang.
- ▶ POWERbot uyda foydalanish uchun moʻljallangan, shuning uchun undan chordoq, yerto'la, sanoat binolari, asosiy binodan tashqaridagi alohida xonalar, namligi juda baland bo'lgan xonalar (masalan, vanna va dushxonalar), stollar yoki tokchalarda foydalanmang.
	- POWERbot shikastlanishi yoki noto'g'ri ishlashi mumkin.
- $\blacktriangleright$  Mahsulotning ishdan chiqishi yoki jarohatlanishning oldini olish uchun Virtual to'siqni xavfli sohalar (zinalar yoki suyanchiqlar kabi) oldiga o'rnating.
	- Xavfsizligingizni ta'minlash uchun qiyalik sensorini doim toza holda tuting.
- **POWERbot'ning suyuqlik orqali o'tmasligi yoki** hech qanday suyuqlikka tegmasligiga ishonch hosil qiling.
	- POWERbot jiddiy shikastlanishi va g'ildiraklar suyuqlik orqali o'tgan hollarda u boshqa joylarni ifloslantirishi mumkin.
- $\blacktriangleright$  Taglik ustiga suyuqlik to kmang. – Yong'in chiqishi yoki tok urishi mumkin.
- $\blacktriangleright$  Taglikni mo'ljallangandan maqsaddan boshqa joyda ishlatmang.
	- Yong'in chiqishi yoki taglikning jiddiy shikastlanish xavfi mavjud.
- f Xavfsizligingizni ta'minlash uchun qiyalik sensorini doim toza holda tuting.

### OGOHLANTIRISH Ishlatish paytida

Agar POWERbot'dan g'alati tovushlar, hidlar yoki tutun chiqsa, darhol POWERbot'ning tag qismidagi favqulodda holat almashlagichini o'chiring va xizmat ko'rsatish markaziga murojaat qiling.

#### A OGOHLANTIRISH Tozalash va texnik xizmat ko'rsatish

- ▶ Agar elektr tarmog'iga ulash kabeli shikastlangan bo'lsa, uni malakali xizmat ko'rsatish muhandisi tomonidan almashtirilishi uchun xaridorlarni xizmat ko'rsatish markaziga murojaat qiling.
	- Yong'in chiqishi yoki tok urishi mumkin.
- ▶ Batareyalarni almashtirtish uchun Samsung Electronics kompaniyasining xizmat ko'rsatish markaziga murojaat qiling.
	- Boshqa jihozlarning batareyasi ishlatilsa, noto'g'ri ishlashi mumkin.

### A DIQQAT Ishlatishdan oldin

- **POWERbot'dan foydalanishdan avval chang** qopchasini soling.
- $\blacktriangleright$  Barcha xonalarning tozalanishi uchun tozalashdan avval xonalarning eshiklarini oching va kirish yo'llari, balkon, vannaxona yoki POWERbot yiqilishi mumkin boshqa joylar oldida Virtual to'siqni o'rnating.
- $\triangleright$  Avtomatik zaryadlanish to'g'ri amalga oshishi uchun quyidagilarga ehtiyot bo'ling.
	- Taglikni doimo yoqib qo'ying.
	- Taglikni POWERbot oson topadigan joyga o'rnating.
	- Taglikning oldiga hech qanday buyum qoldirmang.
- $\triangleright$  Taglikni o'rnatganda shnurni polda ehtiyotsizlik bilan qoldirmang, chunki POWERbot unga o'ralashib qolishi mumkin.
- **POWERbot'dan qora rangli pollarda foydalanmang.** – POWERbot odatdagidek ishlay olmasligi mumkin.
- $\blacktriangleright$  POWERbot'ni chang qopchasining dastasidan ushlagan holda ko'tarmang.
- ▶ Taglikning chap va o'ng tomonlaridagi 0,5 m va oldindagi 1 m masofada hech qanday buyumlar bo'lmasligi kerak.
- $\blacktriangleright$  Taglik kontaktlarining shikastlanmaganligi yoki ularda begona narsalarning yo'qligiga ishonch hosil qiling.
- $\blacktriangleright$  Taglikni poli qora polli joyga o'rnatmang.
	- Agar taglik atrofidagi pol qora bo'lsa, zaryadlashga xalaqit berishi mumkin.
- $\triangleright$  Tozalashdan avval POWERbot harakatlanishiga to'sqinlik qilishi mumkin to'siqlarni (bolalar arg'imcho'gi yoki o'yinchoqlarini) olib qo'ying.

### A DIQQAT Ishlatish paytida

- **POWERbot'dan qalin gilamlar ustida foydalanilsa,** POWERbot va gilamga shikast yetishi mumkin.
	- POWERbot 1 santimetrdan qalin gilamning ustidan yura olmaydi.
- ▶ POWERbot'dan stollar yoki boshqa baland yuzalar ustida foydalanmang.
	- Tushib ketsa, shikast yetishi mumkin.
- ▶ POWERbot stul, stol oyoglariga urilib ketishi mumkin, shuning uchun tezroq va samarali tozalash uchun ularni olib qo'ying.
- ▶ POWERbot ishlayotgan vaqtda uni koʻtarmang yoki boshqa joyga ko'chirmang.
- ▶ Boshqa joyga koʻchirganda POWERbot'ning yetaklovchi g'ildiraklaridan ko'tarmang.
- ▶ POWERbot'ning ustiga hech qanday buyum qo'ymang, chunki bu uning noto'g'ri ishlashiga olib kelishi mumkin.
- ▶ POWERbot'dan foydalanayotganda katta qog'oz yoki plastik paketlarni darhol olib qo'ying, chunki ular havo so'rilishini to'sib qo'yishi mumkin.
- ▶ Qizil koʻrsatkichni odamlar yoki hayvonlarga to'g'rilamang.
- DIQQAT Tozalash va texnik xizmat ko'rsatish
- f Quyidagilarga amal qilish orqali POWERbot'ning shikastlanishining oldini oling.
	- POWERbot'ni tozalaganda bevosita korpusiga suv sepmang yoki benzol, suyultirgich, atseton yoki spirt bilan artmang.
- ▶ POWERbot'ni qismlarga ajratmang yoki ta'mirlamang. Buni faqatgina malakali usta bajarishi lozim.
- $\triangleright$  To'sig sensori va qiyalik sensorini doim toza holda tuting.
	- Yot jismlar to'plansa, sensorlar noto'g'ri ishlashi mumkin.

# O'rnatish

Taglikning elektr ta'minoti doim yoqilgan bo'lishi kerak.

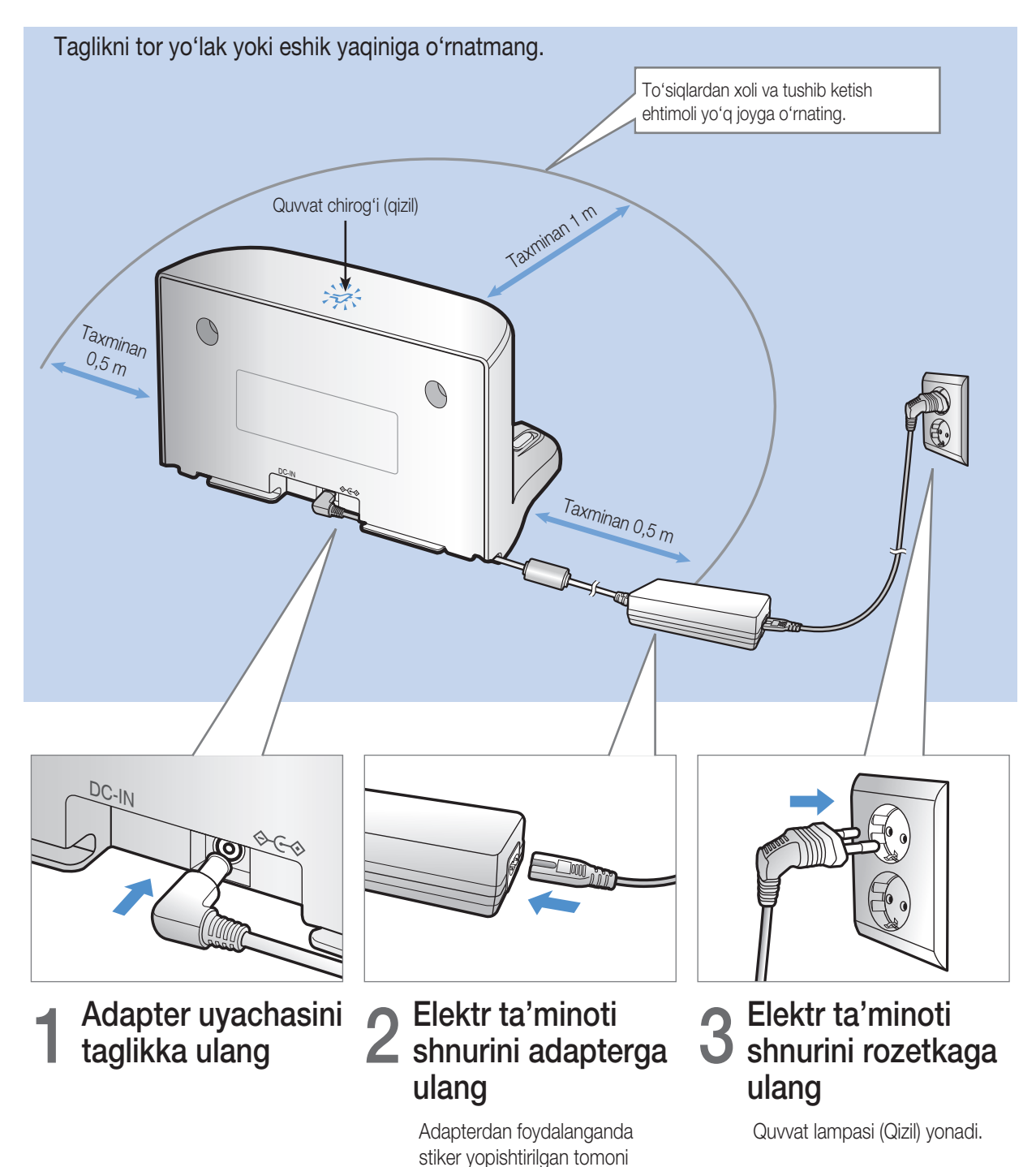

pastga qaragan bo'lishi kerak.

# Anjomlar

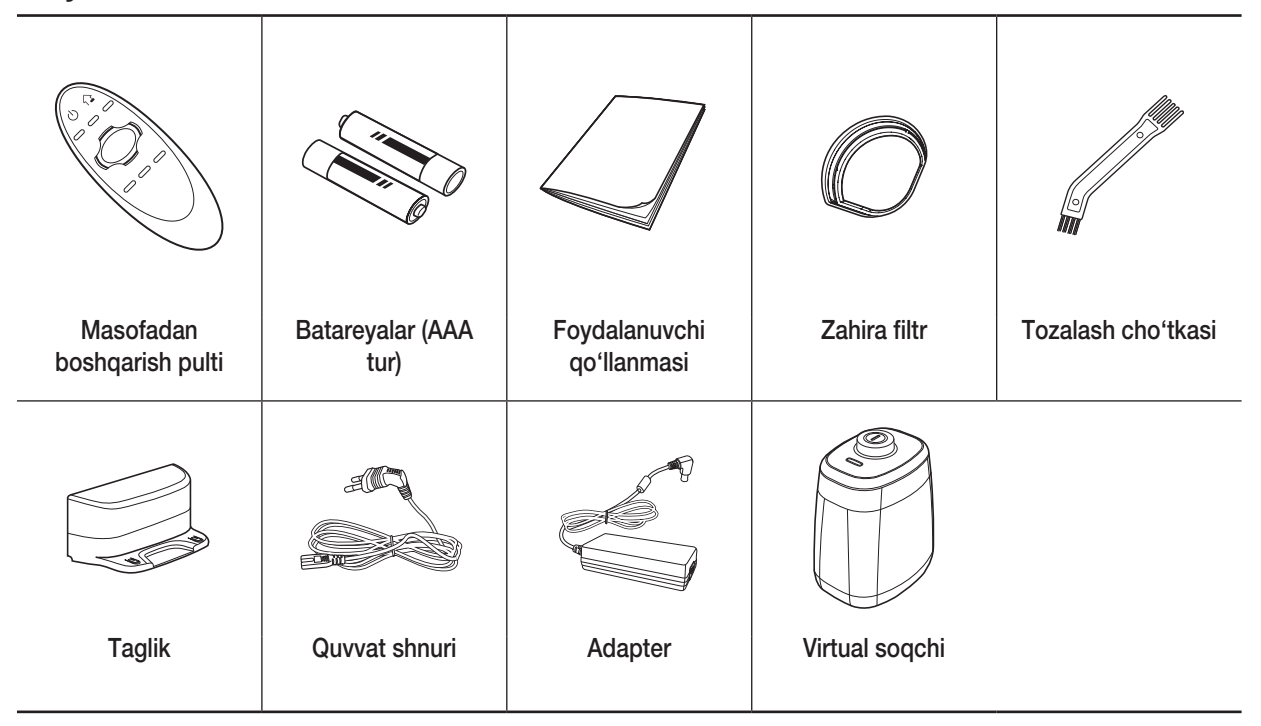

# O'rnatish bo'yicha eslatma

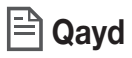

- $\triangleright$  Taglikni pol bilan devor tekis joyga o'rnating.
- f Taglikni yog'och pol chiziqlari yo'nalishida o'rnatgan ma'qul.
- ▶ Agar favqulodda holat almashlagichi o'chirilgan bo'lsa, hattoki taglikka o'rnatilgan bo'lsa ham POWERbot zaryadlanmaydi.
- $\blacktriangleright$  Taglikni doimo yoqib qoʻying.
	- Agar taglikda tok yo'q bo'lsa, POWERbot uni topa olmaydi va avtomatik tarzda zaryadlana olmaydi.
	- POWERbot taglikdan uzilganida uning batareyasi tabiiy ravishda zaryadsizlanadi.
- ▶ Agar POWERbot quvvatni tejash rejimida boʻlsa, hattoki favqulodda holat almashlagichi oʻchirib-yoqilsa ham yonmaydi. POWERbot'dagi [Start/Stop] (Boshlash/To'xtatish) tugmasini bosib turing.

# **Zaryadlash**

Xarid qilingandan keyin ilk marta zaryadlash taxminan 240 daqiqa vaqtni oladi va keyin changyutkichdan Maksimal rejimda taxminan 30 daqiqa foydalanish mumkin.

**OGOHLANTIRISH** Bu jihozning nominal kirish kuchlanishi  $100 - 240$  V $\sim$ .

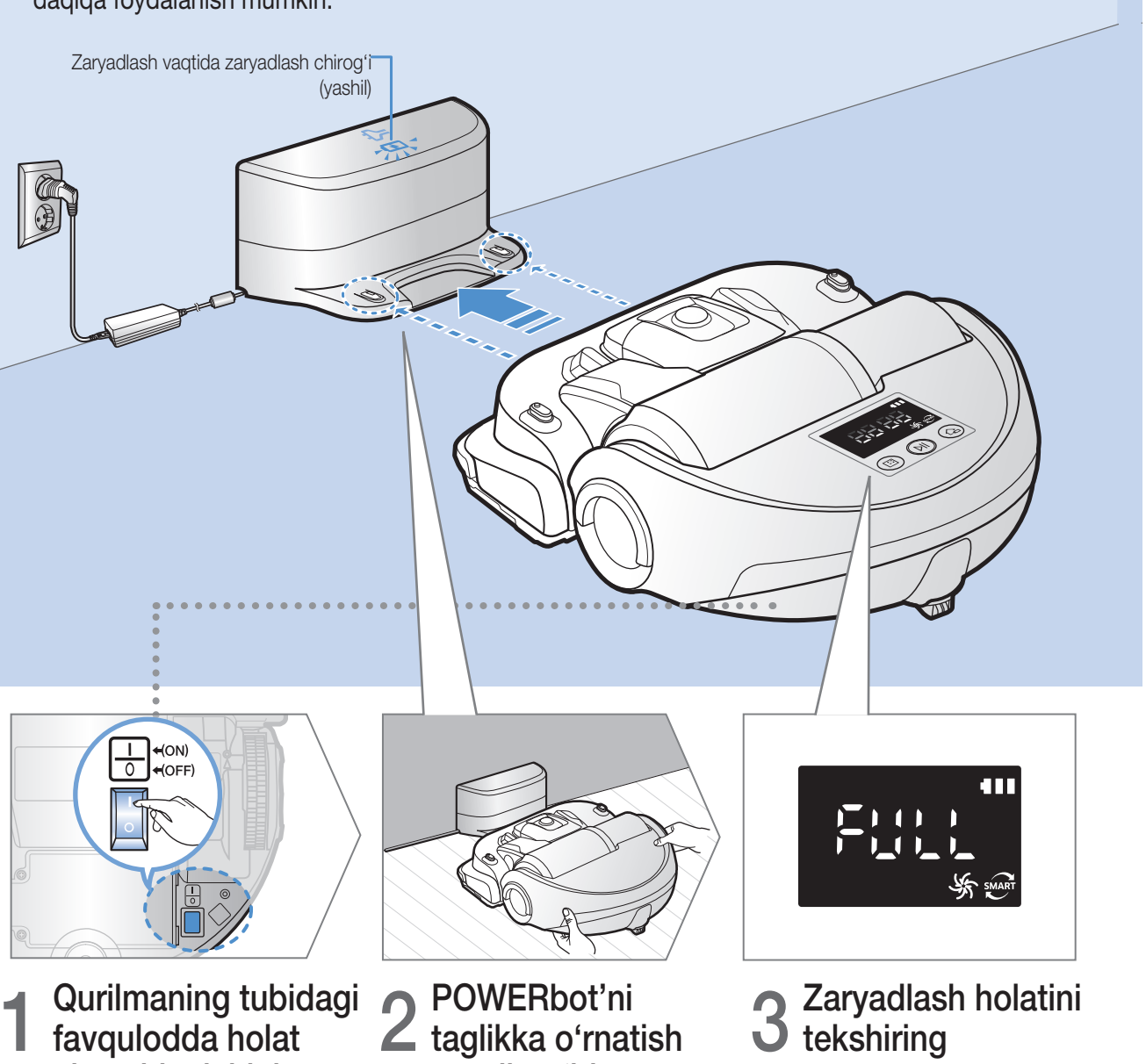

#### Zaryadlanish jarayoniga qarab " **HEFF**" yonadi va nihoyasiga yetgach, "FULL" yonadi.

# almashlagichini yoqing

POWERbot'ni yoqish uchun favqulodda holat almashlagichini yoqishingiz kerak.

# orqali qo'lda zaryadlang

POWERbot va taglikning zaryadlash kontaktlari tenglashganiga ishonch hosil qiling.

### Avtomatik zaryadlanish

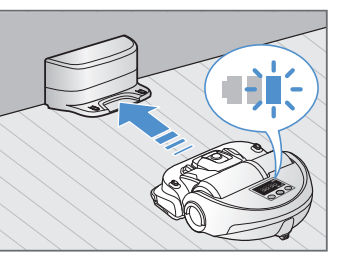

Tozalash vaqtida batareya indikatori miltillasa, POWERbot o'zini avtomatik zaryadlash uchun taglikka qaytadi.

# **Zaryadlanish**

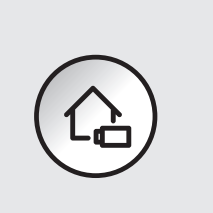

POWERbot tozalash jarayonida bo'lgan vaqtda unga taglikda zaryadlanishga buyruq berishingiz mumkin.

### Batareya kam (Lo)

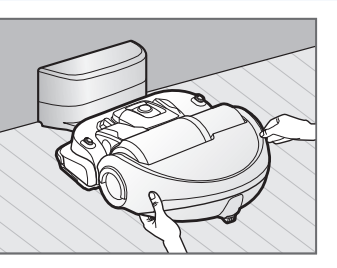

POWERbot'ni taglikka o'rnatish orqali qo'lda zaryadlang.

### Zaryadlash bajarilmayotgan vaqtda qilinishi kerak bo'lgan qadamlar

#### Quyidagi hollarda taglikning o'rnatish holatini tekshiring:

- $\blacktriangleright$  Taglik POWERbot tomonidan foydalanilishi qiyin bo'lgan joyda joylashganda
- fTaglik POWERbot'dan 5 m dan ortiq masofada joylashganda
	- POWERbot'ning taglik oldiga borishi uchun ko'proq vaqt talab qilinishi mumkin

#### Quyidagi hollarda POWERbot'ni qo'lda zaryadlang:

- $\blacktriangleright$  taglik burchakda joylashgan
- $\blacktriangleright$  batareya to'liq zaryadsizlanganda
- fPOWERbot to'silib (mebelga va hokazo) qolganida
- fPOWERbot taglik yaqinidagi ostonadan oshib o'ta olmaganda (POWERbot oshib o'ta olishi mumkin bo'lgan ostona balandligi: 2,0 sm va undan pasti)
- fBatareyka indikatori miltillab, "Lo" ko'ringanda
- fPOWERbot Dog'larni tozalash yoki Qo'lda tozalash rejimiga o'rnatilganda

# Virtual to'siqni o'rnatish

Virtual to'siqdan chiquvchi infraqizil nur POWERbot'ni ma'lum hududlarga yaqinlashtirmaydi.

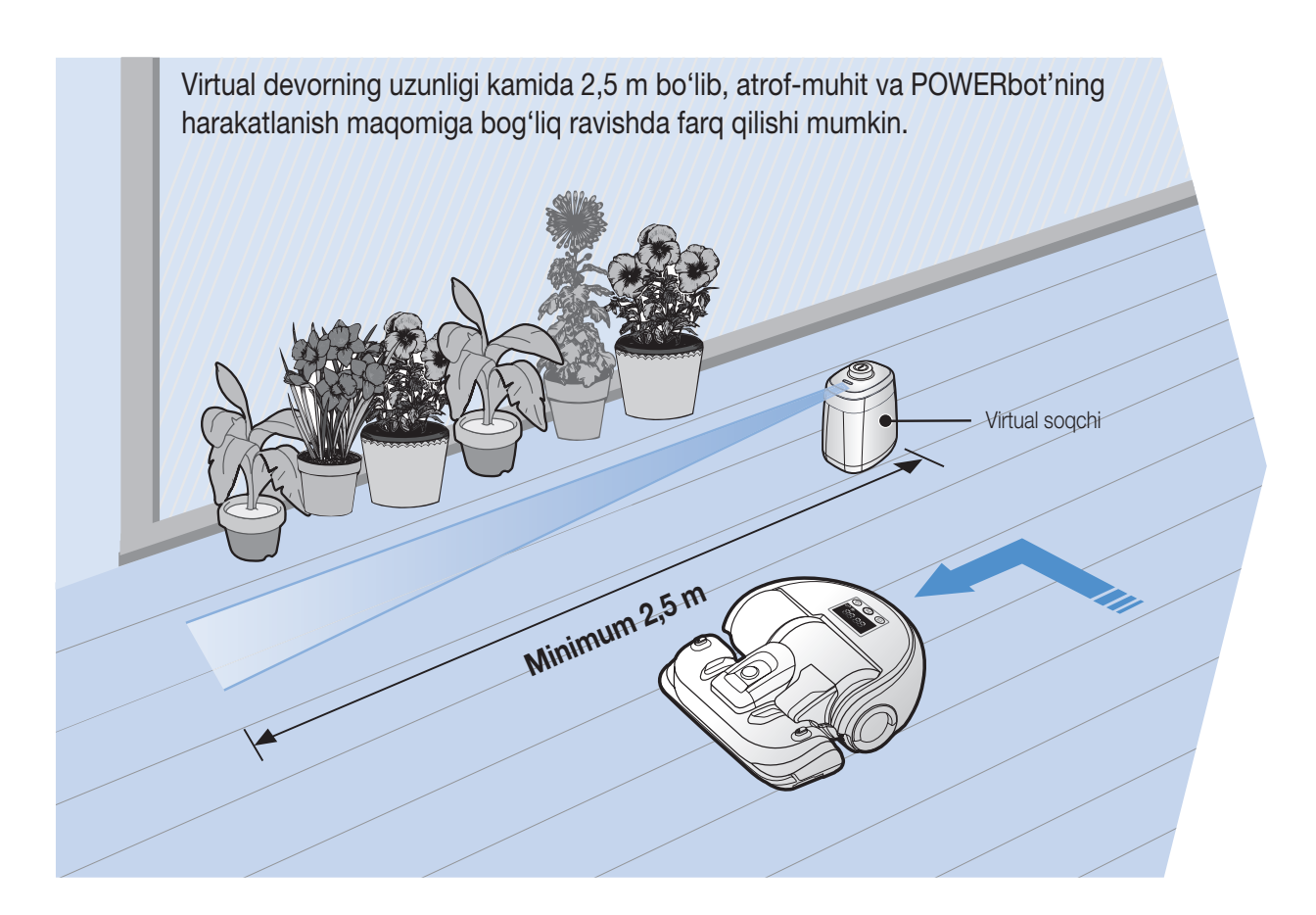

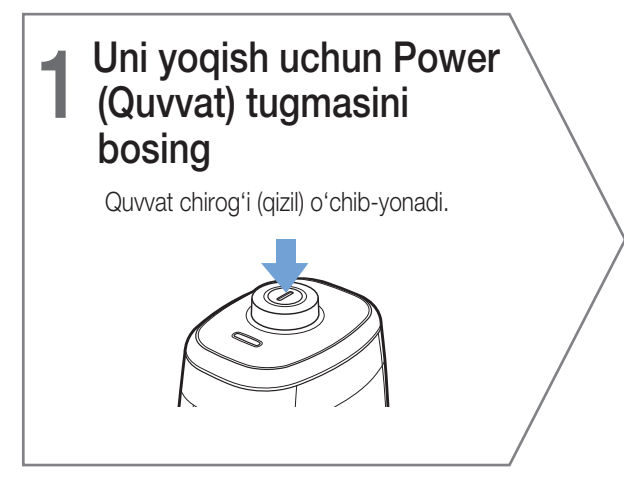

# 2 POWERbot kirishini<br>2 taqiqlamoqchi boʻlgan joyingizga Virtual to'siqni o'rnating

Masofa sensorini ko'rinmas to'siq (POWERbot yaqinlashishini cheklovchi) yaratiladigan yo'nalishga qaratib qo'ying.

# Virtual to'siq qismlarining nomlari

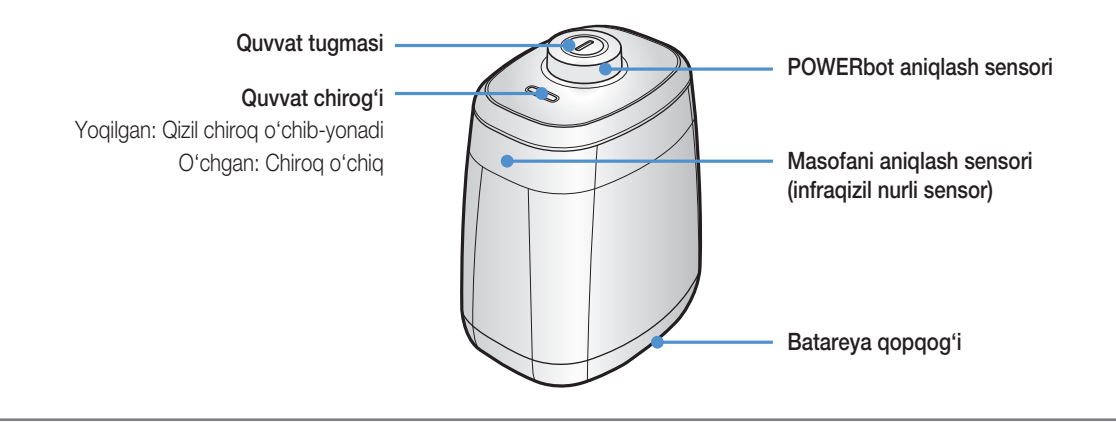

### Batareya qo'yish

Virtual to'siq uchun batareyalar alohida sotib olinishi kerak.

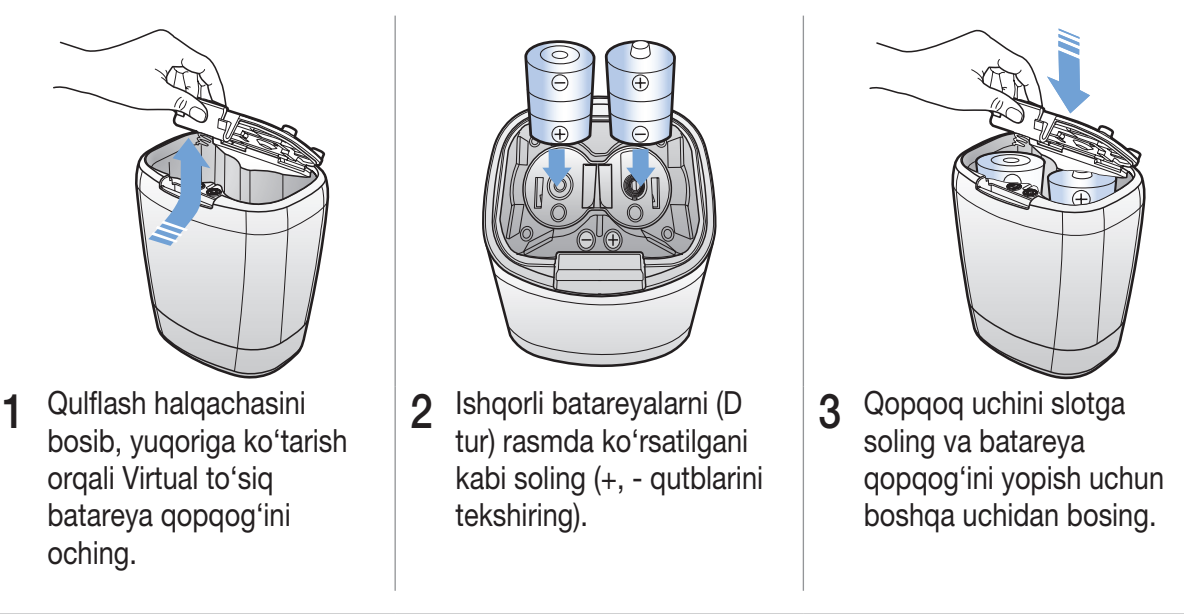

✻ Xarakteristikasi: D turdagi (LR20) batareyalar

# POWERbot'dan foydalanish

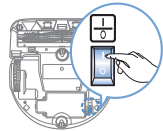

POWERbot'dan foydalanishdan avval favqulodda holat almashlagichini yoqishingiz kerak.

# Yoqish/o'chirish

(bii) tugmasini 3 soniyadan koʻproq bosib turing

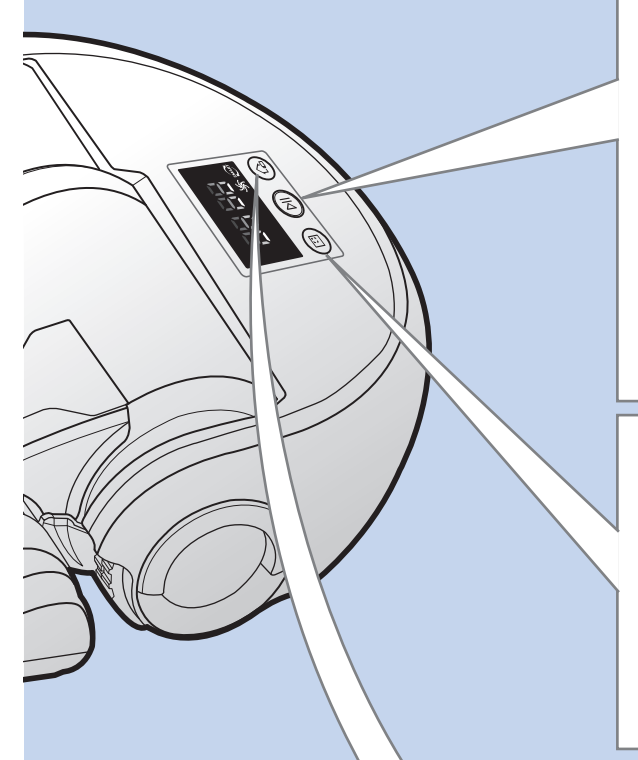

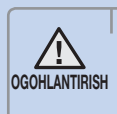

• POWERbot 30 daqiqa davomida ishlatilmasa, zaryadlanish uchun avtomatik ravishda taglikka qaytadi.

# Avtomatik tozalash rejimidan foydalanish

POWERbot butun sohani bir marta tozalab chiqmagunicha harakatlanadi va avtomatik ravishda tozalaydi.

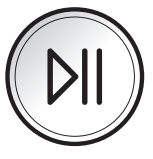

 $\cdot$  **Tozalashni toʻxtatish: (DII) tugmasini bosing** 

# Nuqtani tozalash rejimida ishlatish

POWERbot ajratilgan hududni yaxshilab tozalaydi.

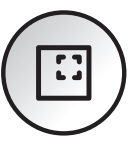

# **Zaryadlanish**

POWERbot tozalash jarayonida bo'lgan vaqtda unga taglikda avtomatik zaryadlanishga buyruq berishingiz mumkin.

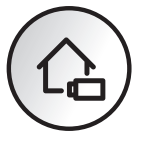

#### Joyni aniqlash funksiyasi

- fPOWERbot o'chirib-yoqilsa, ilgari to'xtagan joyini qidiradi va tozalanmagan joyni tozalaydi.
	- Joyni aniqlash funksiyasi ishlaganida POWERbot joriy joyni qidiradi.
	- Qidiruv 3 martadan ortiq natija bermasa, POWERbot boshidan tozalashni boshlaydi.

# **Qayd**

- ▶ Qayta tozalashni POWERbot to'xtagan joyning 1 m atrofida boshlang.
	- Agar POWERbot to'xtagan joydan 1 metrdan uzoqda tozalashni boshlasangiz, joyni topish qiyin bo'ladi, POWERbot tozalangan joyni yana tozalashi mumkin.

### Tozalash rejimini tanlash

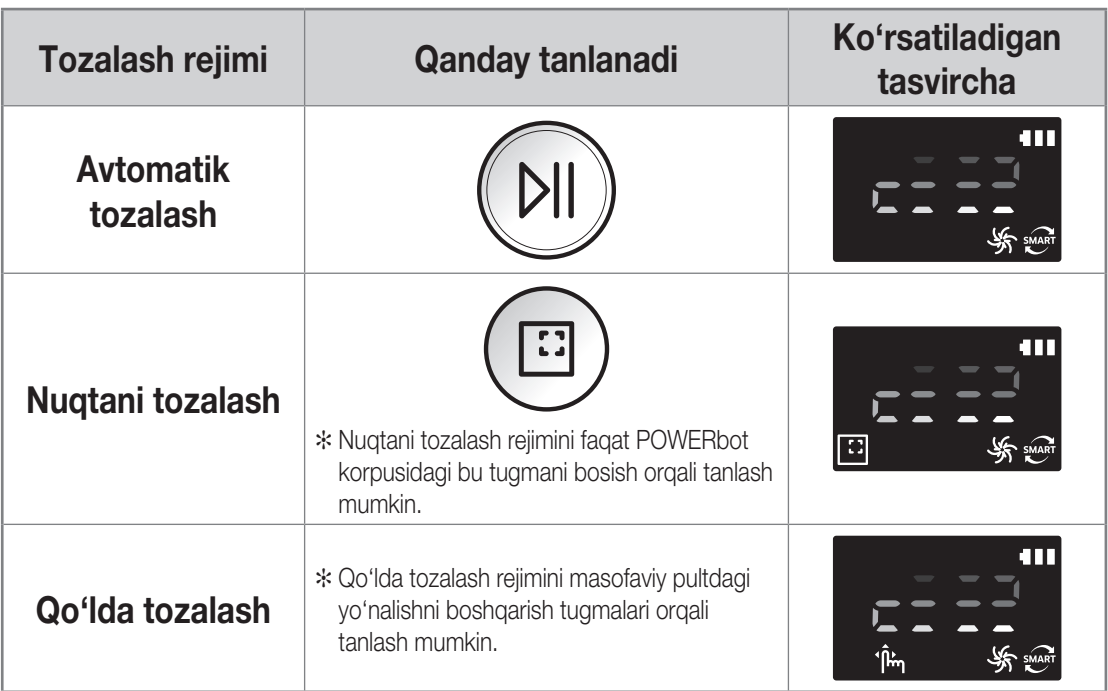

✻ Avtomatik tozalash rejimida tozalash 15 daqiqa ichida tugallansa, POWERbot yana bir marta tozalab chiqadi.

✻ Nuqtani/qo'lda tozalash rejimlarida chang yutilishi aniqlansa, POWERbot chang tortishni kuchaytiradi.

✻ Agar POWERbot taglikka qayta olmasa, quvvatni tejash rejimiga o'tadi. Bunda korpusdagi displey o'chadi. Quvvatni tejash rejimi bekor qilish uchun [Start/Stop] (Boshlash/To'xtatish) yoki [Power] (Quvvat) tugmasini bosing.

✻ Foydalanish sharoitiga qarab, zaryadlash va tozalash vaqtlari farq qilishi mumkin.

#### Har bir rejim uchun tozalash usuli

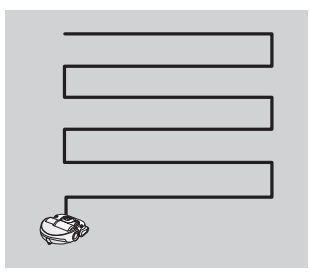

Avtomatik tozalash Butun soha bir marta tozalanmagunicha avtomatik tozalaydi.

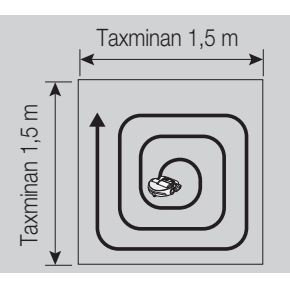

Nuqtani tozalash Cheklangan hududni yaxshilab tozalaydi. Ushoqlarni tozalash uchun ishlatish mumkin.

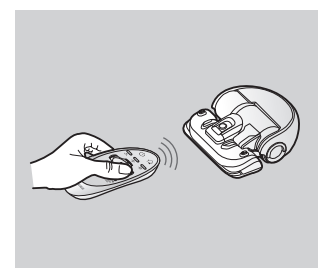

Qo'lda tozalash Kerakli nuqtani tozalash uchun masofaviy pult bilan POWERbot'ni harakatlantirish mumkin.

# Pultdan foydalanish

# 1 Quvvat / Zaryadlanish / Boshlash/To'xtatish

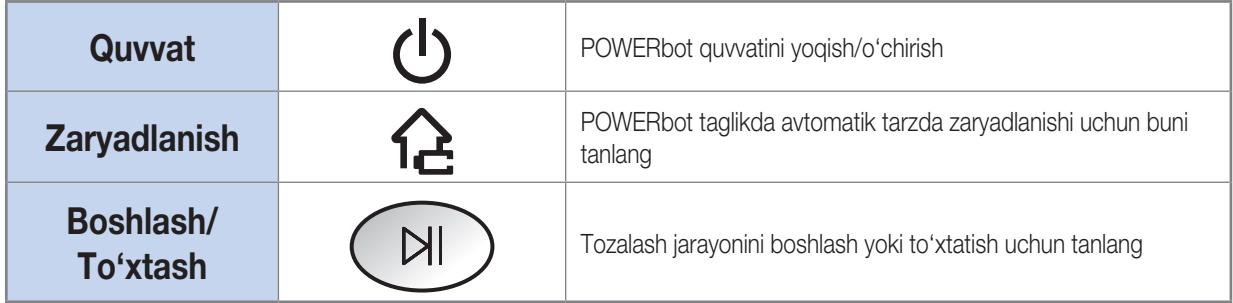

# 2 So'rish quvvati

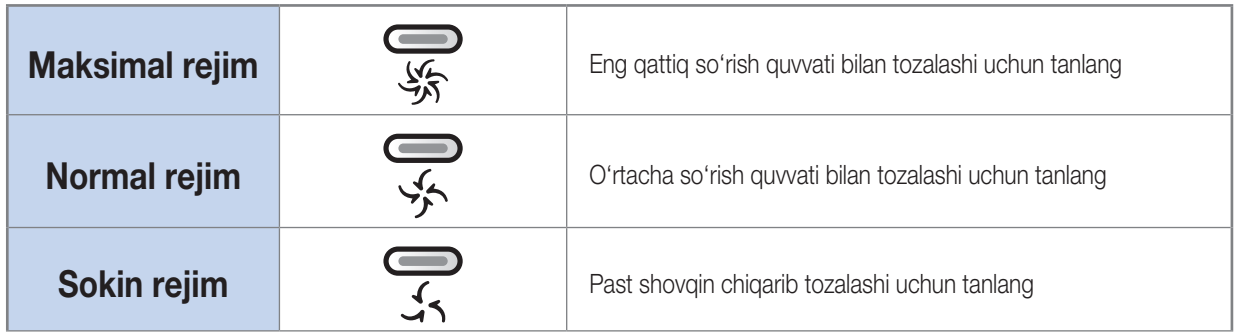

# 3 Qo'shimcha funksiya

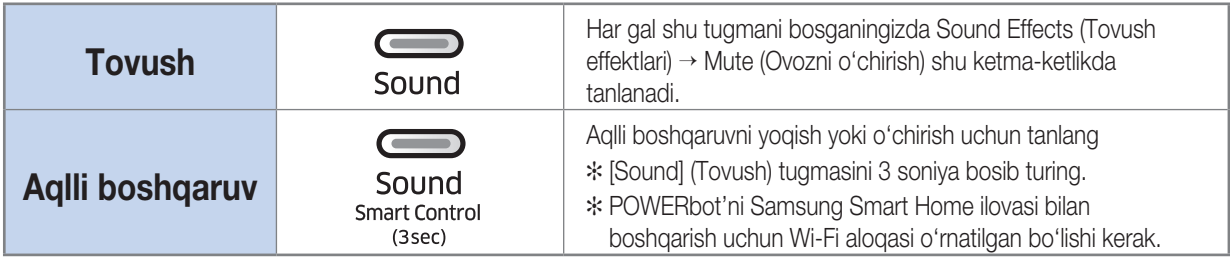

✻ Favqulodda holat almashlagichi o'chirib-yoqilsa ham avval tanlangan sozlama o'zgarmaydi.

### Batareya qo'yish

Qulflash nuqtasini bosib turib, batareya qopqog'ini ko'tarib oching va batareyalarni rasmda ko'rsatilganidek qilib joylang. Keyin qopqoq joyiga shiqillab tushgunicha bosib yoping.

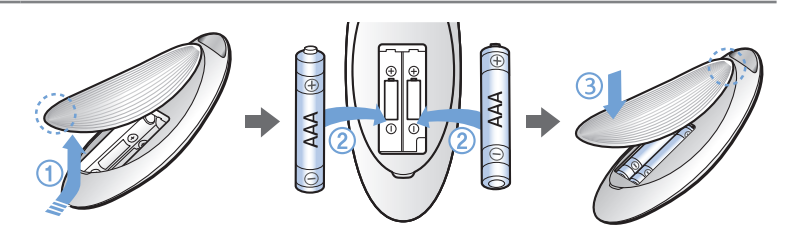

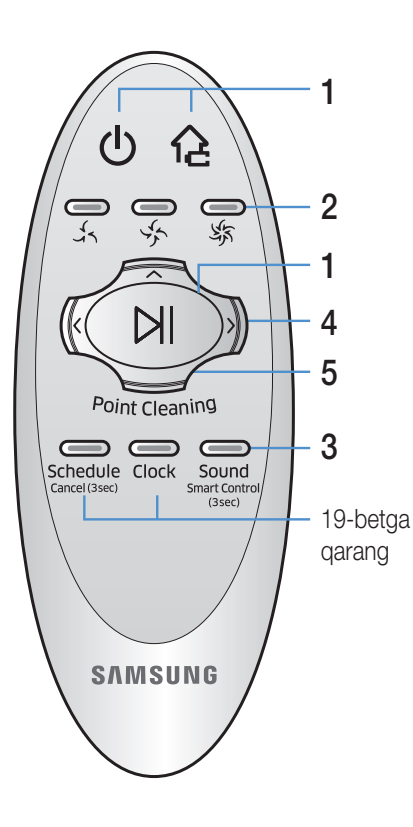

# 4 Qo'lda tozalash rejimi va Yo'nalishni boshqarish

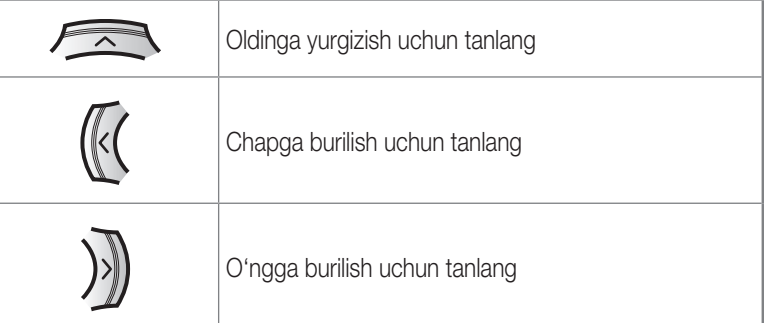

✻ Orqaga yurmaydi.

# 5 Point cleaning (Nuqtali tozalash)

POWERbot tozalayotgan paytda kerakli hududni ko'rsatish va tozalash uchun masofadan boshqarish pultidan foydalanishingiz mumkin.

Qizil chiroqni POWERbot'dan 1 m atrofdagi polga yo'naltiring.

Nuqtani tozalash tugmasini bosib turib, qizil chiroqni kerakli joyga olib boring. Tozalash vaqtida POWERbot yorug'lik bo'ylab yuradi.

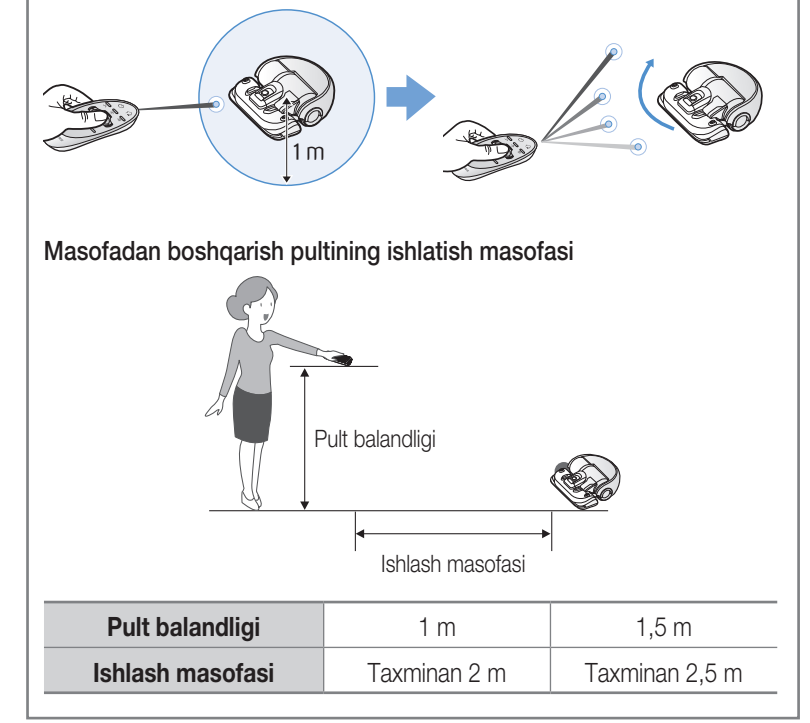

# Qismlar nomi

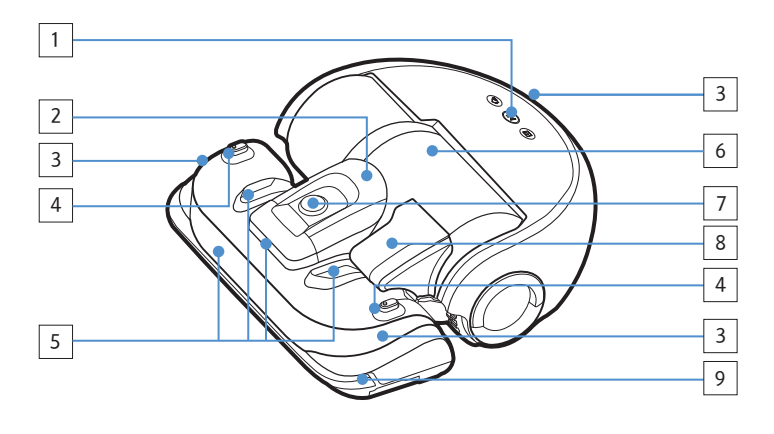

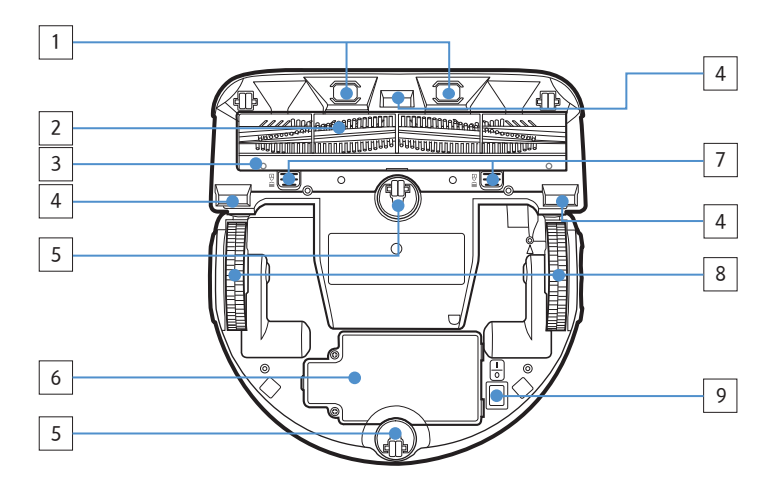

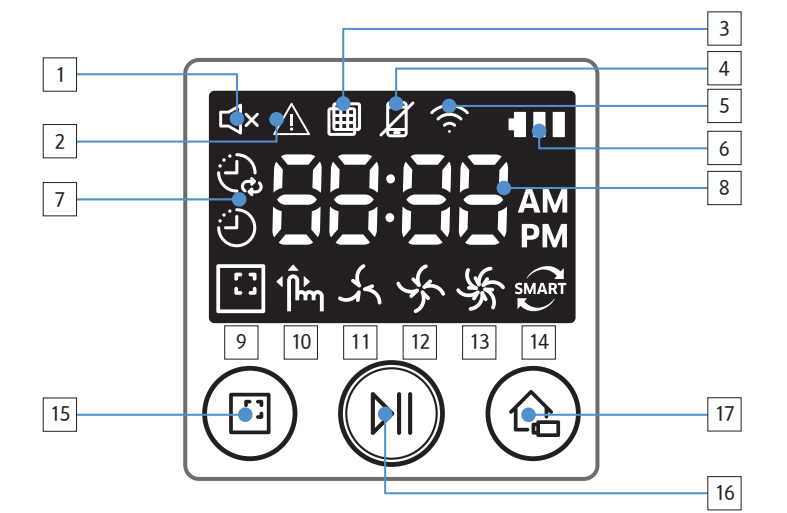

### **Tepasi**

- 1. Displey paneli
- 2. Chang qopchasi ushlagichi
- 3. Masofadan boshqarish pulti signali qabul qilgichi
- 4. Virtual to'siq sensori
- 5. To'siq sensori
- 6. Changquti
- 7. Kamera
- 8. Chang qopchasi dastasi
- 9. Bamper sensori

#### Tagi

- 1. Shtiftlarni o'zgartirish
- 2. Jun cho'tkasi
- 3. Jun cho'tkasi qopqog'i
- 4. Qiyalik sensori
- 5. Valik
- 6. Batareya qopqog'i
- 7. Jun cho'tkasi qopqog'i tugmasi
- 8. Yetaklovchi gʻildirak
- 9. Favqulodda holat almashlagichi

### Displey paneli

- 1. Ovozni o'chirish
- 2. Ma'lumot indikatori
- 3. Filtrni tekshirish
- 4. Aqlli boshqaruv o'chiq/yoniq indikatori
- 5. Wi-Fi
- 6. Batareya indikatori
- 7. Bir martalik/Kundalik reja
- 8. Raqamlar
- 9. Nuqtani tozalash rejimi
- 10. Qo'lda tozalash rejimi
- 11. Sokin rejim
- 12. Normal rejim
- 13. Maksimal rejim
- 14. Chang sensori
- 15. Nuqtani tozalash tugmasi
- 16. Boshlash/To'xtash tugmasi
- 17. Recharging (Zaryadlash) tugmasi

O'ZBEK-18

# Vaqt/jadvalni belgilash

Faqat Avtomatik tozalash rejimini jadvalni belgilash mumkin.

### Vaqtni qo'yish

Bir martalik/kundalik jadvaldan foydalandan avval joriy vaqtni o'rnatish kerak.

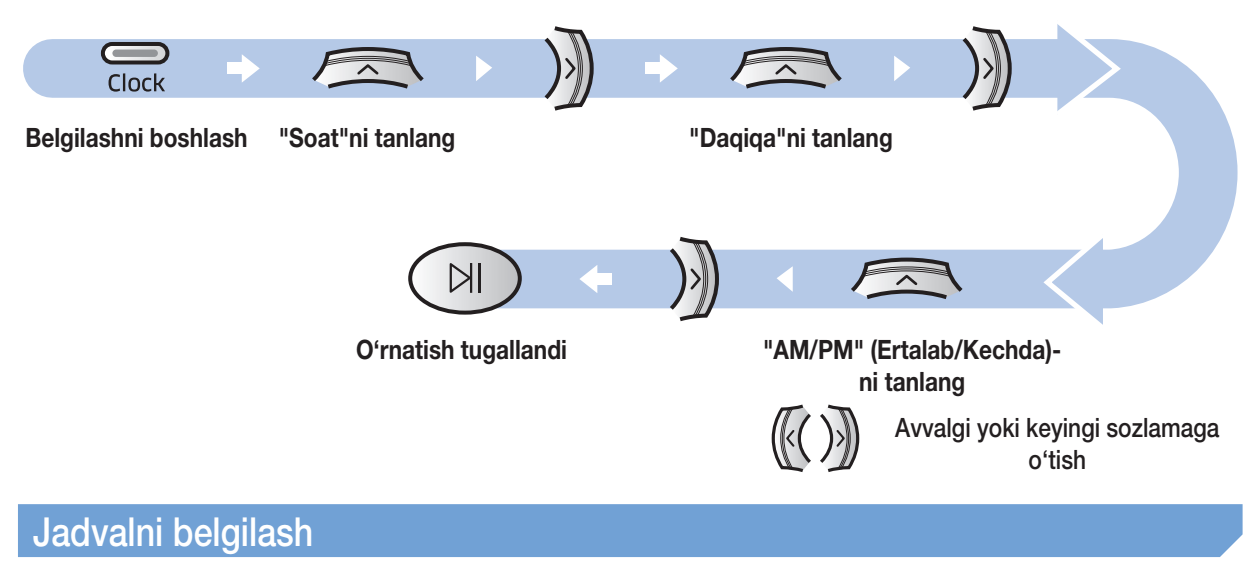

Jadvalni belgilash/bekor qilishni faqat POWERbot taglikka o'rnatilgan holda bajarish mumkin.

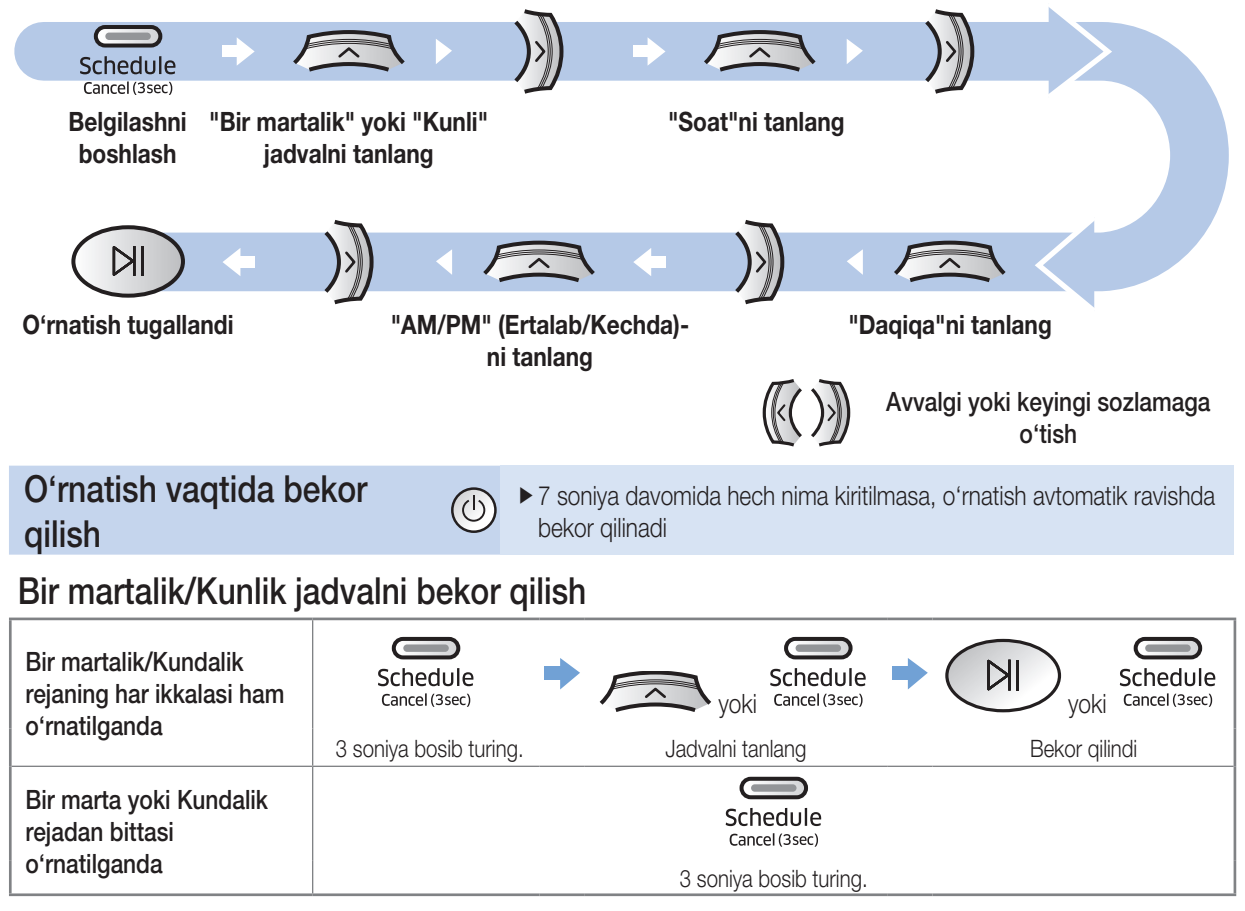

O'ZBEK-19

# Tozalash va texnik xizmat ko'rsatish

POWERbot'ni tozalashdan avval favqulodda holat almashlagichini o'chirishingiz kerak.

#### Chang qopchasini tozalash

Filtrni tekshirish indikatori ( $\boxplus$ ) yonganida yoki chang qopchasida chang koʻpayib ketganda chang qopchasini tozalang.

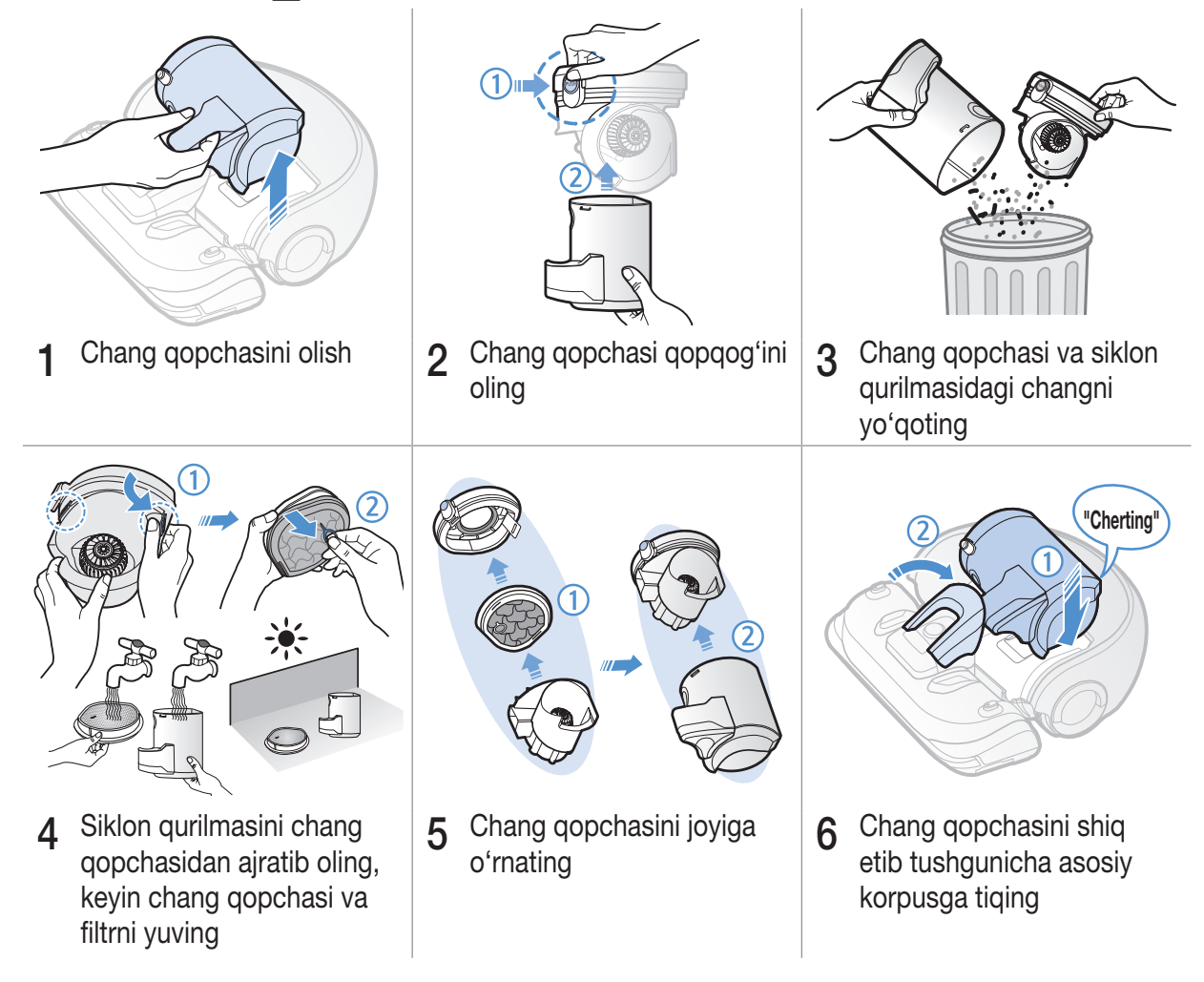

#### Sensorlar va kamerani tozalash

Yumshoq latta bilan yengil arting. Suv yoki tozalash eritmalarini ishlatmang.

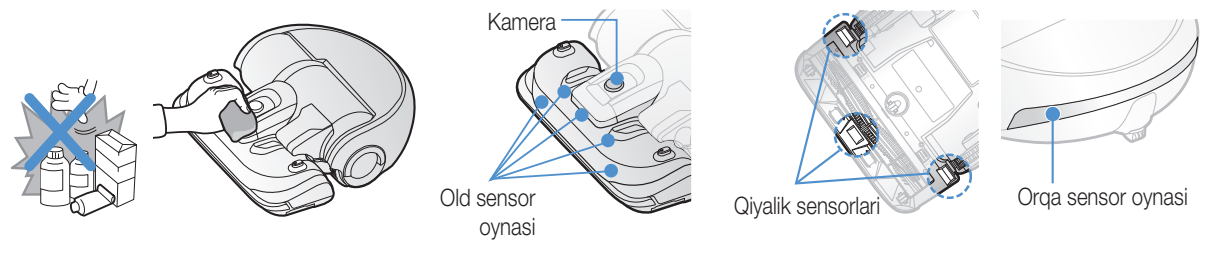

### Jun cho'tkasini tozalash

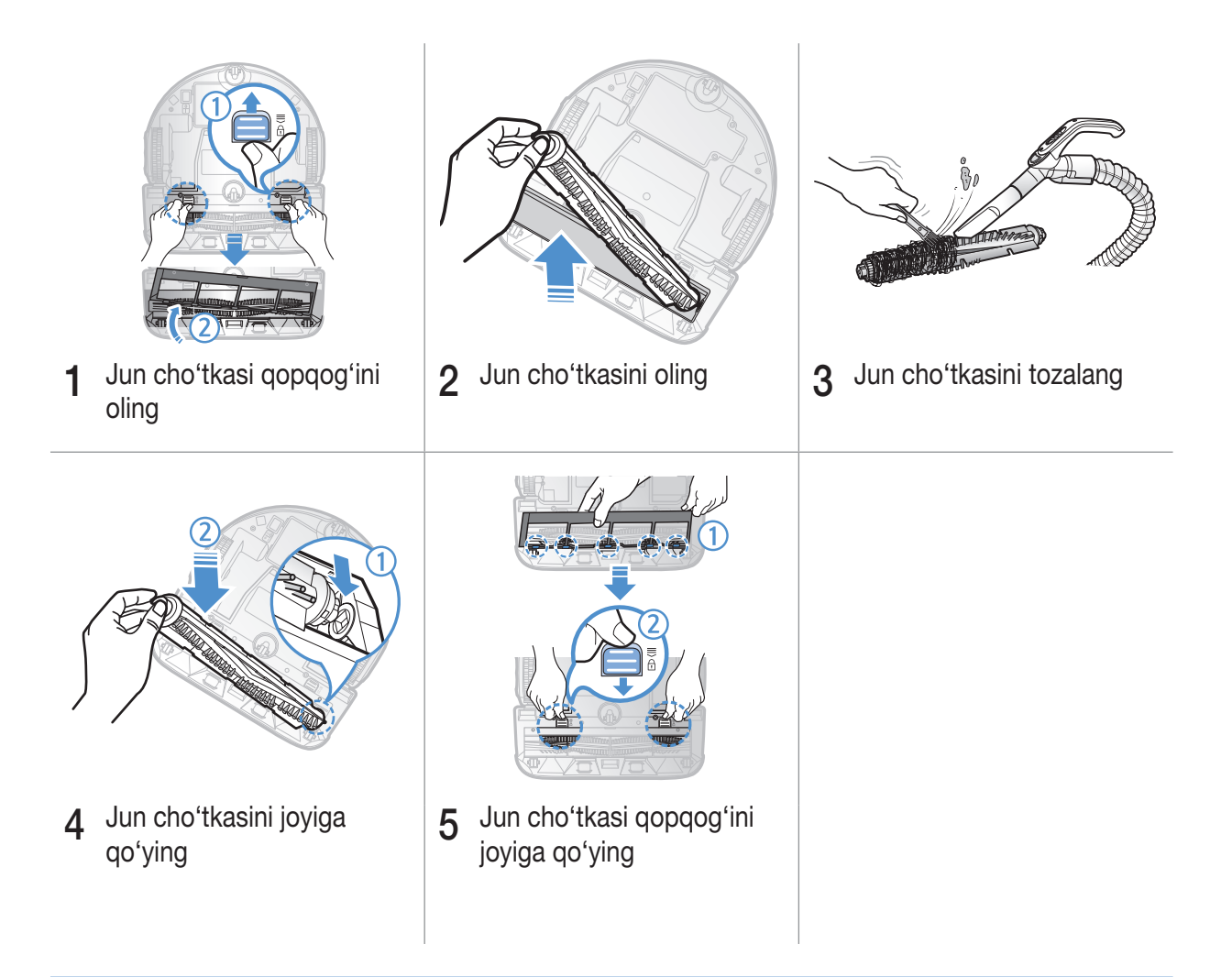

### Yetaklovchi g'ildirakni tozalash

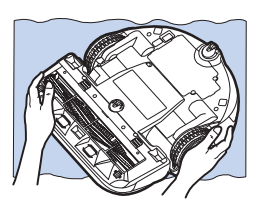

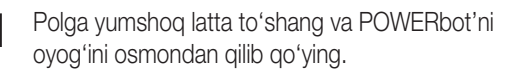

2 Begona narsalarni olib tashlash uchun o'tmas sterjen yoki pinsetlardan foydalaning.

# Samsung Smart Home ilovasi

### <span id="page-135-0"></span>Tarmoqni tayyorlash

#### Simsiz routerni sozlash

- ▶ Bu jihoz faqat DHCP (Dynamic Host Configuration Protocol) orqali ishlaydi. Simsiz routerdagi DHCP serveri opsiyasi ishga tushirilgan bo'lsin.
- fSimsiz routerning qo'llab-quvvatlanadigan avtorizatsiya/tilsimlash turli quyidagilar: WEP-OPEN, WPA-PSK/TKIP va WPA2- PSK/AES 801.11n.
	- WPA2-PSK/AES ishlatish tavsiya etiladi.
- fSimsiz tarmoq aloqasining sifatiga atrofdagi muhit ta'sir o'tkazishi mumkin.
- fInternet provayderingiz kompyuter yoki modemning MAC manzilini ro'yxatdan o'tkazgan bo'lsa, POWERbot internetga ulana olmasligi mumkin. Kompyuterdan boshqa qurilmani internetga ulash qanday amalga oshirilishini internet provayderidan so'rang.
- ▶ Agar internetga ulanish uchun ID yoki parol so'raladigan bo'lsa, POWERbot internetga ulana olmasligi mumkin. Bu holda, internetga ulanayotganda ID yoki parolni kiritish lozim.
- fFayrvol tufayli ham internetga ulanib bo'lmasligi mumkin. Bunday muammoni hal qilishni internet provayderidan so'rang.
- fAyrim simsiz routerlar internetga ulanmagan holatda ham g'ayrioddiy Domain Name Server (DNS) manzilini berishi mumkin. Bu holda, to'g'ri keladigan simsiz routerni surishtiring va internet provayderidan aniqlashtiring.
- fInternet provayderi bergan yo'l-yo'riqlardan keyin ham internetga ulana olmasangiz, Samsung Electronics vakili yoki xizmat ko'rsatish markaziga murojaat qiling.

# **Qayd**

- Ulanishda muammo chiqarmaydigan simsiz routerning go'llanmasini o'qing.
- ▶ Samsung POWERbot faqat Wi-Fi 2,4 Gs bilan ishlaydi.
- ► Samsung POWERbot IEEE 802.11b/g/n va Wi-Fi Direct usullaridagi aloga protokolida ishlaydi. (Samsung Electronics IEEE 802.11n ishlatishni tavsiya etadi.)
- ▶ Wi-FI avtorizatsiya soʻramaydigan simsiz router POWERbot'ga ulana olmasligi mumkin.
- f Elektr ta'minoti berilib, POWERbot taglikda turganida serverga ulanadi va dasturiy ta'minot yangilanishlarini tekshiradi. Yangi dasturiy ta'minot chiqarilgan bo'lsa, u avtomatik ravishda yuklab olinadi va o'rnatiladi.
- ▶ POWERbot zaryad olayotganida displeyda "UP" ko'rsatilsa, bu dastur yangilanayotganini bildiradi. O'chibyonishini kutib turing.
- $\blacktriangleright$  Mahsulot registratsiya qilinmagan bo'lsa, quyidagilarni bajaring:
	- Chiqqan xabarni o'qing va qayta registratsiya qilishga urining.
	- Simsiz routerning UPnP opsiyasi borligiga amin bo'ling va registratsiya qilishga qayta urining.
	- Simsiz routerning ishlash rejimi router ekanligiga amin bo'ling va registratsiya qilishga qayta urining.
	- POWERbot ikkitadan ko'p bo'lsa, bittasini registratsiya qilish uchun boshqalarini o'chirib qo'ying. Aloqa bittaga-bitta bo'lishi kerak.
	- Routeringiz yaqinida xuddi shunday SSID berilgan simsiz router bor bo'lsa, registratsiya normal o'tishiga kafolat yo'q.
	- Simsiz routerga betakror SSID bilan parol qo'yib, keyin jihozni registratsiya qiling.
- ▶ Fayrvol bor bo'lsa, Samsung Smart Home xizmati ko'ngildagidek ishlamasligi mumkin.
- f POWERbot bilan smartfon bitta simsiz routerga ulanmagan bo'lsa, tarmoq muhitiga qarab, aloqa sekin kechishi mumkin.

#### $O'$ 7RFK-22

- ▶ Aqlli boshqaruv va Wi-Fi indikatori
	- $\mathbb{Z}$  Yoniq : Aqlli boshqaruv qulflangan. (Faqat pult orqali boshqarish mumkin.)
	- O'chiq : Aqlli boshqaruvga ruxsat berilgan.
	- O'chiq : POWERbot simsiz routerga ulanmoqda.
	- Yoniq : POWERbot simsiz routerga ulangan.
- ▶ Aqlli boshqaruv qulflangan boʻlsa, Samsung Smart Home ilovasini ishlata olmaysiz.

# Samsung Smart Home ilovasidan foydalanish

#### Samsung hisobini yaratish

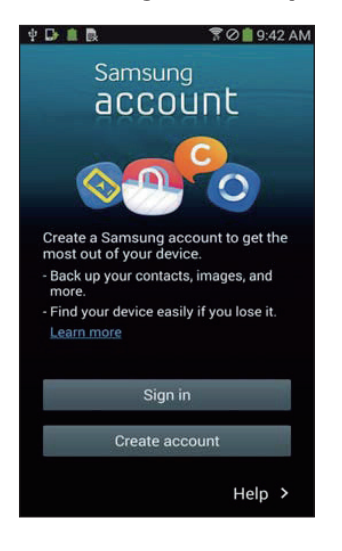

Samsung Smart Home ilovasidan foydalanmoqchi bo'lsangiz, Samsung hisobi ilovasida Samsung hisobini qayd qildiring.

#### **Qayd**

- ▶ Samsung Smart Home ilovasida avtomatik kirishni belgilamasdan ishga tushirsangiz, birinchi martada Samsung hisobi ekrani chiqadi.
- f Samsung smartfonidan foydalansangiz, uning sozlamalarida Samsung hisobini registratsiya qiling, shunda avtomatik kirish belgilanadi va Samsung smart home ilovasidan darhol foydalanishingiz mumkin bo'ladi.

### Samsung Smart Home ilovasini yuklab olish

Samsung Smart Home ilovasini yuklab olish uchun Google Play Store, Samsung Galaxy Apps va Apple App do'konlarida "Samsung Smart Home App" deb qidiring.

# **Qayd**

- ► Samsung Smart Home ilovalari Samsung Galaxy S va Samsung Note seriyasidagi ayrim qurilmalar uchun mo'ljallangan.
	- Android™(2) 4.0 (Galaxy S2 va yangilari) yoki yangirog'i va iOS7 yoki yangiro'gi bilan ishlaydi
	- Ilovani yuklab olish kerak. Internetga ulanish talab etiladi. Trafik uchun to'lov olinishi mumkin.
	- Android Google Inc kompaniyasining savdo belgisidir
	- Mahsulotdan foydalanishni yaxshilash va samaradorlikni oshirish maqsadida Samsung Smart Home ilovasining tashqi ko'rinishi oldindan ogohlantirish berilmasdan o'zgarishi mumkin.

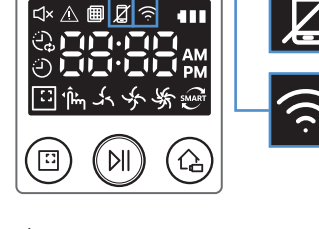

# Samsung Smart Home ilovasi

### Mahsulotni registratsiya qilish (Easy-Setup)

Samsung Smart Home ilovasini ishlatishdan oldin mahsulotni Samsung Smart Home xizmatida ro'yxatdan o'tkazing.

#### Android

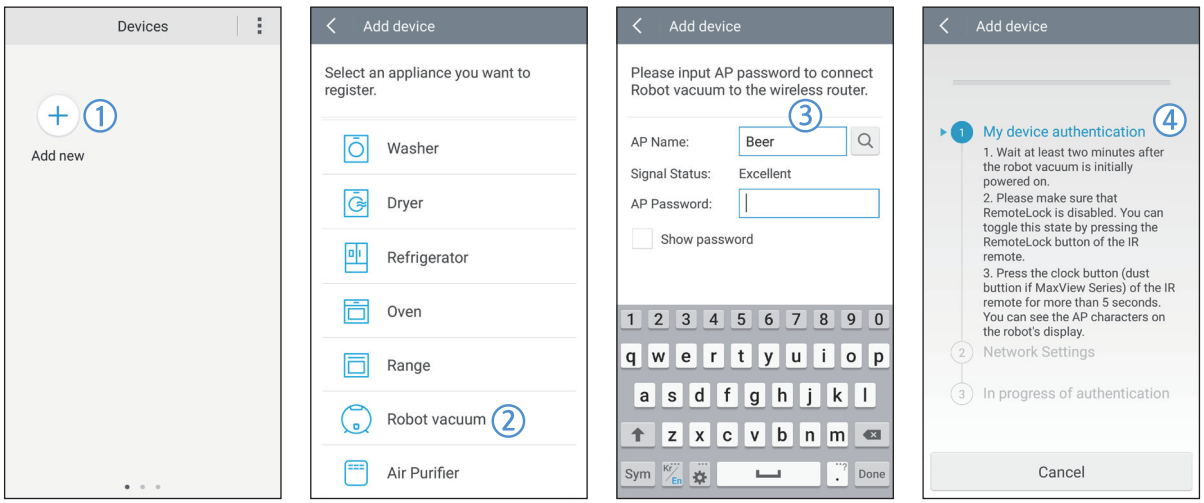

- 1. Mahsulot registratsiyasini boshlash uchun Samsung Smart Home ilovasining qurilmalar ro'yxati ekranida Yangi qurilma qo'shish belgisini bosing.
- 2. Robot changyutkich belgisini bosing.
- 3. Ulanadigan simsiz router ma'lumotini kiriting.
- 4. Ekrandagi yoʻl-yoʻriqlarga qarab POWERbot'ni sozlang.
	- KN rejimini darhol yoqish uchun [Clock] (Soat) tugmasini 5 soniyadan ortiq bosib turing.

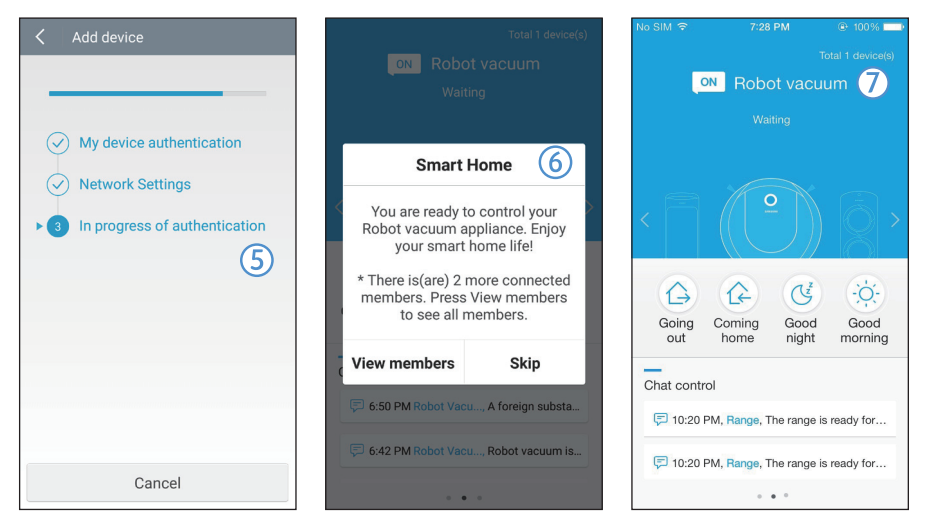

- 5. Shunda registratsiya avtomatik ravishda davom etadi.
- 6. Registratsiya nihoyasiga yetgach, tegishli xabar chiqadi.
- 7. Mahsulot registratsiya tugallangach, Samsung Smart Home ilovasining asosiy ekrani ko'rinadi.
- ✻ Registratsiya amalga oshmasa, [22-](#page-135-0)betga qarang.

#### iOS

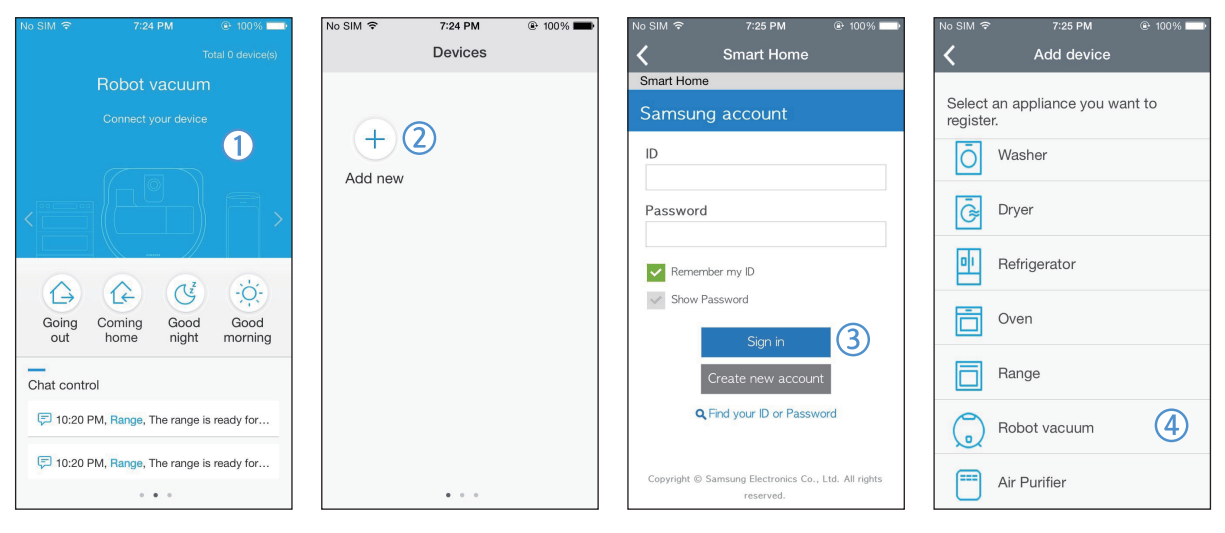

- 1. Samsung Smart Home ilovasini ishga tushiring.
- 2. Mahsulot registratsiyasini boshlash uchun chapki ekranga o'tib, qurilmalar ro'yxati ekranida Yangi qurilma qo'shish belgisini bosing.
- 3. Samsung hisobi ma'lumotlarini kiritib, [Sign in] (Kirish) tugmasini bosing.
	- iPhone qurilmalarida ID va parol saqlab qolinmaydi, shuning uchun har gal Samsung Smart Home ilovasini ishlatayotganda ularni kiritish lozim.
- 4. Robot-changyutkich [Robot vacuum] belgisini bosing.

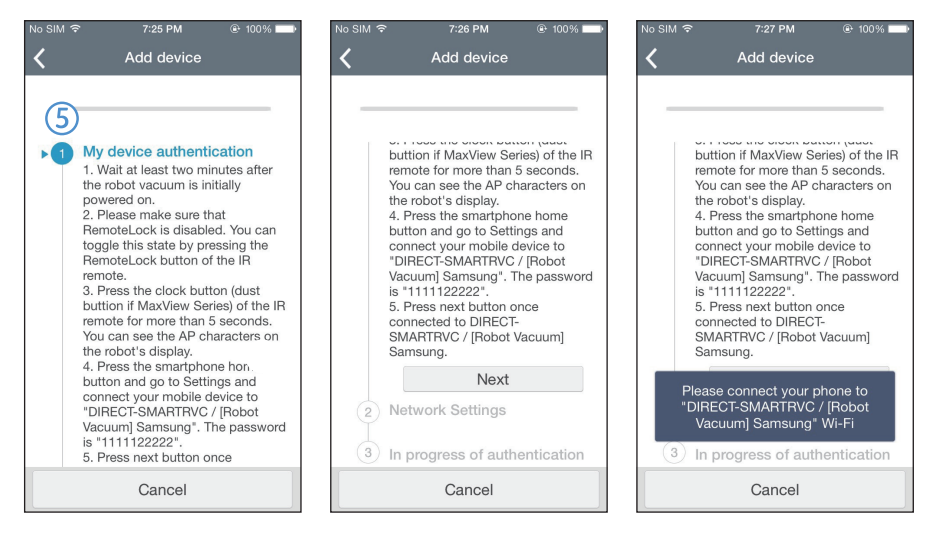

- 5. Masofaviy pultdagi soat tugmasini 5 soniyadan ortiq bosib turing.
	- Displeyda KN ko'rinadi.

# Samsung Smart Home ilovasi

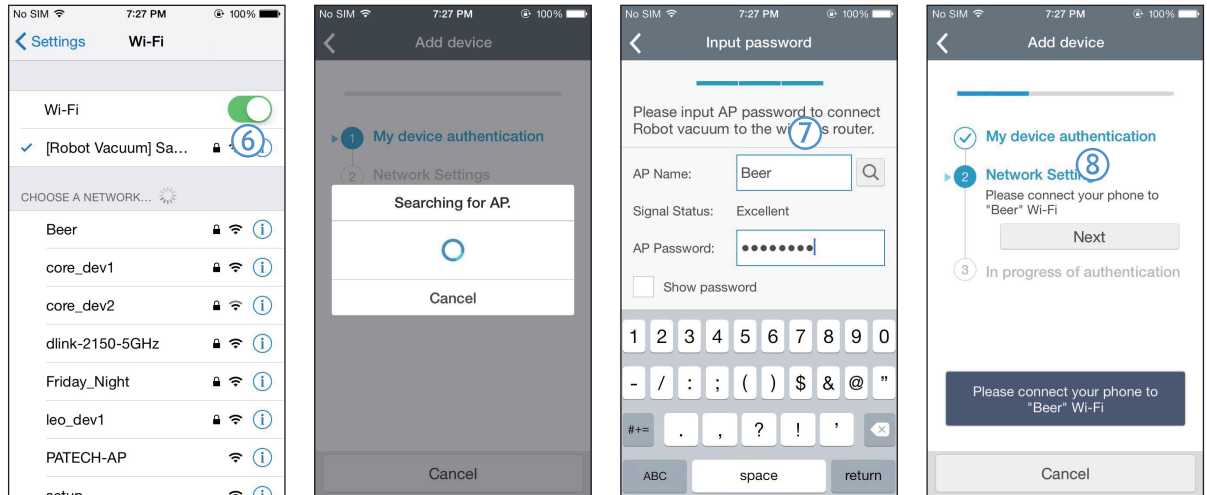

- 6. iPhone sozlamalariga kirib, ro'yxatdagi [Robot Vacuum] (Robot-changyutkich) Samsung'ga ulaning.
- 7. Ulanadigan simsiz router ID va parolini kiritib, [Next] (Keyingi) tugmasini bosing.
- 8. Smartfon bilan robot-chagyutkich orasida aloqa o'rnatila boshlaydi.

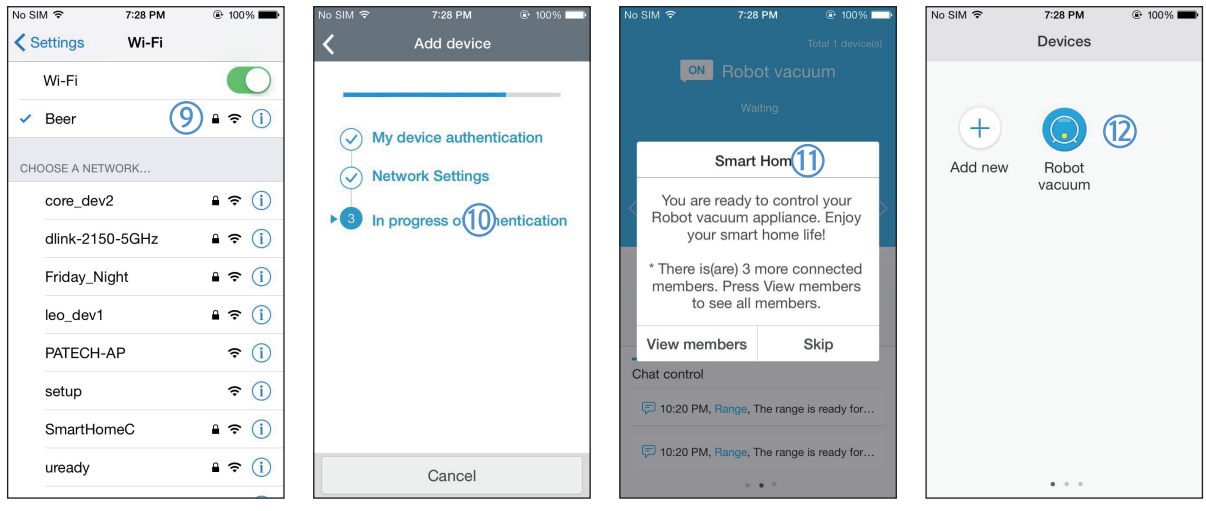

- 9. iPhone sozlamalariga kirib, Wi-Fi ro'yxatida ulanish kerak bo'lgan simsiz routerga ulaninglist.
- 10. Simsiz router bilan robot-chagyutkich orasida aloqa o'rnatila boshlaydi.
- 11. Mahsulot registratsiyasi nihoyasiga yetgach, tegishli xabar chiqadi.
- 12. Mahsulot registratsiyasi nihoyasiga yetgach, qurilmalar ro'yxatiga Robot-chagyutkich belgisi qo'shiladi.

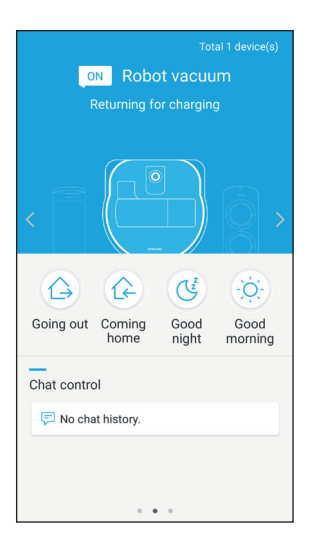

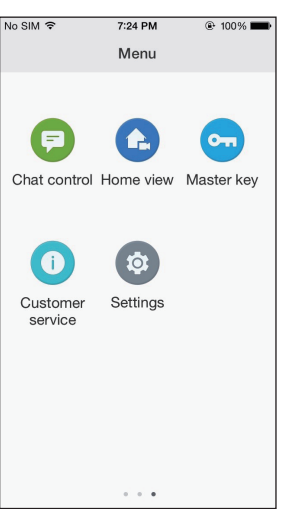

#### Asosiy ekran

- ▶ Asosiy ekranda Robot-cjagyutkich belgisini tanlang, keyin POWERbot boshqaruv ekranida o'tishingiz mumkin.
- Samsung Electronics tomonidan ishlab chiqarilgan aqlli uy jihozlarini Going out (Ketyapman), Coming home (Kelyapman), Good night (Xayrli tun) va Good morning (Xayrli tong) belgilari orqali boshqarish mumkin.
- fPOWERbot uchun uyni ko'rish funksiyasi ishlamaydi.

#### Foydalanuvchi menyusi ekrani

fSamsung Electronics tomonidan ishlab chiqarilgan aqlli uy jihozlarini Chat control (Chat boshqaruvi) va Master key (Asosiy kalit) funksiyalari bilan boshqarish mumkin.

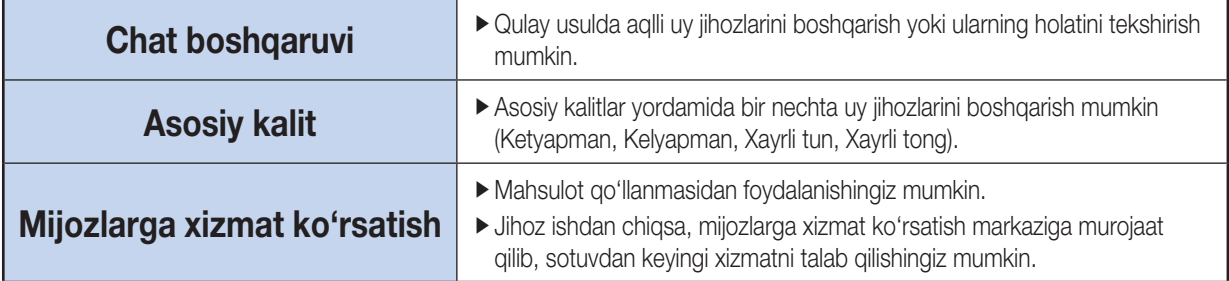

# Samsung Smart Home ilovasi

### POWERbot'ni boshqarish

Samsung Smart Robot vacuum ilovasi ochilsa, boshqarish ekrani chiqadi.

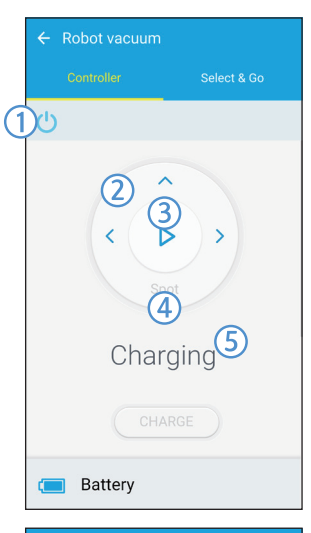

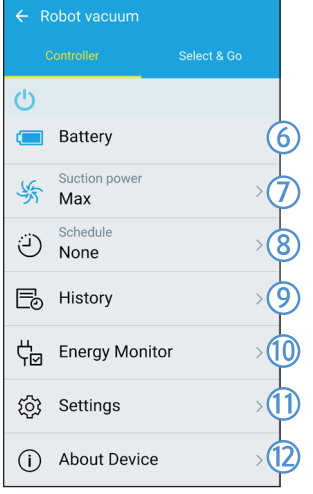

- 1. Quvvatni yoqish/o'chirish
- 2. Qo'lda tozalash rejimi va Yo'nalishni boshqarish (oldinga yurish, chapga burilish, o'ngga burilish)
- 3. Avtomatik tozalash rejimini boshlash/to'xtatish
- 4. Nuqtani tozalash rejimi
- 5. Joriy holat indikatori
- 6. Batareya holati
- 7. So'rish quvvati
- 8. Jadval (har bir sana uchun istalga vaqtni belgilash mumkin.)
	- ▶ POWERbot tarmoqda qo'yilgan vaqt bilan sinxronlangan holda ishlaydi.
- 9. Tozalash tarixini tekshirish
- 10. Quvvatni kuzatish (POWERbot elektr sarfini koʻrsatadi.)
- 11. Opsiyalar (Sozlamalar, mijozlarga xizmat koʻrsatish)
- 12. Qurilmaga oid ma'lumot

### **Qayd**

▶ POWERbot taglikka oʻrnatilgan holatdagina jadvalda belgilangan tozalash boshlanadi.

### Select & Go (Tanlash va boshlash) xususiyatini ishlatish

Samsung Smart Home ilovasi orqali tozalanadigan muayyan hududlarni tanlash va tozalash imkonini beradigan xususiyat.

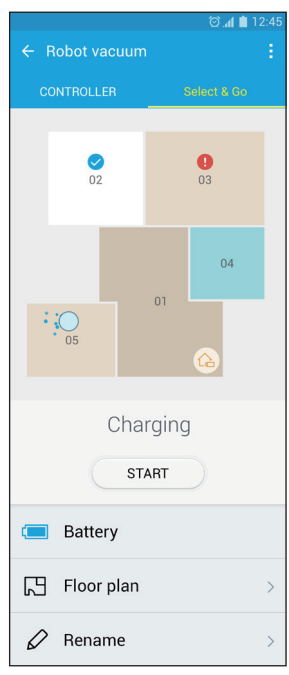

- 1. Tozalash xaritasi va tozalanadigan yuza rejasi
- $\triangleright$  Tozalash xaritasi POWERbot tozalayotganda yuradigan hududlarni bildiradi.
- $\triangleright$  Tozalanadigan yuza rejasi bu Tozalash xaritasining sun'iy chizilgan tasviridir.
- 2. Hududni tozalash
- Har bir hudud uchun sozlanadigan yorliqlarga ega.
- $\triangleright$  Tozalanadigan hududlarni tanlang va Start (Boshlash) tugmasini bosing.
- fHar bir hudud holati xaritada ko'rsatiladi.

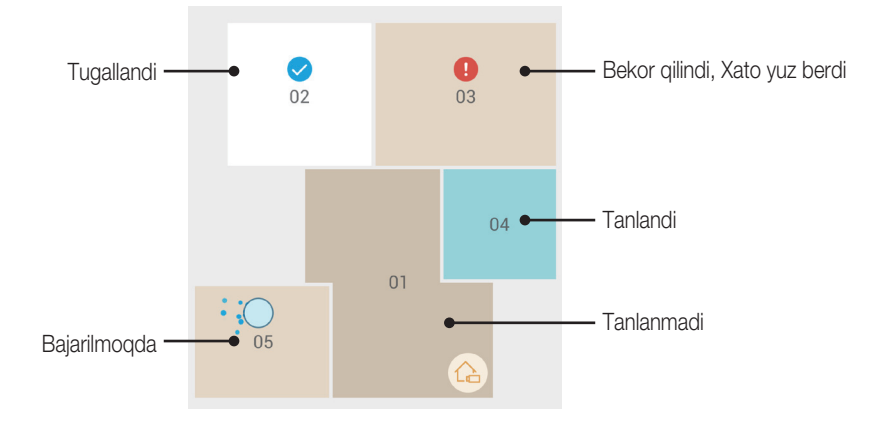

# **Qayd**

- $\triangleright$  Tozalanadigan yuza rejasini belgilashdagi ehtiyot choralari
	- Zaryadlash moslamasini ochiq joyda, bir tekis qilib qo'ying.
	- Poldagi to'siqlarni olib tashlang (gilamcha, sochiq, stul, klyonka, o'yinchoq va hokazo).
	- Rejaga qo'shiladigan hududlarga borish yo'laklaridan to'siqlarni olib tashlang.
	- Iloji bo'lsa, baland tokchali hamma eshiklarni yoping (veranda, balkon va hokazo).
	- Rejaga qo'shiladigan hududlar yaxshi yoritilgan bo'lishi kerak.
- $\blacktriangleright$  Hududni tozalashdagi ehtiyot choralari
	- Powerbot zaryad olayotgan paytdagina Hududni tozalash funksiyasi boshlanishi mumkin.
	- Tanlangan rejadagi joy zaryadlash moslamasi turgan joyga mos kelmasa, Hududni tozalash funksiyasi ishlamaydi.
	- Belgilangan joydagi polning holati yoki to'siqlarga qarab, Hududni tozalash funksiyasi to'g'ri ishlamasligi mumkin.
	- Rejadagi hududlar Powerbot orqali sun'iy chizib olingan hududlar bo'lib, u barcha xonalarni o'z ichiga olmasligi mumkin.
	- Ayrim joylari gilam bilan qoplangan hududlarda xaritani tuzish va Select & Go (Tanlash va boshlash) xususiyati ishlamasligi mumkin.
	- Atrof-muhit bir xil bo'lsa ham, Powerbot holatiga qarab, rejalarda farq bo'lishi mumkin.
	- Kerakli rejani Tozalanadigan yuza rejasi menyusida tanlab, qo'llash mumkin.

# Qaydlar va ehtiyot choralari

### **Zaryadlash**

### **Qayd**

- $\triangleright$  Zaryadlanish paytida batareya qizib ketsa, zaryadlanishga uzoqroq vaqt ketishi mumkin.
- $\blacktriangleright$  Avtomatik quvvatlash ishlamayotgan bo'lsa, quyidagilarni tekshirib ko'ring.
	- Favqulodda holat almashlagichini (POWERbot'ning tag qismida) o'chirib yoqing.
	- Taglik shnurini rozetkadan sug'uring va yana suqing.
	- Taglikning zaryadlash tishlarida yot jismlar yo'qligini tekshiring, POWERbot va taglik zaryadlash tishlarini quruq latta bilan tozalang.
	- Taglik yaqinida aksni qaytaruvchi buyumlar, stullar kabi to'siqlarning yo'qligini tekshiring.
- **POWERbot taglikdan uzilganida uning batareyasi** tabiiy ravishda zaryadsizlanadi.
	- POWERbot'ni taglikda zaryadlanayotgan holda saqlashga harakat qiling. (Xizmat safari yoki ta'til tufayli uydan uzoq muddatga ketishni rejalashtirayotganingizda favqulodda holat almashlagichini o'chiring va taglikni rozetkaga tiqilmagan holda qoldiring.)

### Ishlatish paytida

# **Qayd**

- $\triangleright$  Tozalash vaqtida POWERbot ostona kabi joylarda yurolmay qolishi mumkin.
	- Ishlashni qaytadan boshlash uchun favqulodda holat almashlagichini o'chiring, POWERbot'ni osongina harakatlanishi mumkin bo'lgan joyga ko'chiring va elektr ta'minotini qaytadan yoqing.
- **POWERbot burchaklar, devor bilan divan orasi kabi** o'zi kira olmaydigan joyni to'liq tozalay olmaydi.
	- Ularni muntazam tozalab turish uchun boshqa tozalash anjomidan foydalaning.
- ▶ POWERbot kir toʻplamlarini tortib ola olmaydi, shuning uchun tozalagandan keyin ularning ayrimlari polda qolishi mumkin.
	- Ularni muntazam tozalab turish uchun boshqa tozalash anjomidan foydalaning.
- f Agar Avtomatik tozalash rejimi vaqtida batareya zaryadi juda ozayib ketsa, POWERbot batareyani zaryadlaydi va zaryadlab bo'lgandan keyin qolgan hududni tozalashni yakunlaydi. (Tozalashni takrorlash: 1 marta)
- ▶ Zaryadlash vaqtida Nuqtani tozalash rejimini tanlay olmaysiz.
- ▶ Zaryad olayotganida Qo'lda tozalash / Nuqtani tozalash tugmasini bossangiz, POWERbot taglikdan ajralib, kutish rejimiga o'tadi.
- **F** Ishlayotgan POWERBOT atrofida yotmang.
	- Jun cho'tkasiga sochingiz kirib qolib, jarohat yetishi mumkin

#### Tozalash va texnik xizmat ko'rsatish

# **Qayd**

- $\triangleright$  Agar siz chang qopchasi va filtrni suv bilan yuvgan bo'lsangiz
	- Changquti: Suvni batamom sirqitib tashlang.
	- Filtr: Foydalanishdan avval uni soya joyda to'liq quriting.

# **Diqqat**

- $\blacktriangleright$  Filtrni biriktirish yoki ajratish vaqtida barmoqlaringizga ehtiyot bo'ling, chunki ular chang qopchasining havo so'tish tirqishiga tiqilib qolishi mumkin.
- ▶ Yot jismlar tiqilib qolmasliqi uchun POWERbot tomonidan tish kovlagich, paxta tamponlar kabilarning so'rilishiga yo'l qo'ymang.
- ▶ Agar Jun cho'tkasidan yot jismlarni olib tashlash qiyin bo'lsa, xizmat ko'rsatish markaziga murojaat qiling.
$\blacktriangleright$  Jun cho'tkasi tozalash vaqtida poldan kirlarni tozalaganligi uchun unda ip va uzun soch kabi yot jismlar turib qolishi mumkin. Shu sababli muntazam ravishda tekshirib, tozalab turing.

#### Batareya to'g'risida

### **Qayd**

- $\blacktriangleright$  Batarevalarni vakolatli Samsung markazlaridan xarid qiling va xariddan oldin batareyaga yopishtirilgan belgini (<msur>) va model nomini tekshiring.
- ▶ Bu batareva faqat Samsung Electronics kompaniyasining POWERbot mahsuloti uchundir; uni boshqa mahsulotlar uchun foydalanmang.
- f Uni qismlarga ajratmang yoki o'zgartirmang.
- $\blacktriangleright$  Batareyani olovga tashlamang yoki gizdirmang.
- $\triangleright$  Zaryadlash kontaktlariga (+, -) hech qanday metall buyumlarni ulamang.
- ▶ Xona ichida (0 °C~40 °C haroratlarda) saqlang.
- ▶ Agar batareya noto'g'ri ishlasa, uni o'zingizcha ochib ko'rmang; eng yaqin joylashgan xizmat ko'rsatish markaziga murojaat qiling.
- f Batareyadan qancha ko'p foydalanilsa, batareyani zaryadlash vaqti va foydalanish vaqti qisqarishi mumkin. Agar batareyani xizmat qilish muddati nihoyasiga yetgan bo'lsa, uni xizmat ko'rsatish markazida yangisiga almashtiring.
- ▶ Batareyaga sotib olingan kundan boshlab 6 oy kafolat beriladi.

#### IrDA sensori haqida

### **Diqqat**

- **F** Galogen chiroqlar yoqilgan joylar yoki ochiq havoda infraqizil nurlarni o'tkazish bir tekis bo'lmasligi mumkin.
- ▶ POWERbot 3 turdagi infraqizil qurilmadan foydalandi va qurilma yuqoriroq ustuvorlikka ega bo'lgan boshqa qurilma oldida ishlamasligi mumkin.
	- Infraqizil signal prioriteti: Masofadan boshqarish pulti > Virtual to'siq > Taglik
- $\blacktriangleright$  POWERbot'ni masofadan boshqarish pulti bilan boshqarganda POWERbot Virtual to'siq tomonidan o'rnatilgan ko'rinmas to'siqni kesib o'tishi va istalmagan hududga kirishi mumkin, chunki masofadan boshqarish pultining signali yuqoriroq ustuvorlikka ega.
- ▶ Agar ulardan kichkina joyda yoki yaqin masofalarda bir vaqtda foydalanilsa, turli infraqizil signallar aralashib ketishi va qurilmalarning noto'g'ri ishlashiga sabab bo'lishi mumkin.
- f Virtual to'siqni taglikdan uzoqroqqa o'rnating, chunki Virtual to'siq taglikka yaqin bo'lganida avtomatik zaryadlash uzilib qolishi mumkin.
- ▶ Agar bittadan ortiq POWERbot bir vaqtda ishlatilsa, infraqizil signallarning aralashib ketishi tufayli ular to'g'ri ishlamasligi mumkin.

# Axborot kodlari

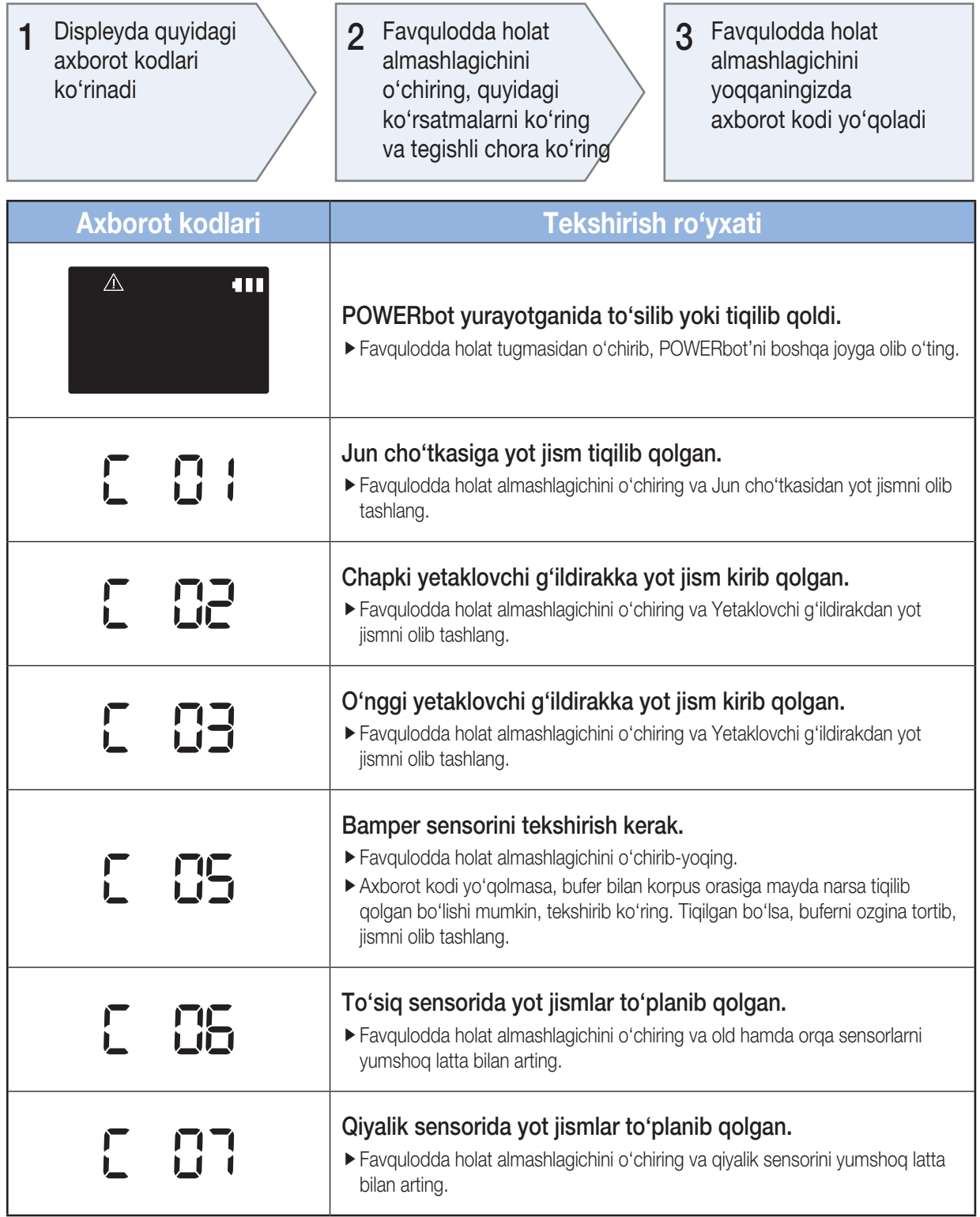

## Nosozlikni bartaraf etish

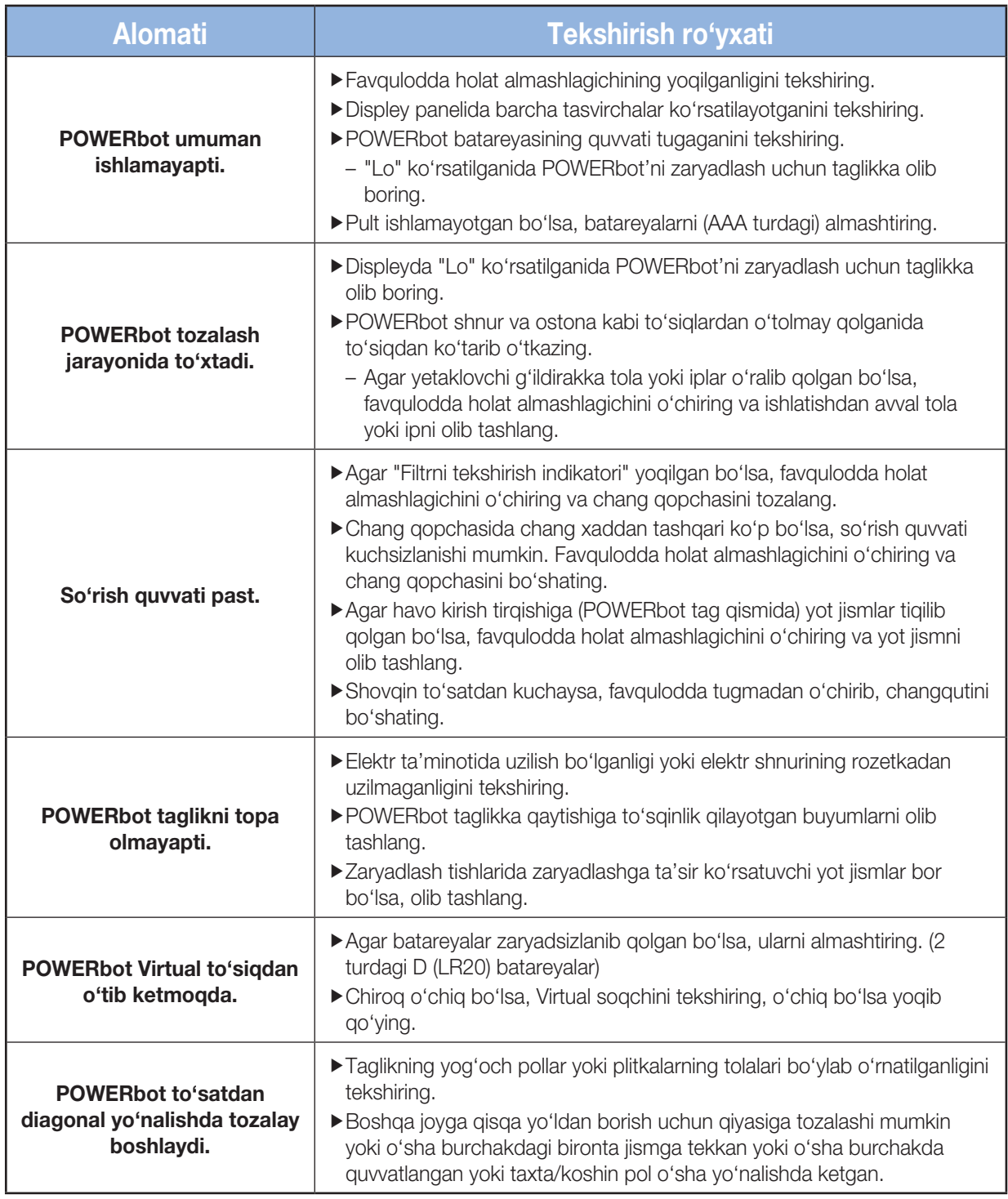

## Nosozlikni bartaraf etish

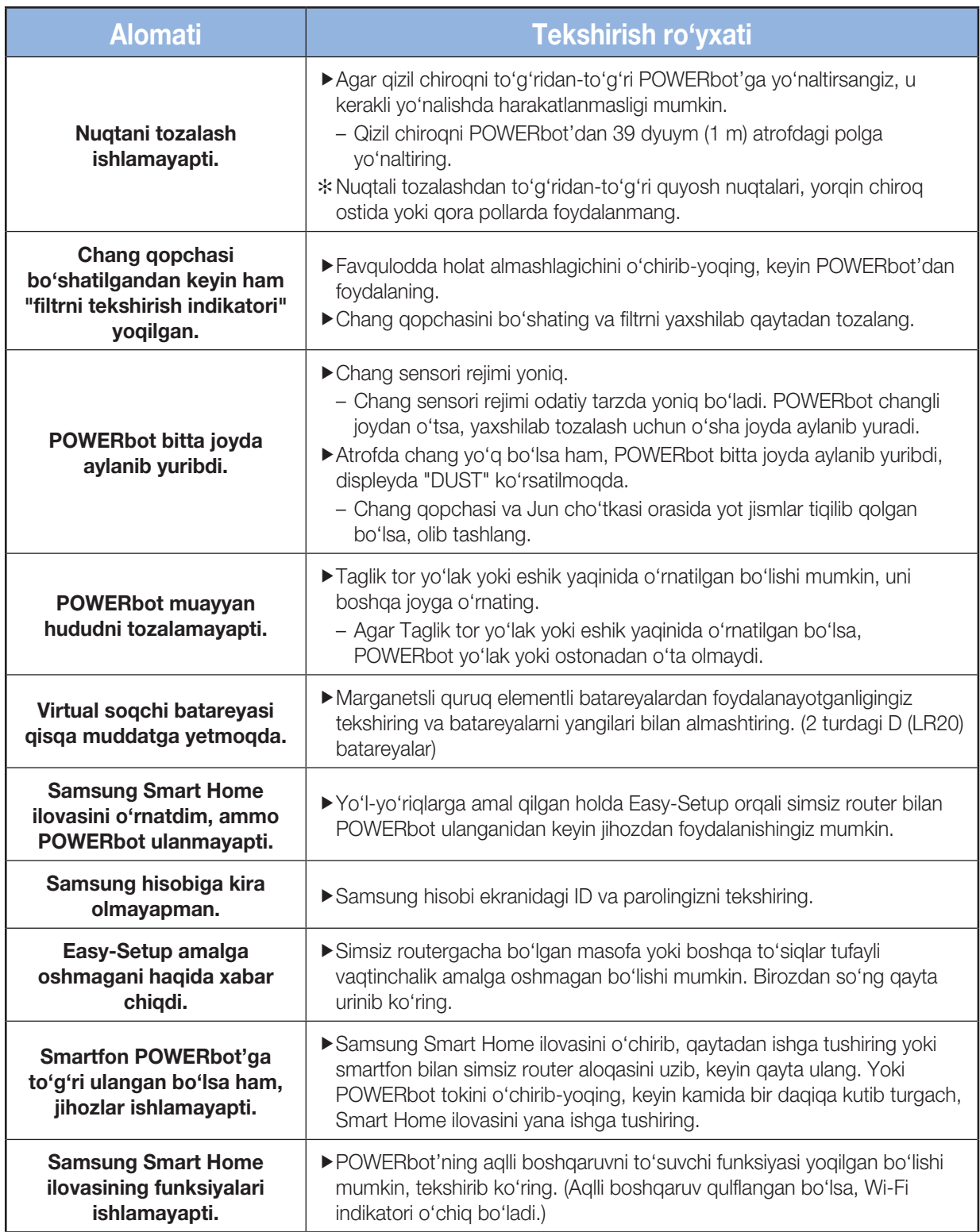

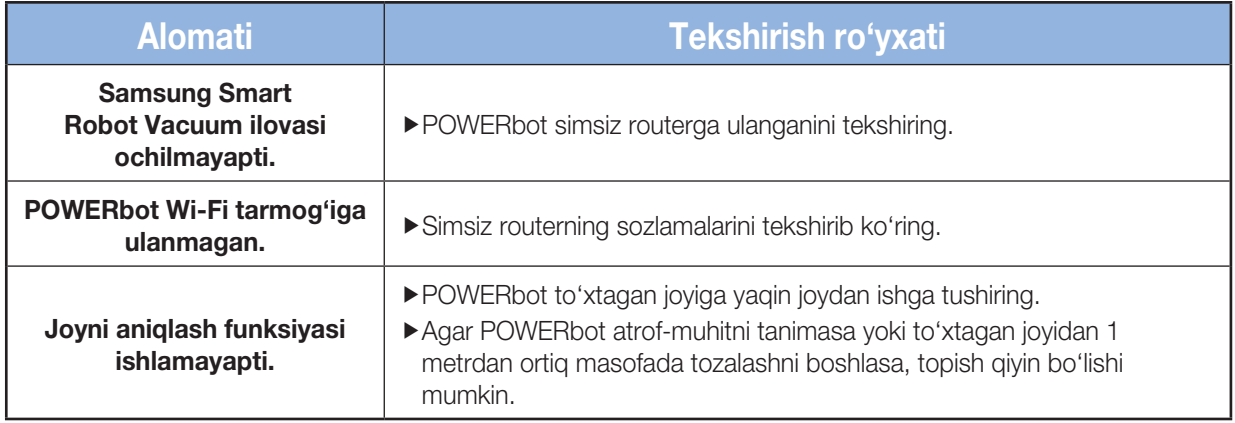

# Ochiq kodli dasturlar to'g'risida e'lon

Bu mahsulotda mavjud bo'lgan dasturiy ta'minot tarkibida ochiq kodli dasturlar mavjud. Quyidagi manzilga elektron xat yuborish orqali siz bu mahsulot yuborilgandan keyingi uch yil uchun to'liq tegishli dastur kodini olishingiz mumkin: oss. request@samsung.com.

To'liq tegishli dastur kodini CD-ROM kabi fizik mediada olish ham mumkin; minimal miqdordagi to'lov talab qilinadi.

Ushbu http://opensource.samsung.com/opensource/VR\_TZ\_01/seq/1 URLi dastur kodini va mahsulotga tegishli bo'lgan ochiq kodli dastur litsenziya ma'lumotlarini yuklab olish sahifasiga olib boradi. Bu taklif ushbu ma'lumotlarni olgan istalgan shaxs uchun haqiqiydir.

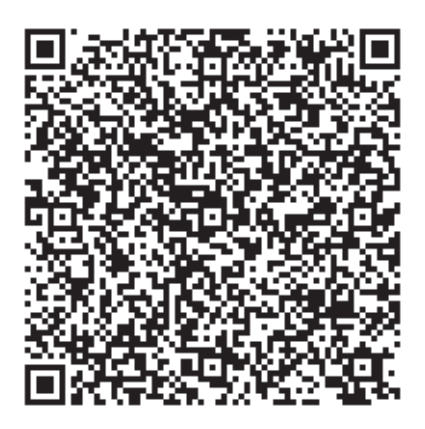

## Xarakteristikalar

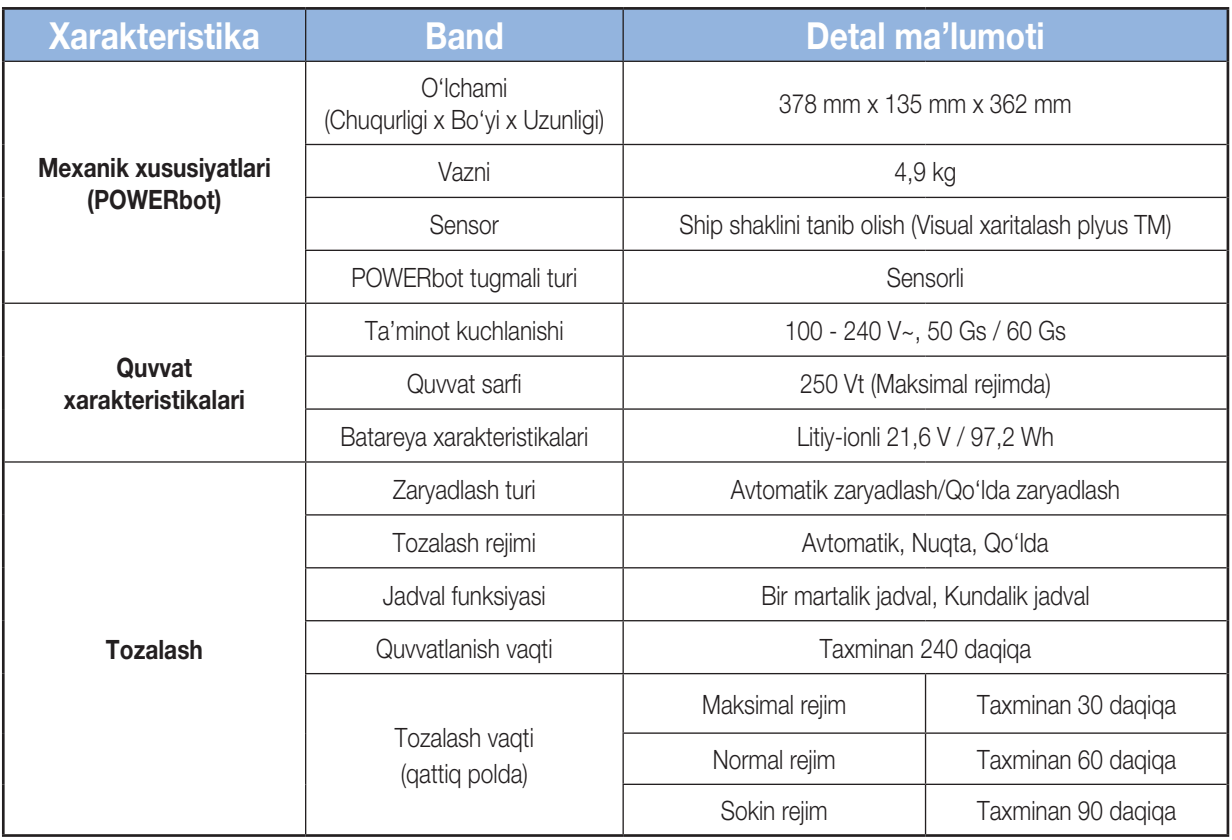

#### Ishlab chiqaruvchi:

Samsung Electronics Co. Ltd. (Metan Dong) 129, Samsoung-ro, Engtong-gu, Suvon shahri, Kyongi-do, Koreya Respublikasi

#### Fabrika manzili:

MCHJ "Samsung Electonic Vietnam", Vietnam shahri, Bak Ninh viloyati, Yen Fong tumani, Komunna Yen Trang, Yen Fong # 1 Sanoat zonasi.

#### Ishlab chiqish davlati:

Vietnam.

### **SAMSUNG**

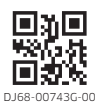